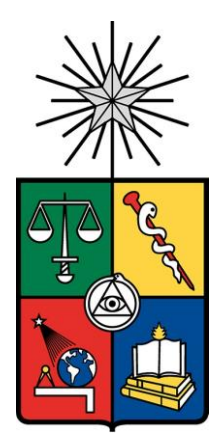

UNIVERSIDAD DE CHILE FACULTAD DE CIENCIAS FÍSICAS Y MATEMÁTICAS DEPARTAMENTO DE INGENIERÍA DE MINAS

# **MODELAMIENTO NUMÉRICO DE LA SECUENCIA DE EXPLOTACIÓN DE UN CASERÓN EN MINERÍA DE SUBLEVEL STOPING**

# **MEMORIA PARA OPTAR AL TÍTULO DE INGENIERO CIVIL DE MINAS**

## **BRIAN JAVIER LAVIN REYES**

PROFESOR GUÍA JAVIER VALLEJOS MASSA

MIEMBROS DE LA COMISIÓN KIMIE SUZUKI MORALES HANS GÖPFERT HIELBIG

> SANTIAGO DE CHILE 2021

#### **RESUMEN DE MEMORIA PARA OPTAR AL TÍTULO DE:** Ingeniero Civil de Minas **POR: Brian Javier Lavin Reyes FECHA:** Enero 2021 **PROFESOR GUÍA: Javier Vallejos Massa**

## **MODELAMIENTO NUMÉRICO DE LA SECUENCIA DE EXPLOTACIÓN DE UN CASERÓN EN MINERÍA DE SUBLEVEL STOPING**

Sublevel stoping es un método de explotación subterráneo auto soportado, donde se emplean pilares para abrir grandes cavidades en el macizo rocoso. Corresponde a uno de los métodos más usados en la mediana minería chilena (Zablocki, 2009). Los estudios relacionados con las dimensiones y secuencia de explotación de las unidades básicas de explotación (caserón), deben contar con el mayor respaldo posible de manera que los proyectos puedan alcanzar las metas de productividad y seguridad. Una técnica útil para abordar esta problemática es el modelamiento numérico, el cual corresponde a una simulación del comportamiento del macizo rocoso basado en análisis de esfuerzos. Sin embargo, no existen muchos estudios en la literatura que permitan establecer criterios de estabilidad, para análisis de resultados de modelamiento numérico, donde se estime el comportamiento del macizo rocoso durante la secuencia de explotación de caserones. El presente trabajo tiene como objetivo establecer una metodología que permita definir criterios de estabilidad para la interpretación de resultados de modelos numéricos utilizando como referencia la explotación de realces y banqueos de un caserón real.

Se propone la siguiente metodología de manera de cumplir con el objetivo propuesto:

- Construcción del modelo numérico que permita incluir la secuencia de explotación, variabilidad espacial de las propiedades del macizo rocoso y estructuras geológicas más relevantes del sector
- Simulaciones del modelo numérico, análisis de sensibilidad y obtención e interpretación de los resultados de manera de comparar la geometría del diseño del caserón con la geometría real levantada en terreno; de manera de establecer criterios de estabilidad

En base al proceso de análisis propuesto de logro estimar de forma apropiada el comportamiento del caserón durante la secuencia de explotación. Se establecen recomendaciones para el modelo numérico que permitan mejorar la capacidad de estimación.

**THESIS ABSTRACT TO OBTAIN THE GRADE OF:** Mining Engineer **BY:** Brian Javier Lavin Reyes **DATE:** January 2021 **THESIS ADVISOR:** Javier Vallejos Massa

## **NUMERICAL MODELLING OF OPEN STOPE EXPLOITATION SEQUENCE IN SUBLEVEL STOPING MINING METHOD**

Sublevel Stoping is a mining method, where the ore is excavated in open stopes, retreating from one end of the stope, toward the other. This method uses natural support and is one of the most used methods in medium-sized Chilean mining (Zablocki, 2009). Studies about sizing and exploitation sequence of stopes, the basic unit of this mining method, must have as much backup as possible in order to achieve the productivity and safety goals. One useful technique to predict and simulate the rock mass behavior correspond to numerical modeling, which will be the main topic of this work. However, there are not enough studies in literature that allow to establish stability criteria for rock mass numerical modelling results analysis when the exploitation sequence of the stope is the focus. This work has as objective the establishment of a methodology to define stability criteria for numerical modeling interpretation results, all of that using as reference exploitation realces and banqueos of a real open stope.

The following methodology is proposed in order to achieve the objectives mention before:

- Construction of a numerical model that includes the exploitation sequence, spatial variability of rock mass properties and most relevant geological structures.
- Numerical model simulations, sensibility analysis and interpretation of results.
- Comparison of open stope design geometry and real geometry. And establishment of stability criteria.

Based on the analysis procedure stated in this work, it was possible to estimate in a proper way the open stope behavior during the exploitation sequence. Finally, recommendations about how to improve the estimation accuracy in the numerical model was proposed.

*A mis padres por enseñarme que con un objetivo claro en la mente es posible alcanzar lo que uno se proponga.*

*A mis hermanos por estar siempre ahí, ya sea para pelear o apoyar.*

*A mi mami Gina por enseñarme las tablas cuando chico y por ser la mejor abuelita del mundo.*

*A mi tío Valerio quien siempre marcó con alegrías y enseñanzas mis vacaciones de verano. A pesar de que ya no te encuentras con nosotros, estoy seguro volveremos a vernos.*

*A mi polola por sacar esa parte sensible de mí y por haberme acompañado en esta última etapa universitaria.*

*A mis amigos por ser un apoyo en las buenas y en las malas.*

*A mi gato Leni por llegar sorpresivamente a nuestras vidas y haber sido tan importante.* 

*"Aprende a adoptar la sensación de miedo al conocer el verdadero dolor. Cuando no tuve a nada ni nadie, siempre tuve el dolor a mi lado." -Pain, Naruto–* 

*"Evolucionamos a cada minuto que pasa. Con cada batalla, nos movemos un poco más hacia adelante. Así funciona un taladro... ¡mi taladro es el taladro que perfora los cielos! Nunca lo olvides: ¡este taladro creará un agujero en el espacio! Con él despejaremos el camino de los que nos seguirán. Los deseos de los caídos y las esperanzas de los que están por venir… ¡con ambos pensamientos, entrelazados en una doble hélice, lograremos excavar la senda hacia el futuro!" -Simón, tengen toppa gurren lagann-* 

## **TABLA DE CONTENIDO**

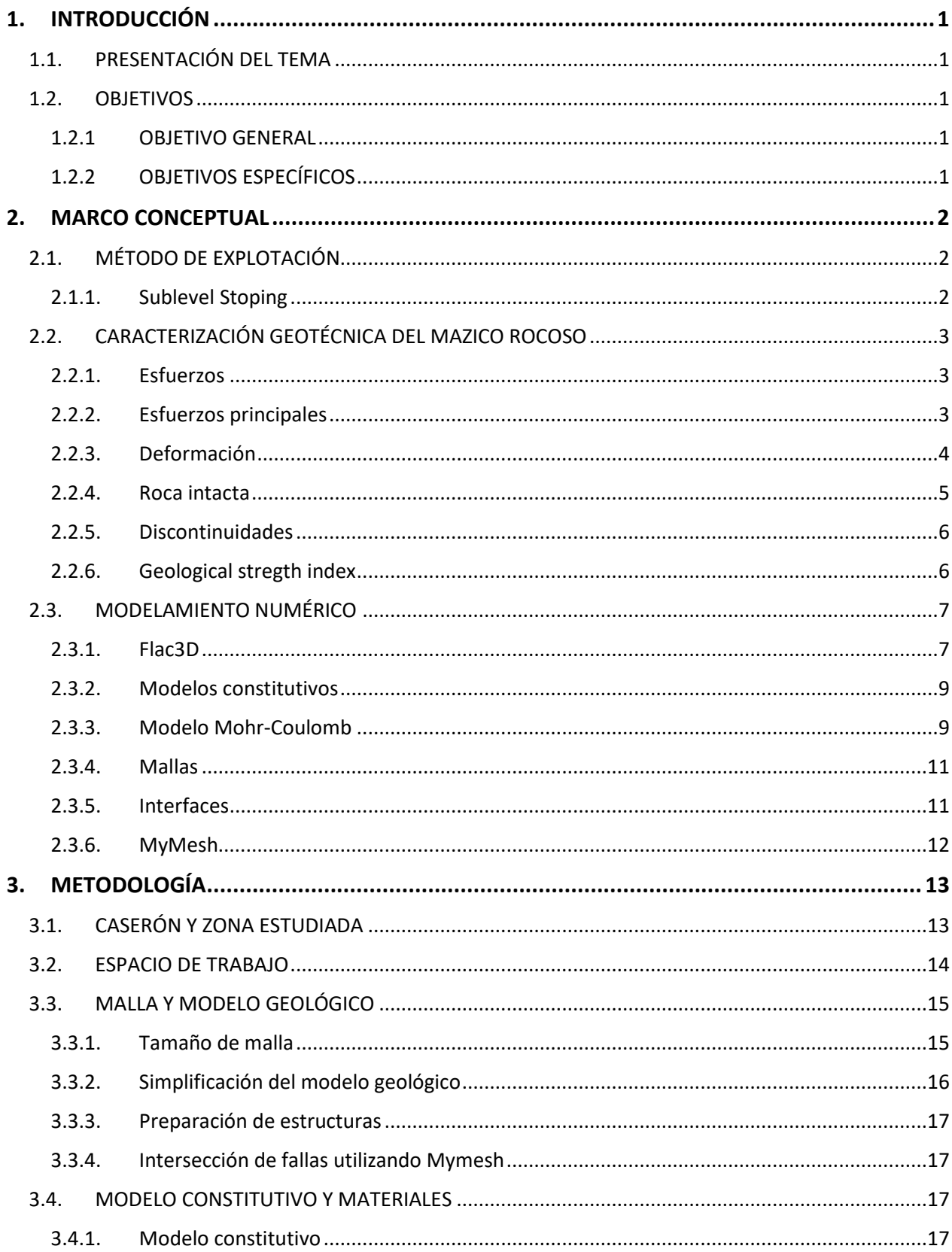

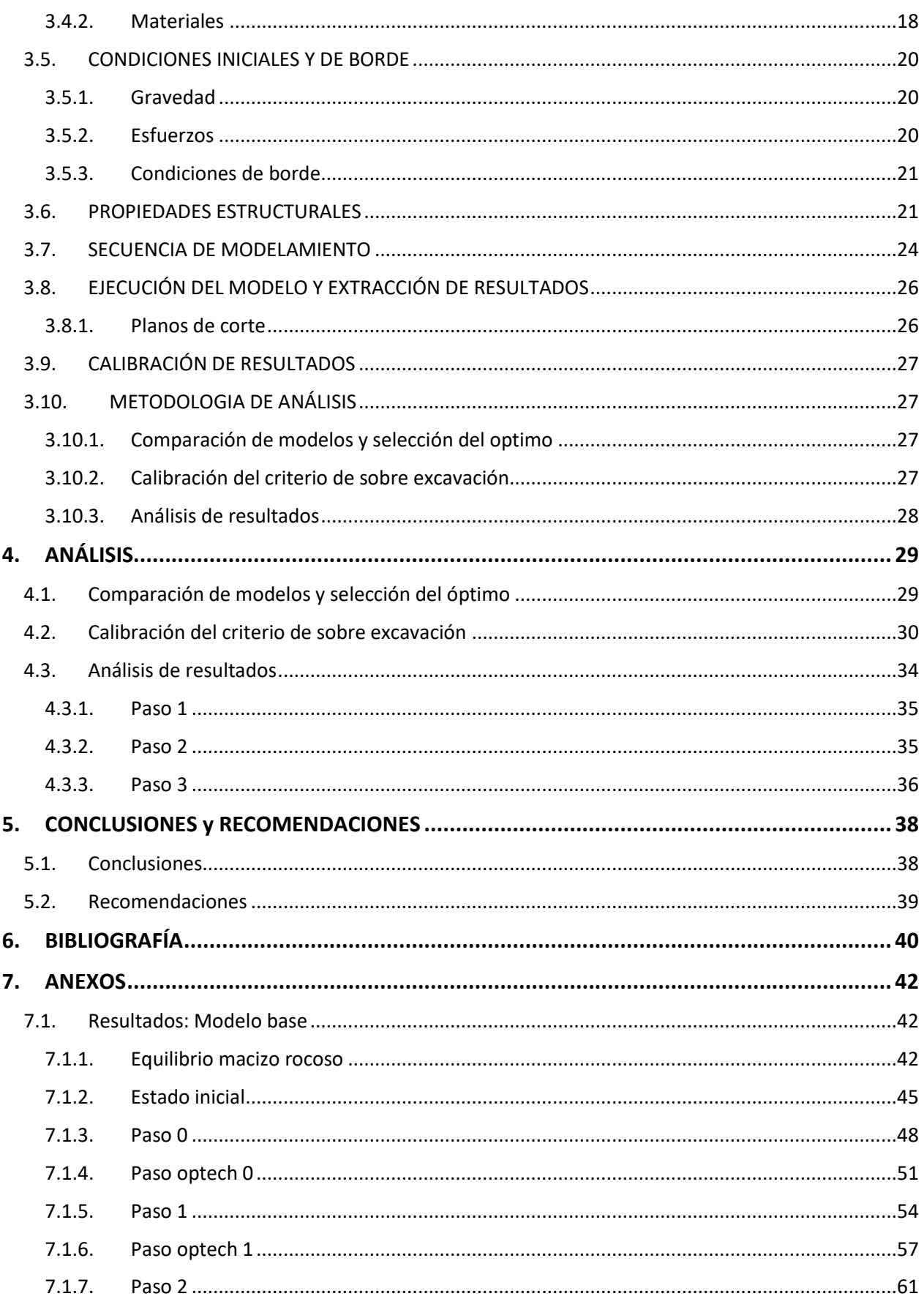

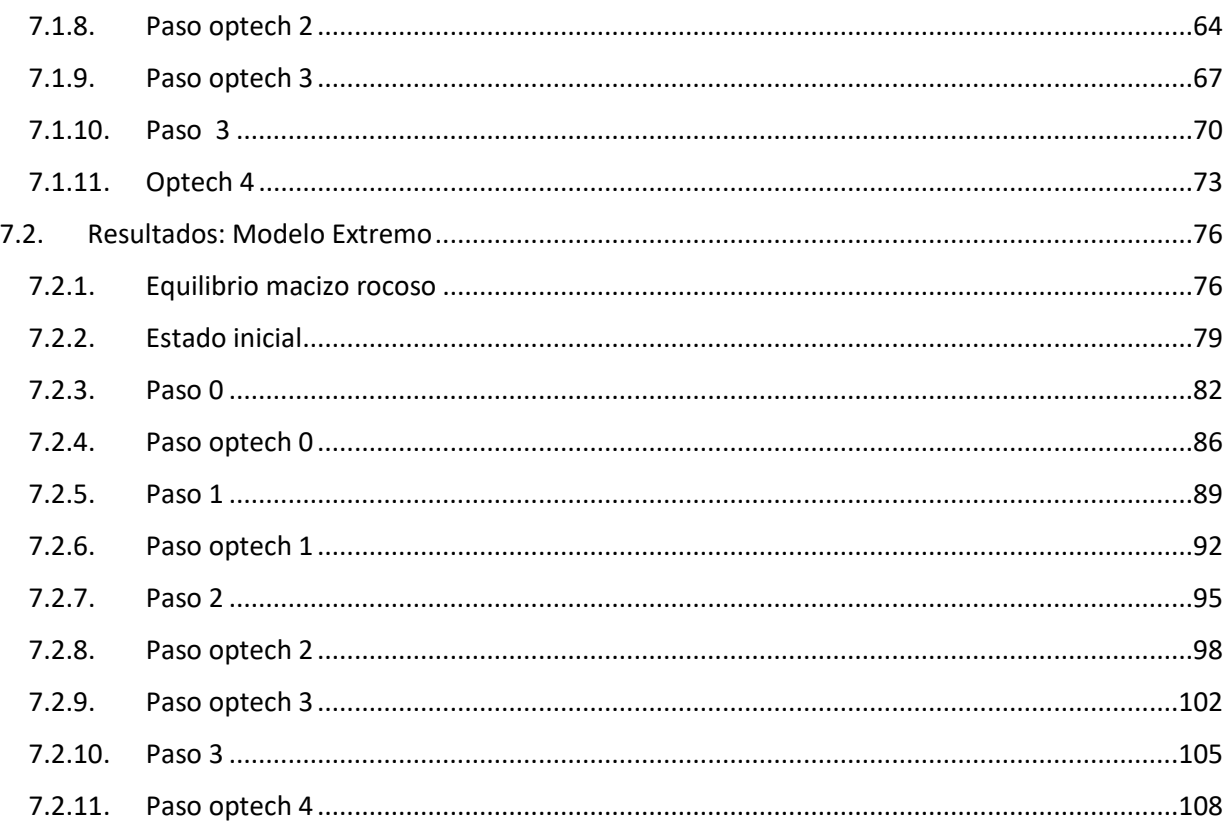

# **ÍNDICE DE FIGURAS**

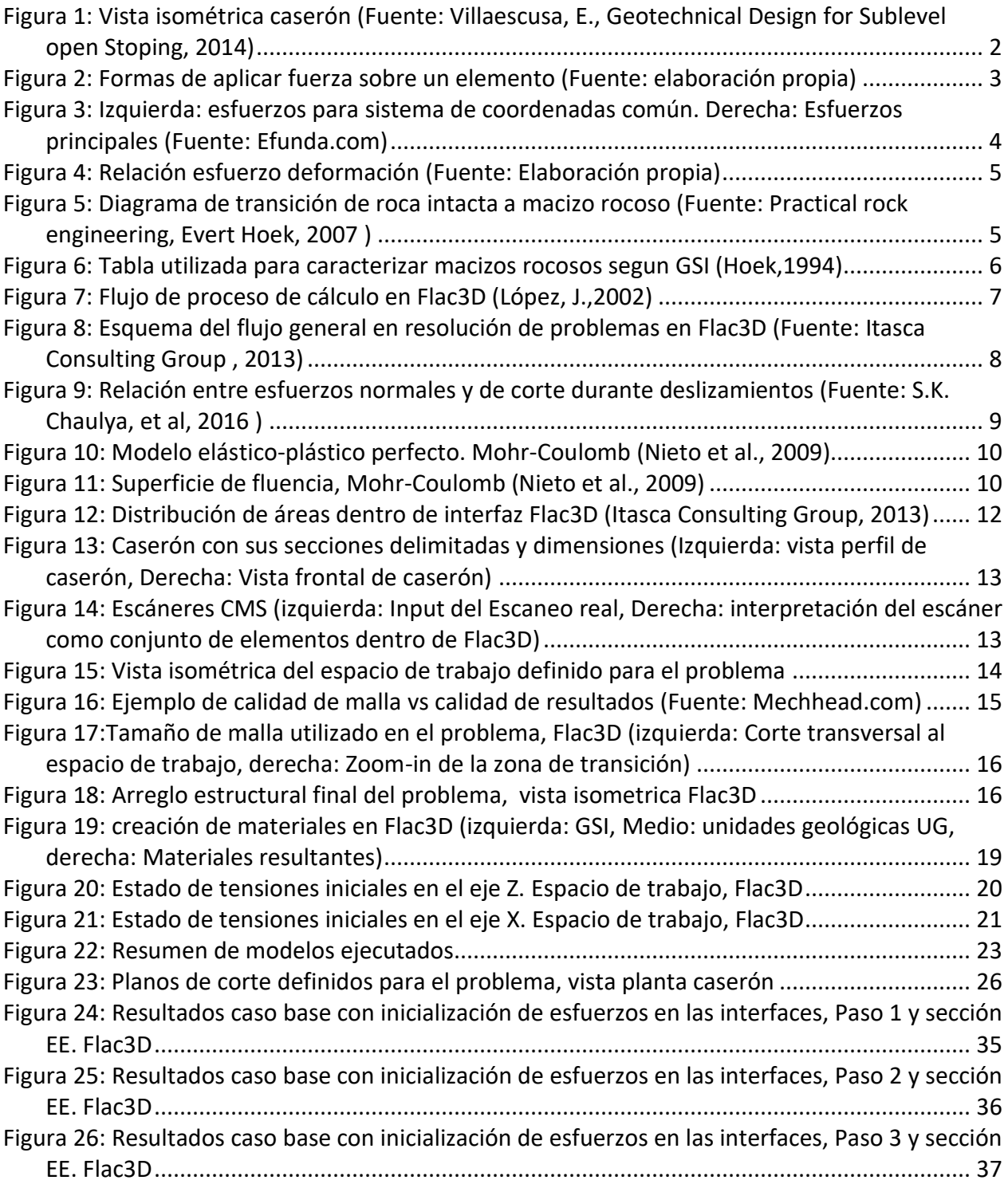

## **ÍNDICE DE TABLAS**

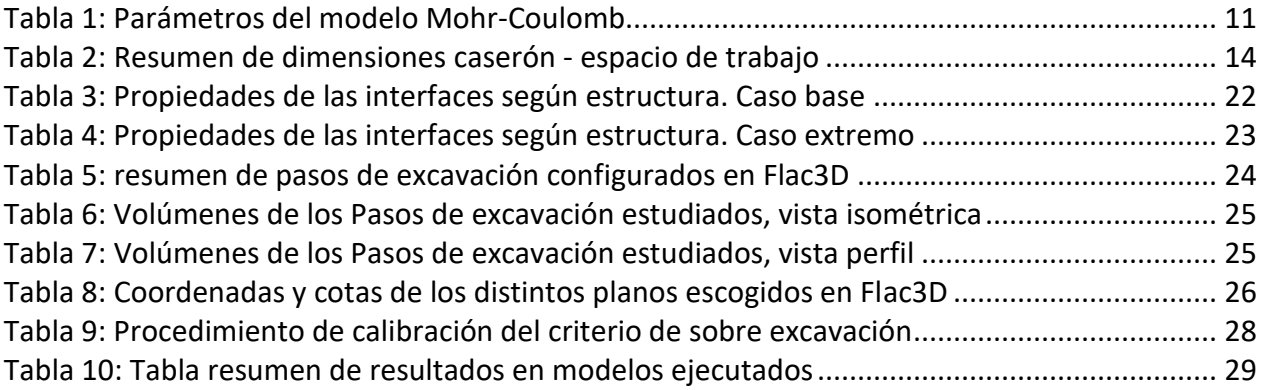

# **ÍNDICE DE ECUACIONES**

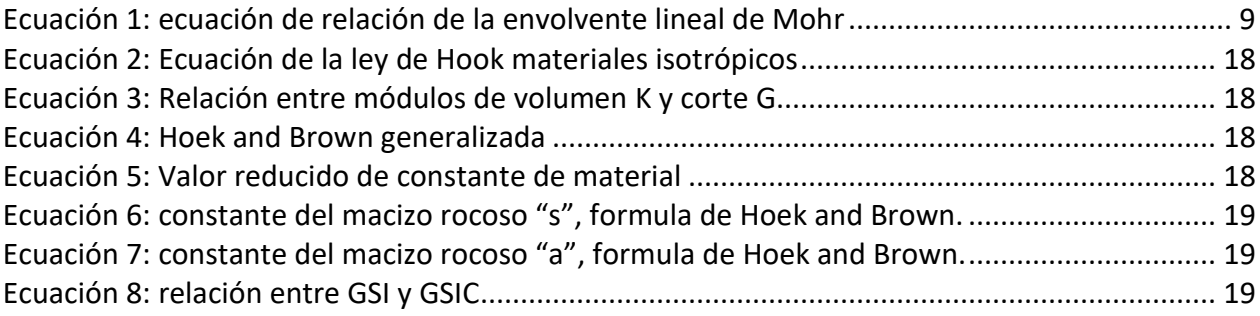

# **ÍNDICE DE GRÁFICOS**

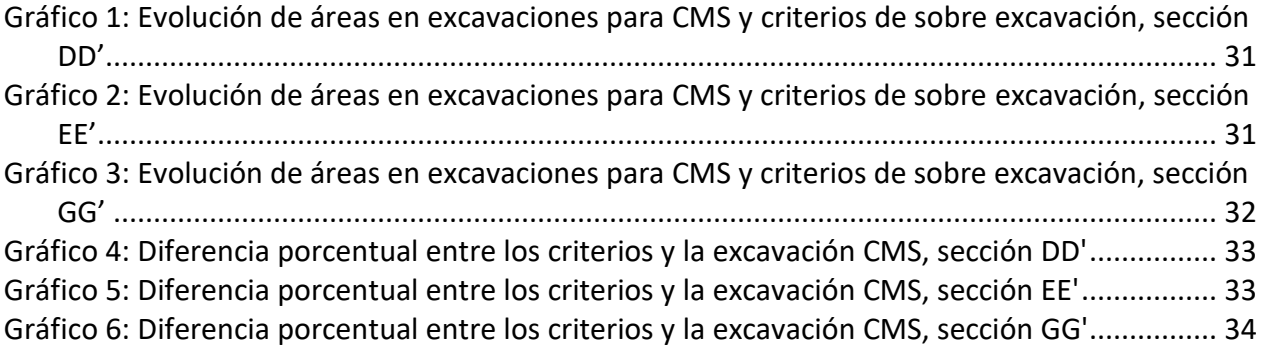

## <span id="page-10-0"></span>**1. INTRODUCCIÓN**

## <span id="page-10-1"></span>**1.1. PRESENTACIÓN DEL TEMA**

Sublevel stoping es un método de explotación con sostenimiento natural, en el cual se emplean pilares con el rumbo de la zona de interés. Su mediana selectividad y relativamente baja dilución, se obtienen abriendo grandes cavidades en el macizo rocoso. Esto último, hace que las consideraciones necesarias para el dimensionamiento de caserones deban ser estrictas. La continuidad de la operación y por sobre todo la seguridad en la mina, deben estar garantizadas para llevar a cabo un proyecto exitoso.

Todo proyecto, donde se usen caserones, contiene etapas con análisis y estudios geotécnicos sobre el dimensionamiento, secuencia de explotación y diseño del soporte; debido a la redistribución de esfuerzos alrededor de las excavaciones. Estos estudios, intentarán predecir el comportamiento del macizo rocoso con la mayor exactitud posible usando la información disponible. Por lo tanto, usar todas las herramientas computacionales compatibles con el problema, se convierte en el siguiente paso.

El modelamiento numérico es un acercamiento exhaustivo para definir parámetros de operación basados en análisis de esfuerzos y formulas empíricas. Se basa en dos grandes tareas; modelar el problema usando el diseño y la información geológica y, por otro lado, calibrar resultados para lograr que se asemejen a las condiciones reales. En el presente trabajo se modelará numéricamente la secuencia de explotación de un caserón real. Al tratarse de un back análisis, se tiene a disposición el comportamiento de la roca en el corto plazo, así como el modelo estructural, de esfuerzos y calidades de rocas en el lugar del suceso. Con toda esta información se intentará definir un criterio de estabilidad para interpretar los resultados numéricos. Se documentarán los procedimiento, hallazgos y dificultades de la tarea. Existe poca literatura que se adentre en este tema , donde el foco sea la secuencia de explotación y el alto nivel nivel de detalle en la malla.

## <span id="page-10-2"></span>**1.2. OBJETIVOS**

#### <span id="page-10-3"></span>1.2.1 OBJETIVO GENERAL

• Proponer una metodología que permita definir criterios de estabilidad para la interpretación de resultados en modelos numérico, usando como referencia la explotación de realces y banqueos de un caserón real

## <span id="page-10-4"></span>1.2.2 OBJETIVOS ESPECÍFICOS

- a) Analizar la metodología propuesta. Determinando las limitaciones y fortalezas que puede tener el uso de modelos para predecir el comportamiento de los caserones durante la explotación.
- b) Contrastar los resultados obtenidos, con los datos del caso real.

## <span id="page-11-0"></span>**2. MARCO CONCEPTUAL**

En este capítulo se presenta el marco teórico del trabajo; definiciones, conceptos y la forma en que ellos se relacionan entre sí. Al final de este capítulo se tendrá un mejor entendimiento del problema a abordar.

## <span id="page-11-1"></span>**2.1. MÉTODO DE EXPLOTACIÓN**

Método de explotación se define como la forma en que se extraerá el material comercialmente valioso una vez que ya se tiene delineado, evaluado y explorado el lugar de interés. En el caso de esta investigación, Sublevel Stoping es el método por tratar.

#### <span id="page-11-2"></span>2.1.1. Sublevel Stoping

Sublevel stoping es un método de explotación subterráneo con sostenimiento natural. Su unidad básica es el caserón [\(Figura](#page-11-3) 1), una masiva cavidad en la roca que se genera detonando la roca secuencialmente y extrayendo la roca fragmentada por la parte baja, mediante el uso de bateas, un embudo de recolección generado para direccionar el material hacia el punto de extracción.

Sublevel stoping abreviado por si siglas SLS, se caracterizan por una moderada selectividad y un bajo costo de explotación, los cuales se alcanzan aplicando el método sobre cuerpos mineralizados de bajo manteo. Las dimensiones de los caserones dependerán de la forma de estos cuerpos, de la calidad de la roca caja y del tipo de soporte que se necesitará aplicar. La disposición espacial de caserones será en forma de niveles de tal forma que logre capturar el máximo el valor económico. Respecto a la estabilidad de los caserones, esto debe estar garantizada desde el momento de su diseño con el fin de poder alcanzar tanto las metas de seguridad y como las económicas.

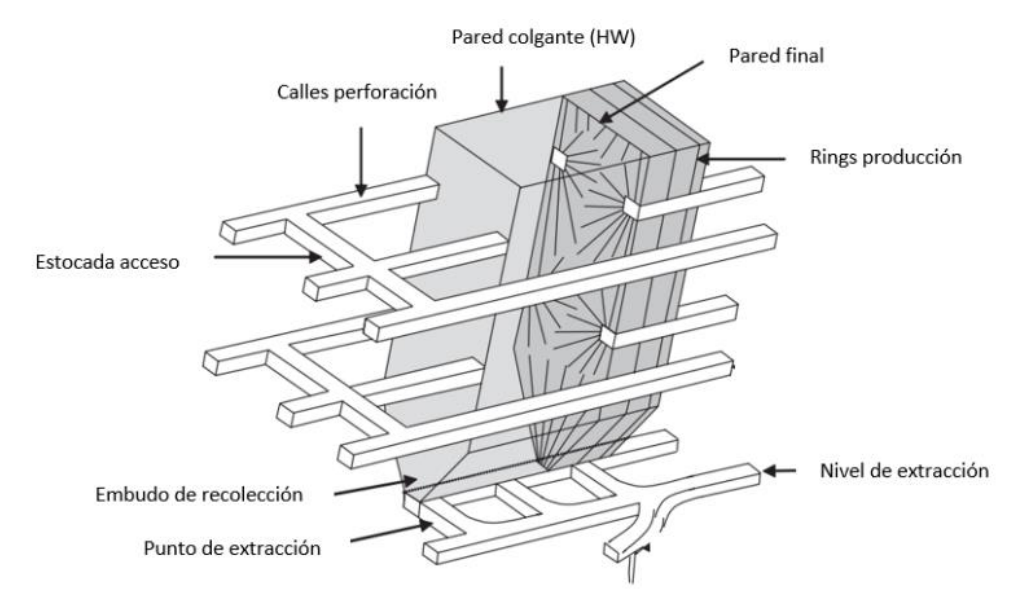

<span id="page-11-3"></span>**Figura 1: Vista isométrica caserón (Villaescusa, 2014)**

## <span id="page-12-0"></span>**2.2. CARACTERIZACIÓN GEOTÉCNICA DEL MAZICO ROCOSO**

## <span id="page-12-1"></span>2.2.1. Esfuerzos

Se define, en términos sencillos como la fuerza aplicada por unidad de área. Su unidad de medida habitual para la mecánica de rocas corresponde al Pascal, el cual es equivalente a la presión que ejerce una fuerza de 1 Newton sobre una superficie de 1 metro cuadrado normal a la misma.

Los esfuerzos pueden clasificarse en 3 tipos según la fuerza aplicada sobre la roca:

- **Compresión**: Este tipo de genera cuando se comprime la roca por fuerzas con direcciones opuestas (**[Figura](#page-12-3)** *2*, a). Los materiales que se ven afectados por este tipo de esfuerzos tienden a disminuir su dimensión en la dirección del esfuerzo mediante la formación de pliegues o fallas, dependiendo si su comportamiento es dúctil o frágil.
- **Tensión**: Cuando la roca se le aplican fuerzas en una misma línea y en direcciones opuestas (**[Figura](#page-12-3)** *2*, b). Resulta en el estiramiento de la roca o su ruptura.
- **Cizalla**: Esfuerzo donde las fuerzas son opuestas, pero se aplican en direcciones paralelas entre sí (**[Figura](#page-12-3)** *2*, c).

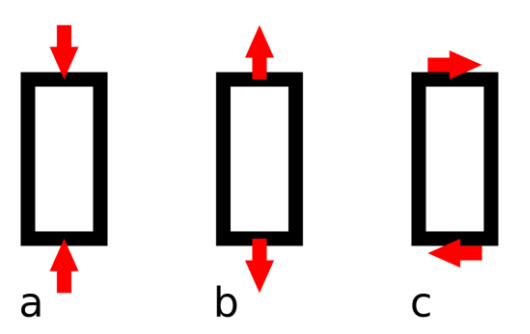

**Figura 2: Formas de aplicar fuerza sobre un elemento (elaboración propia)**

## <span id="page-12-3"></span><span id="page-12-2"></span>2.2.2. Esfuerzos principales

Los esfuerzos principales corresponden a al campo de esfuerzos que se obtiene al modificar las orientacion del plano, de tal forma que los esfuerzos cortantes sean iguales a cero. En la *[Figura](#page-13-1) 3* se ve lo recién descrito. En primer lugar, se tienen los esfuerzos al usarse el eje de coordenadas por defecto, luego se ve como se anulan los esfuerzos de corte para una orientación especifica.

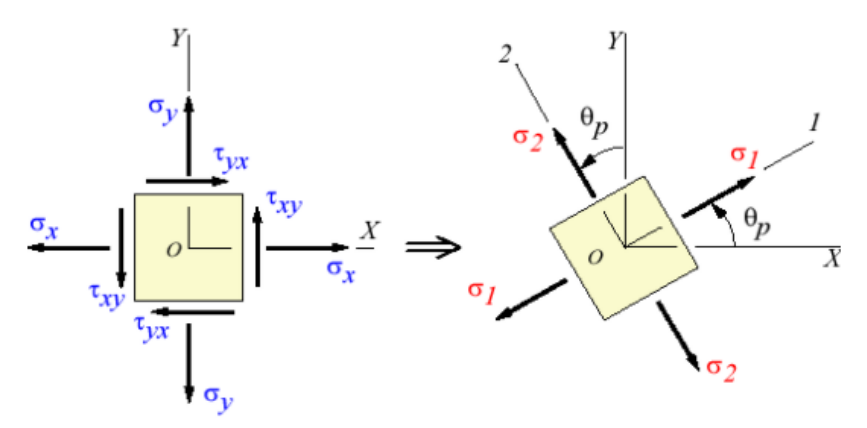

<span id="page-13-1"></span>**Figura 3: Izquierda: esfuerzos para sistema de coordenadas común. Derecha: Esfuerzos principales (Efunda.com)**

Una vez definidos los esfuerzos principales, estos se pueden subclasificar en máximos y mínimos, también abreviados como  $\sigma_1$  **y**  $\sigma_3$ , respectivamente. Definiciones usadas para entender concentraciones de esfuerzos alrededor de excavaciones, así como también desconfinamientos en la misma.

#### <span id="page-13-0"></span>2.2.3. Deformación

La deformación corresponde a cambios en la morfología o el volumen de la roca producto de un esfuerzo aplicada sobre ella. Dependiendo del comportamiento de la roca frente a la fuerza externa, se puede definir:

- **Deformación elástica:** La roca se deforma de forma lineal respecto a el esfuerzo aplicado y tras cesar el esfuerzo esta recupera su forma original. Las rocas cercanas a la corteza en general son poco elásticas. Sin embargo, esto cambia cuando se habla de rocas sometidas a altos esfuerzos producto de la presión litostática. En la [Figura](#page-14-1) 4 corresponde a la zona verde
- **Deformación plástica:** Este comportamiento ocurre cuando los esfuerzos aplicados sobre la roca exceden los limites elásticos de la misma (Fluencia, [Figura](#page-14-1) 4, punto A), esta entra en un estado donde ya no puede recuperar su forma original una vez los esfuerzos cesan. Este comportamiento termina con la resistencia Peak [\(Figura](#page-14-1) 4, punto B), dando paso a la ruptura.
- **Ruptura**: La roca se rompe producto de la interrupción permanente de puntos contiguos.
- **Resistencia residual**: Esfuerzo mínimo alcanzado luego de deformaciones considerables sobre la roca [\(Figura](#page-14-1) 4, punto C)

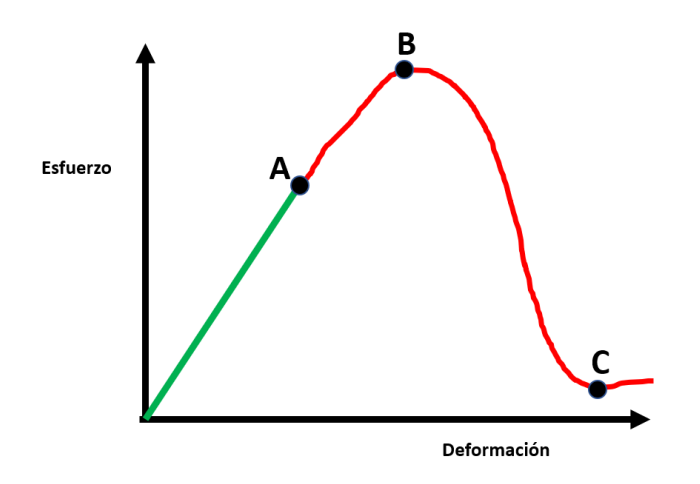

**Figura 4: Relación esfuerzo deformación (Elaboración propia)**

#### <span id="page-14-1"></span><span id="page-14-0"></span>2.2.4. Roca intacta

Se entiende como roca intacta al subconjunto de volumen, inserto en el macizo rocoso, que representa adecuadamente las propiedades de la roca que se está considerando. Generalmente se considera un pequeño volumen el cual debe estar libre de discontinuidades e irregularidades que puedan afectar la cinemática de ruptura. La *[Figura](#page-14-2) 5* da cuenta de la transición entre el macizo rocoso y la roca intacta. Como se puede ver el número de discontinuidades que contiene es lo que diferencia el uno del otro.

Las propiedades de la roca a nivel del macizo rocoso son estimadas en función de la roca intacta junto de propiedades geotécnicas utilizando algún índice de calidad.

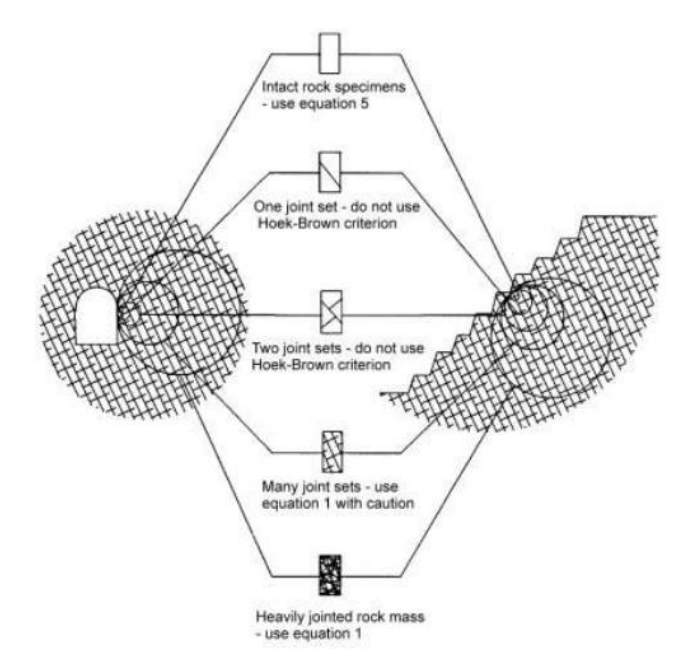

<span id="page-14-2"></span>**Figura 5: Diagrama de transición de roca intacta a macizo rocoso (Evert Hoek, 2007 )**

#### <span id="page-15-0"></span>2.2.5. Discontinuidades

Las discontinuidades son planos o superficies que marcan un cambio físico o químico en suelos o macizos rocosos. Las discontinuidades usualmente se presentan en grupos de ellas con idénticas características. A estos grupos se les llaman set de discontinuidades

Las discontinuidades juegan un rol fundamental a la hora de determinar el comportamiento de las rocas. Particularmente, sobre superficies expuestas dentro de excavaciones.

De existir discontinuidades mayores sin relleno la deformación de la roca ocurrirá a través de estos planos, mediante movimiento y rotación de la roca, en vez de ruptura de la roca intacta.

#### <span id="page-15-1"></span>2.2.6. Geological stregth index

Índice de resistencia geológica, abreviado por GSI, fue presentado por Evert Hoek en el año 1995 como una forma complementaria de estimar los parámetros del criterio de falla en roca propuesto por él mismo.

El GSI es un sistema de calificación de macizo ampliamente usado para el diseño y ejecución de la actividad minera. El sistema depende de la estructura del macizo rocoso definida en función de la integridad y trabazón de este. Además, depende de la naturaleza de la superficie de las discontinuidades.

La determinación del GSI se hace a partir de tablas a las que se ingresa desde 2 puntos diferentes, uno horizontal: referente al tamaño de bloques, estructura; y el ingreso vertical referente a las condiciones de las discontinuidades. El GSI retorna un valor numérico que representara la calidad geotécnica general del macizo analizado.

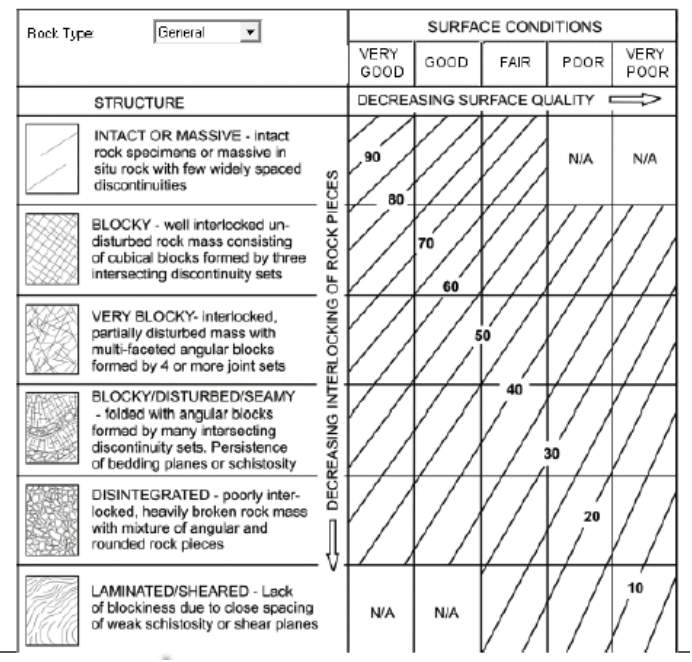

<span id="page-15-2"></span>**Figura 6: Tabla utilizada para caracterizar macizos rocosos segun GSI (Hoek,1994)**

## <span id="page-16-0"></span>**2.3. MODELAMIENTO NUMÉRICO**

#### <span id="page-16-1"></span>2.3.1. Flac3D

FLAC3D es un software de Itasca, firma de softwares especializados en ingeniería, cuyas siglas se refieren *a Fast Lagrangian Analysis of Continua in 3 Dimensions.* Este programa permite modelar numéricamente problemas geotécnicos de suelo, roca, aguas subterráneas, construcciones y soportes subterráneos. Los análisis del programa incluyen diseño ingenieril, predicción de los factores de seguridad, investigación, testeo y lo que convoca el tema de esta memoria, back-análisis de fallas en el subsuelo.

FLAC3D se basa en el método de diferencias finitas para la resolución de ecuaciones diferenciales. Para esto primero se debe discretizar el medio a modelar, creando una malla compuesta por zonas, cuyos nodos permiten representar la interacción entre dichos sectores. Las diferencias finitas permiten obtener una solución a partir del cálculo, balance de fuerzas y desplazamientos nodales, haciendo un cálculo explícito nodo a nodo de las ecuaciones de movimiento. El esquema de cálculo corresponde a un método cíclico, y se puede sintetizar en el diagrama siguiente:

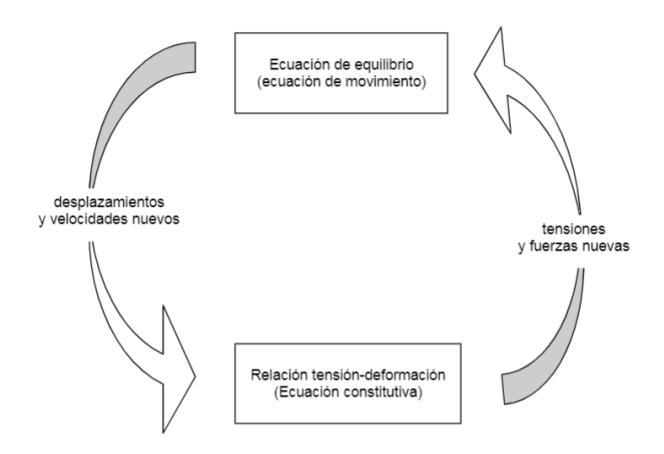

**Figura 7: Flujo de proceso de cálculo en Flac3D (López, 2002)**

<span id="page-16-2"></span>Las tres componentes principales necesarias para definir un modelo numérico son entonces:

- 1. Malla de diferencias finitas.
- 2. Comportamiento constitutivo junto con las propiedades de los materiales.
- 3. Las condiciones iniciales y de borde.

Una vez definidos las 3 componentes fundamentales se calcula el equilibrio inicial del problema. A partir de este punto se puede alterar el modelo para estudiar nuevos comportamientos y los cambios generados, tales como excavaciones o cambios en las condiciones de borde del sistema. Llegando así, finalmente, a la respuesta del modelo frente a estas alteraciones. Esto es importante para en análisis realizado en la presente memoria, ya que se analizarán distintos pasos de la secuencia de detonación de un caserón. En cada uno de los pasos se recalculan las propiedades del modelo frente a las alteraciones pertinentes.

A continuación, se presenta visualización del procedimiento general para la resolución de un problema en Flac3D:

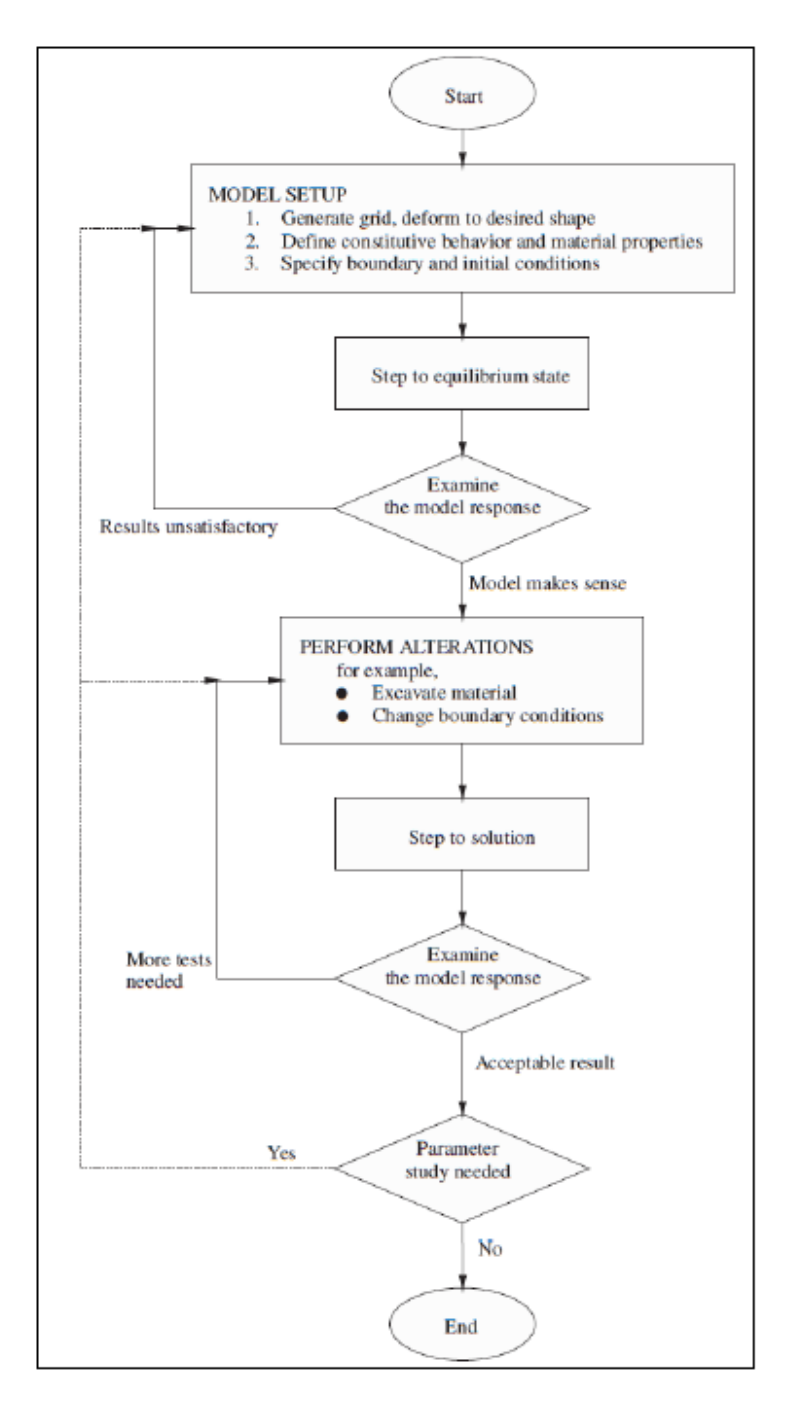

<span id="page-17-0"></span>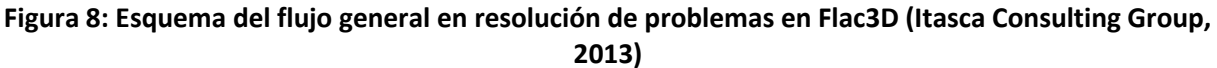

#### <span id="page-18-0"></span>2.3.2. Modelos constitutivos

Los modelos constitutivos describen la respuesta del material frente a diferentes condiciones geomecánicas. Esto permite crear las relaciones esfuerzos-deformación que gobernarán finalmente la formulación de ecuaciones a resolver en Flac3D.

Existen varios tipos de modelos constitutivos. Sin embargo, en el presente trabajo se abordarán los modelos lineales-elásticos y modelos elástico-plásticos. El primer modelo constitutivo corresponde al que presenta un comportamiento elástico en todo momento, y será el utilizado para modelar el problema de esta memoria. El segundo modelo ajusta tanto al comportamiento elástico como el plástico y será el utilizado dentro de las interfaces del arreglo estructural.

## <span id="page-18-1"></span>2.3.3. Modelo Mohr-Coulomb

El modelo constitutivo de Mohr Coulomb corresponde a una composición entre el criterio de falla y la ley de Hooke. Es aplicado ampliamente en geomecánica, principalmente usado en materiales granulares tales como tierra, concreto o rocas. Corresponde a un modelo elásticoplástico

<span id="page-18-3"></span>Las especificaciones para el modelo de falla involucran las hipótesis de Coulomb, quien postula una relación lineal entre los esfuerzos de corte en el plano y el esfuerzo normal actuando sobre él. La siguiente relación representa lo recién descrito:

#### **Ecuación 1: ecuación de relación de la envolvente lineal de Mohr**

$$
\tau = c - \sigma \tan \phi
$$

- T es el esfuerzo de corte
- σ es el esfuerzo normal
- C es la cohesión del material
- ϕ es el Angulo de fricción del material

La **¡Error! No se encuentra el origen de la referencia.** puede verse de forma gráfica en la [Figura](#page-18-2) [9:](#page-18-2)

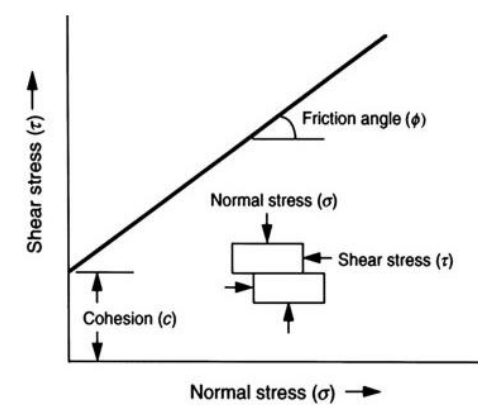

<span id="page-18-2"></span>**Figura 9: Relación entre esfuerzos normales y de corte durante deslizamientos (Chaulya, 2016)**

En este criterio se presenta una relación esfuerzo - deformación que es considerada elástica y perfectamente plástica. Esta relación se da de forma discontinua como se ve en la *[Figura](#page-19-0) [10](#page-19-0)* y contiene un punto de inflexión entre comportamientos, dado por las funciones de fluencia.

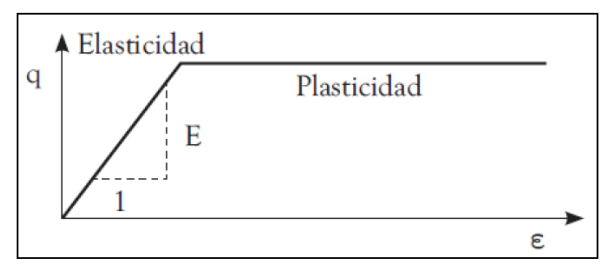

**Figura 10: Modelo elástico-plástico perfecto. Mohr-Coulomb (Nieto, 2009)**

<span id="page-19-0"></span>El límite entre el comportamiento elástico y plástico puede ser visualizado gráficamente mediante los esfuerzos principales (**[Figura](#page-19-1)** *11*). en la figura se puede apreciar la llamada superficie de fluencia. dentro de ella, los estados de esfuerzos serán netamente elásticos y fuera de ella, habrá deformaciones plásticas.

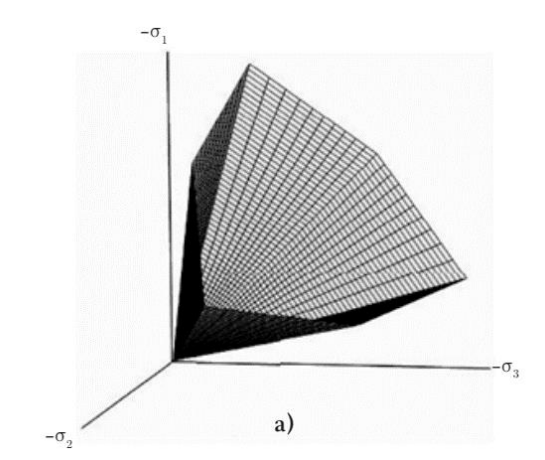

**Figura 11: Superficie de fluencia, Mohr-Coulomb (Nieto, 2009)**

<span id="page-19-1"></span>El comportamiento elástico plástico perfecto del modelo Mohr-Coulomb fue formulado usando los dos tipos de deformaciones antes descritas junto a la ley de Hooke en su forma clásica. Sin embargo, la teoría de plasticidad tiende a sobreestimar el fenómeno de dilatancia del material, por lo tanto, el modelo Mohr-Coulomb incorpora funciones potenciales, *g*.

Usando las consideraciones anteriores se logra formular el modelo constitutivo en cuestión, exigiendo 5 parámetros básicos el módulo de Young E, la relación de Poisson υ, la resistencia por cohesión del suelo c, el ángulo de fricción interna ϕ, y el ángulo de dilatancia ψ, (*[Tabla 1](#page-20-2)*). Todos estos parámetros son utilizados para definir las interfaces usadas en este trabajo.

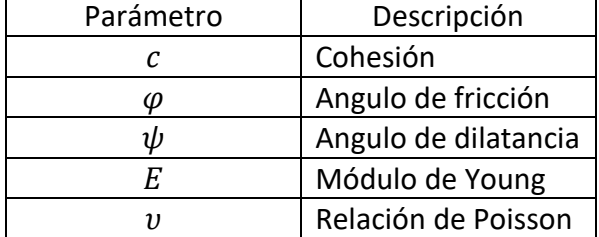

#### <span id="page-20-2"></span>**Tabla 1: Parámetros del modelo Mohr-Coulomb**

#### <span id="page-20-0"></span>2.3.4. Mallas

Las mallas corresponden al conjunto de elementos finitos sobre los cuales se plantean ecuaciones a resolver. Estas ecuaciones se plantean en puntos discretos del espacio en términos de variables de campo (esfuerzo o desplazamiento).

La calidad de la malla en modelamiento numérico es un aspecto crucial, tanto para estabilidad, precisión y rápida convergencia de los resultados. Muchas veces la generación de la malla es el proceso que más tiempo consume dentro de la labor de simular numéricamente. Si el problema es suficientemente complejo se debe encontrar un balance entre calidad de malla y confiabilidad de los resultados.

Los elementos de una malla son generalmente polígonos o poliedros, con triángulos, tetraedros cuadriláteros, hexaedros, prismas o pirámides. Atributos como la relación de aspecto, ortogonalidad, planitud de la cara, torcedura son algunos de los elementos a evaluar a la hora de calificar la calidad de la malla estructurada.

#### <span id="page-20-1"></span>2.3.5. Interfaces

En geomecánica muchas veces es necesario representar planos de separación o deslizamiento de estructuras. Por ejemplo, discontinuidades en la roca, fallas geológicas, cambios de medios o el contacto entre dos objetos colisionando. En Flac3D se representan por interfaces.

Las interfaces son definidas por defecto con el modelo de Mohr-Coulomb, siendo necesario configurar propiedades como fricción. cohesión, dilatación, rigidez al corte y normal, además de esfuerzo de compresión y de tensión.

Si bien FLAC3D puede modelar problemas complejos con múltiples interfaces intersecadas, por parte del desarrollador no se recomienda hacerlo. Esto debido a la ardua tarea a la hora de especificar geometrías y propiedades dentro de un código continuo. La misma tarea se podría llevar a cabo de manera másfácil en 3DEC, software de Itasca de código discontinuo. Sin embargo, en esta memoria se utilizará Flac3D por la mayor definición de resultados en la zona de interés.

Flac3D representa las interfaces como colecciones de elementos triangulares, los cuales están definidos por tres nodos (*[Figura](#page-21-1) 12*). Los elementos de las interfaces pueden ser creados en cualquier parte del espacio. Aunque generalmente están unidos a zonas de superficie.

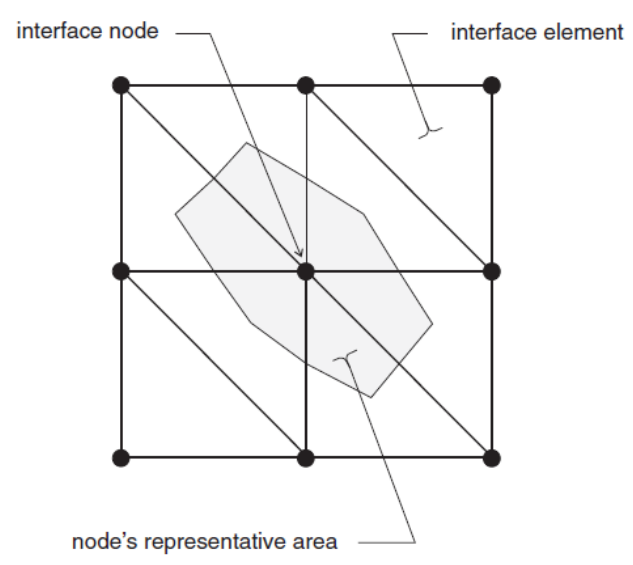

**Figura 12: Distribución de áreas dentro de interfaz Flac3D (Itasca Consulting Group, 2013)**

<span id="page-21-1"></span>Es importante remarcar que las interfaces en flac3D son de una sola cara, esto quiere decir que la interpretación dependerá de la cara con la que tiene contacto a la hora de calcular y analizar. El contacto fundamental está definido entre el nodo de interfaz y la cara de la zona superficial, también conocida como cara objetivo. La dirección normal es entonces calculada con la orientación de la cara objetivo.

Durante las iteraciones de un modelo numérico en ejecución, se calculan las fuerzas normales y el vector de fuerzas de corte para cada interfaz usando su modelo constitutivo predefinido

#### <span id="page-21-0"></span>2.3.6. MyMesh

MyMesh corresponde a un código cerrado utilizado para modelar e intersectar las fallas geológicas del problema en cuestión.

## <span id="page-22-0"></span>**3. METODOLOGÍA**

El presente capítulo entrega los pasos de la metodología propuesta en este trabajo, se describen y se explica cada uno de ellos.

## <span id="page-22-1"></span>**3.1. CASERÓN Y ZONA ESTUDIADA**

El caserón por trabajar corresponde a un caserón ubicado en Chile, el cual sufrió colapsos menores en distintas oportunidades, durante las etapas de secuenciamiento planificadas. En la *[Figura](#page-22-2) 13* se pueden ver con distintos tonos de grises los realces y DTH, correspondientes a cada una de las etapas del diseño.

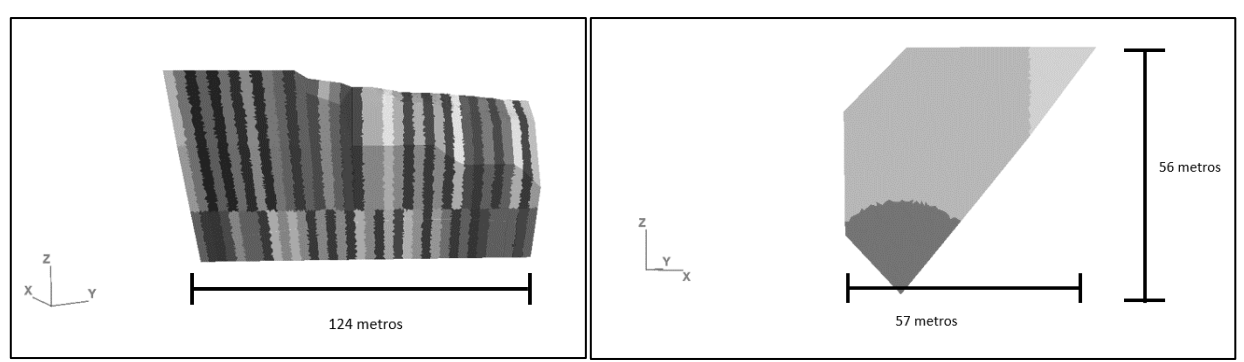

<span id="page-22-2"></span>**Figura 13: Caserón con sus secciones delimitadas y dimensiones (Izquierda: vista perfil de caserón, Derecha: Vista frontal de caserón)**

Junto a la geometría del diseño del caserón, también se cuenta con escaneos volumétricos de la cavidad real (*[Figura](#page-22-3) 14*), resultantes de cada paso de la excavación, se referirá a ellos en el futuro como Optech o escáneres CMS. Se busca entonces en este trabajo, comparar los datos reales versus los obtenidos al simular numéricamente, para las distintas etapas intermedias.

<span id="page-22-3"></span>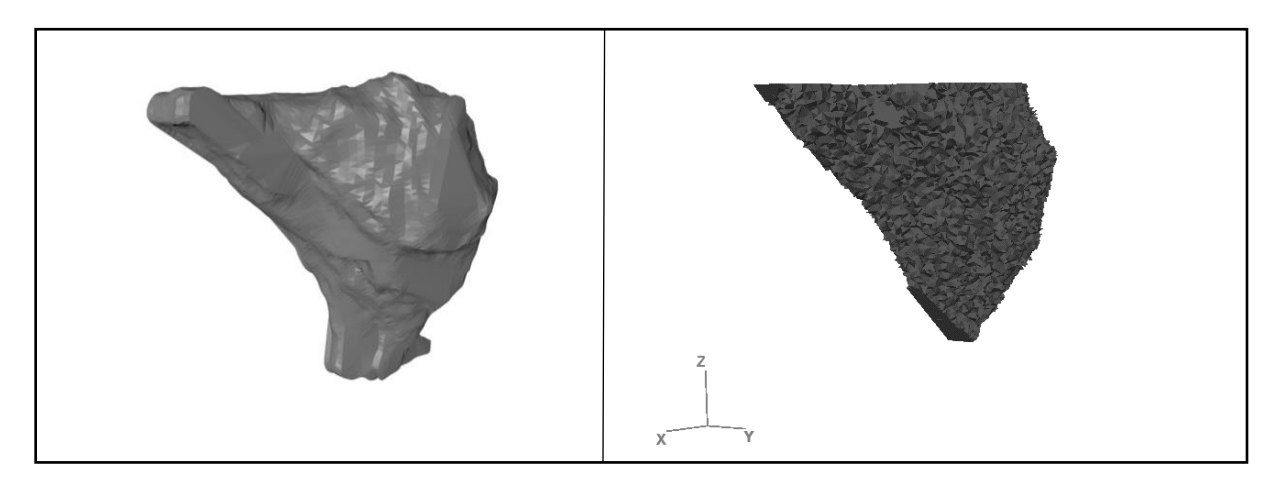

**Figura 14: Escáneres CMS (izquierda: Input del Escaneo real, Derecha: interpretación del escáner como conjunto de elementos dentro de Flac3D)**

Se tienen disponibles variados softwares capaces de completar la tarea de simular numéricamente, tales como *abaqus* o 3DEC. La simplicidad, robustez y accesibilidad de uso son las principales diferencias entre cada uno de ellos. Para generar mallas se usó el mallador *MyMesh*, un script de código cerrado. Mientras que, para simular numéricamente, en este caso se usó FLAC3D.

## <span id="page-23-0"></span>**3.2. ESPACIO DE TRABAJO**

El espacio de trabajo se refiere a la zona de interés que permitirá simular satisfactoriamente el caserón, sin que los bordes del problema afecten los resultados. Según estudios previos y la experiencia del profesor guía, las dimensiones de la zona de trabajo debe ser de al menos 5 veces las dimensiones del caserón.

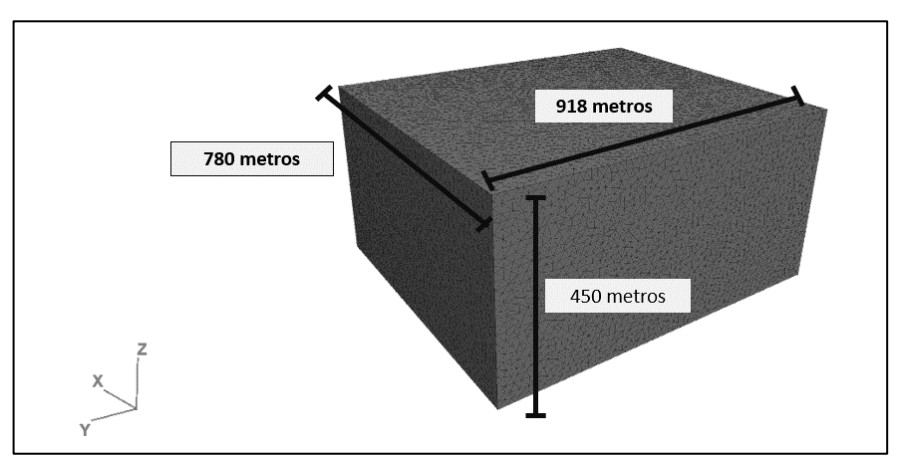

**Figura 15: Vista isométrica del espacio de trabajo definido para el problema**

<span id="page-23-1"></span>En la *[Figura](#page-23-1) 15* se ven las dimensiones definidas para este trabajo, en algunos ejesse supera el mínimo de longitud recomendada. Finalmente se posiciona el espacio de trabajo de tal forma que el caserón quede justo en medio de él. La comparación de dimensiones entre el caserón y el espacio de trabajo se muestra en la *[Tabla](#page-23-2) 2*

<span id="page-23-2"></span>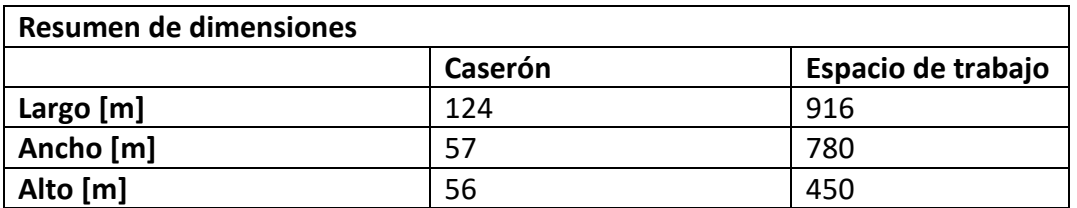

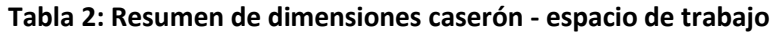

## <span id="page-24-0"></span>**3.3. MALLA Y MODELO GEOLÓGICO**

El siguiente paso consiste en incluir las estructuras geológicas, geometrías de diseño y volúmenes CMS; dentro de la malla. Esto no resulta una tarea fácil, producto de las complejas intersecciones que deberán calcularse mientras se mantiene la uniformidad y forma de los elementos discretos. En caso de no cumplirse esta última condición, la ejecución del modelo se detendrá con errores fatales. Por ello la prolija preparación y simplificación del modelo es fundamental.

#### <span id="page-24-1"></span>3.3.1. Tamaño de malla

El tamaño de malla según la bibliografía estudiada (Abbasi et al., 2018) es inversamente proporcional a la calidad de los resultados. Esto es, mientras más pequeña sea la malla, mejor definición se tendrá en los resultados al ejecutar el modelo. Se aprecia en la *[Figura](#page-24-2) 16* como una baja calidad en la malla genera resultados disparejos y abruptas transiciones entre resultados.

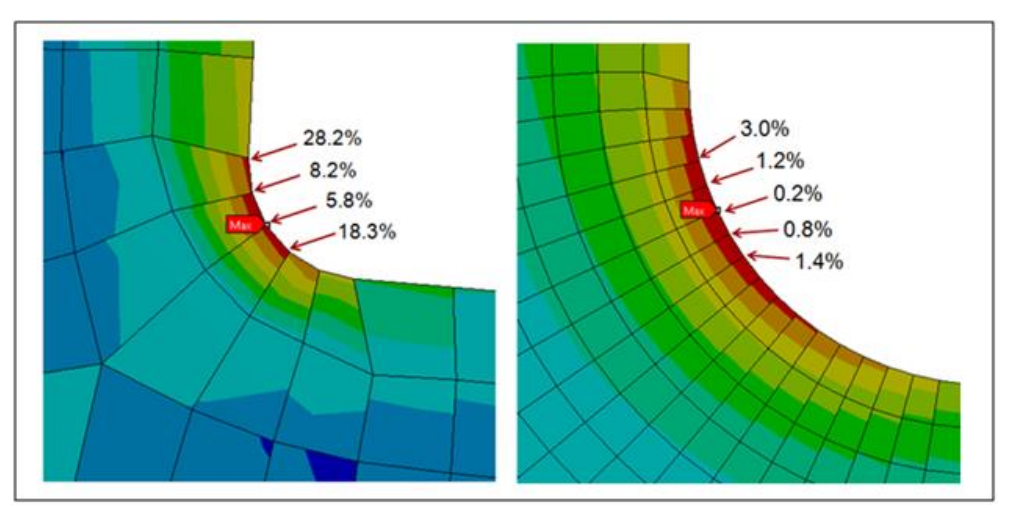

**Figura 16: Ejemplo de calidad de malla vs calidad de resultados (Mechhead.com)**

<span id="page-24-2"></span>Sin embargo, mientras másfina es la malla, mayor poder computacional es requerido para solucionar el problema. Para solucionar esta problemática se optó por generar una zona alrededor del caserón donde la malla tiene elementos finos, de 1 metro aproximadamente y fuera de esta zona la malla comienza a ser más gruesa. La zona definida con malla fina es aproximadamente dos veces más grande que el caserón. La *[Figura](#page-25-1) 17* retrata lo recién descrito

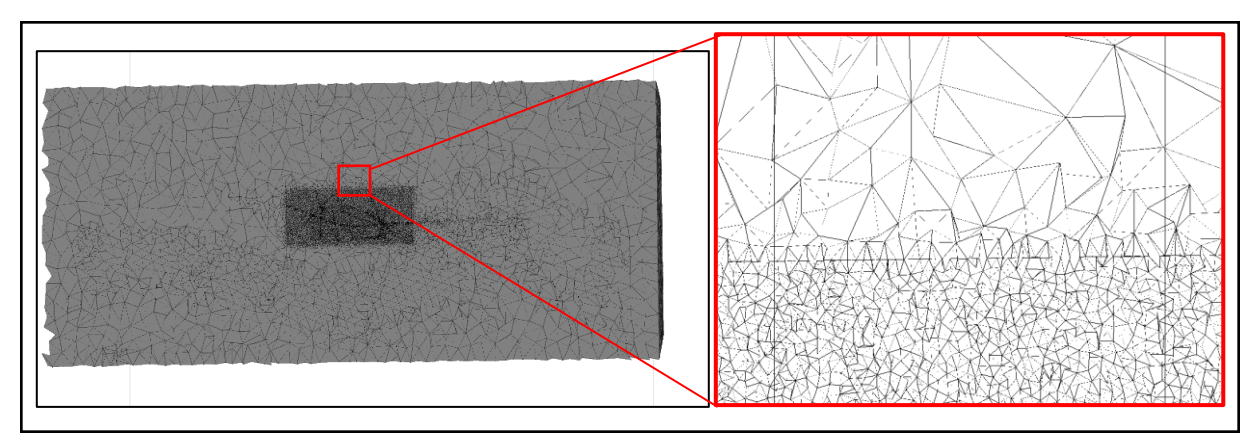

<span id="page-25-1"></span>**Figura 17: Tamaño de malla utilizado en el problema, Flac3D (izquierda: Corte transversal al espacio de trabajo, derecha: Zoom-in de la zona de transición)**

## <span id="page-25-0"></span>3.3.2. Simplificación del modelo geológico

Una vez seleccionado el tamaño de malla alrededor de la excavación, se debe simplificar el modelo lo más posible. La información geológica disponible contempla zonas mucho más extensas si se compara con la del espacio de trabajo. Es por ello, que se debieron descartar todas las estructuras que no tocaran el modelo y que además no se encontraran en el radio de influencia de 20 metros del caserón. Este valor fue asignado a partir de la experiencia del profesor guía. Notar que esta última condición no se aplica a fallas mayores, por lo que deben ser incluidas si existen en el espacio de trabajo. Las estructuras finales escogidas y malladas se pueden ver en la *[Figura](#page-25-2) 18*.

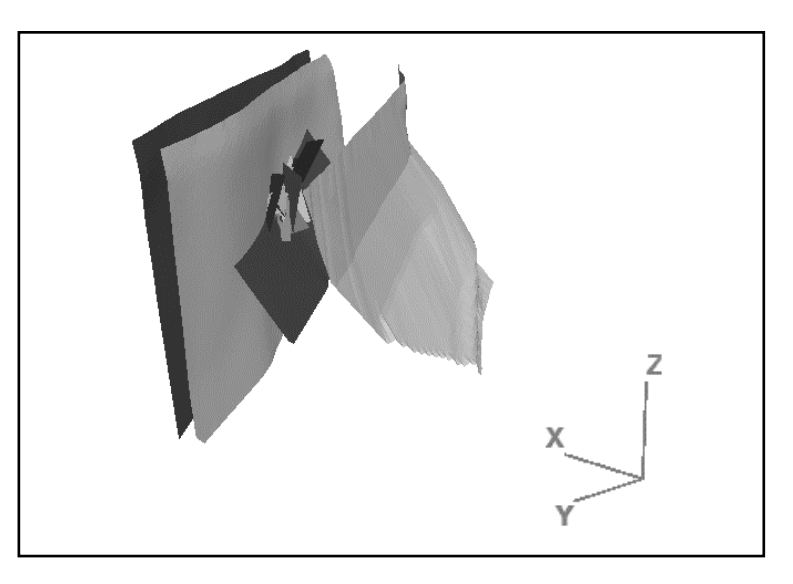

**Figura 18: Arreglo estructural final del problema, vista isométrica Flac3D**

<span id="page-25-2"></span>Originalmente se contaba con 53 estructuras que podían ser incluidas en la malla, sin embargo, luego de la simplificación se llegó a un total de 25 estructuras, donde se incluyen 3 fallas mayores, 21 fallas menores y un dique. Todos corresponden a objetos planos que permitirán asignar interfaces más adelante.

#### <span id="page-26-0"></span>3.3.3. Preparación de estructuras

Muchas estructuras vienen con el diseño en formatos DXF, directamente de las bases de datos del proyecto. Esto los hace propensos a tener errores o poca conformidad. Dentro de las posibles fallas tenemos mallas no uniformes, caras extras o errores similares que podrían complicar el paso siguiente. Es por esta razón que es importante revisar y simplificar los diseños de ser necesario.

La tarea encomendada puede realizarse con programas tales como Rhinoceros o algún software similar. Eliminar caras, unir estructuras, reducir la complejidad de las mallas o reparar discontinuidades son las posibles falencias por buscar.

#### <span id="page-26-1"></span>3.3.4. Intersección de fallas utilizando Mymesh

El mallado final fue obtenido utilizando *MyMesh*. Se intersectan los volúmenes de diseño y CMS junto a los planos generados por las fallas del modelo geológico, usando el tamaño de malla deseado.

## <span id="page-26-2"></span>**3.4. MODELO CONSTITUTIVO Y MATERIALES**

Con la malla final obtenida, el siguiente paso a realizar es la configuración de todas las propiedades requeridas para la simulación. Eso se lleva a cabo utilizando el lenguaje de programación interno de FLAC3D, "FISH". A continuación, se detallan todos los procedimientos correspondientes de la tarea

#### <span id="page-26-3"></span>3.4.1. Modelo constitutivo

Una parte fundamental del modelamiento numérico corresponde a la selección del modelo constitutivo que representará el comportamiento de la roca. Una apropiada elección de dicho modelo permitirá obtener predicciones que se acerquen al comportamiento real de la roca usando lo menos posible los recursos de procesamiento disponibles.

En el caso del presente trabajo, se cuenta con una complicada geometría, muchas estructuras intersecando en un corto espacio geométrico; aquello sumado al interés especifico de la zona elástica de la curva de esfuerzo-deformación, hacen que el modelo constitutivo predilecto sea el elástico. El criterio final para evaluar cuándo una zona será propensa a colapso será calibrado posteriormente usando los esfuerzos principales menores (ơ3).

El modelo constitutivo elástico será de tipo isotrópico, esto quiere decir que las propiedades físicas del material son independientes de la dirección examinada. Las deformaciones incrementales, de dicho modelo, generan incrementos de esfuerzos de acuerdo con la ley de Hooke:

*Ecuación 2:* **Ecuación de la ley de Hook materiales isotrópicos**

$$
\Delta \sigma_{ij} = 2G \Delta \epsilon_{ij} + \alpha_2 \Delta \epsilon_{kk} \delta_{ij}
$$

<span id="page-27-2"></span><span id="page-27-1"></span> $\sigma_{ij}$  es el símbolo delta de Kroenecker,  $\alpha_2$  corresponde a una constante del material relacionada al módulo de volumen K y al módulo de corte G, de acuerdo con la expresión:

#### *Ecuación 3:* **Relación entre módulos de volumen** *K* **y corte** *G*

$$
\alpha_2 = K - \frac{2}{3}G
$$

Ambos módulos (Volumen y corte) se pueden expresar en función del módulo de Young y Coeficiente de Poisson, siendo estas últimas las variables de entrada del modelo constitutivo elegido. Los valores dependerán del material asignado y el material dependerá, a su vez, de la unidad geológica como se verá a continuación.

#### <span id="page-27-0"></span>3.4.2. Materiales

Con el fin de obtener un modelo lo más realista posible, es necesario segmentar los materiales de acuerdo con los parámetros disponibles. Se cuenta con información de las unidades geológicas del lugar, junto con los valores de GSI (Geological strength index). Desde las unidades geologías (UG) se estiman los valores de la resistencia a la compresión uniaxial (UCS) y el módulo de deformación de la roca intacta (Ei). Ambos valores, junto al GSI, dentro de la formula Hoek and Brown generalizada (*Ecuación 4: [Hoek and Brown generalizada](#page-27-3)*); permiten obtener rangos de valores para los distintos materiales.

#### *Ecuación 4:* **Hoek and Brown generalizada**

$$
\sigma_1' = \sigma_3' + \sigma_{ci}(m_b \frac{\sigma_3'}{\sigma_{ci}} + s)^a
$$

<span id="page-27-4"></span><span id="page-27-3"></span>En la ecuación de Hoek and Brown el valor de  $m_b$  es equivalente a:

#### **Ecuación 5: Valor reducido de constante de material**

$$
m_b = m_i \exp\left(\frac{GSI - 100}{28 - 14D}\right)
$$

Donde  $m_i$  corresponde a la constante de material, y *D* a un factor del grado de alteración. De forma análoga, los valores de las constantes del macizo rocoso s y a se estiman mediante las siguientes relaciones:

<span id="page-28-1"></span>**Ecuación 6: constante del macizo rocoso "s", formula de Hoek and Brown.**

$$
s = \exp\left(\frac{GSI - 100}{9 - 3D}\right)
$$

<span id="page-28-2"></span>**Ecuación 7: constante del macizo rocoso "a", formula de Hoek and Brown.**

$$
a = \frac{1}{2} + \frac{1}{6} \left( e^{-\frac{GSI}{15}} - e^{-\frac{20}{3}} \right)
$$

Luego de aplicar la combinación de los valores de GSI y UG, se obtienen rangos de valores para distintos materiales. La *[Figura](#page-28-0) 19* evidencia de forma visual la creación de los distintos materiales del modelo.

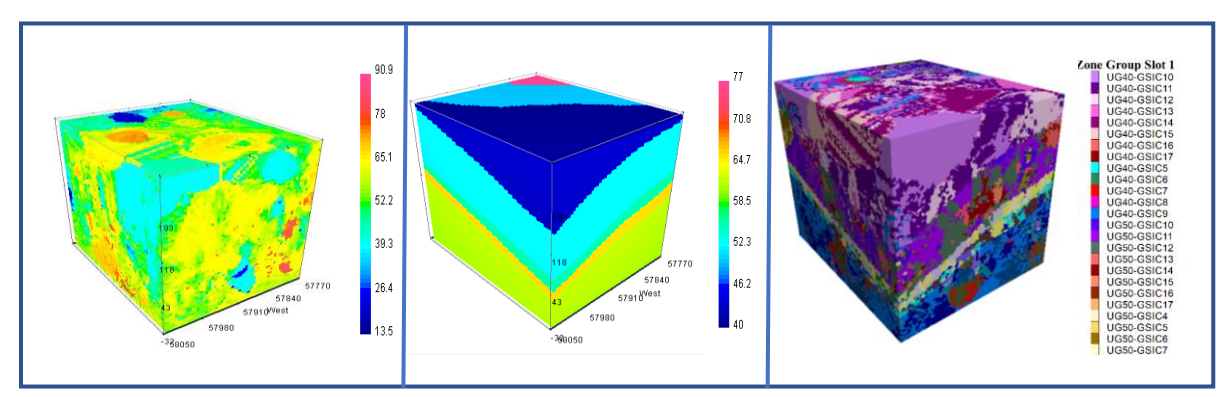

<span id="page-28-0"></span>**Figura 19: creación de materiales en Flac3D (izquierda: GSI, Medio: unidades geológicas UG, derecha: Materiales resultantes)**

<span id="page-28-3"></span>Se utilizó el nombre de GSIC, en los materiales resultantes, para los distintos rangos de GSI. La equivalencia entre ambas notaciones viene dada por la ecuación

**Ecuación 8: relación entre GSI y GSIC**

$$
GSI = (GSIC * 5) - 2.5
$$

Cada uno de los materiales resultantes tiene asignado valores para el módulo de Young y coeficiente de Poisson. Ellos son asignados como input del modelo constitutivo. Estos valores varían desde 0.18 hasta 0.29 para el coeficiente de Poisson y desde 2 GPa hasta 89 GPa para el módulo de Young. Además, se asignaron densidades para cada uno de los rangos de materiales. Estos van desde 2.5 Kg/m3 hasta 3.2 Kg/m3.

## <span id="page-29-0"></span>**3.5. CONDICIONES INICIALES Y DE BORDE**

Con la malla definida, el modelo constitutivo elegido y los materiales configurados es necesario definir las condiciones iniciales y de borde del problema a resolver, antes de comenzar el cálculo estático.

#### <span id="page-29-1"></span>3.5.1. Gravedad

La aceleración de gravedad debe estar presente en el modelo y generar cargas sobre yacente a las cavidades. Se define en este caso en el sentido negativo del eje Z, usando el comando "*model gravity*"

#### <span id="page-29-2"></span>3.5.2. Esfuerzos

Cualquier macizo rocoso real presentara esfuerzos in situ existentes previos a la actividad minera. Estos pueden deberse al peso del material sobre yacente, historia previa de tensiones u origen tectónico. En el caso de este trabajo se cuenta con la estimación in situ real de los esfuerzos. Estos fueron cargados mediante el lenguaje FISH de Flac3D al modelo en cuestión. Las [Figura](#page-29-3) 20 y *[Figura](#page-30-2) 21* muestran la distribución de esfuerzos en el eje X y Z.

<span id="page-29-3"></span>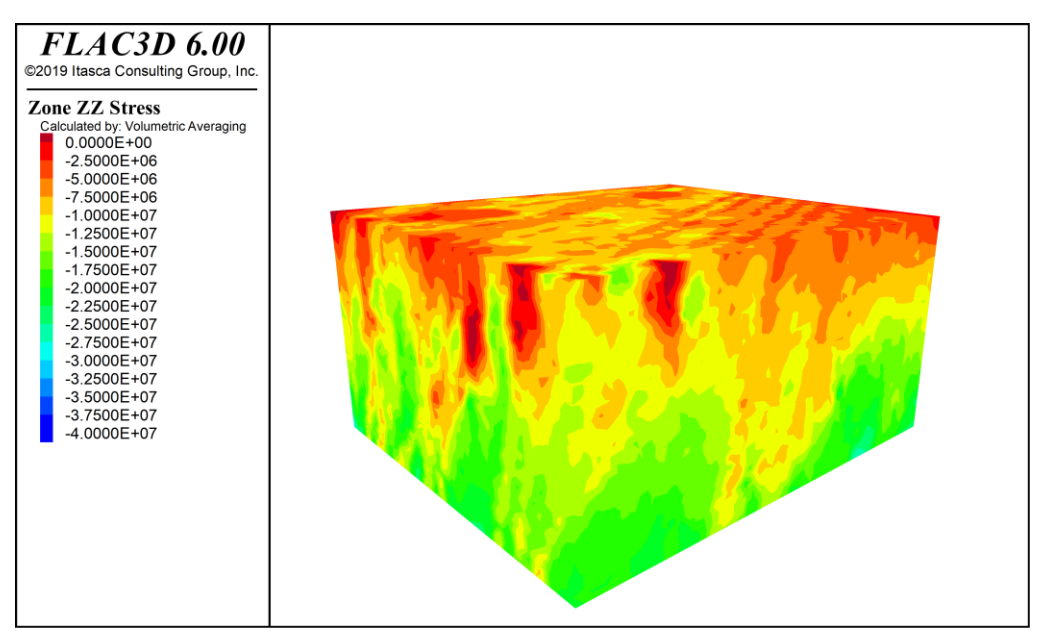

**Figura 20: Estado de tensiones iniciales en el eje Z. Espacio de trabajo, Flac3D**

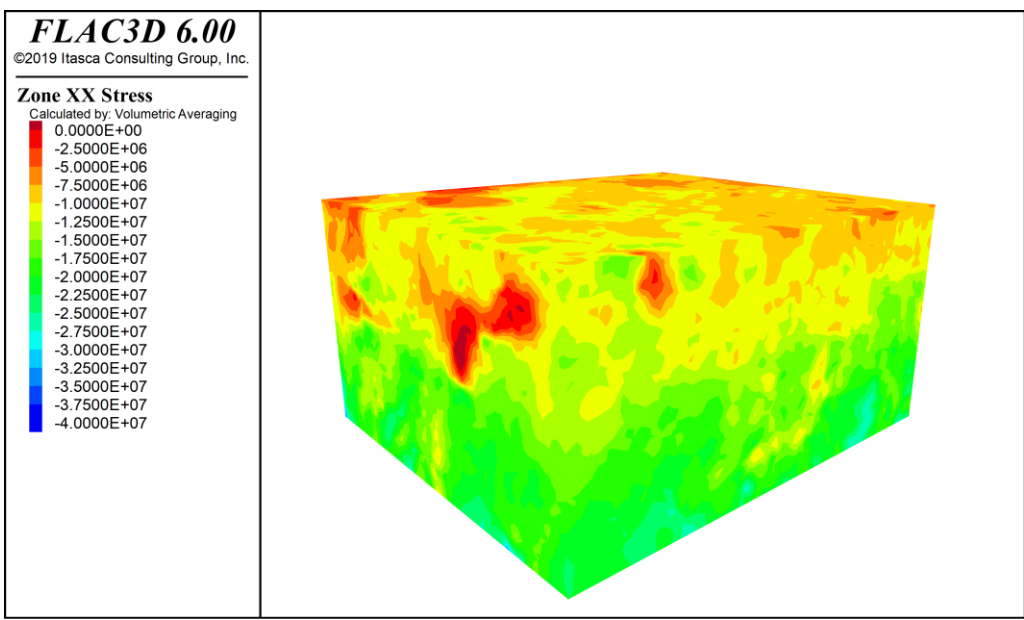

**Figura 21: Estado de tensiones iniciales en el eje X. Espacio de trabajo, Flac3D**

## <span id="page-30-2"></span><span id="page-30-0"></span>3.5.3. Condiciones de borde

Las condiciones de borde de un modelo numérico consisten en asignar valores a las variables en el límite del problema. Estos definen la libertad y la dirección del movimiento de los "gridpoints" de cada zona mallada. Por defecto las condiciones de borde de Flac3D no están configuradas, de modo que el usuario es quien debe definir los valores del contorno que se quiere modelar. El comando utilizado para fijar las condiciones es "*zone face apply velocity-normal 0 range position-AXIS -VALOR". AXIS* corresponde al eje en el cual se asignará la cota entregada por VALUE. Estas cotas tendrán velocidad nula, evitando así el movimiento del contorno.

## <span id="page-30-1"></span>**3.6. PROPIEDADES ESTRUCTURALES**

Para poder definir las propiedades de cada una de estructuras presentes en el modelo, es necesario primero crear las interfaces.

En Flac3D los elementos de interfaz están caracterizados tener su propio modelo constitutivo que permitirá generar deslizamientos y/u uniones por tensión o cizalla. En el presente trabajo se eligió a Mohr-Coulomb como el modelo constitutivo para la interfaz. Permitiendo así simular la relación entre los esfuerzos de corte y desplazamientos por cizalla de acuerdo con el modelo linear elástico y perfectamente plástico.

La creación de una interfaz en Flac3D se realizó con la siguiente lista los comandos:

- zone separate by-face new-side group "*NOMBRE\_INTERFAZ*" range group "*NOMBRE\_ESTRUCTURA* "
- zone interface *NUMERO\_DE\_INTERFAZ* create by-face range group "*NOMBRE\_INTERFAZ*"
- zone cmodel assign mohr-coulomb range group "*NOMBRE\_INTERFAZ*"
- zone interface *NUMERO\_DE\_INTERFAZ* node property cohesion=*COHESION* fric=*FRICTION* stiffness-normal=*SN* stiffness-shear=*SS* dil=*dilation* tension**=***tensile\_strength*
- zone interface *NUMERO\_DE\_INTERFAZ* node initialize-stresses

*NOMBRE\_INTERFAZ* corresponde a el nombre dado por el usuario a la interfaz por ser generada**.** *NOMBRE\_ESTRUCTURA* es el nombre con el que se encuentra a la estructura geológica a la cual se le asignará la interfaz. *NUMERO\_DE\_INTERFAZ* es un número asignado por el usuario. El punto cuarto detalla las propiedades asignadas a cada estructura, los valores correspondientes a cada parámetro se resumen en la *[Tabla 3](#page-31-0)*. Finalmente, el último punto inicia los esfuerzos dentro de las interfaces.

Con el fin de estudiar la incidencia que tiene un modelo elástico-plástico como lo es Mohr-Coulomb se generó un caso alterno. El caso alterno, se define sobre el modelo Mohr-Coulomb, de tal modo que se genere un comportamiento únicamente lineal-elástico. Este comportamiento se puede simular aumentando la cohesión y la resistencia a la tracción hasta valores extremos (*[Tabla 4](#page-32-1)*). De igual forma, se generaron resultados del modelo sin la inicialización de esfuerzos como otro caso paralelo, con el fin de entender el comportamiento de este atributo.

Las propiedades usadas en esta memoria de título son los siguientes:

<span id="page-31-0"></span>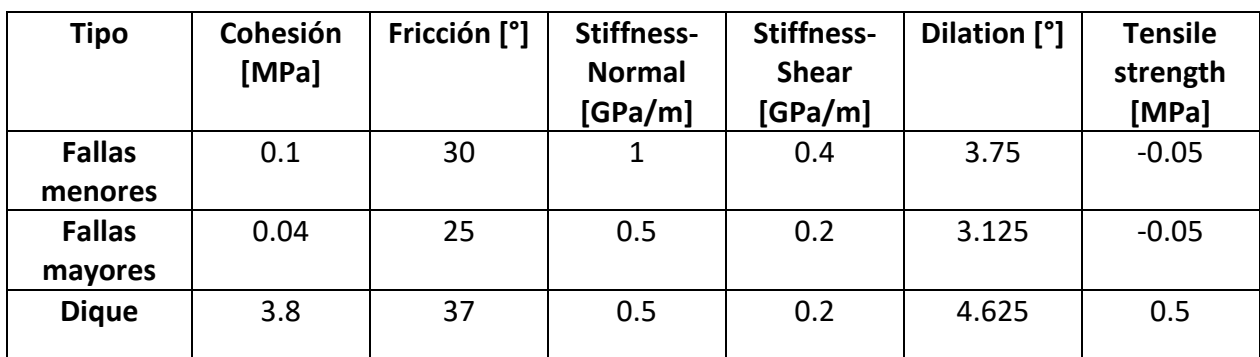

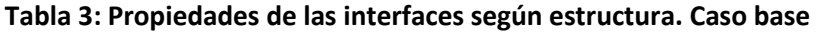

<span id="page-32-1"></span>

| <b>Tipo</b>   | Cohesión<br>[MPa] | Fricción [°] | Stiffness-<br><b>Normal</b><br>[GPa/m] | <b>Stiffness-</b><br><b>Shear</b><br>[GPa/m] | Dilation [°] | <b>Tensile</b><br>strength<br>[MPa] |
|---------------|-------------------|--------------|----------------------------------------|----------------------------------------------|--------------|-------------------------------------|
| <b>Fallas</b> | 100               | 30           |                                        | 0.4                                          | 3.75         | 100                                 |
| menores       |                   |              |                                        |                                              |              |                                     |
| <b>Fallas</b> | 100               | 25           | 0.5                                    | 0.2                                          | 3.125        | 100                                 |
| mayores       |                   |              |                                        |                                              |              |                                     |
| <b>Dique</b>  | 100               | 37           | 0.5                                    | 0.2                                          | 4.625        | 100                                 |

**Tabla 4: Propiedades de las interfaces según estructura. Caso extremo**

En resumen, existirán 4 formas distintas en que las estructuras del modelo fueron configuradas (*[Figura](#page-32-0) 22*); un caso base con inicialización de esfuerzos, un caso extremo con inicialización de esfuerzos, un caso base sin inicialización de esfuerzos y un caso extremo sin inicialización de esfuerzos. Notar que con inicialización de esfuerzos se refiere al interior de las interfaces.

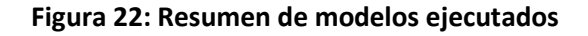

<span id="page-32-0"></span>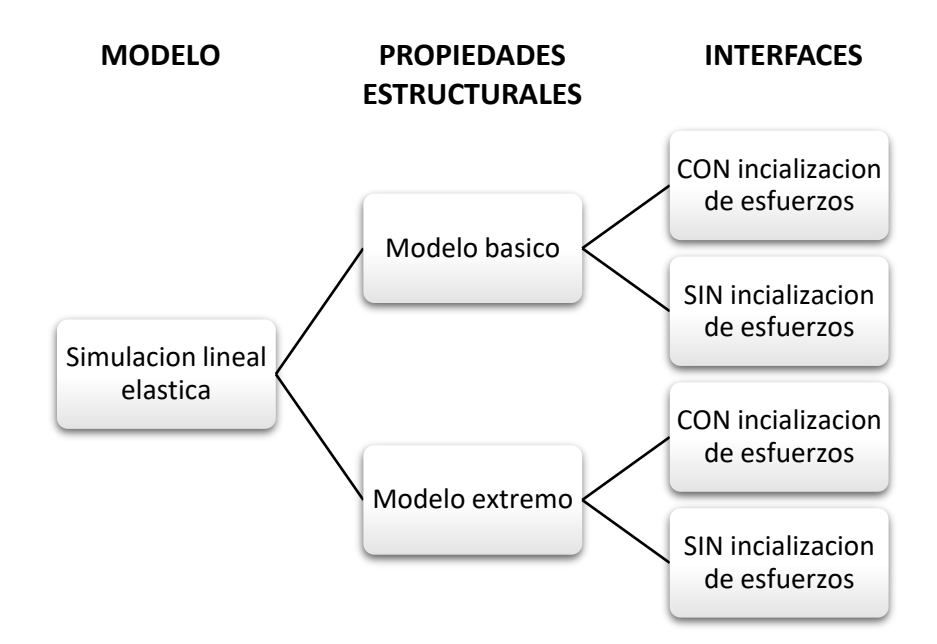

## <span id="page-33-0"></span>**3.7. SECUENCIA DE MODELAMIENTO**

Una vez que el modelo alcanza el estado de equilibro inicial, se procede a configurar los distintos pasos que se deberán excavar. Estos pasos intentarán replicar la cronología real del caserón. Además, se incluirán entre cada uno de los pasos, los escaneos que permitan contrastar resultados.

<span id="page-33-1"></span>Se agruparon y nombraron los pasos de la siguiente forma:

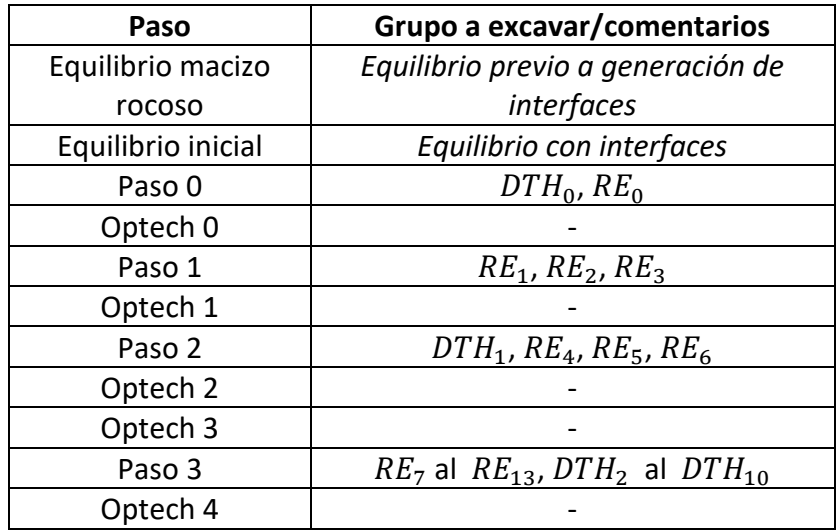

#### **Tabla 5: resumen de pasos de excavación configurados en Flac3D**

En la *[Tabla 5](#page-33-1)*, "RE" corresponde a la abreacción para realce, una sección del caserón que excava la parte baja del mismo. DTH es la abreviación de "Down the Hole" , un tipo de perforación que se usa en las secciones superiores del caserón. El índice cero indica la formación de la cara libre.

Flac3D trabaja de forma iterativa. Excava una zona, calcula el nuevo estado de equilibrio y pasa al siguiente paso hasta acabar con las zonas configuradas. La excavación se lleva a cabo usando el comando "*zone cmodel assign null range group "ZONA"*, seguido por el comando "*solve*". El primer comando quita del modelo la zona seleccionada, para recalcular el nuevo equilibrio mediante el comando *solve*

De forma gráfica, los pasos se ven en la *[Tabla 6](#page-34-0)* y la *[Tabla 7](#page-34-1)*. Notar que se incluyen los escaneos Optech de cada cavidad resultante respectivas a la secuencia.

<span id="page-34-0"></span>

| Paso 0            | Optech 0       | Paso 1       | Optech 1              |  |
|-------------------|----------------|--------------|-----------------------|--|
| $N\sum_{E}^{Z}$   | $N\frac{2}{L}$ | $N_{\infty}$ | $N\sqrt{\frac{1}{L}}$ |  |
| Paso 2            | Optech 3       | Paso 3       | Optech 4              |  |
| $N\sum_{i=1}^{Z}$ | $N\sqrt{I}$    | $N_{\rm v}$  | $\sum$                |  |

**Tabla 6: Volúmenes de los Pasos de excavación estudiados, vista isométrica**

**Tabla 7: Volúmenes de los Pasos de excavación estudiados, vista perfil**

<span id="page-34-1"></span>

| Paso 0                       | Optech 0         | Paso 1 | Optech 1 |
|------------------------------|------------------|--------|----------|
| $N \leftarrow \rightarrow E$ | $N$ <sup>+</sup> | $N+$   |          |
| Paso 2                       | Optech 3         | Paso 3 | Optech 4 |
| $N$ +                        | $N +$            | $N +$  |          |

## <span id="page-35-0"></span>**3.8. EJECUCIÓN DEL MODELO Y EXTRACCIÓN DE RESULTADOS**

El modelo fue ejecutado en un computador de alta gama, procesador core i9 de novena generación, 32 Gb de RAM y una tarjeta gráfica RTX 2060. La resolución completa del problema tomó cerca de 8 horas de ejecución continua.

#### <span id="page-35-1"></span>3.8.1. Planos de corte

Para observar y analizar los resultados es necesario fijar planos representativos, que extraigan la mayor cantidad de información posible. Para ello se eligió un corte de perfil y 4 cortes en distintos puntos del avance de la secuenciad de explotación. La siguiente Figura contiene lo recién descrito:

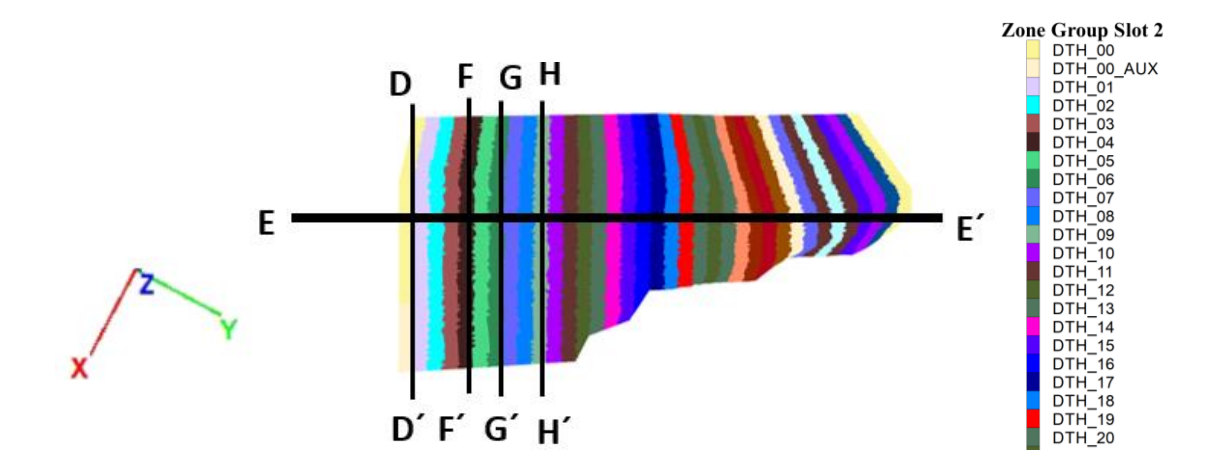

**Figura 23: Planos de corte definidos para el problema, vista planta caserón**

<span id="page-35-3"></span><span id="page-35-2"></span>Las coordenadas configuradas en Flac3d para cada uno de estos planos, se resumen en la siguiente tabla

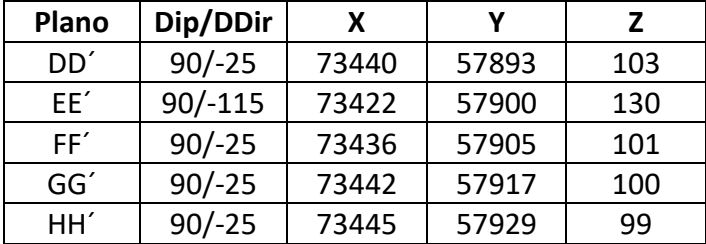

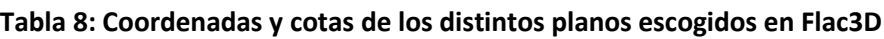
# **3.9. CALIBRACIÓN DE RESULTADOS**

La calibración del modelo en base a las propiedades estructurales (*[Tabla 3](#page-31-0) y [Tabla 4](#page-32-0))* no fue posible de realizar debido a la naturaleza del problema. Una gran cantidad de variables candidatas a ser modificadas y largos tiempos de ejecución del modelo.

La experiencia del profesor guía fue clave para elegir los parámetros indicados para las interfaces desde la primera ejecución. Ya que, como se verá más adelante, los resultados logran capturar parcialmente el comportamiento real de la excavación.

# **3.10. METODOLOGIA DE ANÁLISIS**

En este apartado se propone una metodología para seleccionar el modelo óptimo y elegir el criterio de sobre excavación que mejor modele el problema.

3.10.1. Comparación de modelos y selección del optimo

En primero lugar se comparan los resultados obtenidos en este trabajo de título. Los distintos casos son:

- 1. Caso base con inicialización de esfuerzos en interfaces
- 2. Caso base sin inicialización de esfuerzos en interfaces
- 3. Caso extremo con inicialización de esfuerzos en interfaces
- 4. Caso extremo sin inicialización de esfuerzos en interfaces

Se compararán las diferencias y similitudes entre los resultados obtenidos. Y se finaliza seleccionando el modelo que se comporte de forma similar a un macizo rocoso real.

3.10.2. Calibración del criterio de sobre excavación

Se espera que la simulación no cumpla perfectamente el contorno definido por la excavación real, por lo que se buscarán comparar varios criterios de sobre excavación con el fin de identificar el que más se ajuste a los contornos CMS.

La calibración se llevará a cabo calculando el área contenida por la excavación real y por cada uno de los criterios de excavación. Los criterios son definidos usando los esfuerzos principales menores (s3) y son los siguientes:

- $\bullet$  s3<0 MPa
- $\bullet$  s3<2 MPa
- $\bullet$  s3<4 MPa

A continuación, se define el procedimiento de forma gráfica:

# **Tabla 9: Procedimiento de calibración del criterio de sobre excavación**

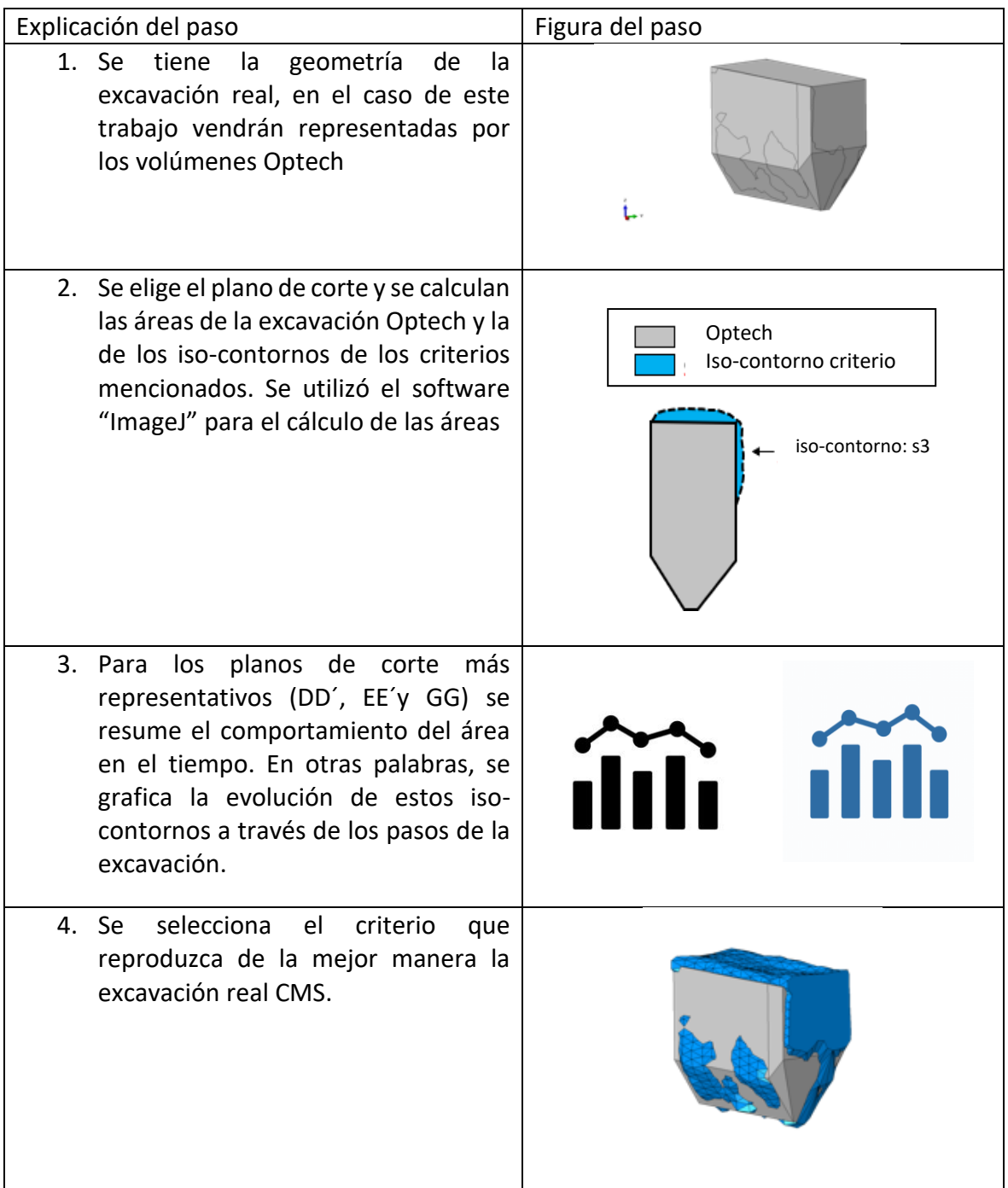

# 3.10.3. Análisis de resultados

Con el modelo y su criterio de falla seleccionado. Se realiza un comparativa de los principales resultados observados, respecto a las excavaciones reales CMS en los respectivos pasos de la secuencia de explotación.

# **4. ANÁLISIS**

En el presente capitulo se abordará el análisis del trabajo. Usando la metodología para análisis, detallada en el capítulo anterior, se sintetiza la información de los más de 200 resultados gráficos [\(ANEXOS\)](#page-51-0). Finalmente, se culmina el capítulo con un análisis sobre el modelo final seleccionado.

# **4.1. Comparación de modelos y selección del óptimo**

Los resultados gráficos de este trabajo investigativo se encuentran en los [ANEXOS.](#page-51-0) Se presentan ordenadamente usando la jerarquía: tipo de modelo, paso de excavación, plano corte y tipo de esfuerzo principal, en ese orden.

Se debe tener en cuenta que Flac3D presenta los resultados con la siguiente notación:

- Minimum principal stress es el esfuerzo principal mayor (s1)
- Maximum principal stress es el esfuerzo principal menor (s3)

Esta notación inversa, se debe a que FLAC3D utiliza la convención de signos de mecánica de suelos, opuesta a la de mecánica de rocas.

Se configuraron los contornos con promedio volumétrico para que su representación fuera más suave e interpretable.

La *[Tabla 10](#page-38-0)* resume los hallazgos encontrados en los distintos tipos de modelos ejecutados. Se usa la siguiente notación para referir a los modelos:

- 1. Caso base con inicialización de esfuerzos en interfaces
- 2. Caso base sin inicialización de esfuerzos en interfaces
- 3. Caso extremo con inicialización de esfuerzos en interfaces
- 4. Caso extremo sin inicialización de esfuerzos en interfaces

Los resultados para el caso base van desde *[Figura](#page-44-0) 24* a la *[Figura](#page-85-0) 136*, mientras que para el caso extremo se encuentran desde la *[Figura](#page-85-1) 137* la *[Figura](#page-120-0) 246.*

<span id="page-38-0"></span>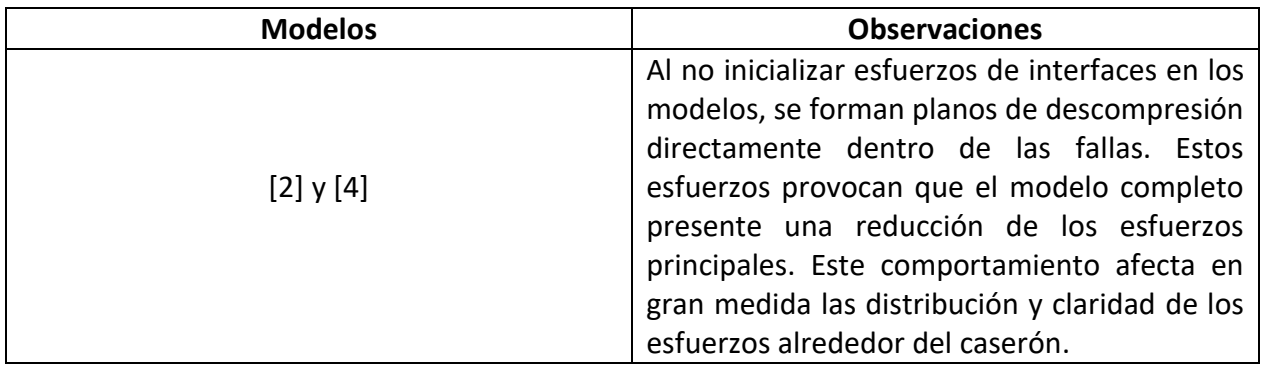

#### **Tabla 10: Tabla resumen de resultados en modelos ejecutados**

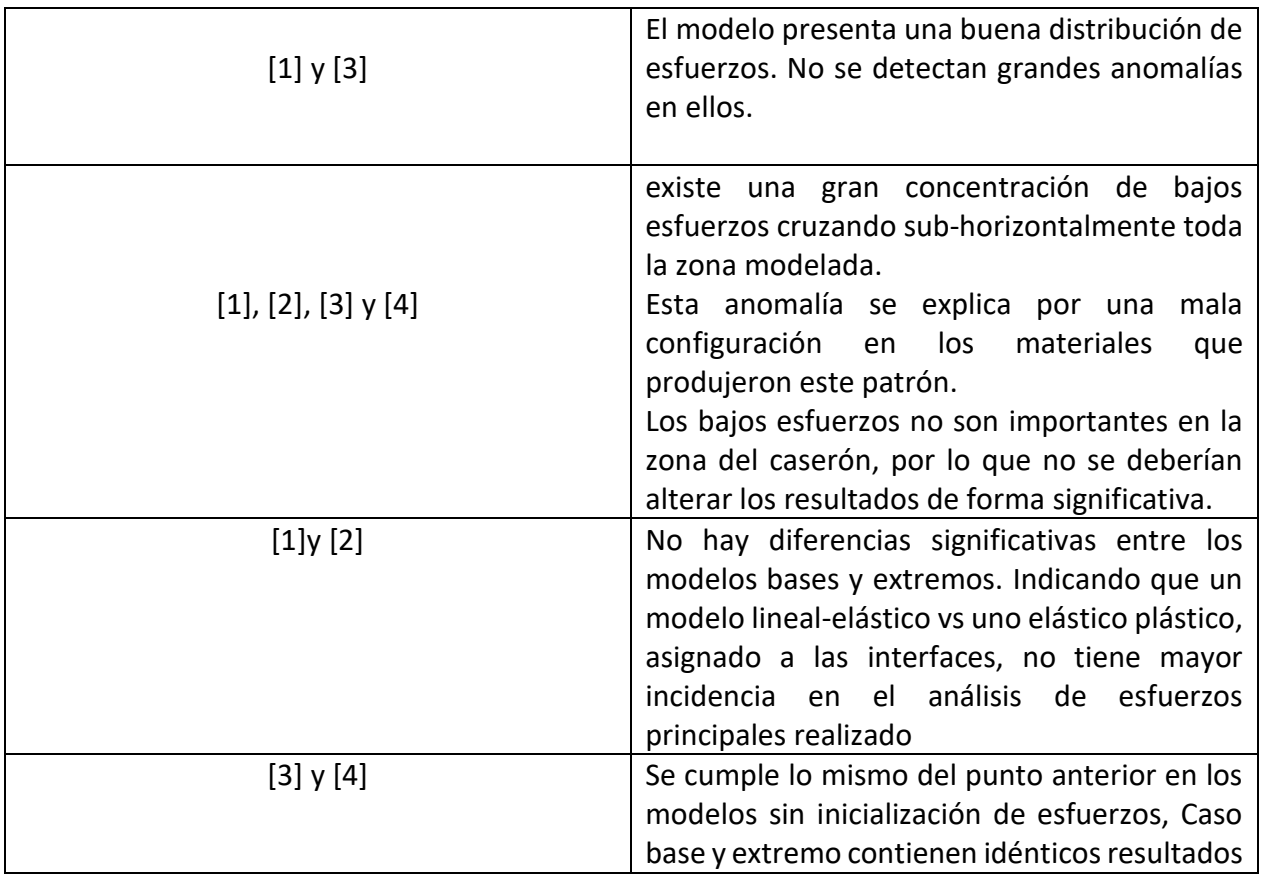

Se elige el caso base con inicialización de esfuerzos dentro de las interfaces, como el mejor modelo. Este presenta una correcta distribución de esfuerzos además de propiedades estructurales elástico - plásticas, acordes a la realidad. Con el modelo final seleccionado, se procede a calibrar la sobre excavación.

# **4.2. Calibración del criterio de sobre excavación**

En primer lugar, se presenta la evolución de los iso-contornos para los 3 cortes elegidos, estos son DD´, EE´ y GG´:

El *[Gráfico 1](#page-40-0)* se realizó en base al corte DD', correspondiente al plano transversal sobre la cara libre. Esta característica explica el por qué el área del iso-contorno es grande desde el paso 1, la cara libre obtiene volumen rápidamente para que el material tronado libere la energía usando esta superficie.

El comportamiento exhibido por el criterio *s3*<0 MPa es el que mejor modela la excavación real CMS. Los demás criterios muestran una alta sobre excavación a medida que avanza la explotación del caserón

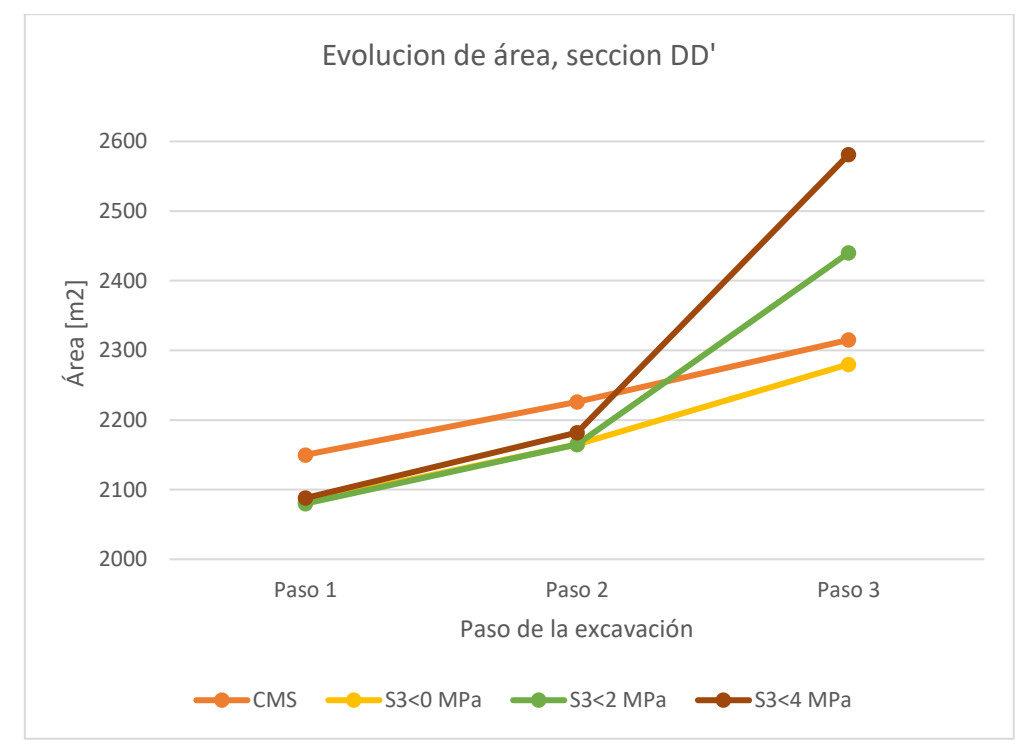

<span id="page-40-0"></span>**Gráfico 1: Evolución de áreas en excavaciones para CMS y criterios de sobre excavación, sección DD'**

En la sección EE', presentada por el *[Gráfico 2](#page-40-1)*, se muestra un corte de perfil sobre el caserón. En este caso, lo que se tiene es un comportamiento muy similar para todos los criterios de sobre excavación. A pesar de que destaca ligeramente el criterio *s3* <4 MPa, por reproducir correctamente el paso 1 y el paso 3., no es suficiente para definirlo como el que mejor se ajusta al CMS.

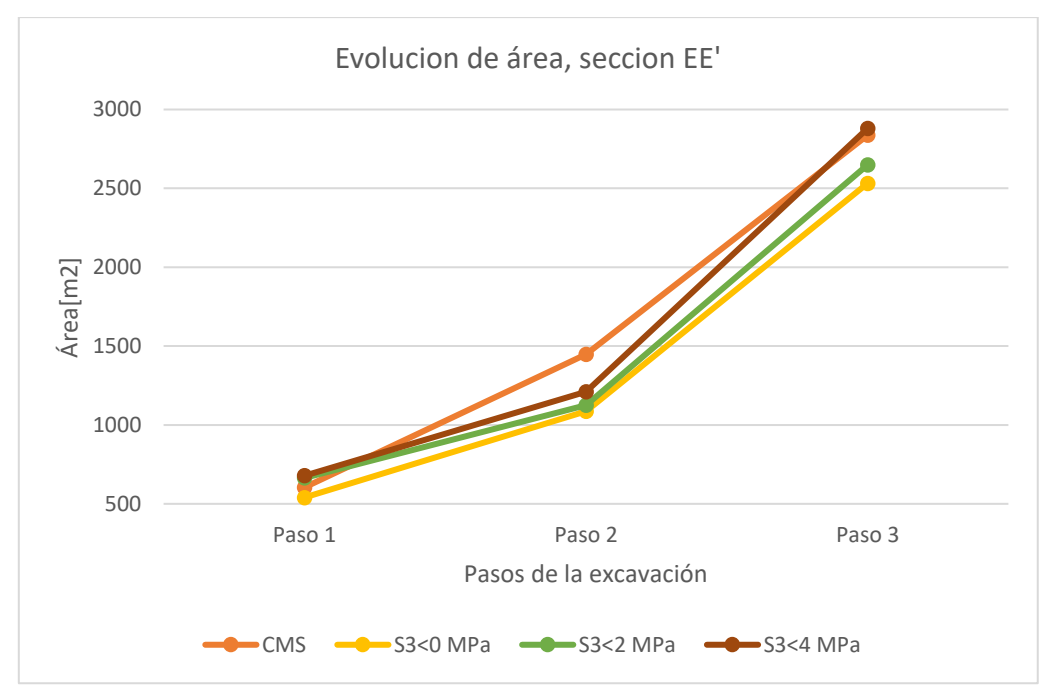

<span id="page-40-1"></span>**Gráfico 2: Evolución de áreas en excavaciones para CMS y criterios de sobre excavación, sección EE'**

En el caso del plano de corte GG (*[Gráfico 3](#page-41-0)*) se omite el paso 1 porque el plano de corte se ubica en una zona avanzada de los pasos del caserón.

En este caso, el criterio que mejor se ajusta a la excavación CMS es nuevamente el criterio s3<0 MPa

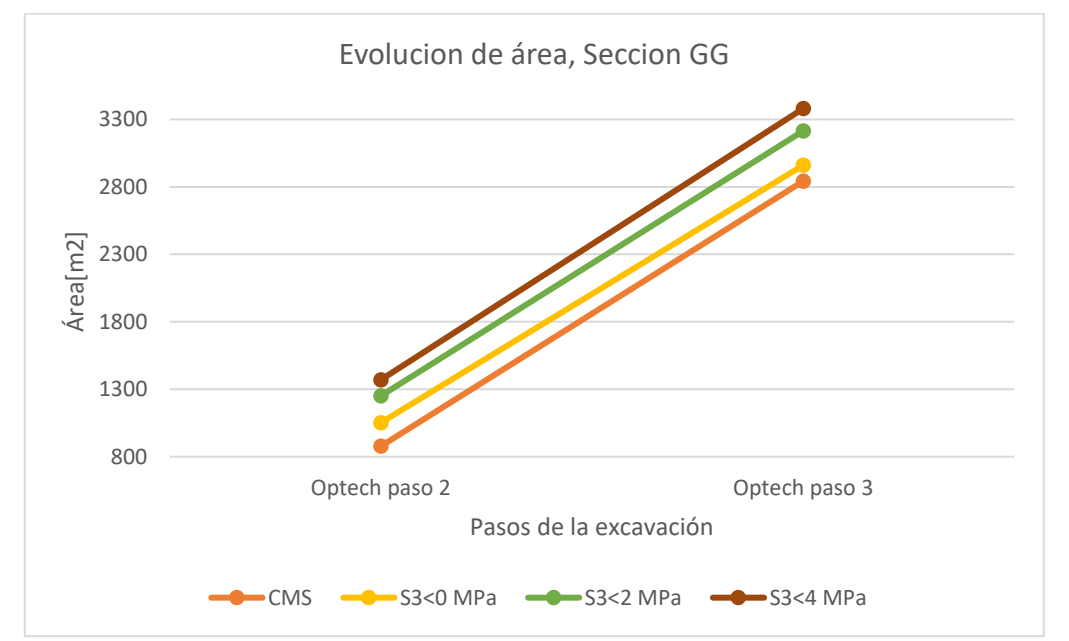

<span id="page-41-0"></span>**Gráfico 3: Evolución de áreas en excavaciones para CMS y criterios de sobre excavación, sección GG'**

En los siguientes gráficos se presentan las diferencias de sobre excavación en forma porcentual, para los CMS. Mientras más cercano a cero sea el porcentaje, más estabilidad tendrá la excavación. Las comparaciones se hacen usando los mismos criterios y secciones de los gráficos anteriores.

En el caso del *[Gráfico 4](#page-42-0)* y el *[Gráfico 5](#page-42-1)* se puede ver que el criterio s3*<*0 MPa es el que menos diferencia porcentual con el CMS presenta. En ningún caso, este criterio supera el 10% de diferencia con el objetivo.

Finalmente, al observar el [Gráfico 6](#page-43-0) queda en evidencia que el corte GG no es bien modelado bajo ningún criterio. Los criterios indican en todos los casos inestabilidad mecánica para el caserón.

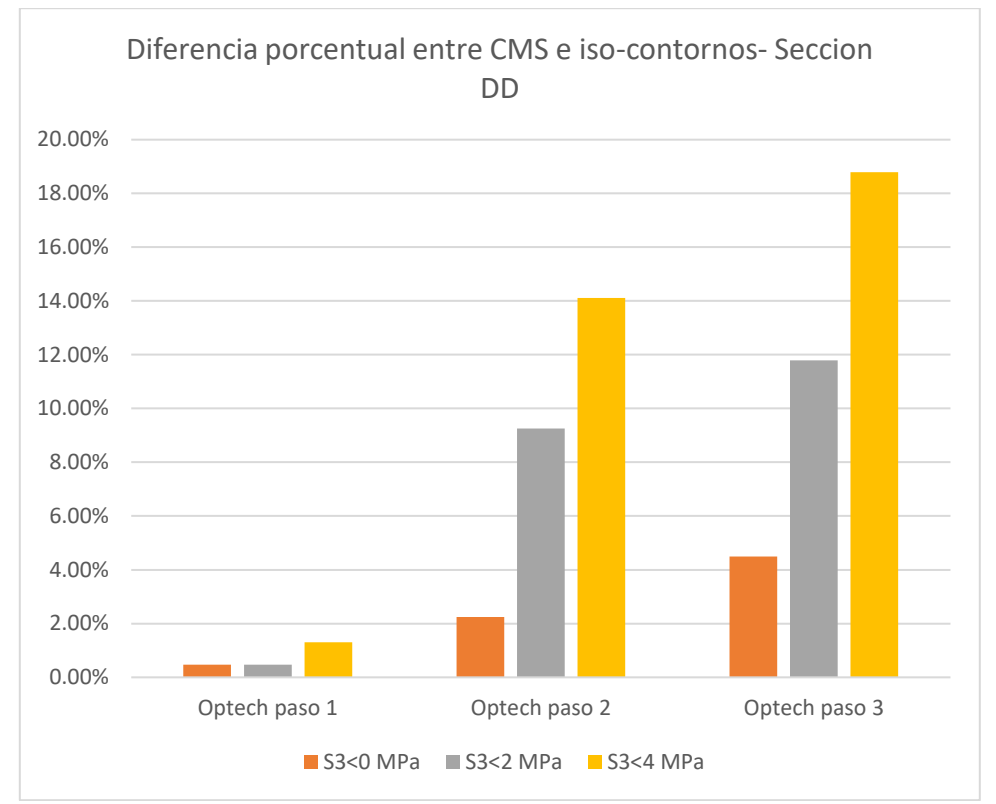

<span id="page-42-0"></span>**Gráfico 4: Diferencia porcentual entre los criterios y la excavación CMS, sección DD'**

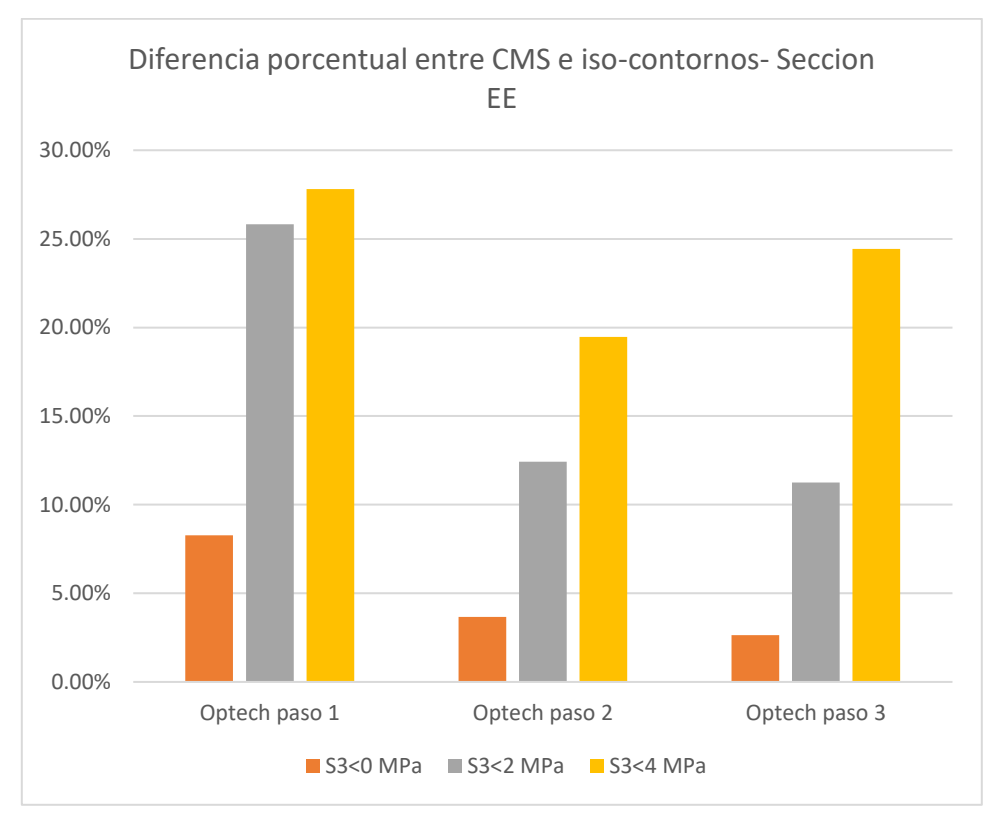

<span id="page-42-1"></span>**Gráfico 5: Diferencia porcentual entre los criterios y la excavación CMS, sección EE'**

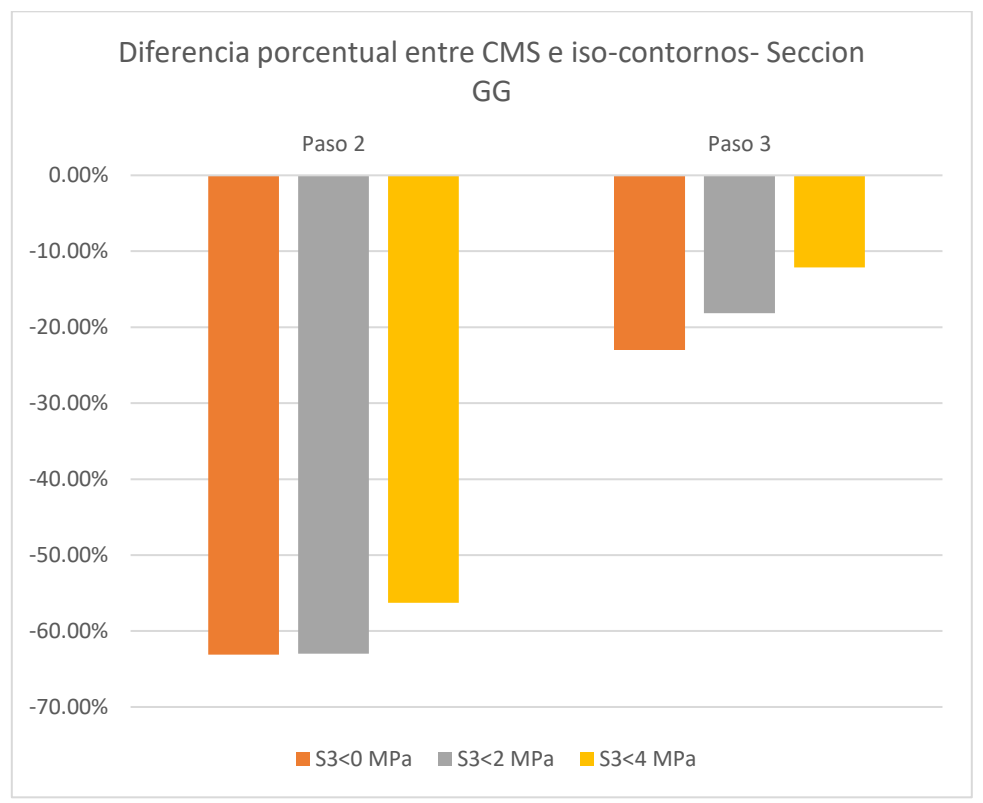

<span id="page-43-0"></span>*Gráfico 6: Diferencia porcentual entre los criterios y la excavación CMS, sección GG'*

Se concluye que el mejor criterio corresponde a *s3* < 0 MPa. Modela de buena forma el comportamiento de la excavación, sobre todo en los cortes de DD y EE. Este criterio será el utilizado para el análisis final, junto al plano de corte EE.

# **4.3. Análisis de resultados**

Con el modelo y el plano de corte final escogido, se presentan los esfuerzos principales máximos y mínimos. Además, se incluyen las unidades geológicas y la distribución de GSI. Todo con el fin de entender y correlacionar el comportamiento exhibido.

Los tres pasos de la excavación presentados a continuación vienen con su contorno de excavación CMS incluido. Del mismo modo, se generó el iso-contorno de la sobre - excavación producida por el criterio seleccionado, el cual en este caso corresponde a *s3*< 0 MPa.

#### 4.3.1. Paso 1

El paso 1 de la excavación se presenta en la *[Figura](#page-44-0) 24*. Aquí el *GSI* muestra que los valores de la zona analizada no superan el valor de 40. indicando condición de macizo rocoso regular.

Al observar *s1* ve una redistribución de esfuerzos. Estos esfuerzos se concentran en la parte alta y baja del caserón. Por otro lado, en la parte derecha se forma un plano vertical con altos esfuerzos. Se puede explicar esto último, al verificar en el gráfico de UG que existe una falla vertical que atraviesa este sector.

Al analizar *s3* se puede ver un cúmulo de esfuerzos negativos. Indicando nuevamente que el modelo presenta deficiencias en aquellas zonas. Estas anomalías, como se detalló anteriormente, se atribuyen a un error en la configuración de los materiales.

A pesar de las falencias del modelo, al usar el criterio *s3* < 0 MPa se logra generar una excavación muy similar a la Optech para este paso. Siendo esta ultima un 11% más grande que el área contenida en el iso-contorno del criterio.

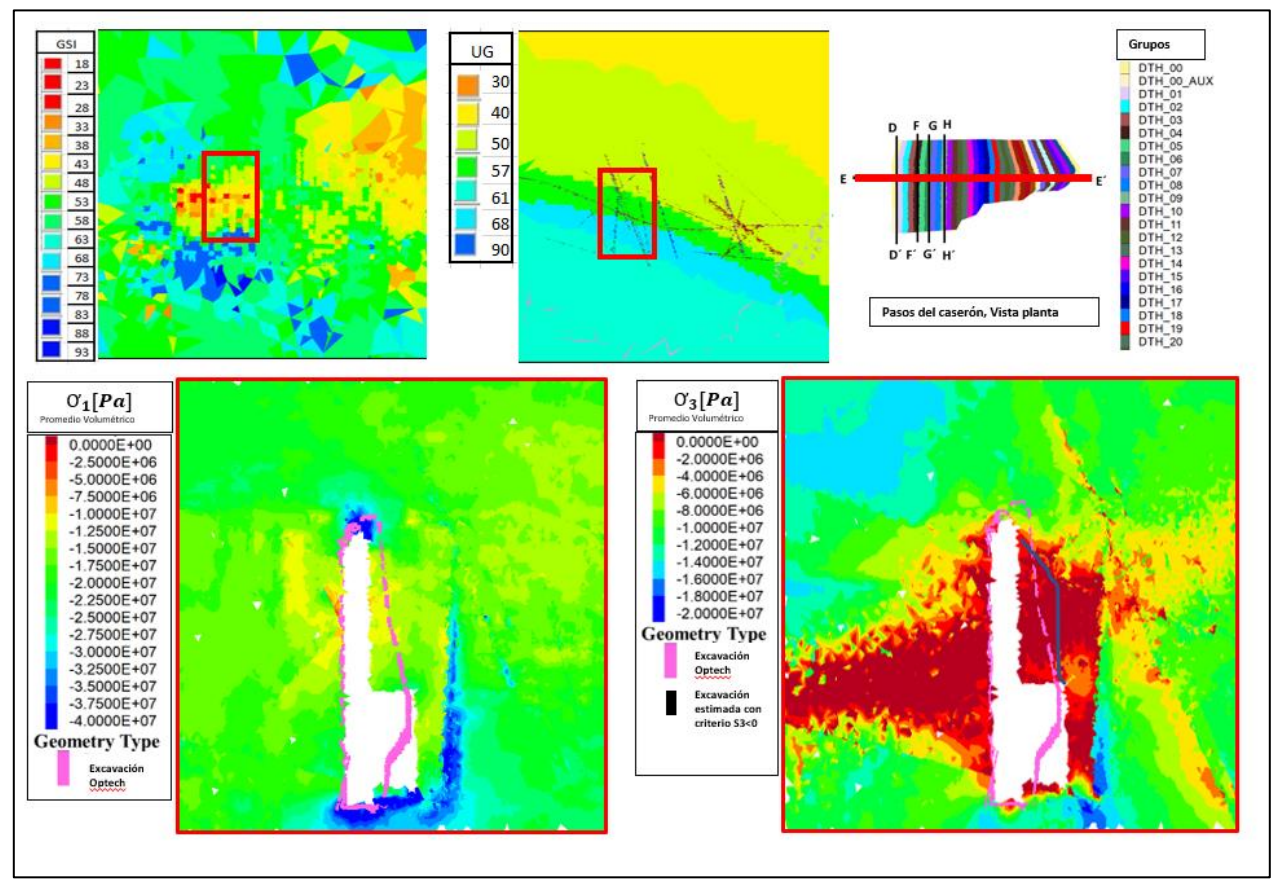

<span id="page-44-0"></span>**Figura 24: Resultados caso base con inicialización de esfuerzos en las interfaces, Paso 1 y sección EE. Flac3D**

La *[Figura](#page-45-0) 25* muestra el avance hacia el paso 2 de la excavación, donde se añaden tres realces y un DTH. Al observar el gráfico de *s3*, se ve que el criterio seleccionado no logra alcanzar la excavación real. Nuevamente en el extremo derecho del grafico se forma un plano que limita la propagación de esfuerzos. Se atribuye a la falla sub-vertical que atraviesa el sector.

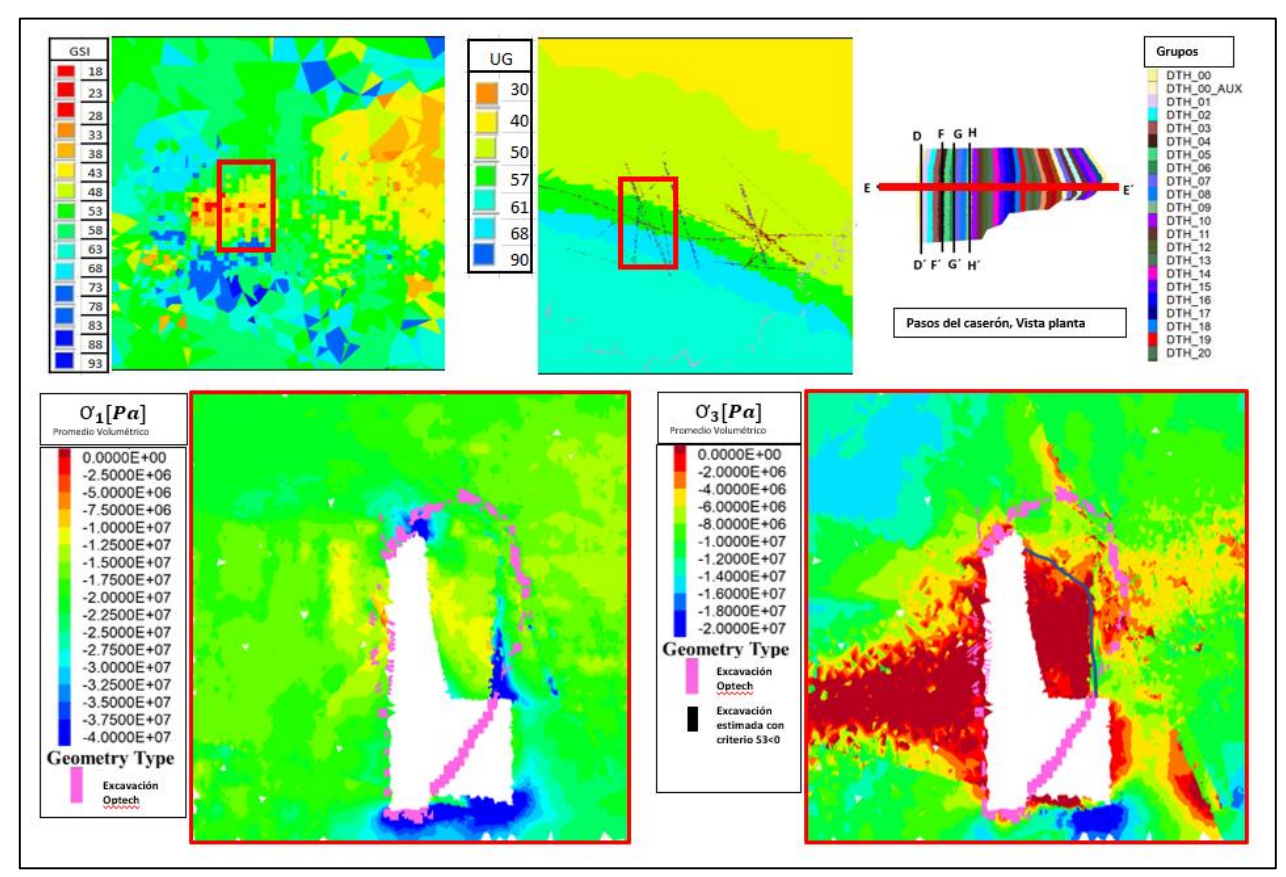

<span id="page-45-0"></span>**Figura 25: Resultados caso base con inicialización de esfuerzos en las interfaces, Paso 2 y sección EE. Flac3D**

4.3.3. Paso 3

En la *[Figura](#page-46-0) 26*, La excavación resultante es producida por la extracción de 6 realces y 8 DTH, respecto al paso anterior. Al mirar el grafico correspondiente a *s1* se puede ver que la concentración de esfuerzos se desplazó hacia la parte baja del caserón. Comportamiento esperable debido a la geometría de este, una zona baja más estrecha que da paso a las bateas.

Al analizar el grafico de *s3*, se evidencia que la sobre excavación del criterio logra expandirse hacia arriba, en gran parte usando las fallas que intersecan el caserón. Este comportamiento es concordante con lo que se esperaría en un macizo rocoso real. Las discontinuidades del macizo provocan planos de deslizamiento por donde se genera descompresión en la roca.

Si bien el iso-contorno del criterio se expande en este paso, nuevamente no logra alcanzar el real comportamiento de la excavación.

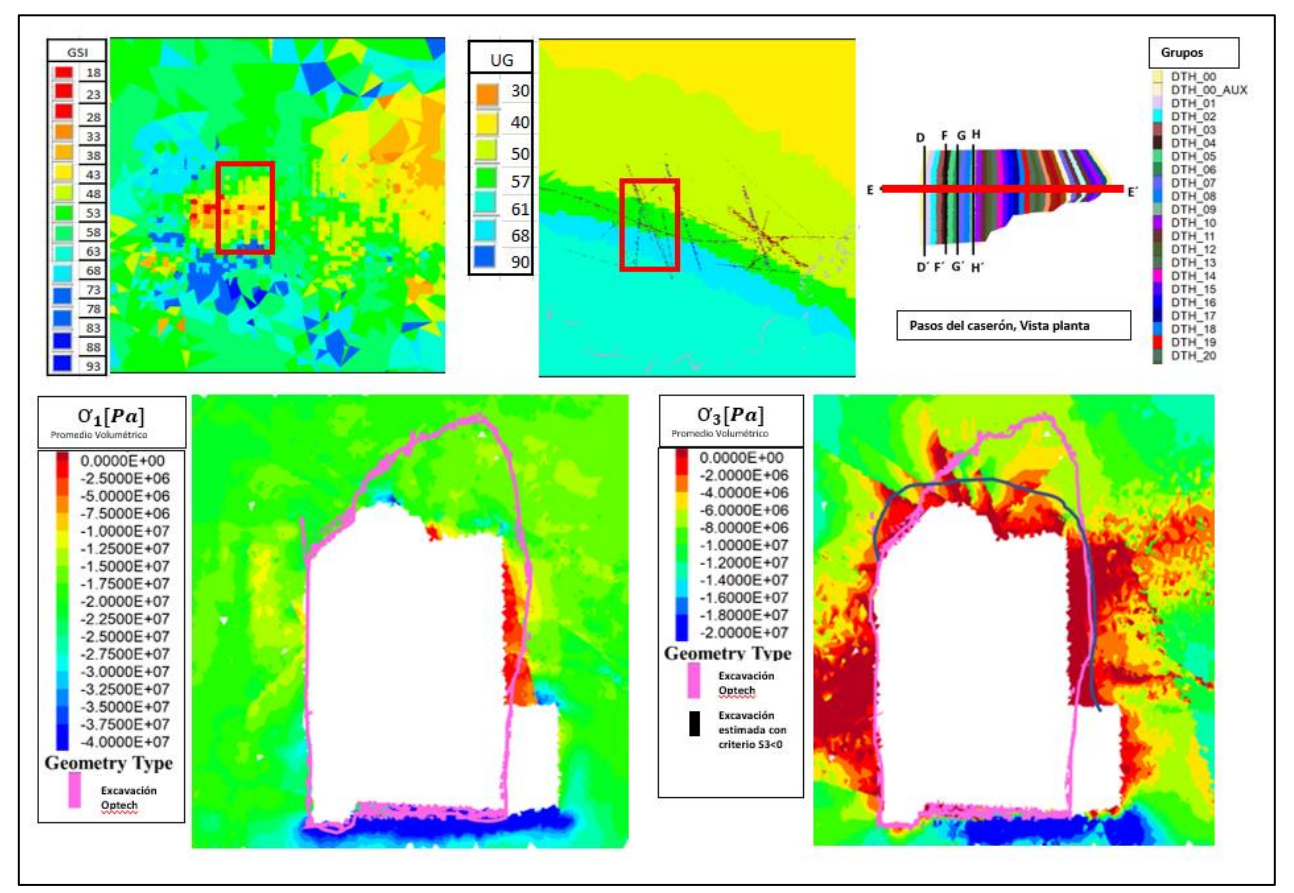

<span id="page-46-0"></span>**Figura 26: Resultados caso base con inicialización de esfuerzos en las interfaces, Paso 3 y sección EE. Flac3D**

Se debe tener en consideración que las zonas que cumplen el criterio de sobre excavación quedan limitadas en su propagación. La naturaleza misma del modelo lineal-elástico produce que zonas definidas como falladas soporten mecánicamente a las zonas superiores. Sin embargo, la generación de arcos de estabilidad en el techo del caserón, también limitarían el avance de sobre excavaciones. Se recomendaría ejecutar un modelo elástico-plástico para comparar diferencias.

El principal diferenciador de los resultados obtenidos en este trabajo, en comparación a un modelo simple, se pueden atribuir a la inclusión de variabilidad espacial del macizo rocoso junto a la inclusión del arreglo estructural. Ambos atributos permitieron que el modelo se adaptara a las condiciones dadas y se alcanzara un nivel de complejidad y representatividad muy cercanos a la realidad.

# **5. CONCLUSIONES y RECOMENDACIONES**

# **5.1. Conclusiones**

A continuación, se presentan las principales conclusiones de este trabajo de título:

La metodología propuesta en esta memoria canalizó la variabilidad y condición del macizo rocoso utilizando, como información de entrada, los parámetros geotécnicos de la roca y el arreglo estructural de la zona. A pesar de la incertidumbre que incluyen cada uno de estos parámetros, por la naturaleza de su estimación; los resultados obtenidos alcanzan satisfactoriamente los objetivos propuestos. Llegando a replicar parcialmente el comportamiento de la roca. En especial en los planos de corte EE´ y DD´. Se infiere lo prometedor que puede ser el uso de simulación numérica en modelos altamente detallados, con especial énfasis en Sublevel Stoping y la predicción de su comportamiento en el corto plazo. El particular diferenciador de los resultados obtenidos se atribuye al correcto mallado del arreglo estructural; junto a la inclusión de la variabilidad espacial del macizo rocoso.

A pesar de que el comportamiento del macizo rocoso, sobre las zonas falladas, debería corresponder al de un modelo elástico-plástico, se observa que modelo lineal elástico como modelo constitutivo, da resultados satisfactorios. El modelo constitutivo utilizado, destaca por su menor carga computacional junto a una menor cantidad de parámetros definidos en los materiales.

A partir de los múltiples modelos ejecutados, se llegó a la conclusión de que la mejor configuración es con inicialización de esfuerzos dentro de interfaces y con el uso de parámetros estándar para representar el comportamiento dentro de ellas. Al usar parámetros extremos se simuló un comportamiento lineal-elástico en las interfaces, sin embargo, no se encontraron diferencias visibles respecto a ambos abordamientos. Esto último hace que se cuestione la real importancia que tienen estos planos de deslizamiento respecto a los resultados obtenidos. Se sugieren realizar pruebas para verificar la importancia de su inclusión.

Las calibraciones del criterio de sobre excavación demostraron que los planos de corte más representativos y cercanos a la realidad corresponden a los planos DD y EE, esto, si se comparan con los escáneres CMS. Sin embargo, hay que tener en consideración que la simulación no considera el potencial soporte que entrega la roca tronada en la parte baja del caserón, ni tampoco se simula la propagación de la sobre excavación, ya que la roca definida como fallada soporta a la que se encuentra posada en ella. Estas consideraciones podían ser probadas en fututas investigaciones para comprender su real importancia en los resultados obtenidos.

Flac3d es una herramienta para el modelamiento numérico muy versátil y útil en problemas de diseños civiles o mineros. Sin embargo, no es capaz de modelar problemas complejos por sí solo. El software requiere que se deban usar herramientas externas cuando los problemas alcanzan un grado de complejidad elevado. Este trabajo de título logró generar resultados coherentes, gracias al uso herramientas externas como MyMesh o Rhinoceros.

# **5.2. Recomendaciones**

- Se recomienda estudiar la importancia que tiene la inclusión del arreglo estructural en la metodología propuesta. Esto, debido a que no es claro si la inclusión de la variabilidad espacial en los materiales o bien la inserción de fallas mediante interfaces fueron las que aportaron a los resultados obtenidos. Este modelo alternativo podría llevarse a cabo fácilmente si se ejecutan casos paralelos en los cuales no se incluyen las fallas en la malla.
- Ninguno de los modelos ejecutados fue calibrado en base a sus propiedades estructurales o de materiales, esto indica que aún hay espacio para la mejora de los resultados en base a la ejecución de múltiples modelos y calibración de los mismo. Además, al entender si el arreglo estructural o la variabilidad en los materiales, poseen o no una mayor importancia en los resultados; podría simplificarse aún más la potencial calibración. Por otro lado, el poder computacional crece día a día y los tiempos de ejecución de simulaciones numéricas complejas deberían verse reducidos en el futuro.
- Los modelos ejecutados en esta investigación presentan modelos constitutivos linealeselásticos, con interfaces definidas por el modelo Mohr-Coulomb. Si bien los resultados de esta investigación fueron satisfactorios, se recomienda ejecutar, analizar y comparar los resultados utilizando un modelo constitutivo elástico-plástico. Se esperaría que este modelo permitiera emular el comportamiento de la roca con mayor precisión, a costa de la definición de un mayor número de parámetros y a mayores tiempos de ejecución en el procesamiento computacional.

# **6. BIBLIOGRAFÍA**

Abbasi, Behrooz & Russell, D & Taghavi, R. (2013). FLAC 3D mesh and zone quality.

- Castro C (2015) Modelamiento numérico de la dilución por sobre excavación en minería subterránea explotada por sublevel stoping. Doctorial Thesis, Universidad de Chile.
- Cepuritis P, Villaescusa E (2006) Comprehensive back analysis techniques for assessing factors affecting open stope performance. In: Rock mechanics in underground construction: ISRM international symposium
- Díaz Aracena, L. (2020). Modelamiento numérico de sobre excavación de paredes colgantes en caserones abiertos.
- Emad, M.Z. (2017). Numerical modelling approach for mine backfill. *Sādhanā* 42, 1595– 1604
- González Fuentes, S. (2016). Análisis del comportamiento de túneles excavados en roca ante cargas sísmicas mediante modelamiento numérico.
- Hoek, E. 1968. Brittle failure of rock. Rock Mechanics in Engineering Practice. (Eds. K.G. Stagg and O.C. Zienkiewicz), 99–124. London: Wiley
- Hoek, Evert & Brown, E.T.. (2018). The Hoek-Brown failure criterion and GSI 2018 edition. Journal of Rock Mechanics and Geotechnical Engineering.
- Hoek, E. (1990). Estimating Mohr-Coulomb friction and cohesion values from the Hoek-Brown failure criterion. Intnl. J. Rock Mech. & Mining Sci. & Geomechanics abstracts. 12 (3), 227– 229.
- Hoek, E. (1994). Strength of rock and rock masses, ISRM News Journal, 2 (2), 4-16.
- Hoek, E. and Brown, E.T. (1980). Empirical strength criterion for rock masses. J. Geotech. Engng Div., ASCE 106 (GT9), 1013–1035.
- Itasca Consulting Group. (2017). FLAC3D Fast Lagrangian Analysis of Continua in 3 Dimensions, User's Guide. 6th ed. Minnesota. Mill Place.
- Kumar Himanshu, Vivek & Kushwaha, A. (2015). NUMERICAL MODELING BASED DESIGN OF STOPING PARAMETERS. The Indian Mining and Engineering Journal. vol. 54. 08-14.
- Layera Díaz, S. (2018). Back analysis del modelo numérico utilizado para el diseño de los túneles interestación de la Línea 3 del Metro de Santiago.

Lopez, J. (2002). Presentación de los programas Flac y Plaxis. Cataluña, España.

- Mitri H, Ma J, Mohammed MM, Bouteldja M (1998) Design of cable bolts using numerical modelling. In: da Silva A et al (ed) Design and construction in mining, petroleum and civil engineering. ISRM Regional Symposium, Beijing, pp 269-275
- Nieto et al. (2009). Determinación de parámetros para los modelos elastoplásticos Mohr-Coulomb y Hardening Soil en suelos arcillosos. Revista Ingenierías Universidad de Medellín.
- Qiang-Xie. et al (2013). A Parametric Study of Interface Characteristics in a Buttress Retaining Wall
- Sainsbury B, Sainsbury D, Vakili A (2015) Discrete analysis of open stope stability. In: Potvin Y (ed) Proceedings of the international seminar on design methods in underground mining. Australian Centre for Geomechanics, Perth, pp 79-94
- Vallejos JA, Delonca A, Perez E (2017) Three-dimensional effect of stresses in open stope mine design. Int J Min Reclam Environ 1-20
- Villaescusa, E. (2014). Geotechnical Design for Sublevel Open Stoping. CRC Press Taylor & Francis Group.
- Wang J, Milne D, Wegner L, Reeves M (2007) Numerical evaluation of the effects of stress and excavation surface geometry on the zone of relaxation around open stope hanging walls. Int J Rock Mech Min Sci 44:289-298.
- Willam K. J. (2002). constitutive models for engineering materialas, Encyclopedia of physical science and technology
- Wu Hain-min et al. (2011). Implementation and verification of interface constitutive model in FLAC3D , Water Science and Engineering
- Ye, Hai & Kang, Qiang & Nong, Dongling & Chang, Jian. (2011). Numerical Simulation of Stope Stability Based on FLAC3D. 1-4. 10.1109/CAMAN.2011.5778739.
- Zablocki, A. (2009). Minería subterránea a toda máquina. *Revista Minería Chilena*.

# <span id="page-51-0"></span>**7. ANEXOS**

A continuación, se presentan todos los resultados obtenidos de los modelos ejecutados *([Figura](#page-32-1) 22***[: Resumen de modelos ejecutados](#page-32-1)***). Las secciones ilustradas corresponden a las presentadas en la Figura 23***[: Planos de corte definidos para el problema, vista planta caserón](#page-35-0)**

# **7.1. Resultados: Modelo base**

7.1.1. Equilibrio macizo rocoso

## *Sección DD´*

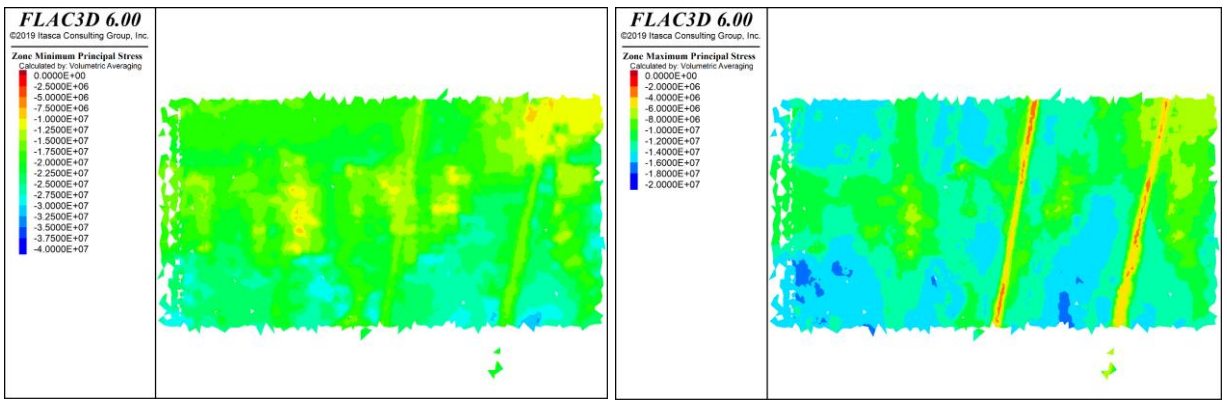

*Figura 27: Resultados Flac3D, Con esfuerzos inicializados en interfaces, equilibrio macizo rocoso, sección DD´*

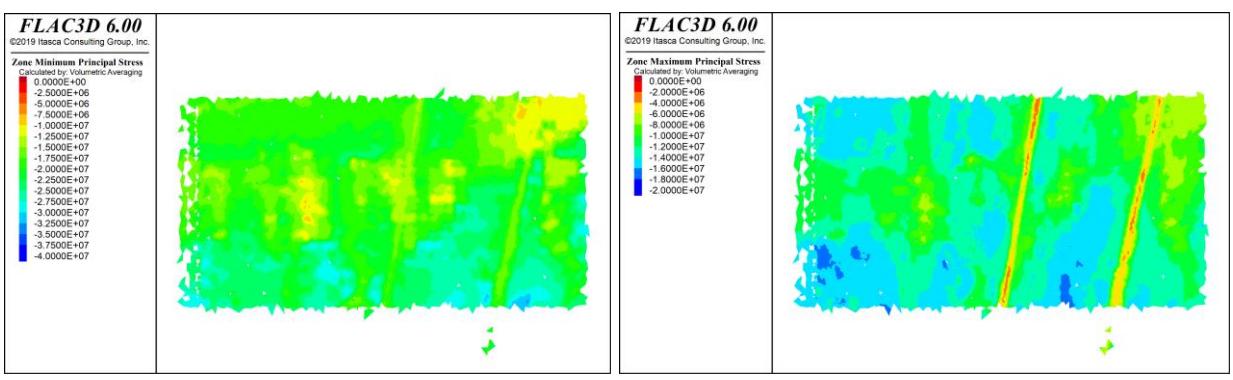

*Figura 28: Resultados Flac3D, Sin esfuerzos inicializados en interfaces, equilibrio macizo rocoso, sección DD´*

*Seccion EE´*

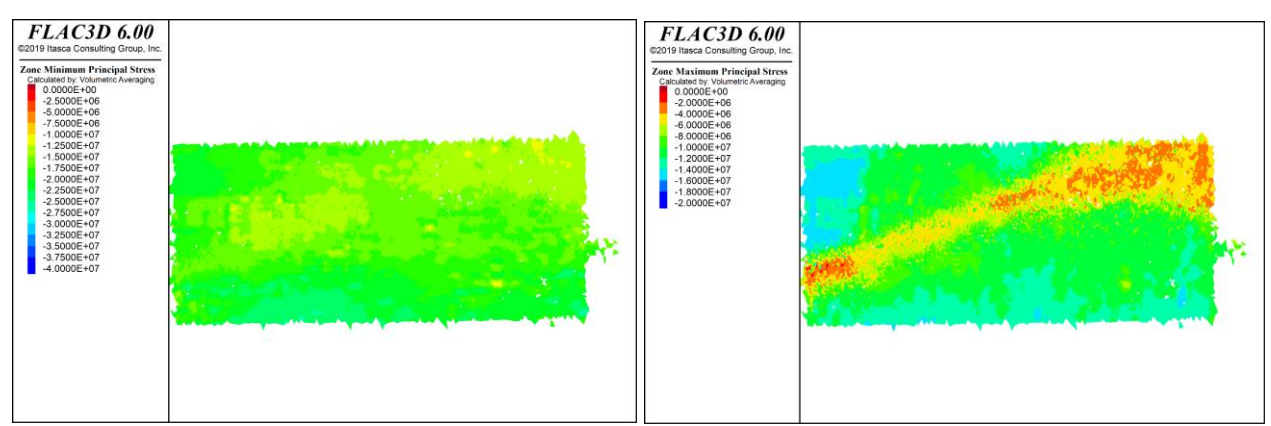

*Figura 29: Resultados Flac3D, Con esfuerzos inicializados en interfaces, equilibrio macizo rocoso, sección EE´*

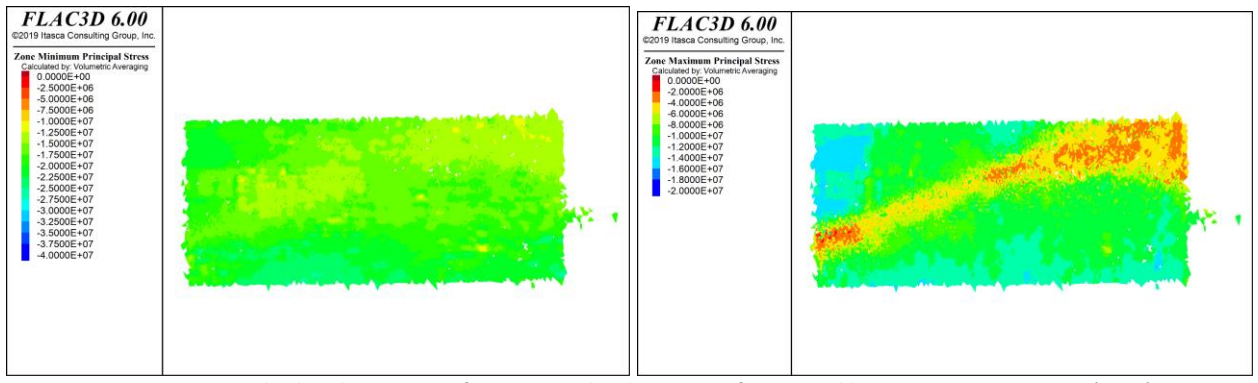

*Figura 30: Resultados Flac3D, Sin esfuerzos inicializados en interfaces, equilibrio macizo rocoso, sección EE´*

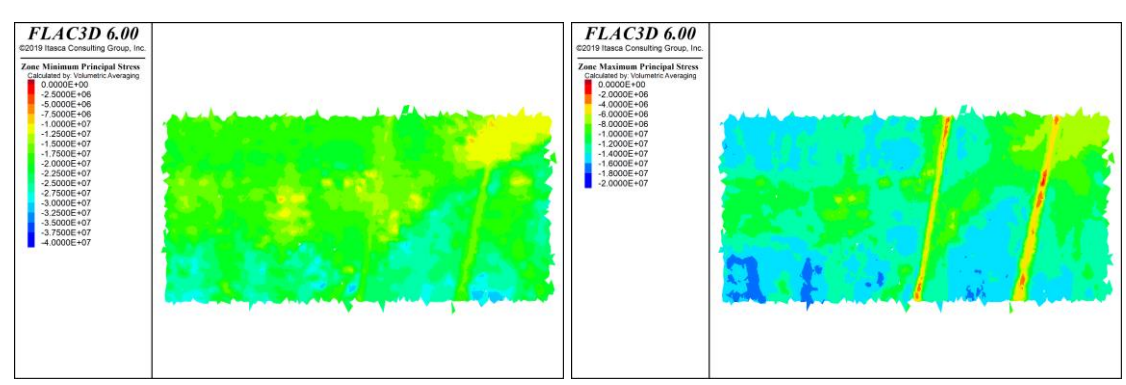

#### *Seccion FF*

*Figura 31: Resultados Flac3D, Con esfuerzos inicializados en interfaces, equilibrio macizo rocoso, sección FF´*

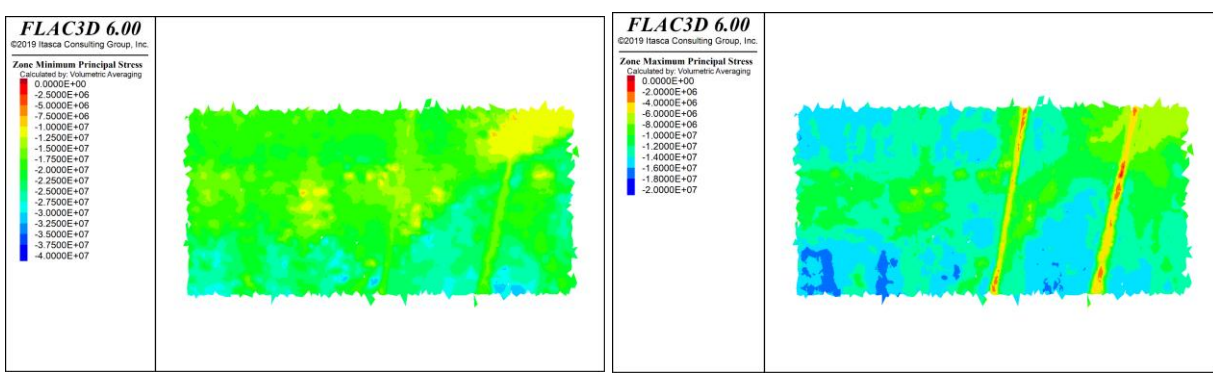

*Figura 32: Resultados Flac3D, Sin esfuerzos inicializados en interfaces, equilibrio macizo rocoso, sección FF´*

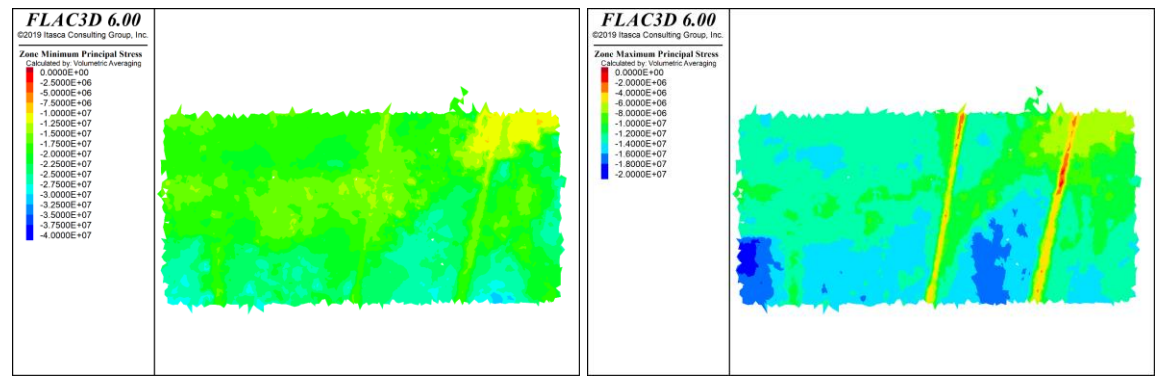

#### *Seccion GG*

*Figura 33: Resultados Flac3D, Con esfuerzos inicializados en interfaces, equilibrio macizo rocoso, sección GG´*

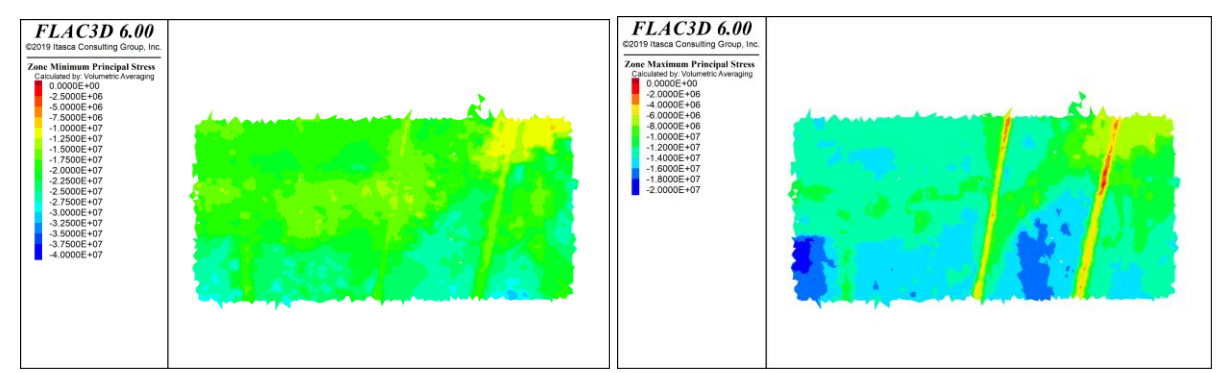

*Figura 34: Resultados Flac3D, Sin esfuerzos inicializados en interfaces, equilibrio macizo rocoso, sección GG´*

# *Seccion HH*

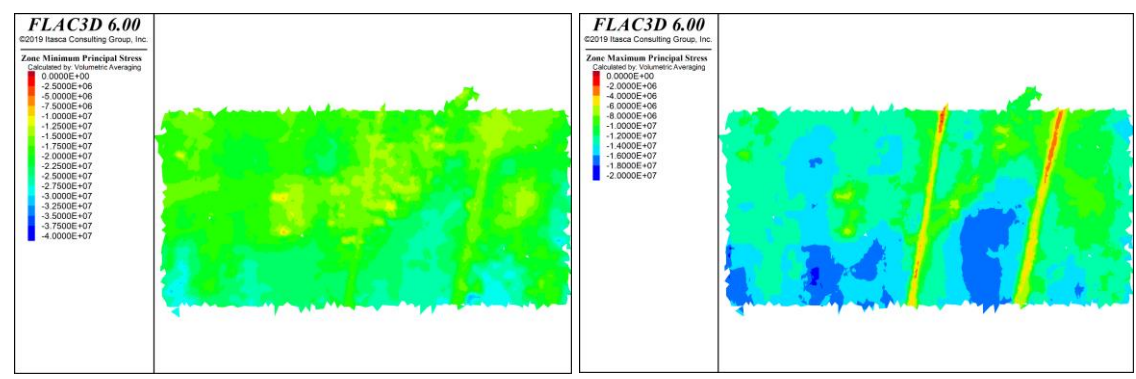

*Figura 35: Resultados Flac3D, Con esfuerzos inicializados en interfaces, equilibrio macizo rocoso, sección HH´*

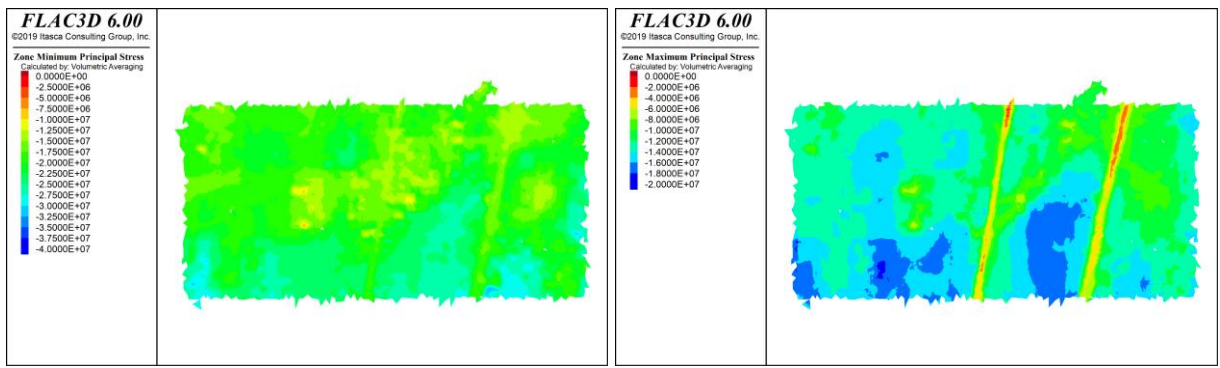

*Figura 36: Resultados Flac3D, Sin esfuerzos inicializados en interfaces, equilibrio macizo rocoso, sección HH´*

#### 7.1.2. Estado inicial

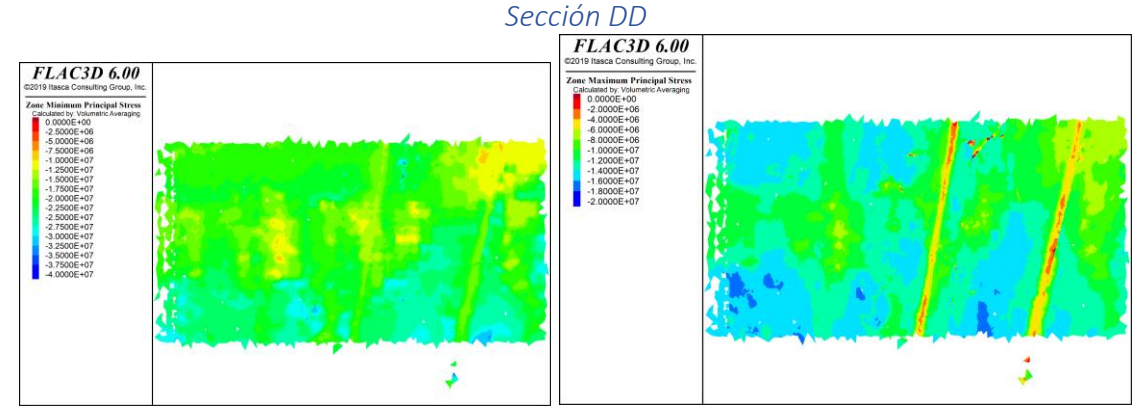

*Figura 37: Resultados Flac3D, Con esfuerzos inicializados en interfaces, Estado inicial, sección DD´*

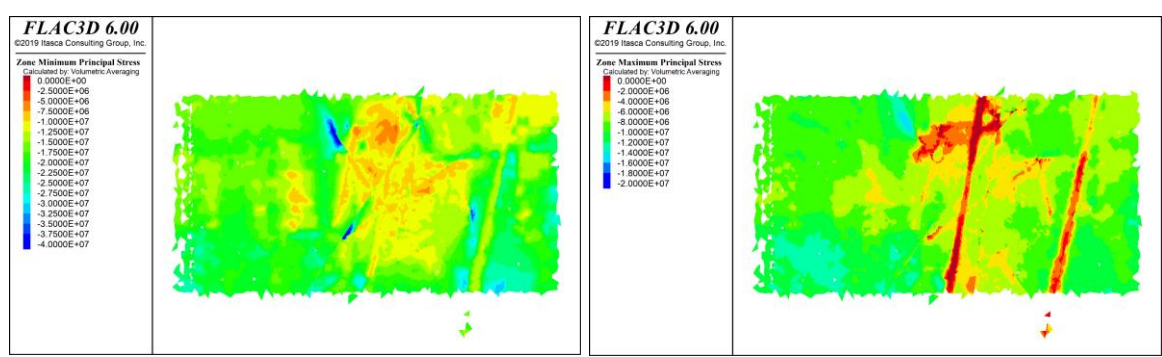

*Figura 38: Resultados Flac3D, Sin esfuerzos inicializados en interfaces, Estado inicial, sección DD´*

# **FLAC3D 6.00 FLAC3D 6.00**

#### *Sección EE*

*Figura 39: Resultados Flac3D, Con esfuerzos inicializados en interfaces, Estado inicial, sección EE´*

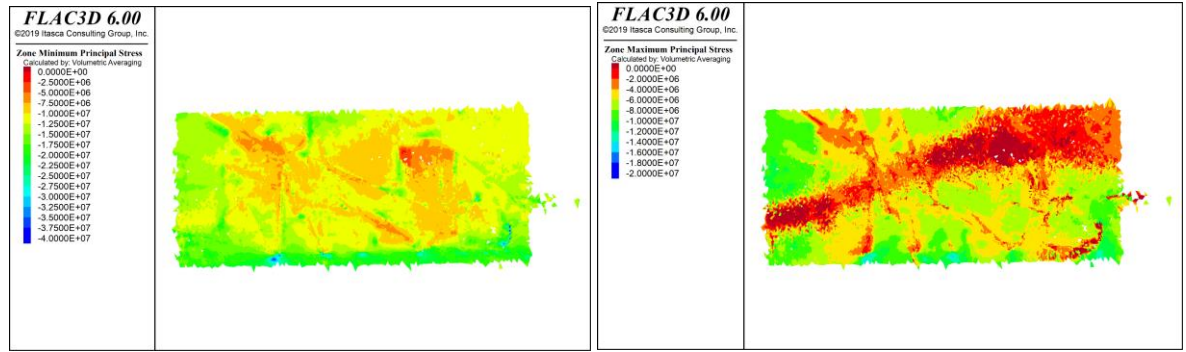

*Figura 40: Resultados Flac3D, Sin esfuerzos inicializados en interfaces, Estado inicial, sección EE´*

*Sección FF*

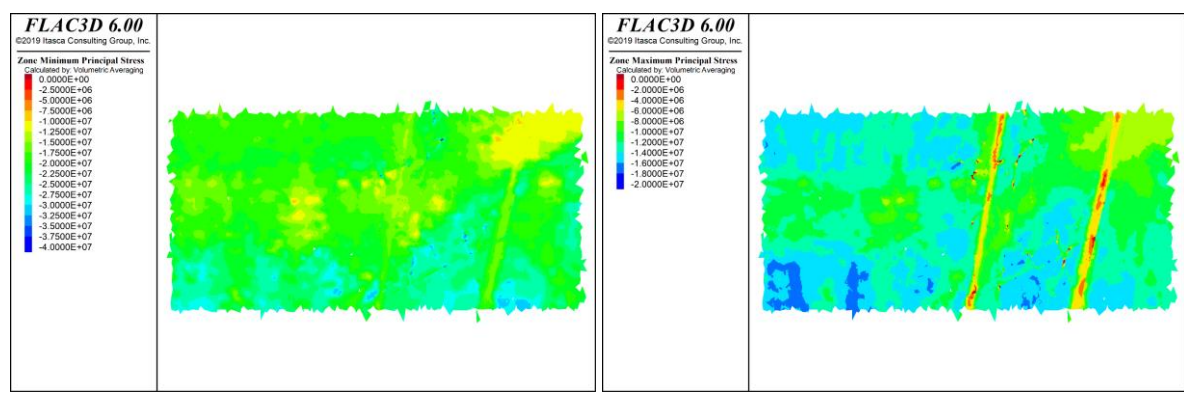

*Figura 41: Resultados Flac3D, Con esfuerzos inicializados en interfaces, Estado inicial, sección FF´*

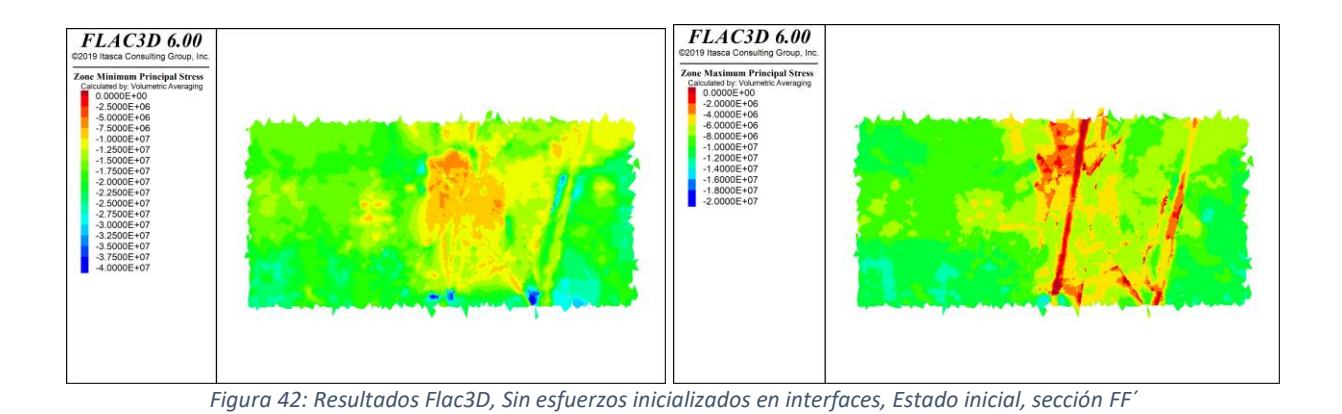

# *Sección GG*

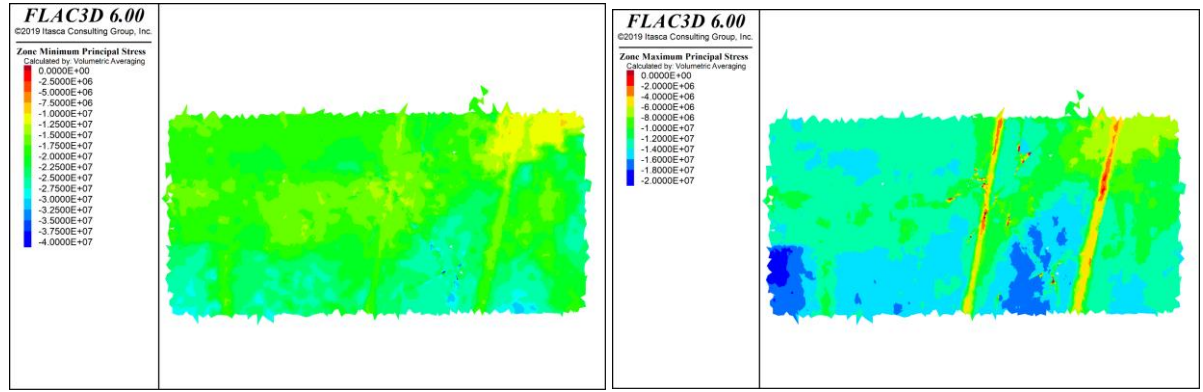

*Figura 43: Resultados Flac3D, Con esfuerzos inicializados en interfaces, Estado inicial, sección GG´*

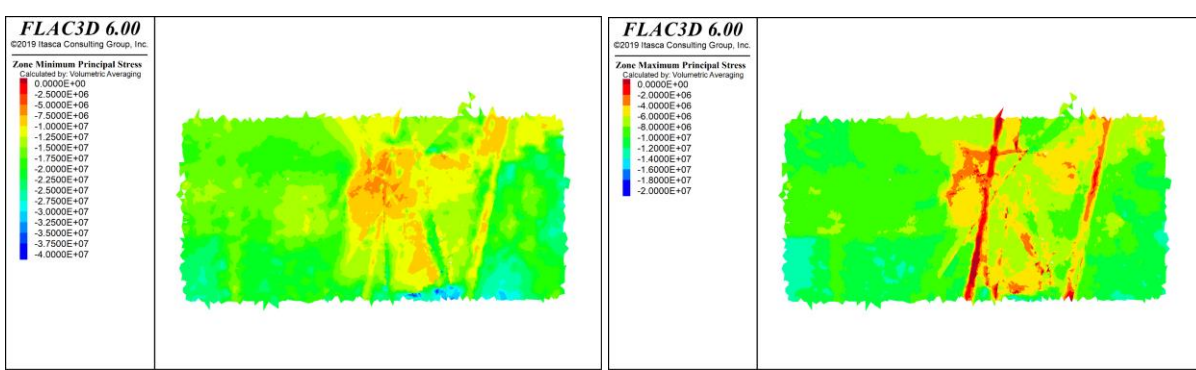

*Figura 44: Resultados Flac3D, Sin esfuerzos inicializados en interfaces, Estado inicial, sección GG´*

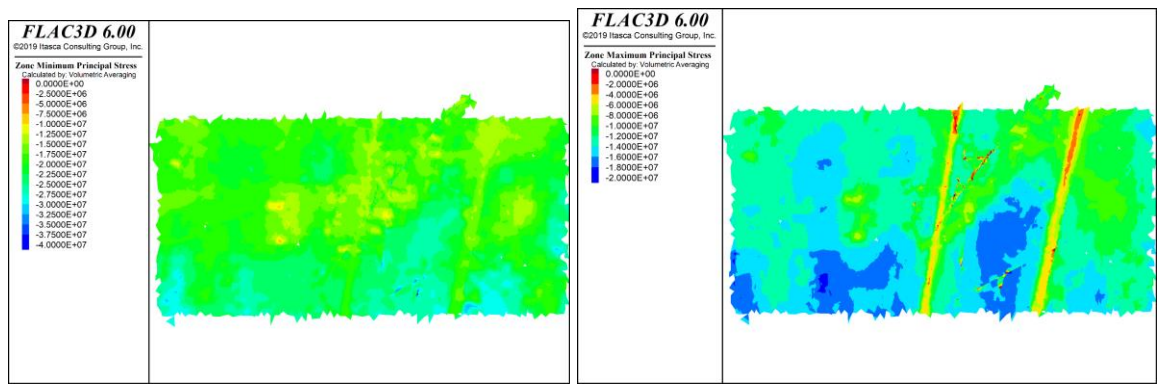

#### *Sección HH*

*Figura 45:Resultados Flac3D, Con esfuerzos inicializados en interfaces, Estado inicial, sección HH´*

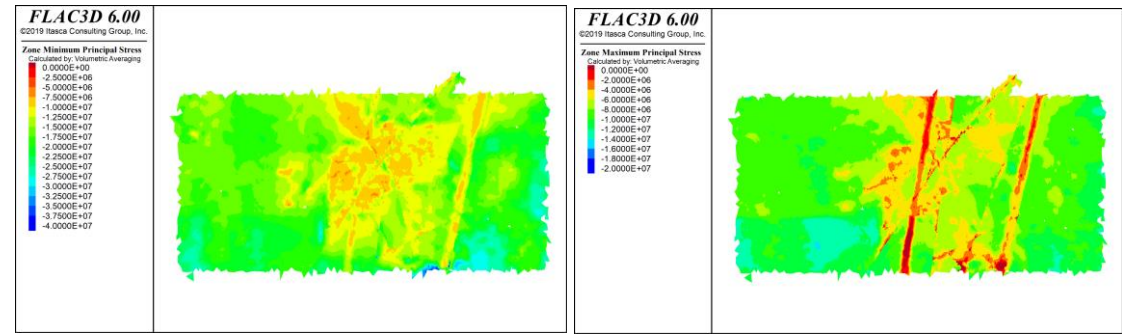

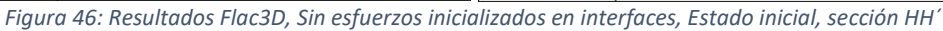

# 7.1.3. Paso 0

*Sección DD*

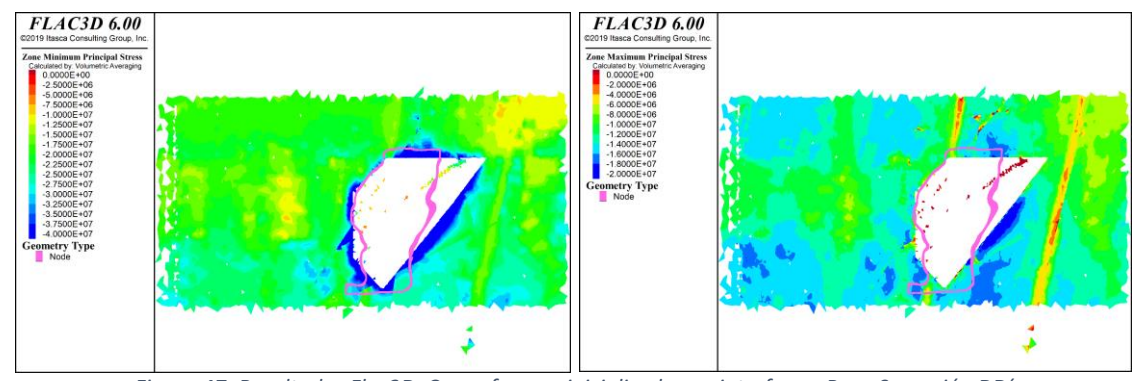

*Figura 47: Resultados Flac3D, Con esfuerzos inicializados en interfaces, Paso 0, sección DD´*

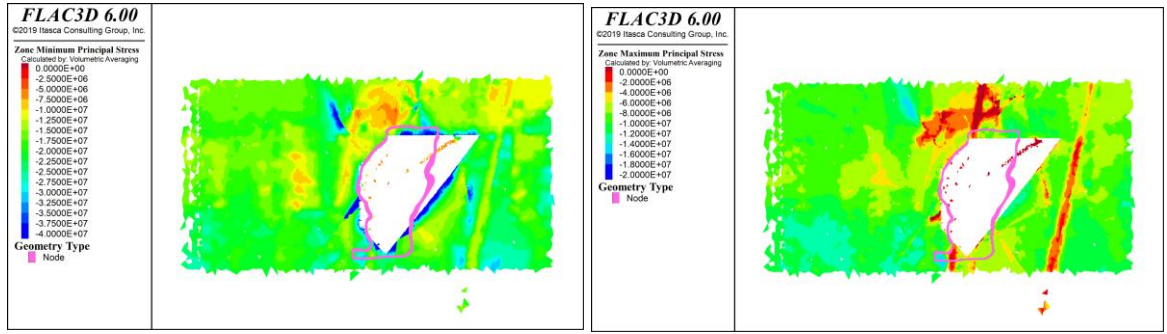

*Figura 48: Resultados Flac3D, Sin esfuerzos inicializados en interfaces, Paso 0, sección DD´*

### *Sección EE*

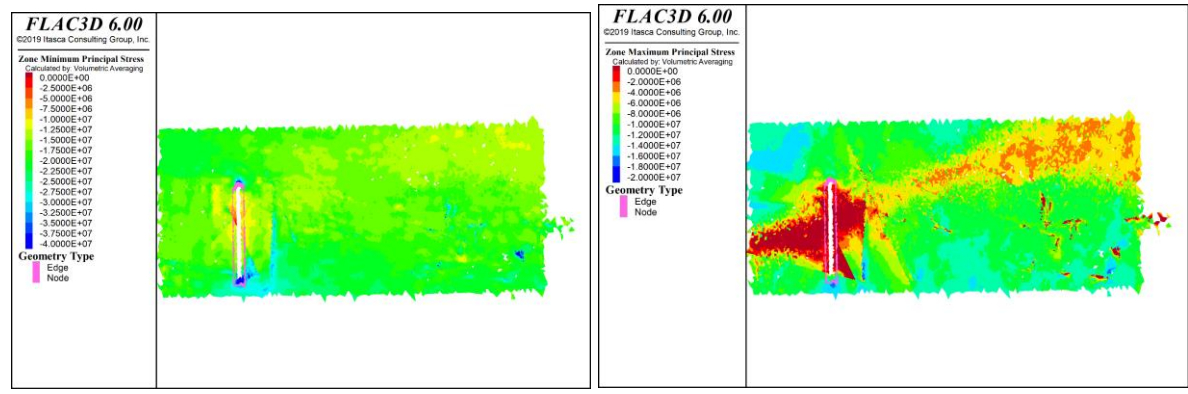

*Figura 49: Resultados Flac3D, Con esfuerzos inicializados en interfaces, Paso 0, sección EE´*

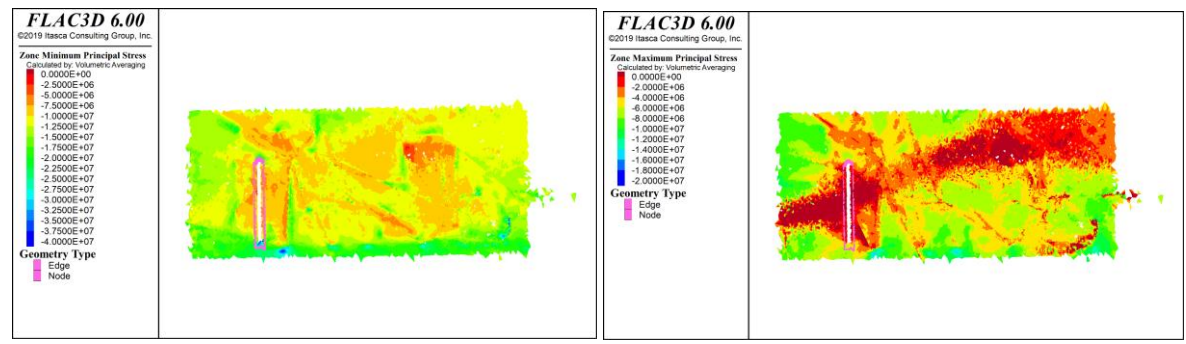

*Figura 50: Resultados Flac3D, Sin esfuerzos inicializados en interfaces, Paso 0, sección EE´*

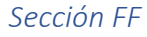

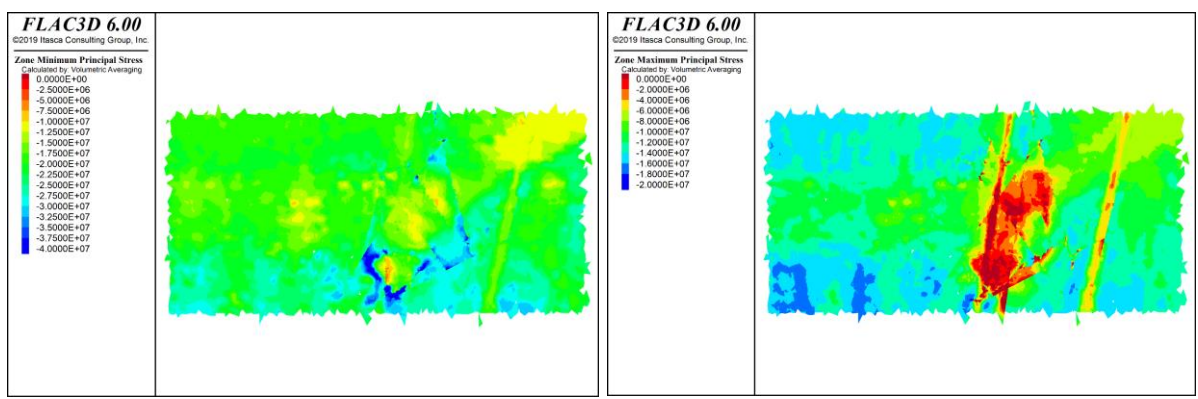

*Figura 51: Resultados Flac3D, Con esfuerzos inicializados en interfaces, Paso 0, sección FF´*

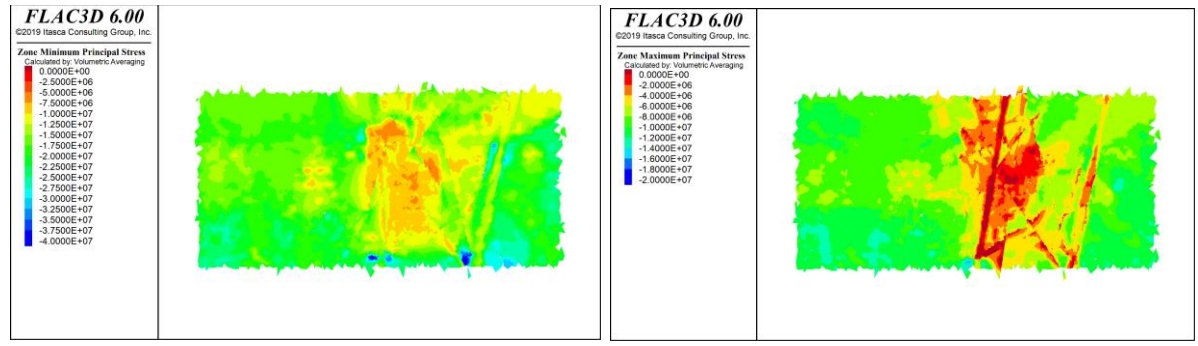

*Figura 52: Resultados Flac3D, Sin esfuerzos inicializados en interfaces, Paso 0, sección FF´*

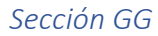

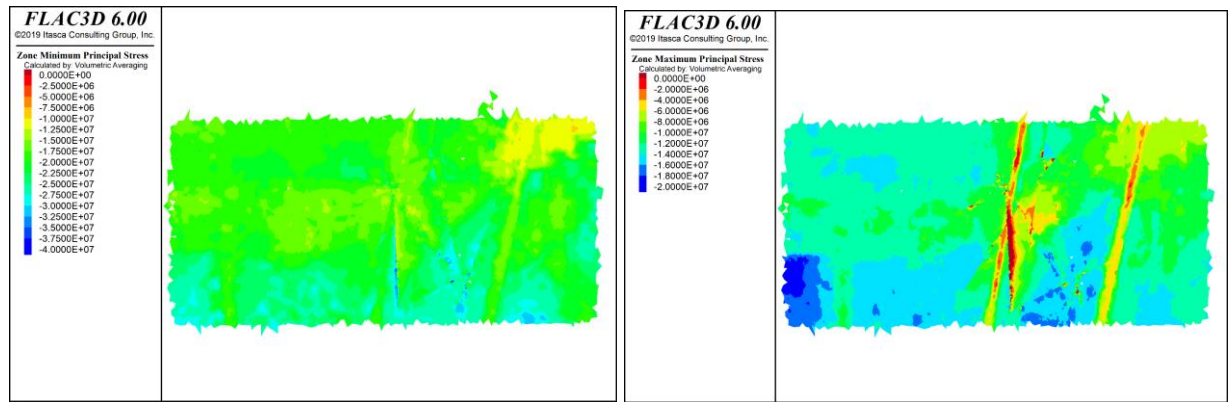

*Figura 53: Resultados Flac3D, Con esfuerzos inicializados en interfaces, Paso 0, sección GG´*

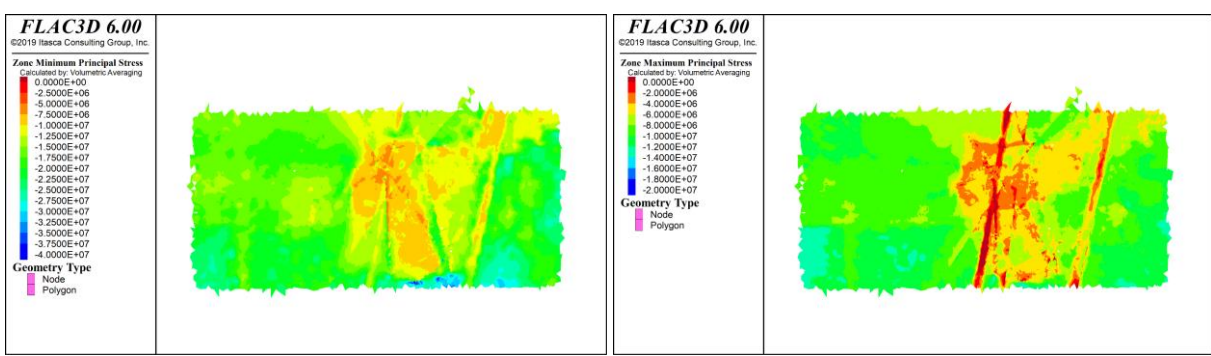

*Figura 54: Resultados Flac3D, Sin esfuerzos inicializados en interfaces, Paso 0, sección GG´*

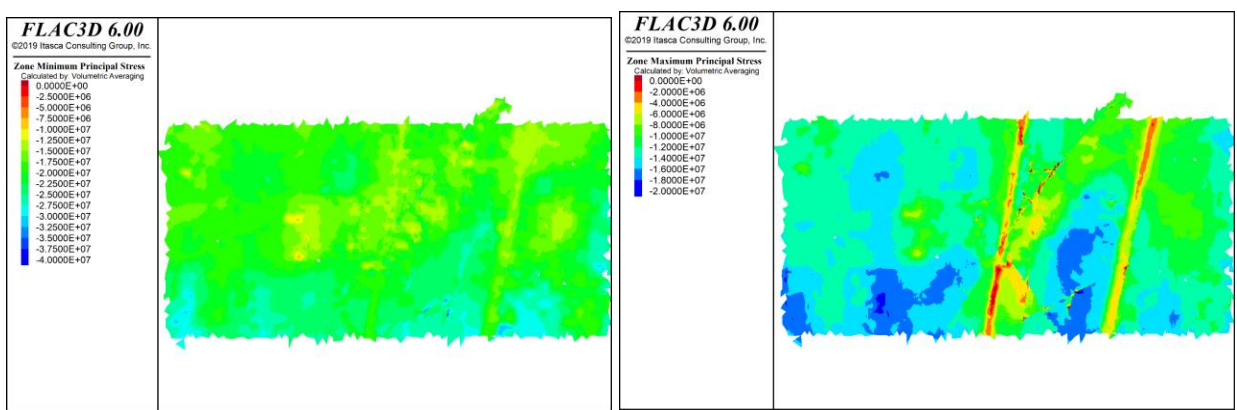

# *Sección HH*

*Figura 55: Resultados Flac3D, Con esfuerzos inicializados en interfaces, Paso 0, sección HH´*

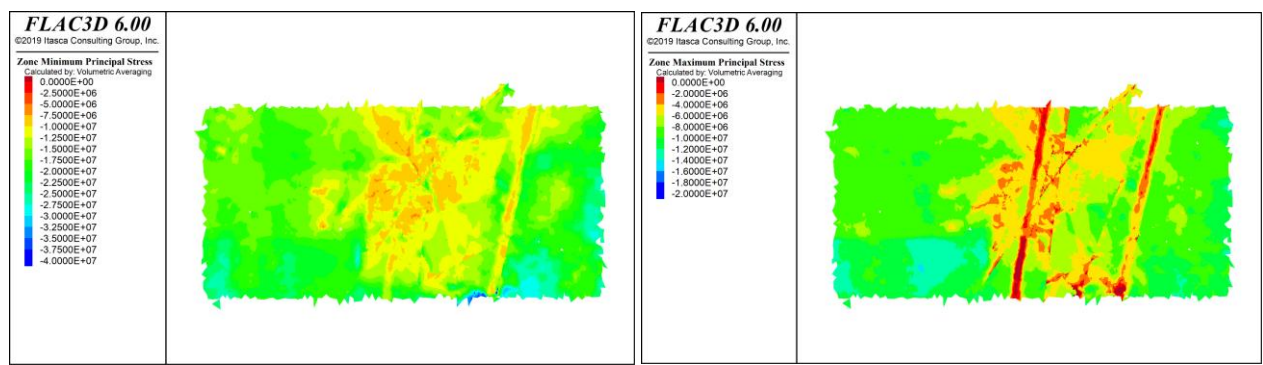

*Figura 56: Resultados Flac3D, Sin esfuerzos inicializados en interfaces, Paso 0, sección HH´*

# 7.1.4. Paso optech 0

*Sección DD*

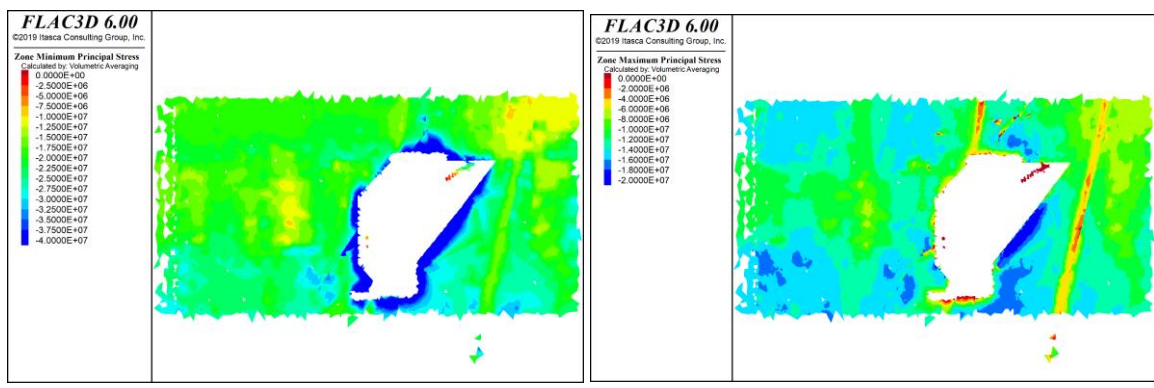

 *Figura 57: Resultados Flac3D, Con esfuerzos inicializados en interfaces, Paso Optech 0, sección DD´*

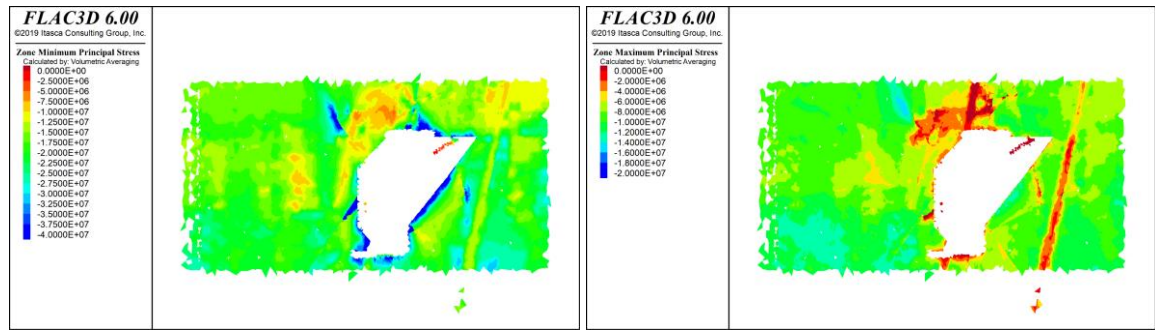

*Figura 58: Resultados Flac3D, Sin esfuerzos inicializados en interfaces, Paso Optech 0, sección DD´*

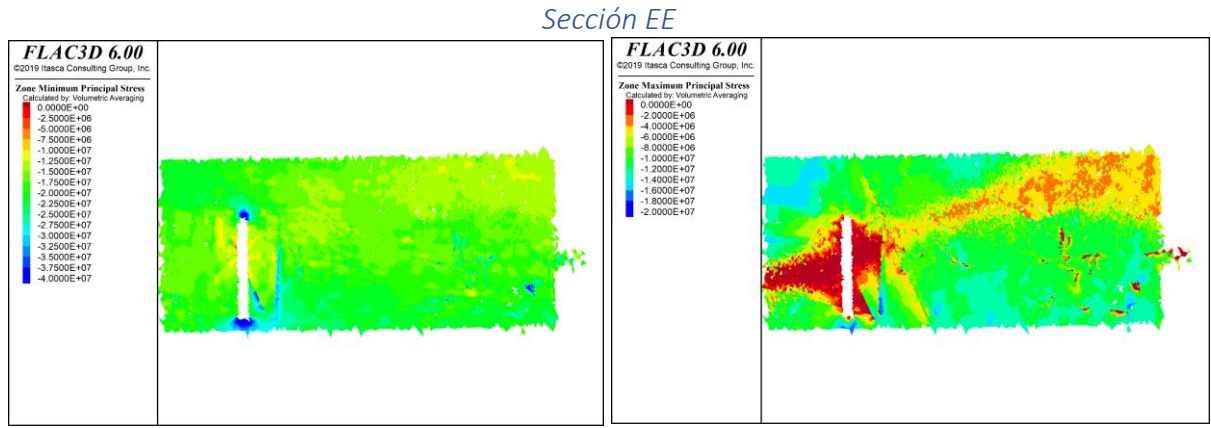

*Figura 59: Resultados Flac3D, Con esfuerzos inicializados en interfaces, Paso Optech 0, sección EE´*

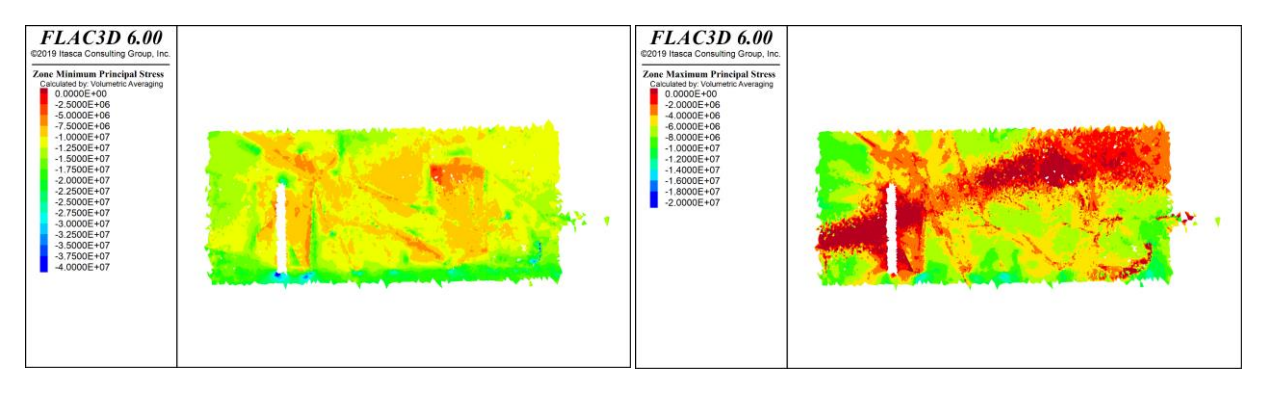

# *Sección FF*

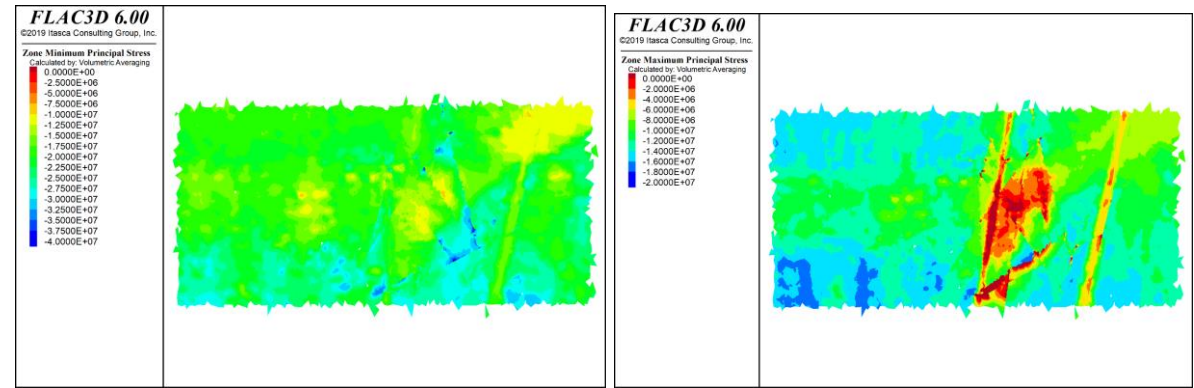

*Figura 61: Resultados Flac3D, Con esfuerzos inicializados en interfaces, Paso Optech 0, sección FF´*

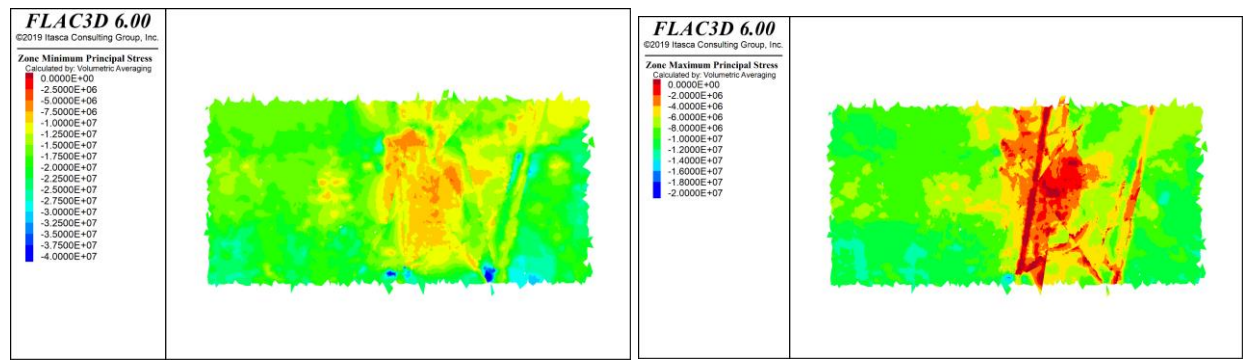

*Figura 62: Resultados Flac3D, Sin esfuerzos inicializados en interfaces, Paso Optech 0, sección FF´*

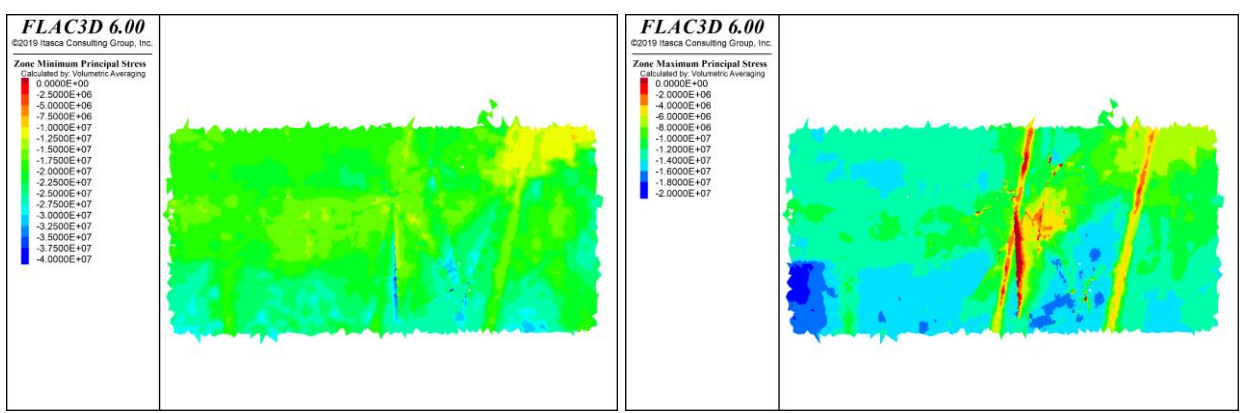

#### *Sección GG*

*Figura 63: Resultados Flac3D, Con esfuerzos inicializados en interfaces, Paso Optech 0, sección GG´*

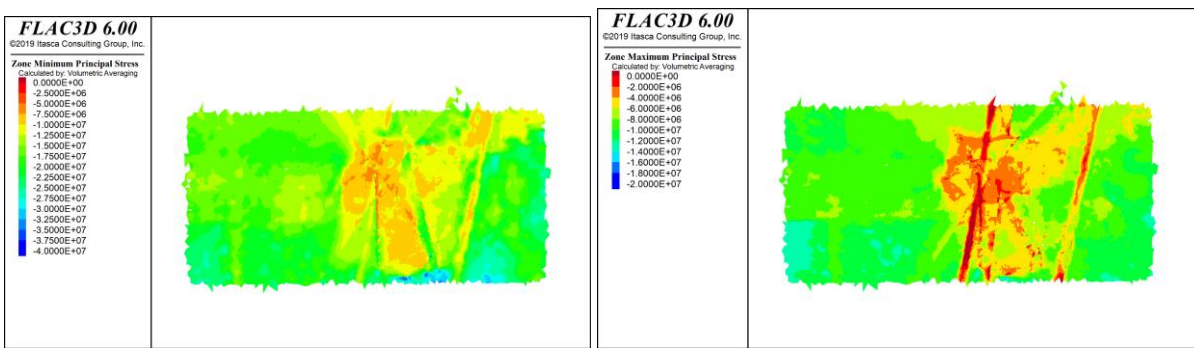

*Figura 64: Resultados Flac3D, Sin esfuerzos inicializados en interfaces, Paso Optech 0, sección GG´*

# *Sección HH*

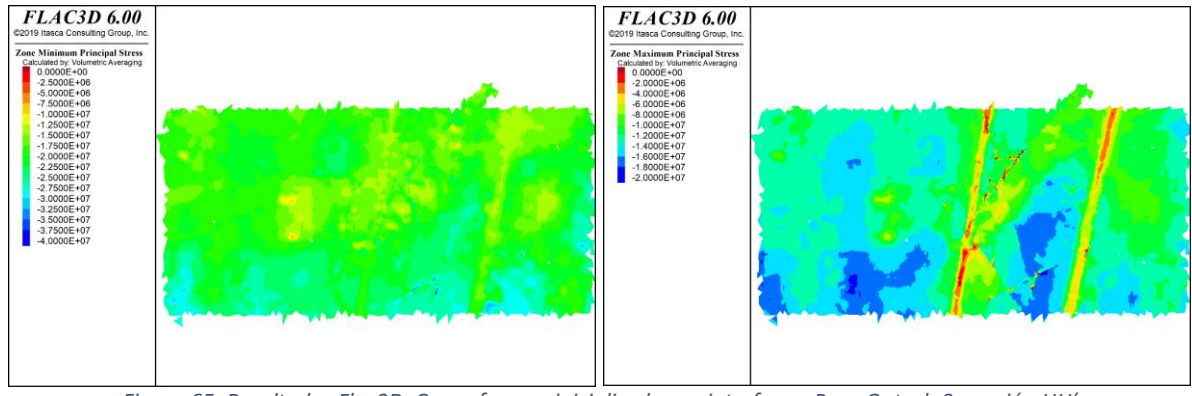

*Figura 65: Resultados Flac3D, Con esfuerzos inicializados en interfaces, Paso Optech 0, sección HH´*

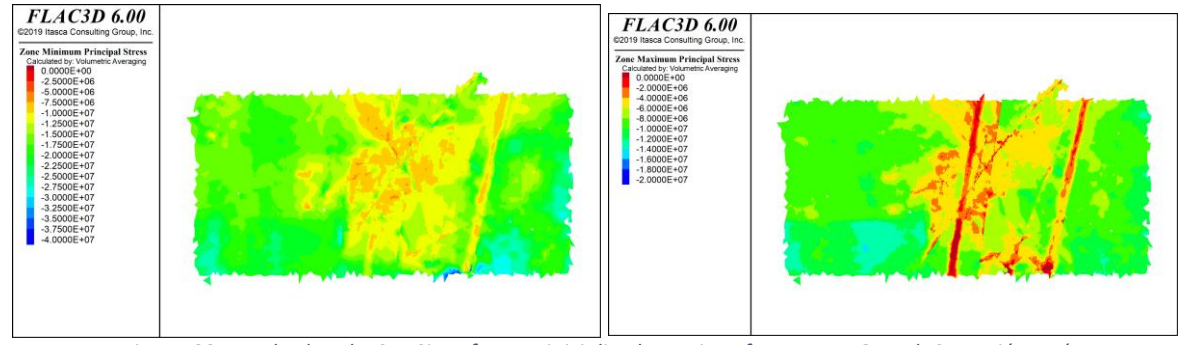

*Figura 66: Resultados Flac3D, Sin esfuerzos inicializados en interfaces, Paso Optech 0, sección HH´*

7.1.5. Paso 1

*Sección DD*

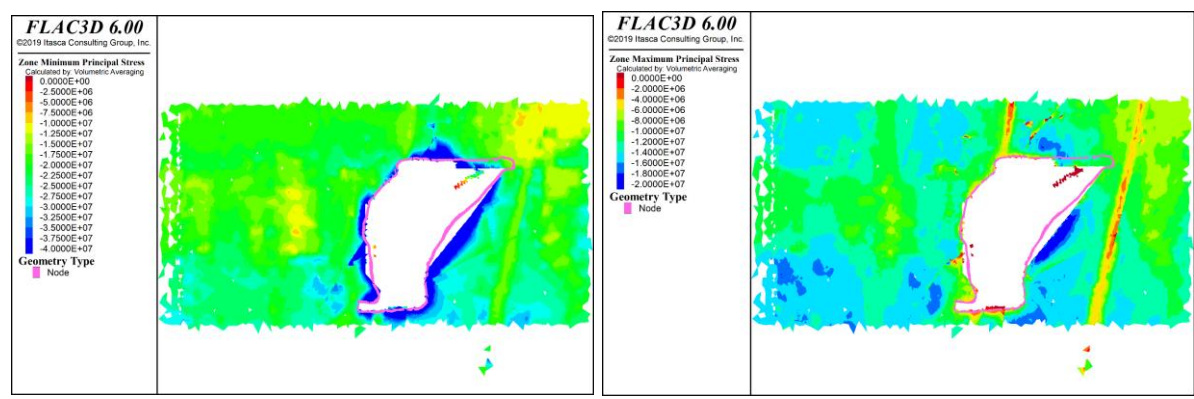

*Figura 67: Resultados Flac3D, Con esfuerzos inicializados en interfaces, Paso 1, sección DD´*

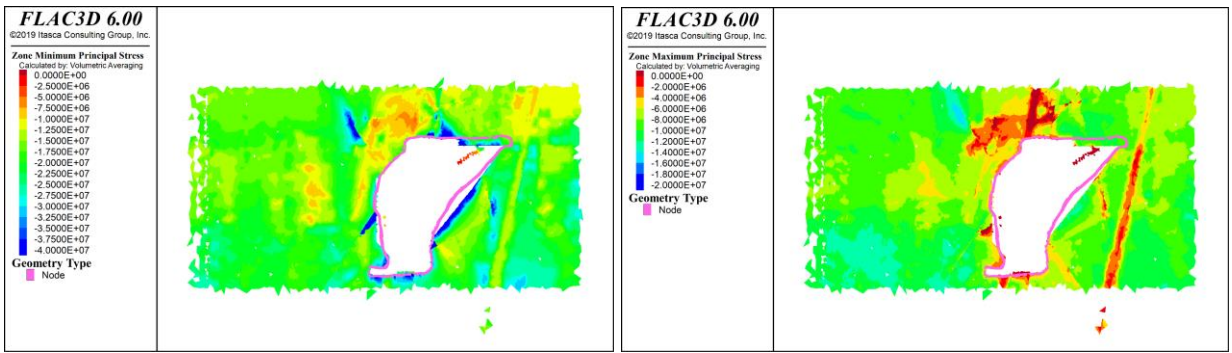

*Figura 68: Resultados Flac3D, Sin esfuerzos inicializados en interfaces, Paso 1, sección DD´*

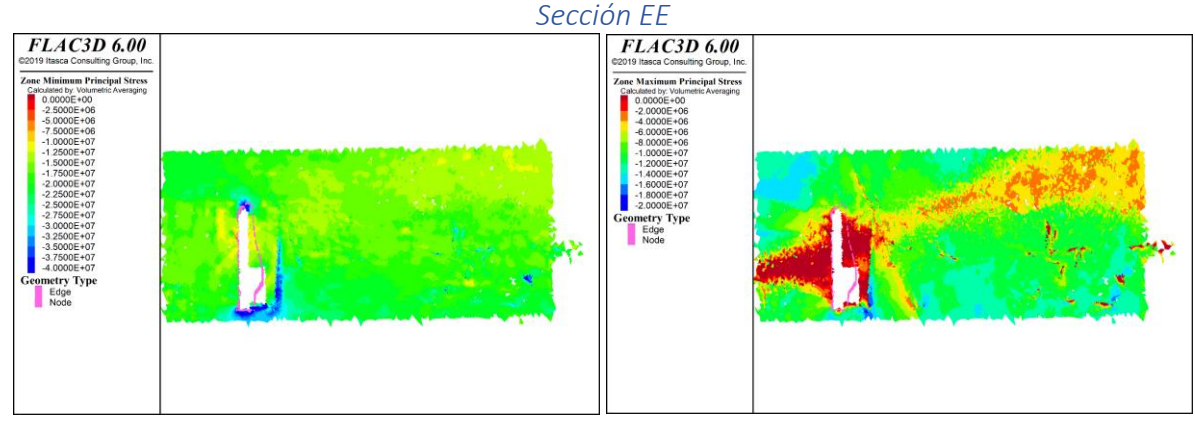

*Figura 69: Resultados Flac3D, Con esfuerzos inicializados en interfaces, Paso 1, sección EE´*

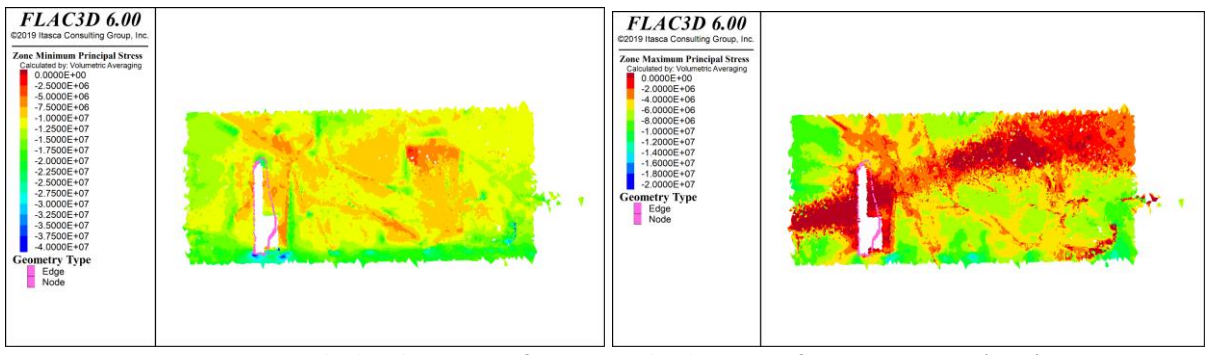

*Figura 70: Resultados Flac3D, Sin esfuerzos inicializados en interfaces, Paso 1, sección EE´*

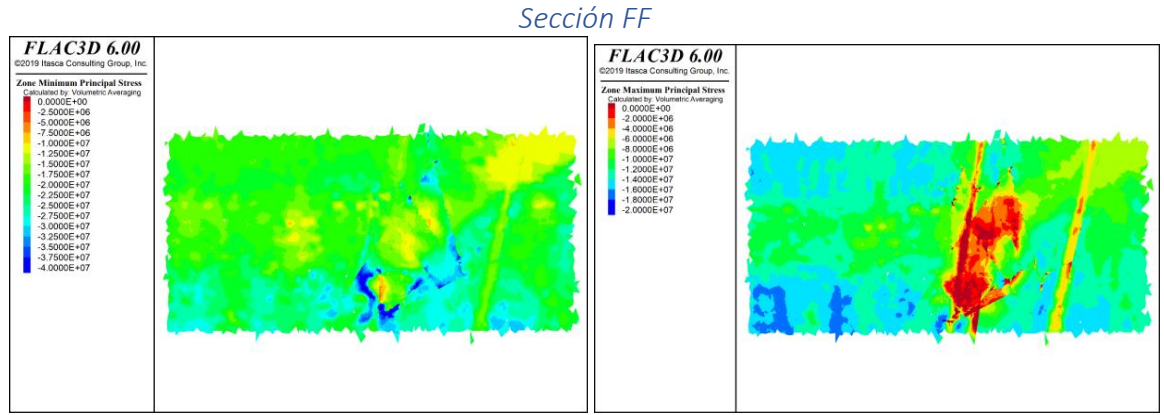

*Figura 71: Resultados Flac3D, Con esfuerzos inicializados en interfaces, Paso 1, sección FF´*

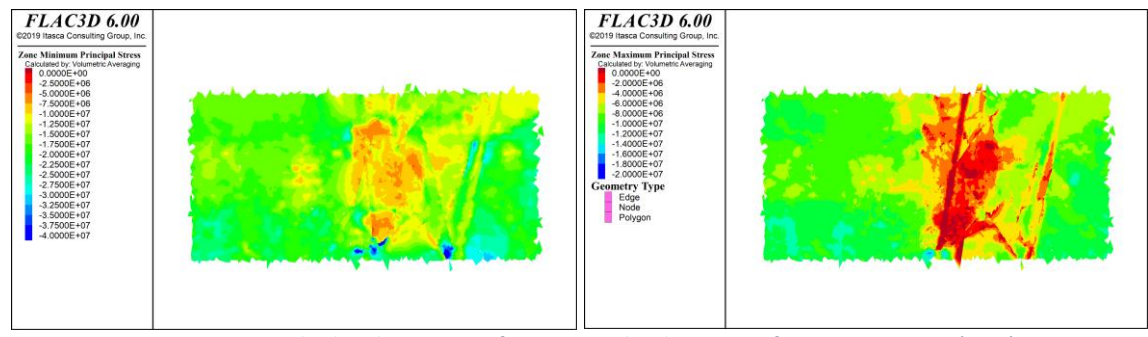

*Figura 72: Resultados Flac3D, Sin esfuerzos inicializados en interfaces, Paso 1, sección FF´*

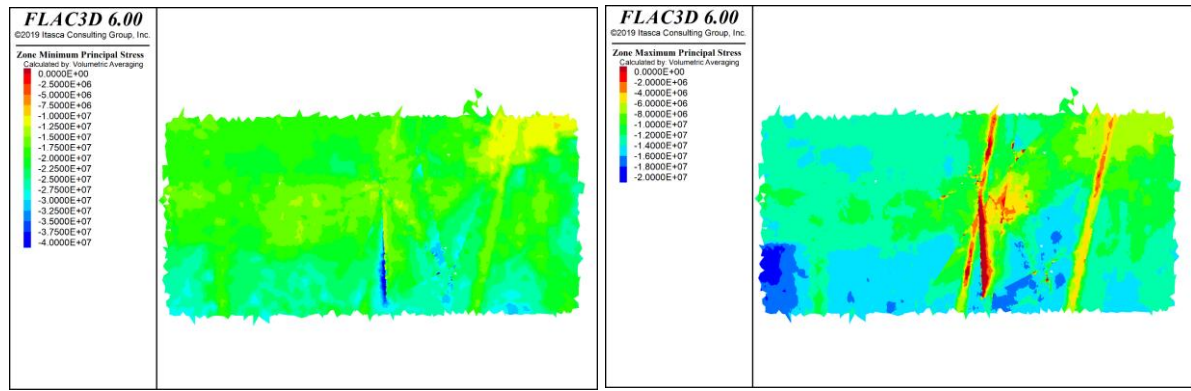

#### *Sección GG*

*Figura 73: Resultados Flac3D, Con esfuerzos inicializados en interfaces, Paso 1, sección GG´*

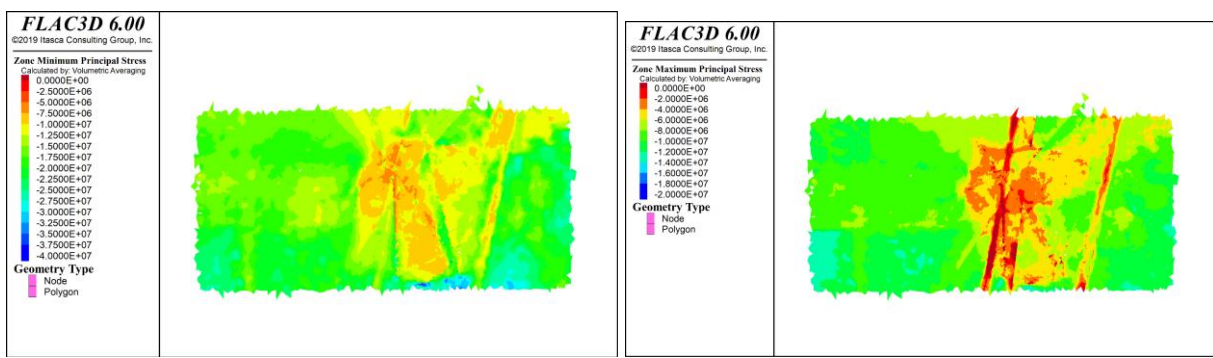

*Figura 74: Resultados Flac3D, Sin esfuerzos inicializados en interfaces, Paso 1, sección GG´*

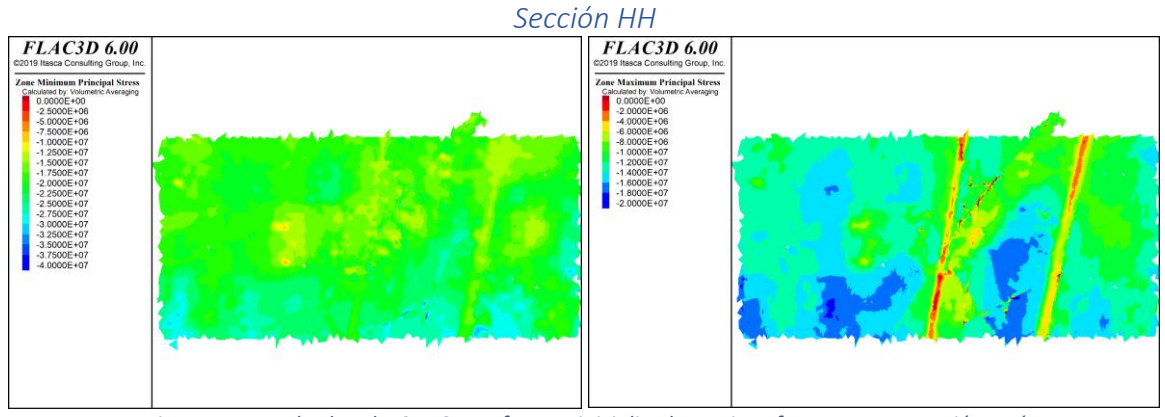

*Figura 75: Resultados Flac3D, Con esfuerzos inicializados en interfaces, Paso 1, sección HH´*

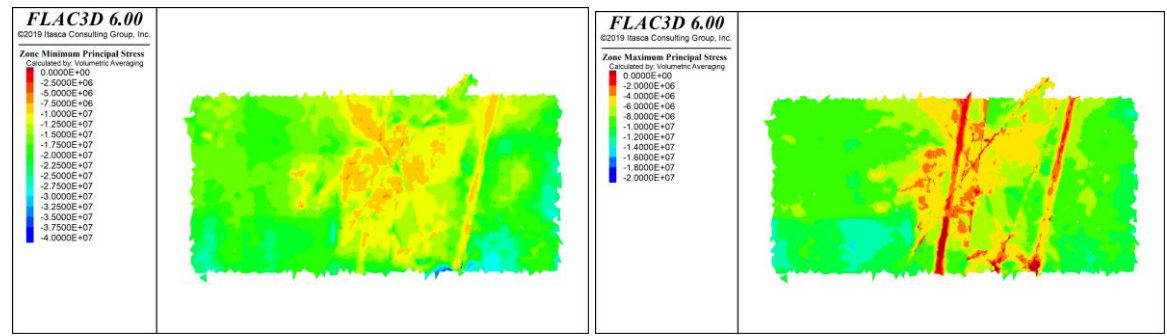

*Figura 76: Resultados Flac3D, Sin esfuerzos inicializados en interfaces, Paso 1, sección HH´*

#### 7.1.6. Paso optech 1

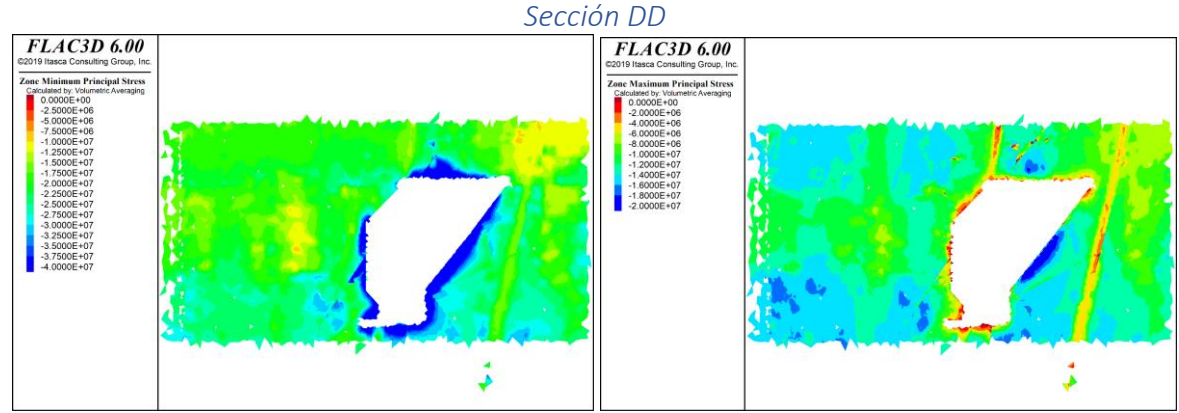

*Figura 77: Resultados Flac3D, Con esfuerzos inicializados en interfaces, Paso Optech 1, sección DD´*

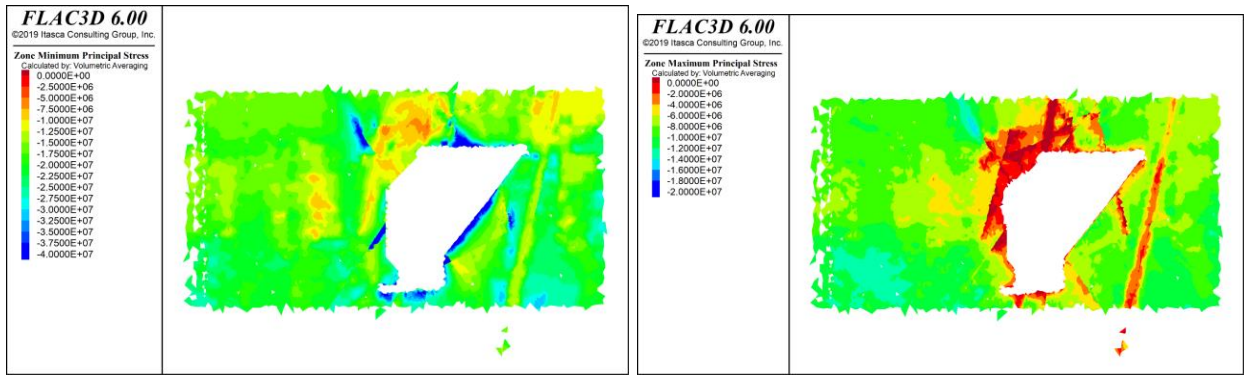

*Figura 78: Resultados Flac3D, Sin esfuerzos inicializados en interfaces, Paso Optech 1, sección DD´*

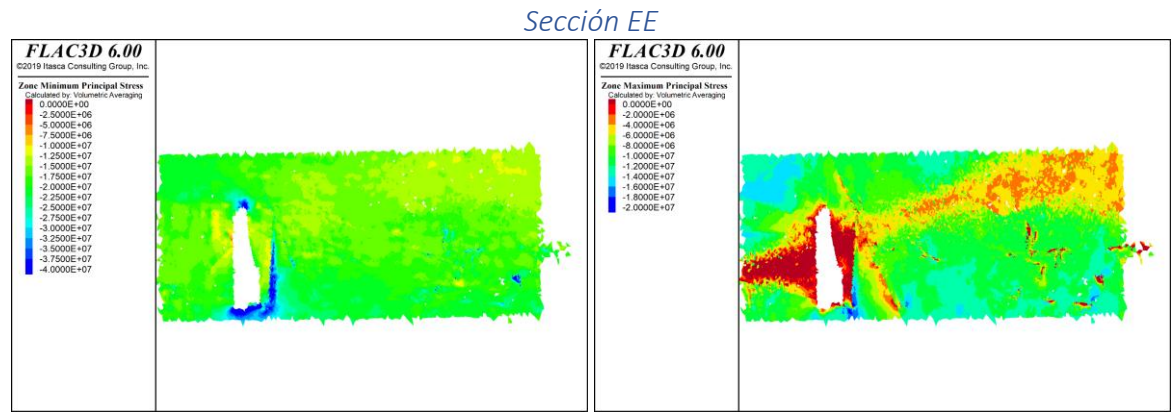

*Figura 79: Resultados Flac3D, Con esfuerzos inicializados en interfaces, Paso Optech 1, sección EE´*

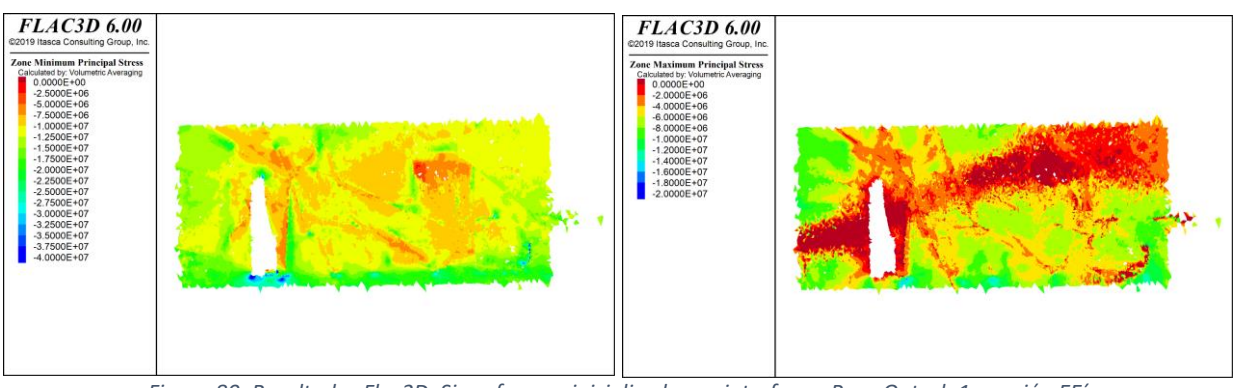

*Figura 80: Resultados Flac3D, Sin esfuerzos inicializados en interfaces, Paso Optech 1, sección EE´*

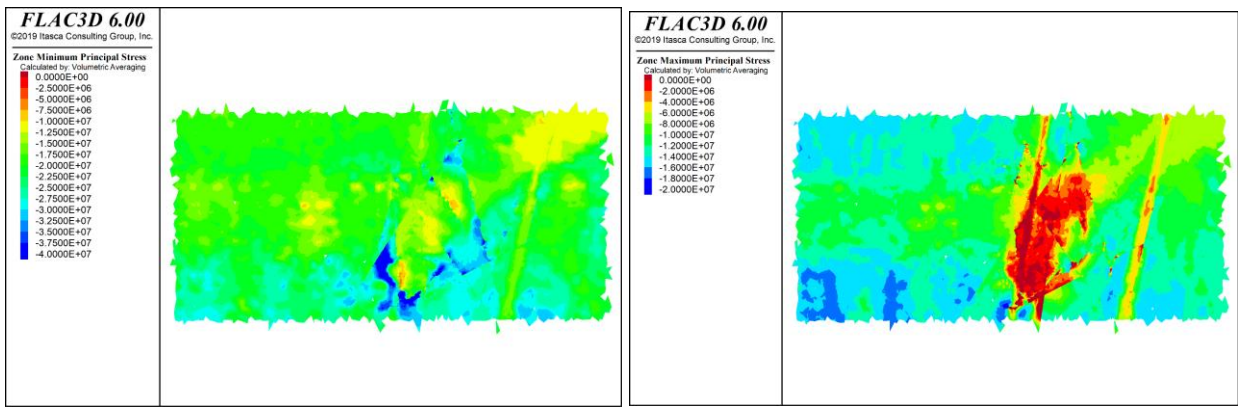

#### *Sección FF*

*Figura 81: Resultados Flac3D, Con esfuerzos inicializados en interfaces, Paso Optech 1, sección FF´*

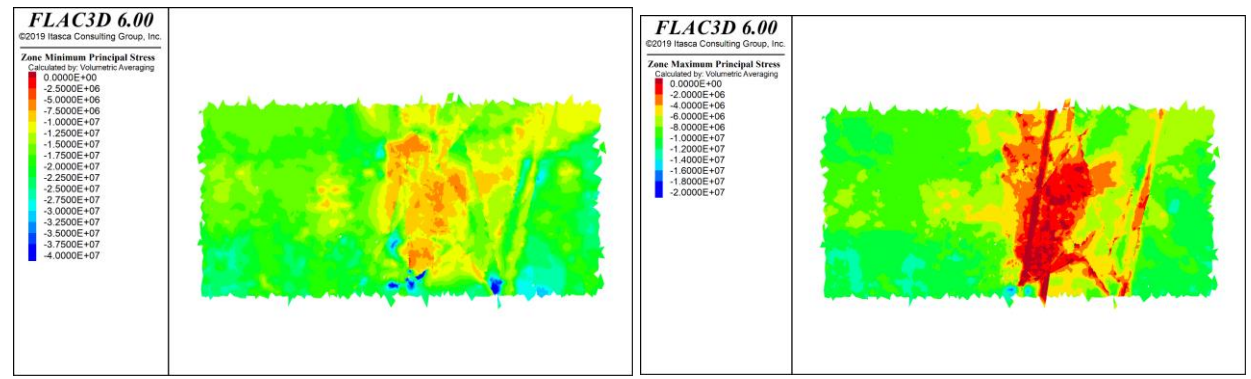

*Figura 82: Resultados Flac3D, Sin esfuerzos inicializados en interfaces, Paso Optech 1, sección FF´*

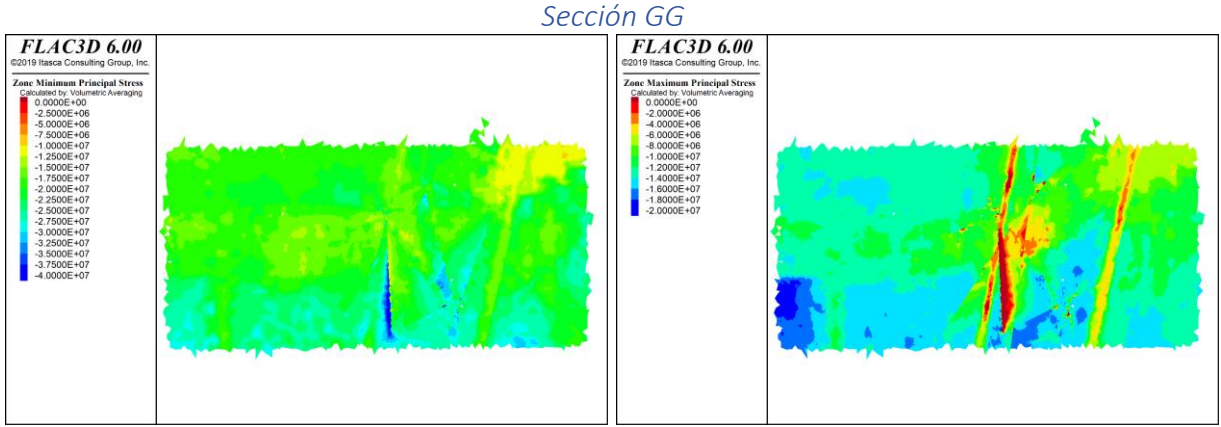

*Figura 83: Resultados Flac3D, Con esfuerzos inicializados en interfaces, Paso Optech 1, sección GG´*

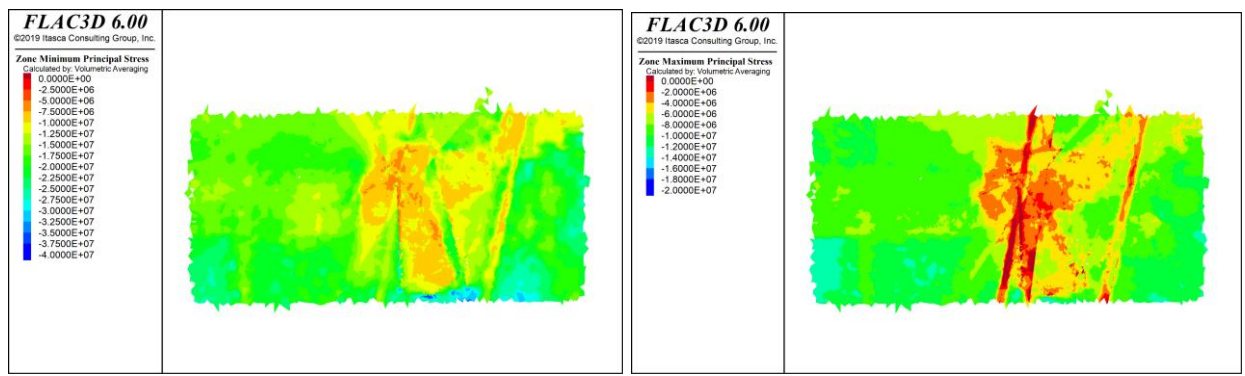

*Figura 84: Resultados Flac3D, Sin esfuerzos inicializados en interfaces, Paso Optech 1, sección GG´*

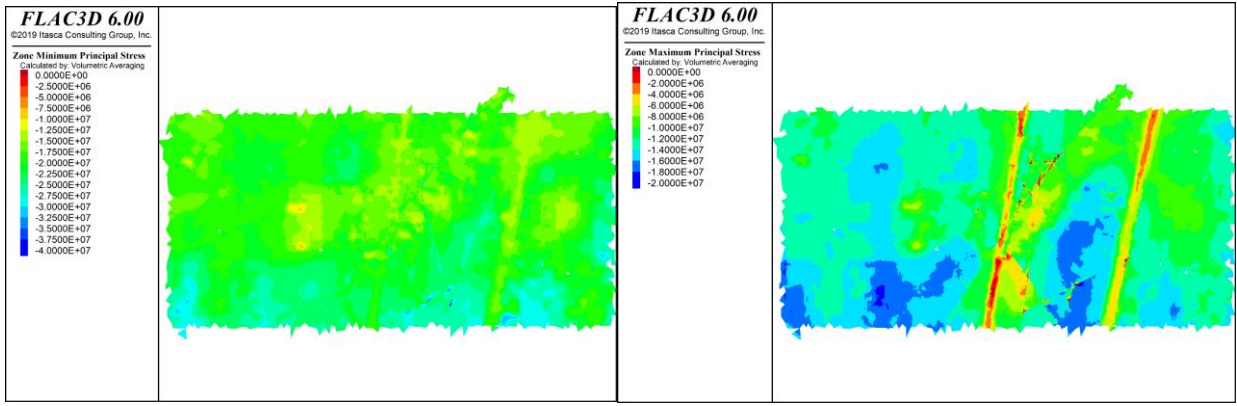

#### *Sección HH*

*Figura 85: Resultados Flac3D, Con esfuerzos inicializados en interfaces, Paso Optech 1, sección HH´*

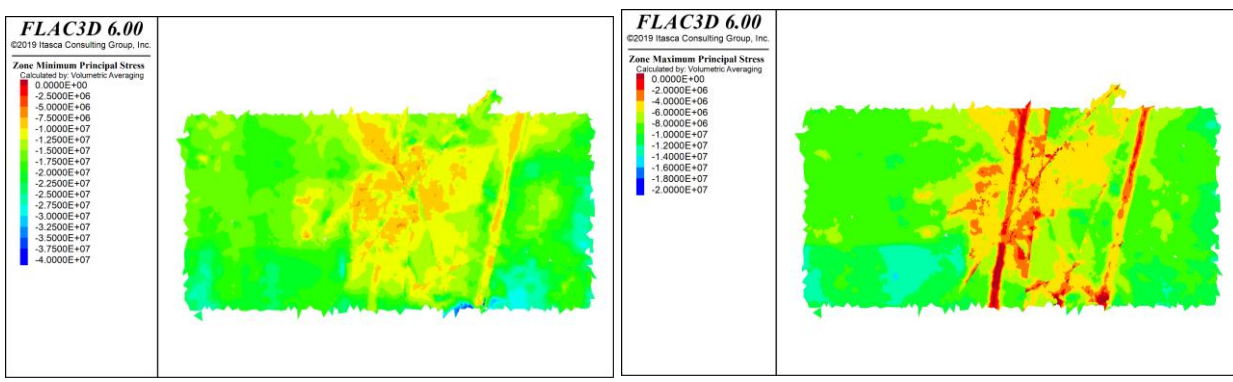

*Figura 86: Resultados Flac3D, Sin esfuerzos inicializados en interfaces, Paso Optech 1, sección HH´*

# 7.1.7. Paso 2

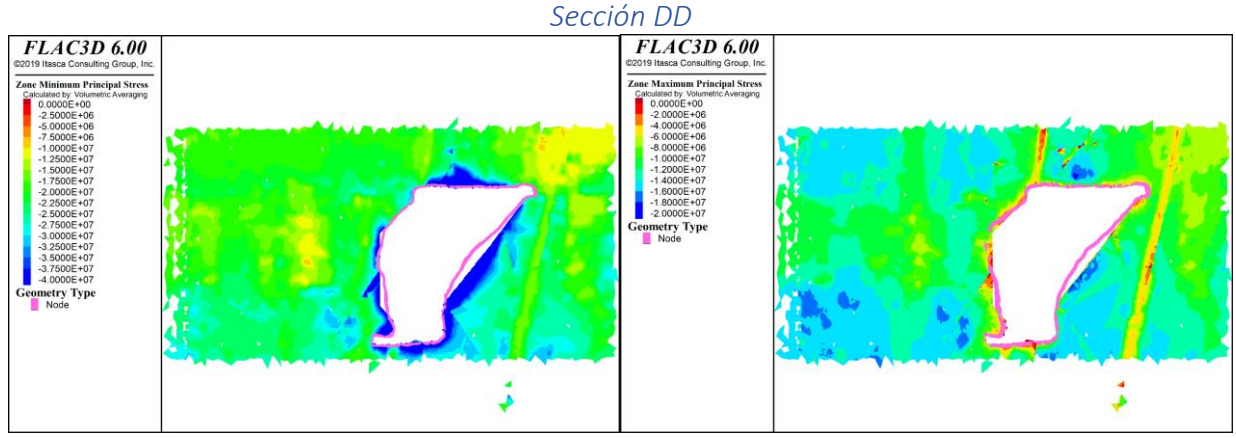

*Figura 87: Resultados Flac3D, Con esfuerzos inicializados en interfaces, Paso 2, sección DD´*

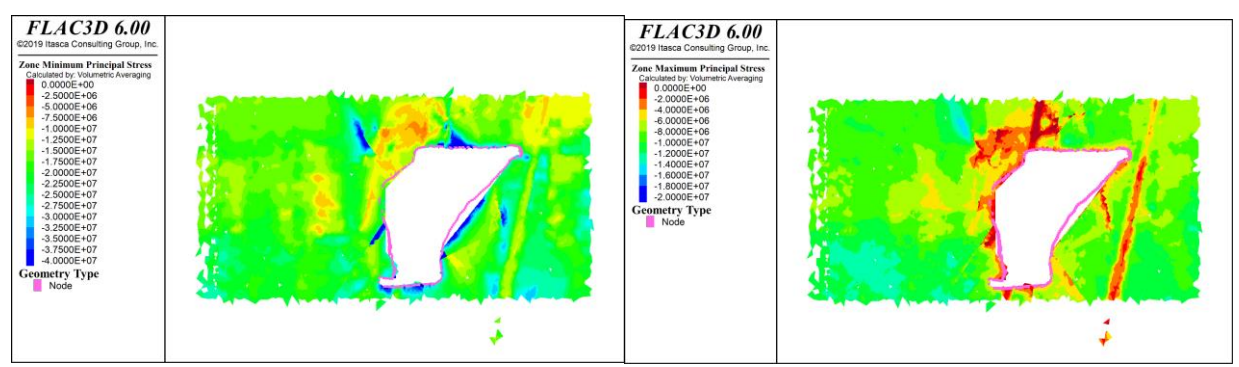

*Figura 88: Resultados Flac3D, Sin esfuerzos inicializados en interfaces, Paso 2, sección DD´*

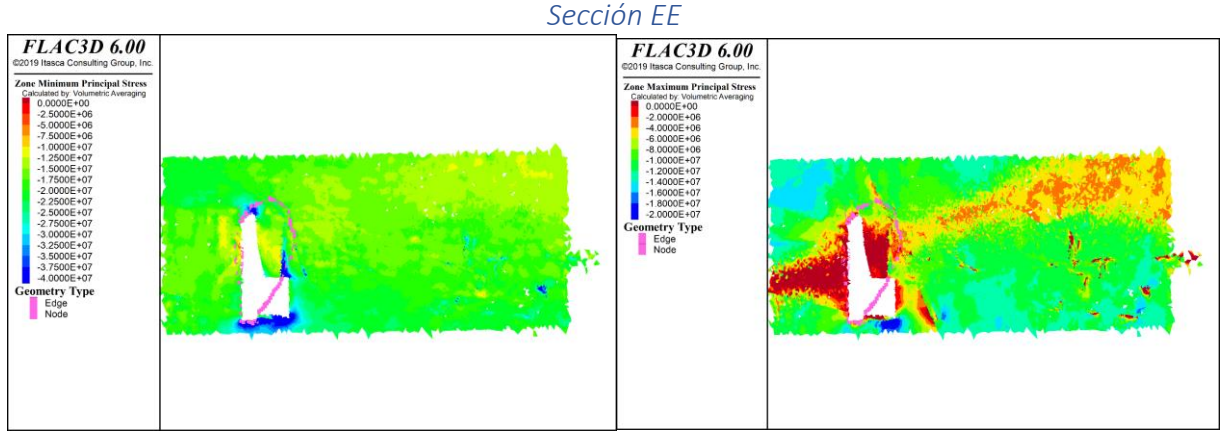

*Figura 89: Resultados Flac3D, Con esfuerzos inicializados en interfaces, Paso 2, sección EE´*

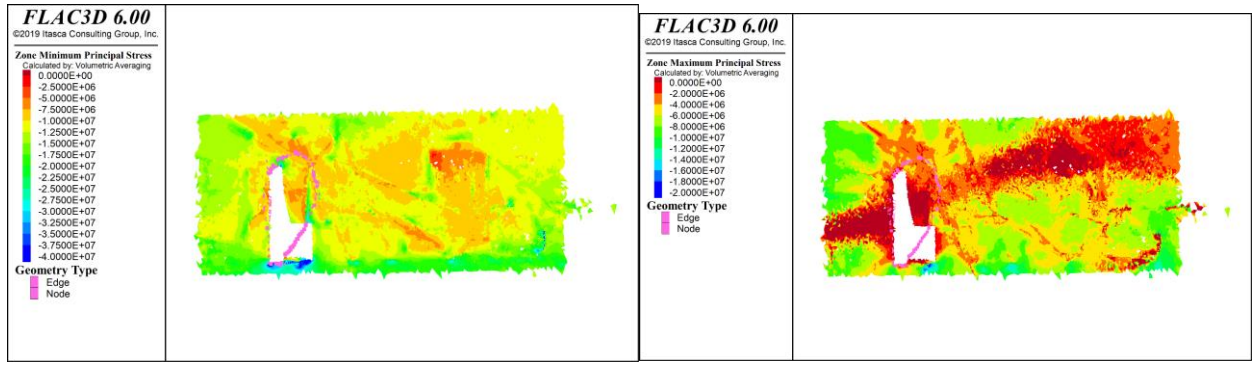

*Figura 90: Resultados Flac3D, Sin esfuerzos inicializados en interfaces, Paso 21, sección EE´*

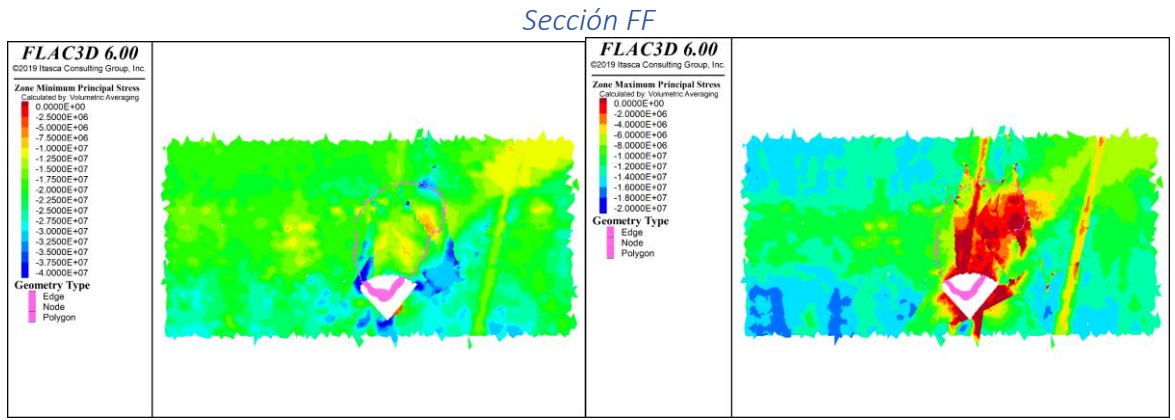

*Figura 91: Resultados Flac3D, Con esfuerzos inicializados en interfaces, Paso 2, sección FF´*
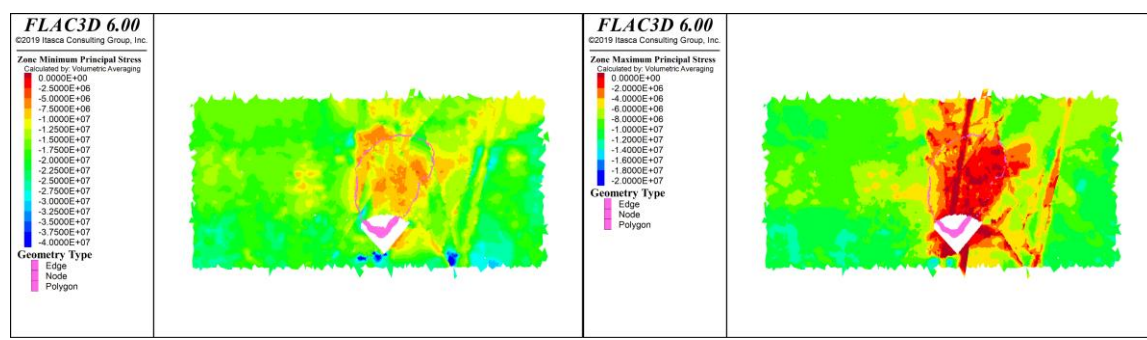

*Figura 92: Resultados Flac3D, Sin esfuerzos inicializados en interfaces, Paso 2, sección FF´*

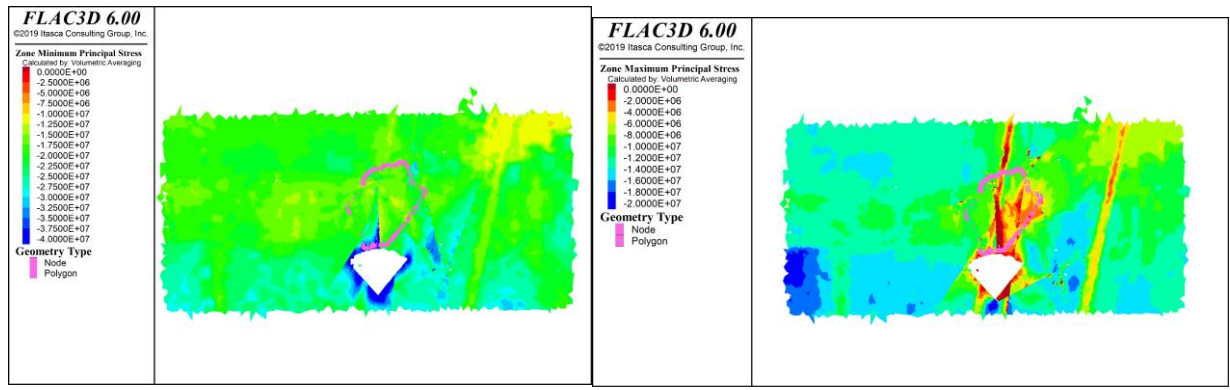

*Figura 93: Resultados Flac3D, Con esfuerzos inicializados en interfaces, Paso 2, sección GG´*

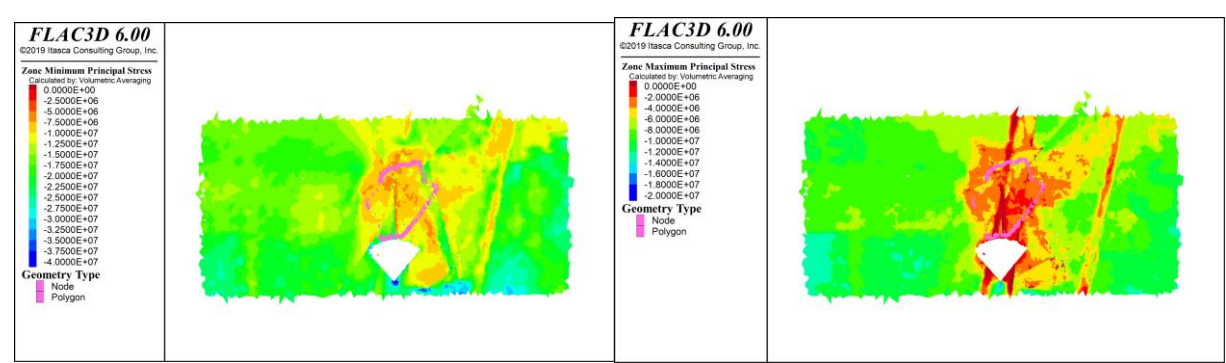

*Figura 94: Resultados Flac3D, Sin esfuerzos inicializados en interfaces, Paso 2, sección GG´*

#### *Sección HH*

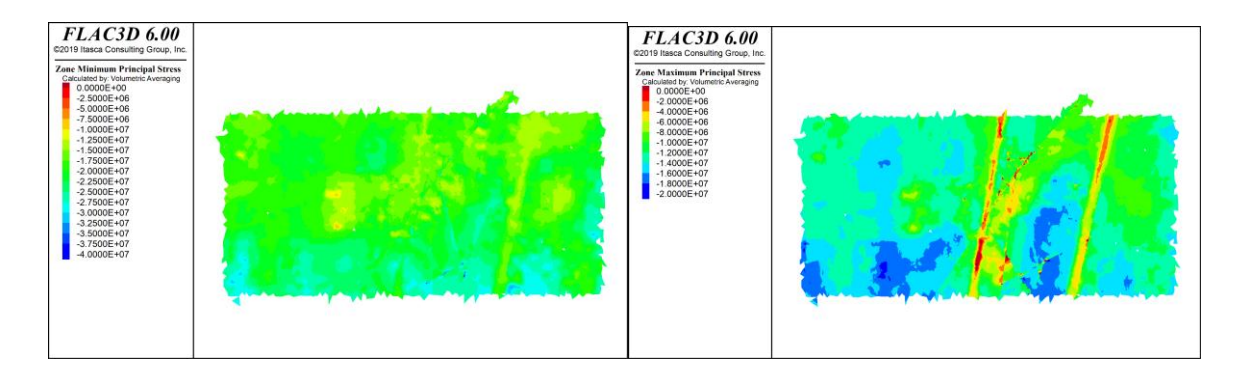

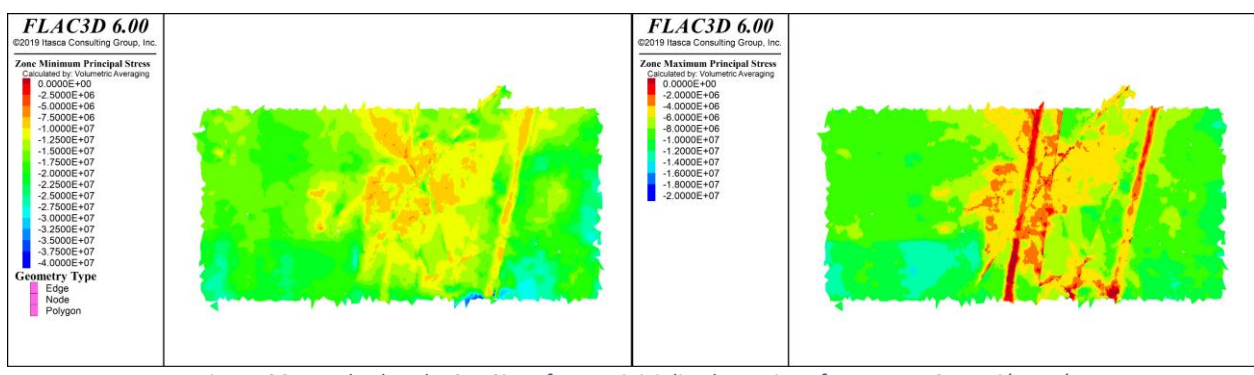

*Figura 96: Resultados Flac3D, Sin esfuerzos inicializados en interfaces, Paso 2, sección HH´*

#### 7.1.8. Paso optech 2

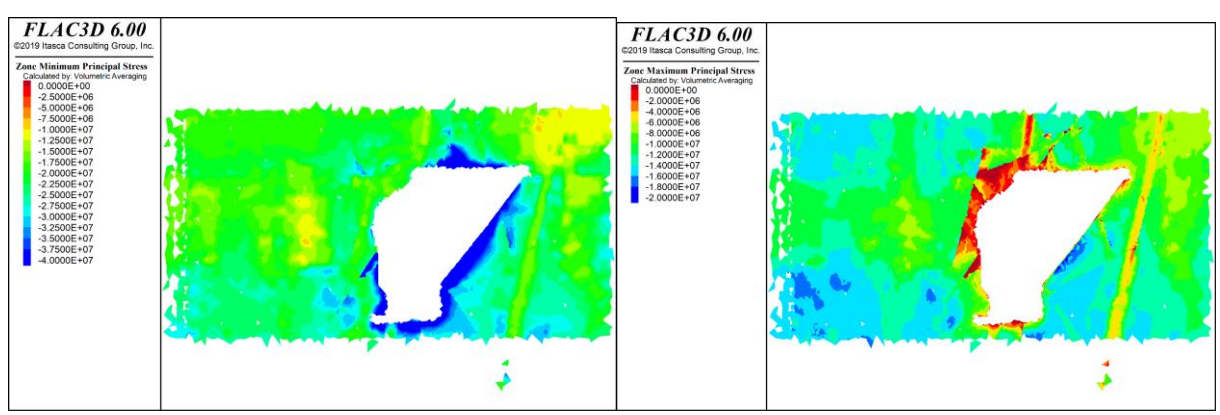

#### *Sección DD*

*Figura 97: Resultados Flac3D, Con esfuerzos inicializados en interfaces, Paso Optech 2, sección DD´*

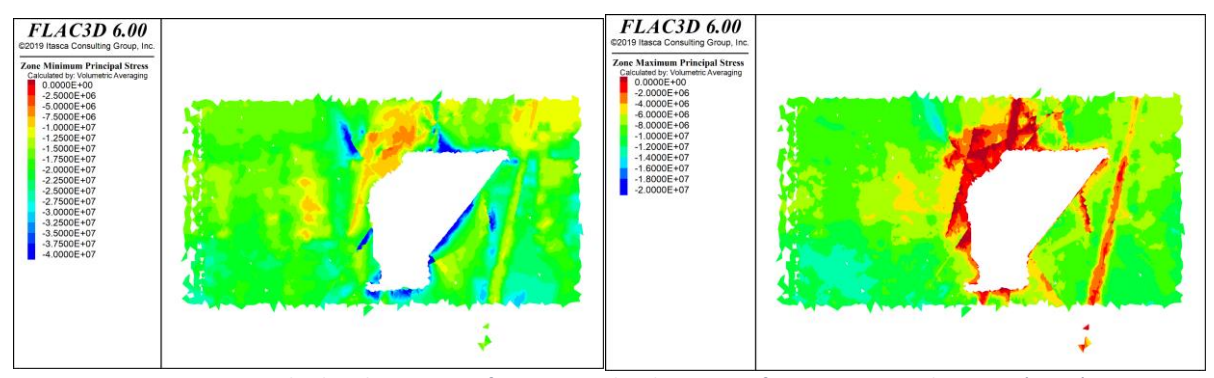

*Figura 98: Resultados Flac3D, Sin esfuerzos inicializados en interfaces, Paso Optech 2, sección DD´*

*Sección EE*

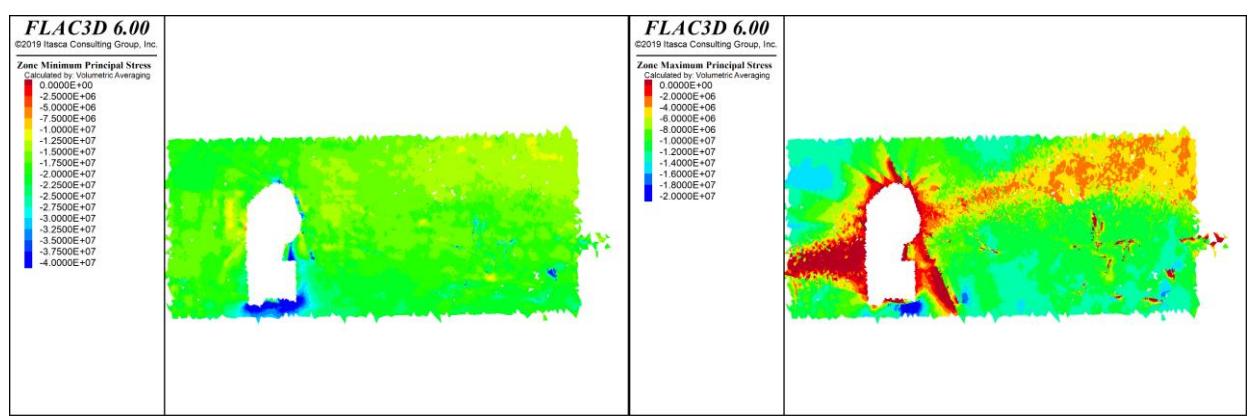

*Figura 99: Resultados Flac3D, Con esfuerzos inicializados en interfaces, Paso Optech 2, sección EE´*

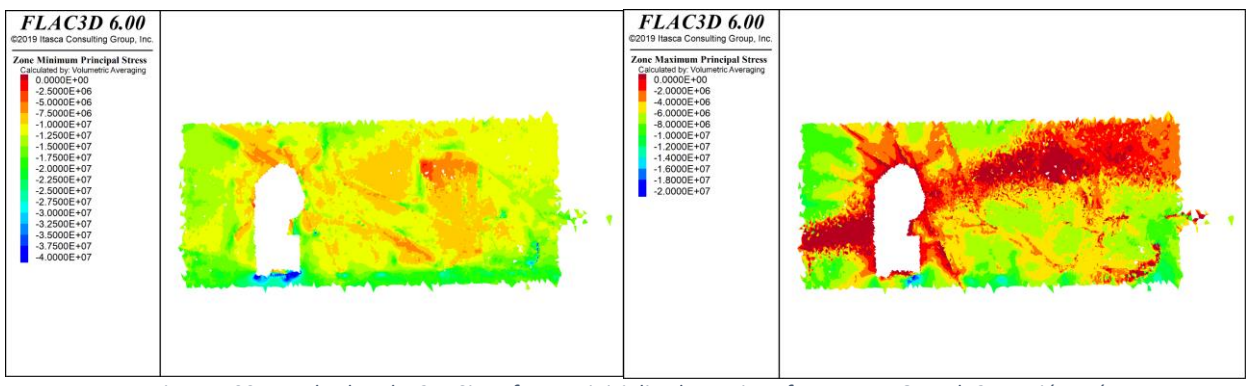

*Figura 100: Resultados Flac3D, Sin esfuerzos inicializados en interfaces, Paso Optech 2, sección EE´*

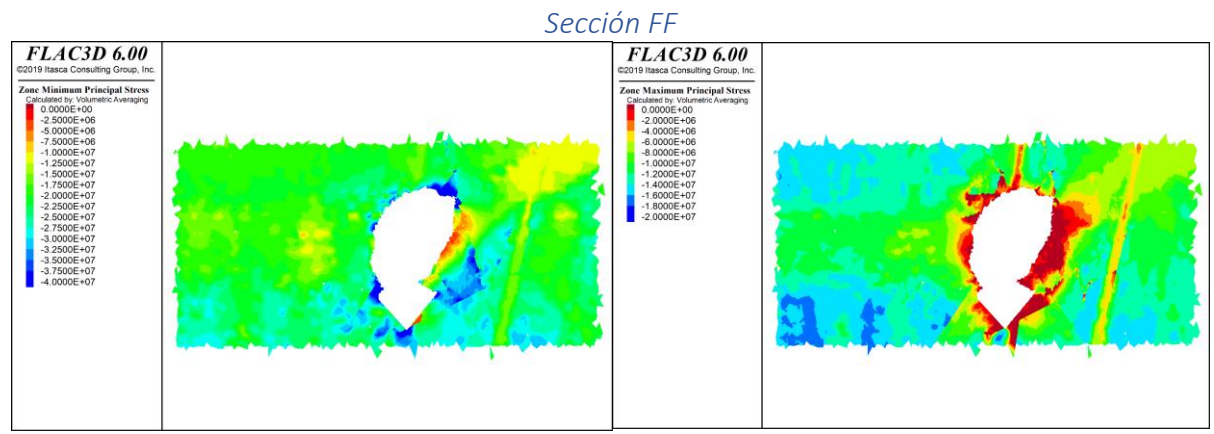

*Figura 101: Resultados Flac3D, Con esfuerzos inicializados en interfaces, Paso Optech 2, sección FF´*

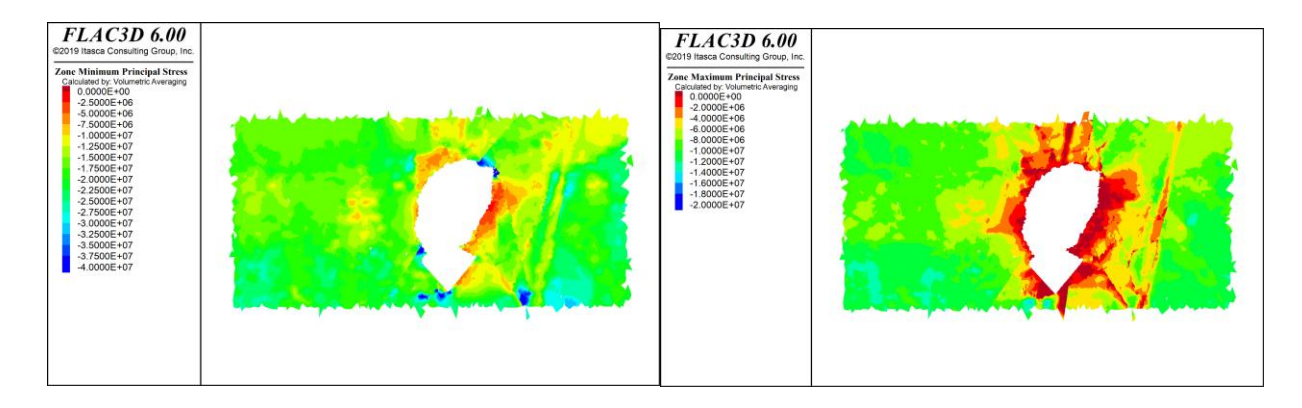

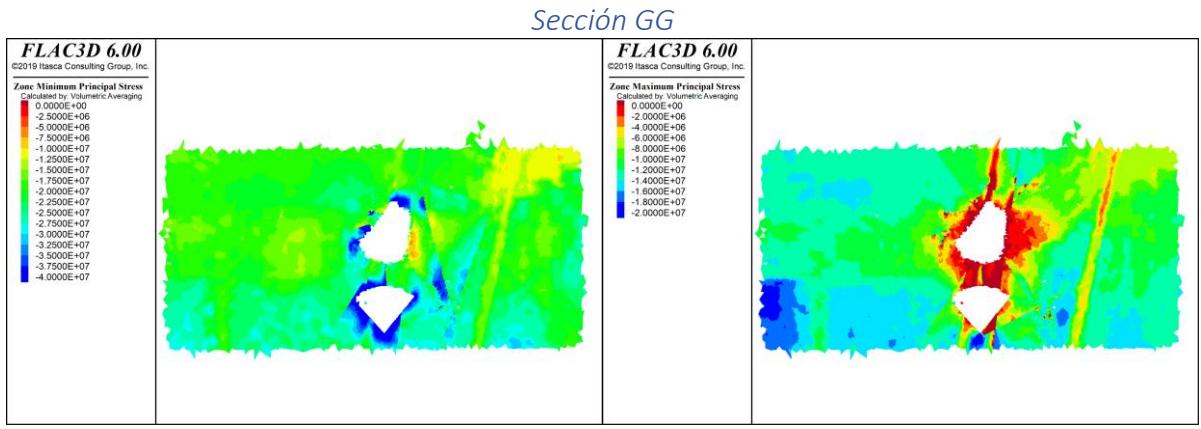

*Figura 103: Resultados Flac3D, Con esfuerzos inicializados en interfaces, Paso Optech 2, sección GG´*

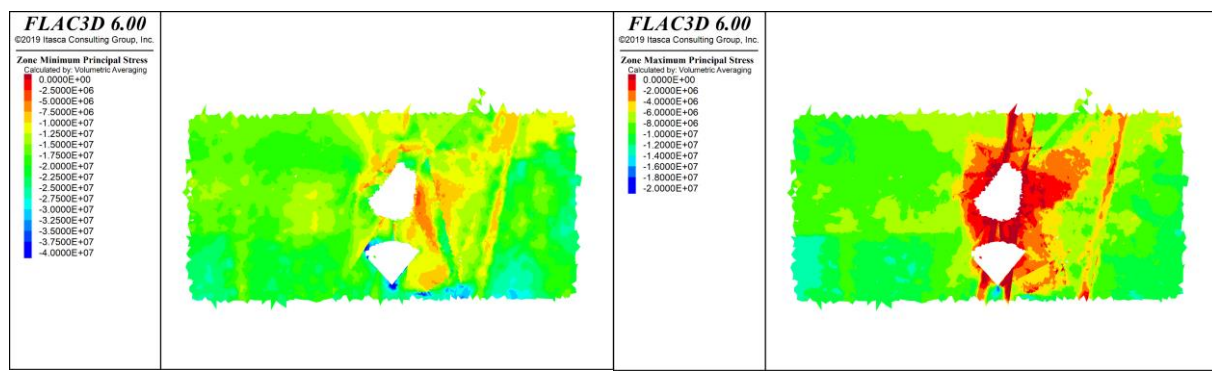

*Figura 104: Resultados Flac3D, Sin esfuerzos inicializados en interfaces, Paso Optech 2, sección GG´*

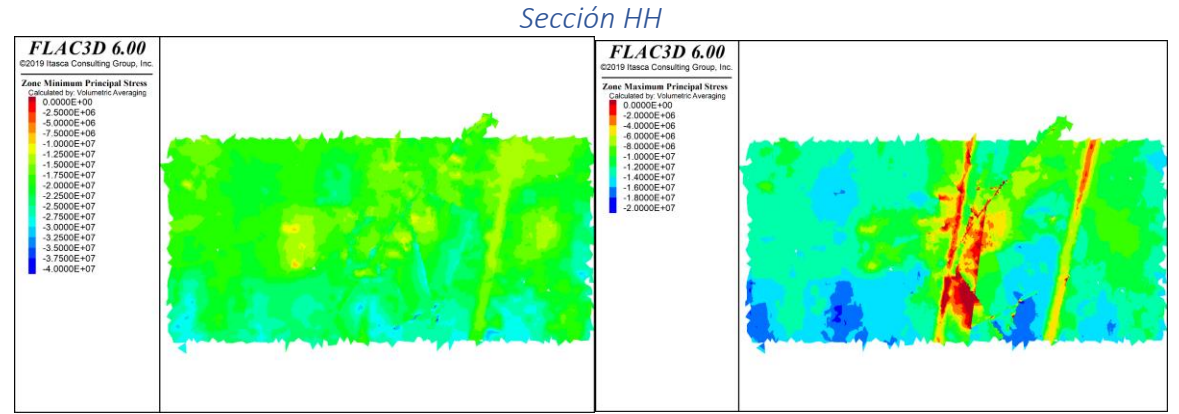

*Figura 105: Resultados Flac3D, Con esfuerzos inicializados en interfaces, Paso Optech 2, sección HH´*

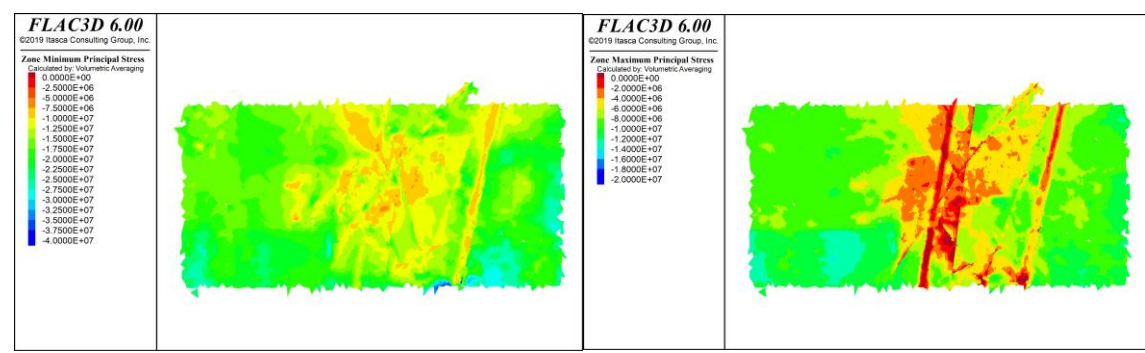

*Figura 106: Resultados Flac3D, Sin esfuerzos inicializados en interfaces, Paso Optech 2, sección HH´*

# 7.1.9. Paso optech 3

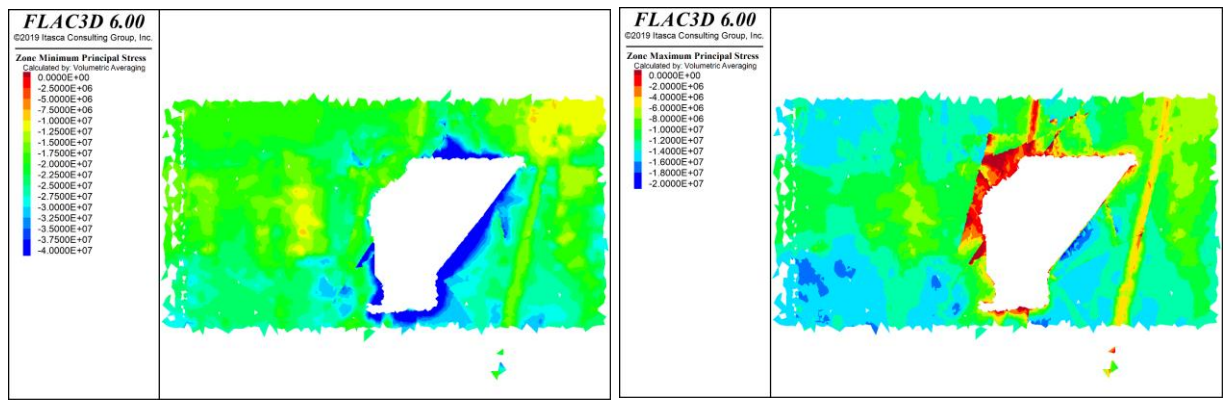

*Sección DD*

*Figura 107: Resultados Flac3D, Con esfuerzos inicializados en interfaces, Paso Optech 3, sección DD´*

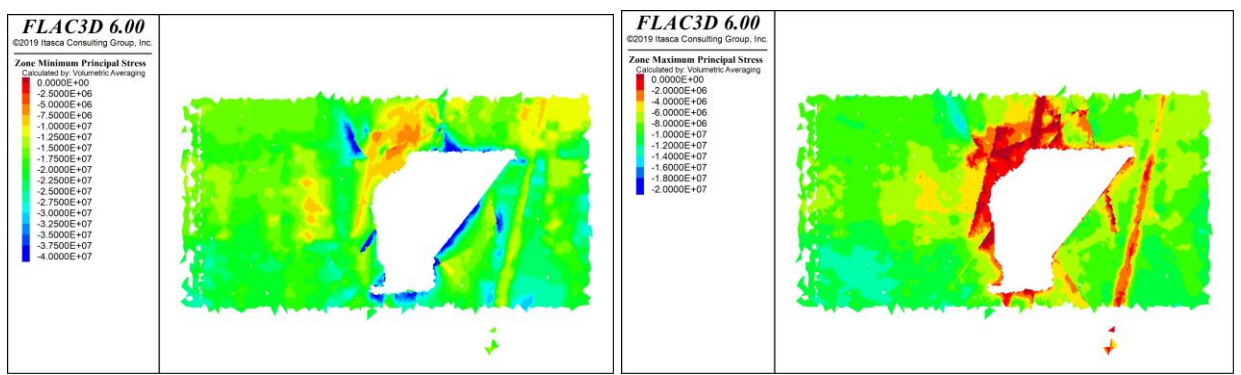

*Figura 108: Resultados Flac3D, Sin esfuerzos inicializados en interfaces, Paso Optech 3, sección DD´*

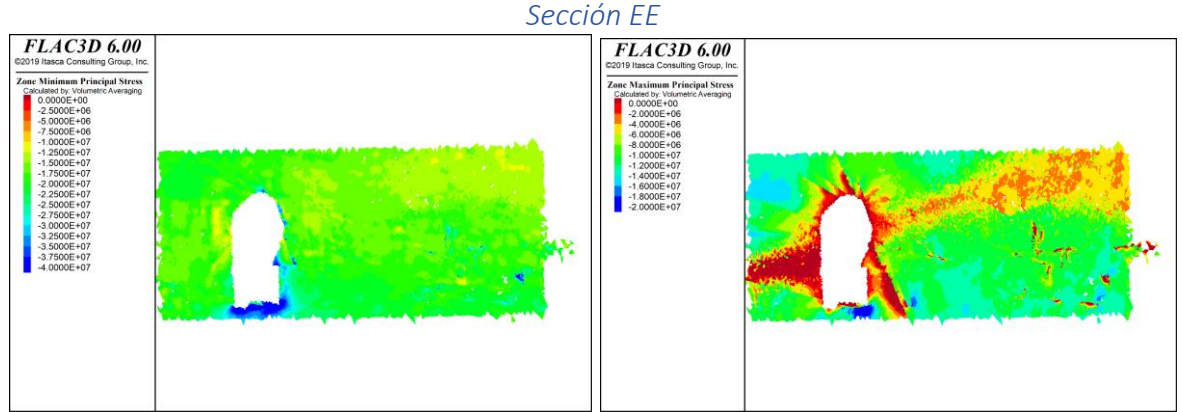

*Figura 109: Resultados Flac3D, Con esfuerzos inicializados en interfaces, Paso Optech 3, sección EE´*

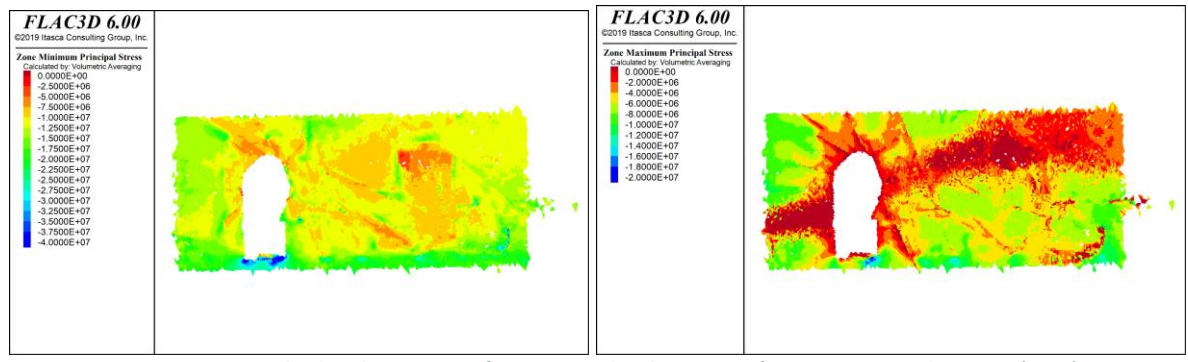

*Figura 110: Resultados Flac3D, Sin esfuerzos inicializados en interfaces, Paso Optech 3, sección EE´*

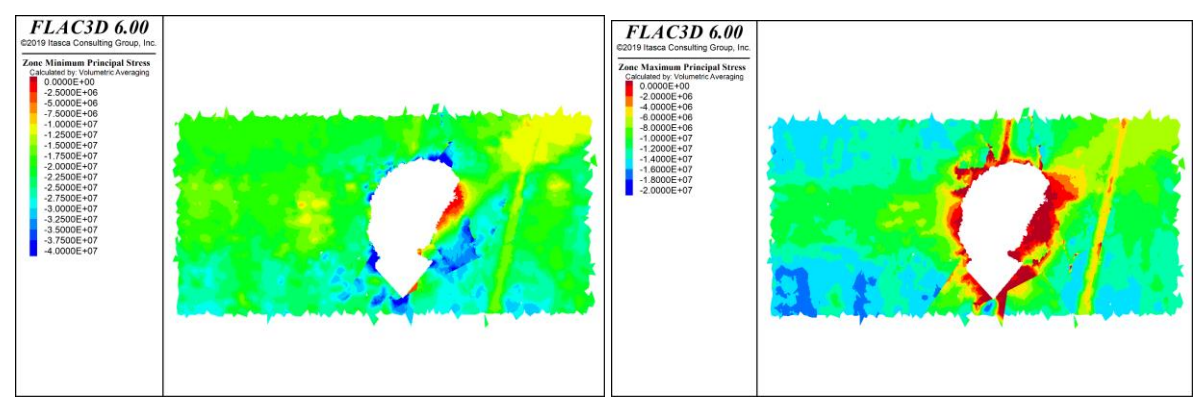

*Figura 111: Resultados Flac3D, Con esfuerzos inicializados en interfaces, Paso Optech 3, sección FF´*

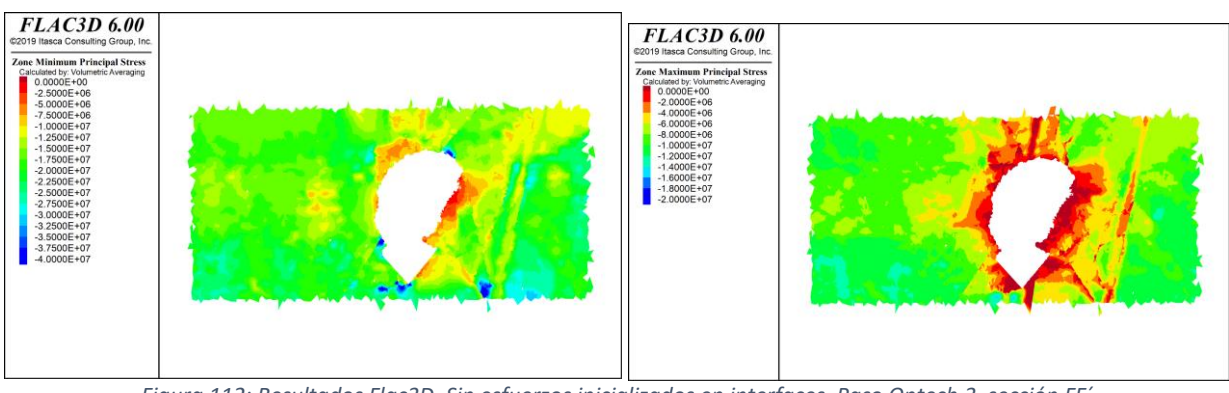

*Figura 112: Resultados Flac3D, Sin esfuerzos inicializados en interfaces, Paso Optech 3, sección FF´*

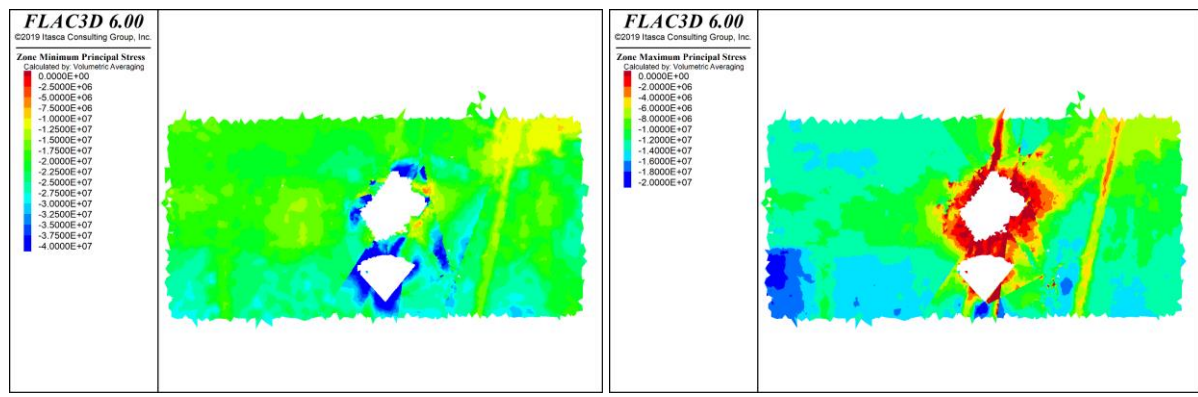

*Figura 113: Resultados Flac3D, Con esfuerzos inicializados en interfaces, Paso Optech 3, sección GG´*

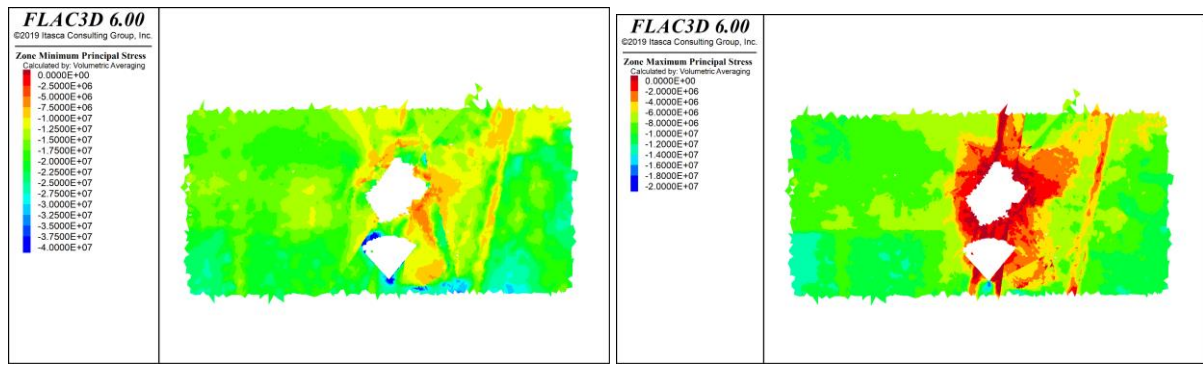

*Figura 114: Resultados Flac3D, Sin esfuerzos inicializados en interfaces, Paso Optech 3, sección GG´*

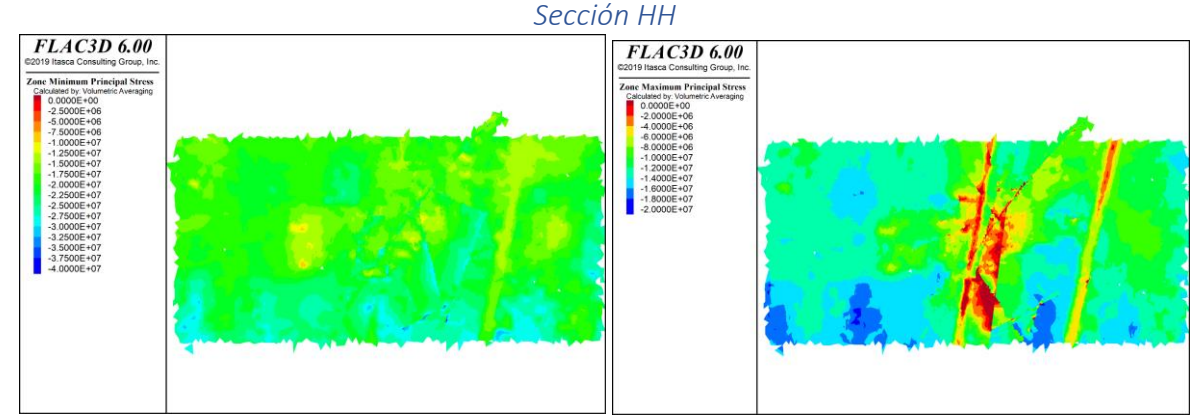

*Figura 115: Resultados Flac3D, Con esfuerzos inicializados en interfaces, Paso Optech 3, sección HH´*

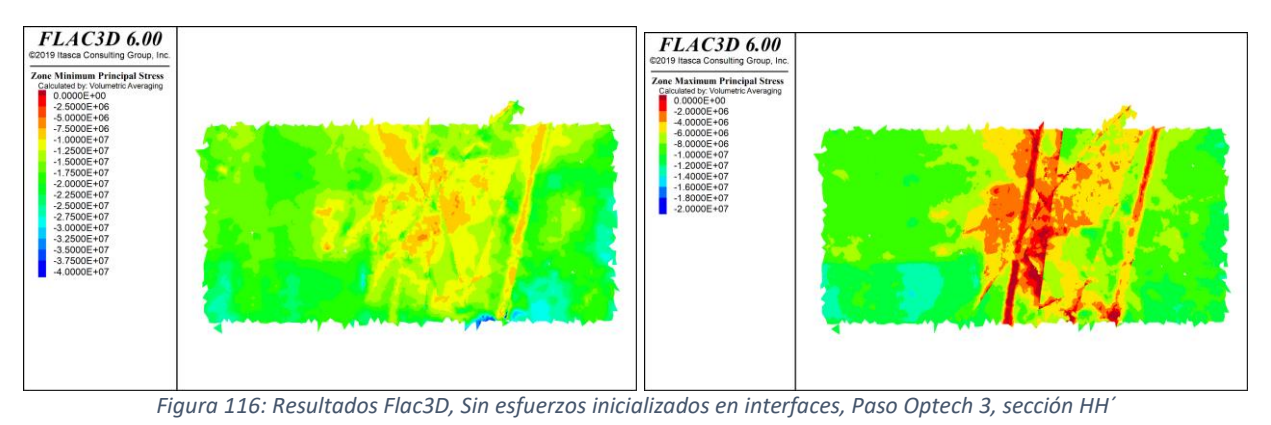

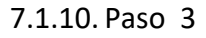

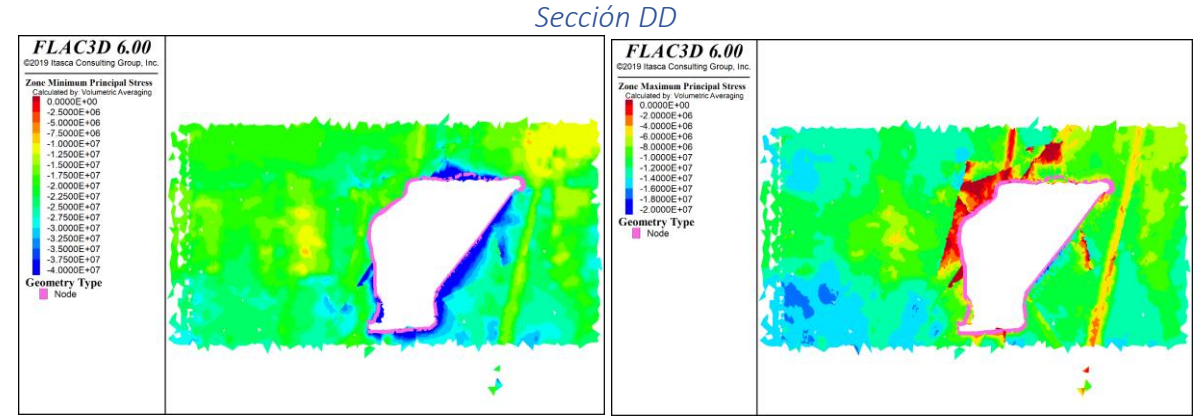

*Figura 117: Resultados Flac3D, Con esfuerzos inicializados en interfaces, Paso 3, sección DD´*

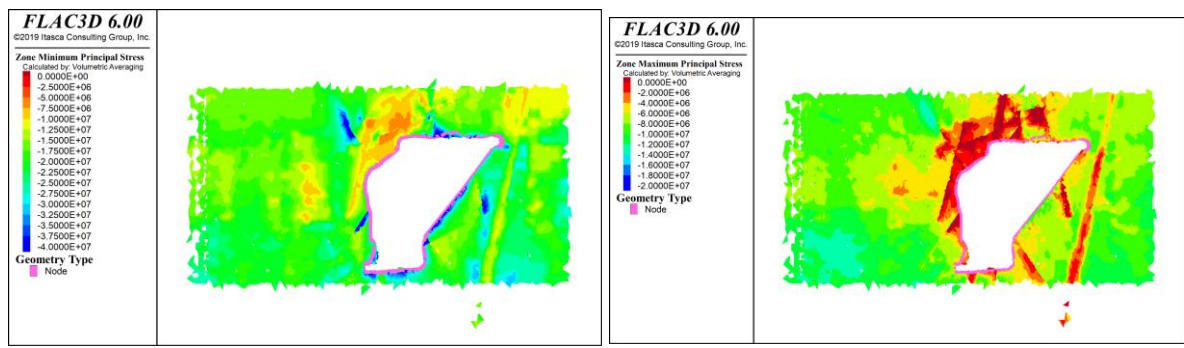

*Figura 118: Resultados Flac3D, Sin esfuerzos inicializados en interfaces, Paso 3, sección DD´*

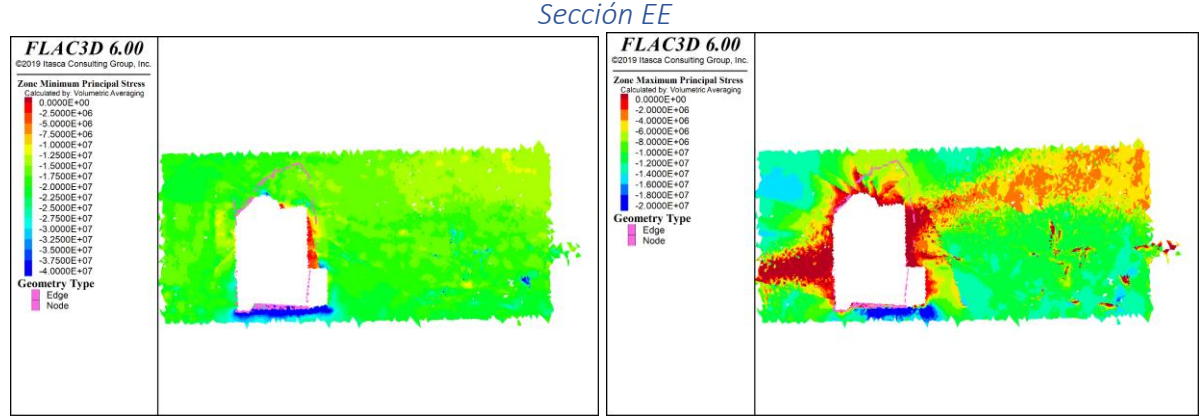

*Figura 119: Resultados Flac3D, Con esfuerzos inicializados en interfaces, Paso 3, sección EE´*

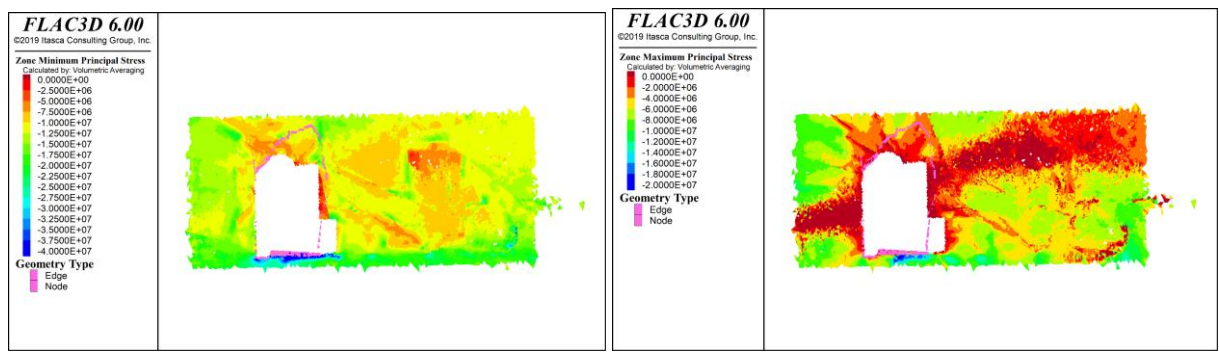

*Figura 120: Resultados Flac3D, Sin esfuerzos inicializados en interfaces, Paso 3, sección EE´*

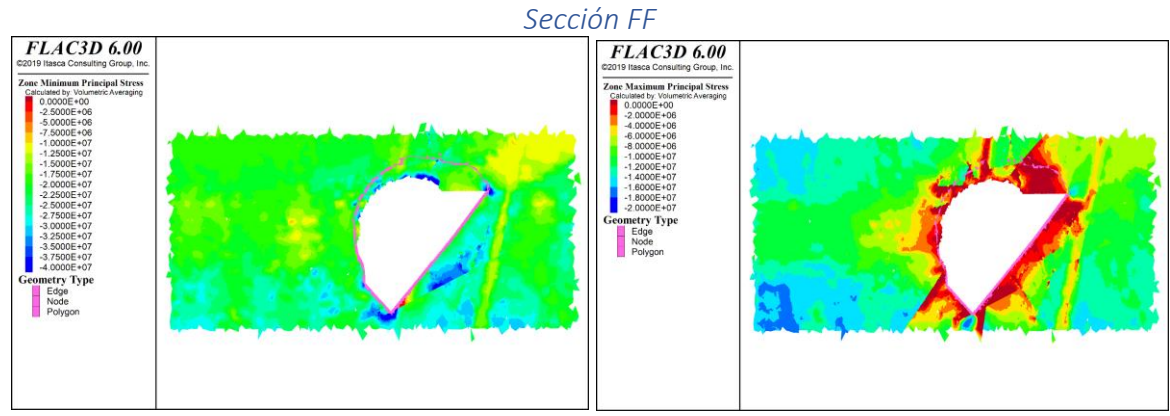

*Figura 121: Resultados Flac3D, Con esfuerzos inicializados en interfaces, Paso 3, sección FF´*

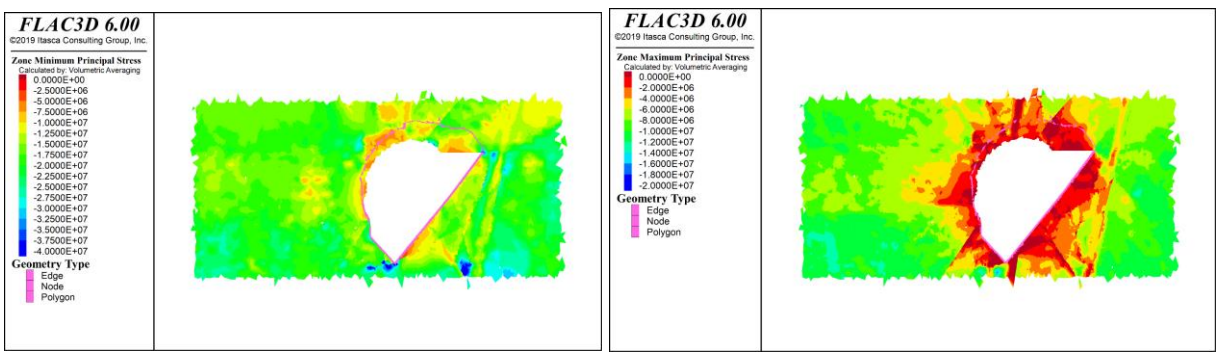

*Figura 122: Resultados Flac3D, Sin esfuerzos inicializados en interfaces, Paso 3, sección FF´*

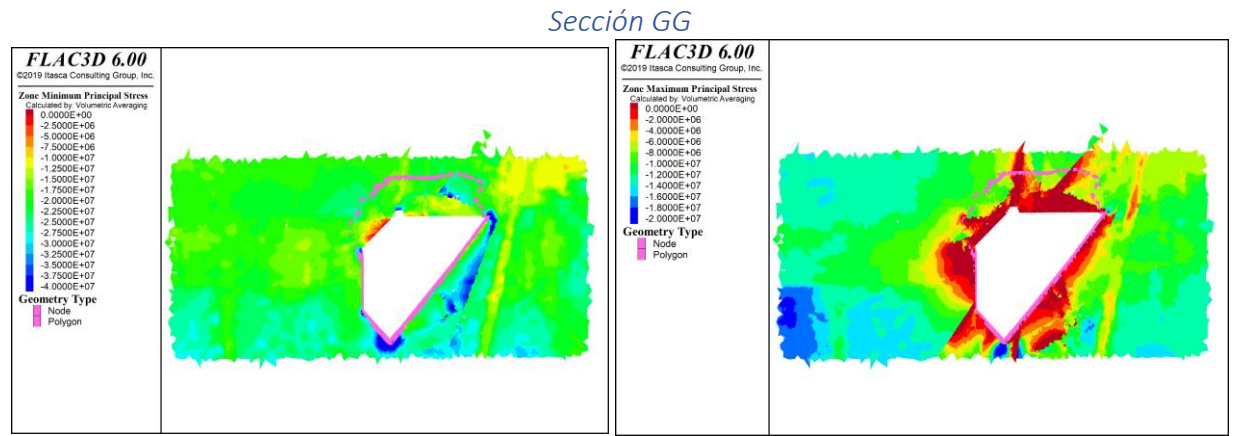

*Figura 123: Resultados Flac3D, Con esfuerzos inicializados en interfaces, Paso 3, sección GG´*

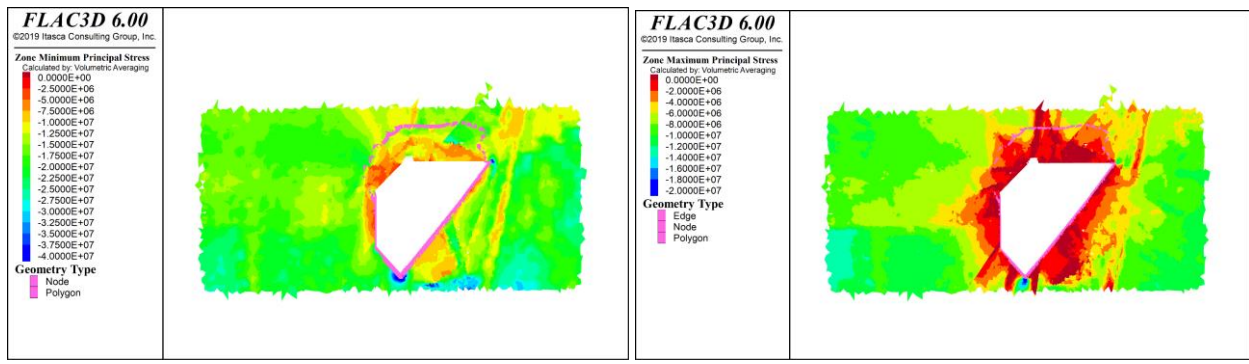

*Figura 124: Resultados Flac3D, Sin esfuerzos inicializados en interfaces, Paso 3, sección GG´*

*Sección HH*

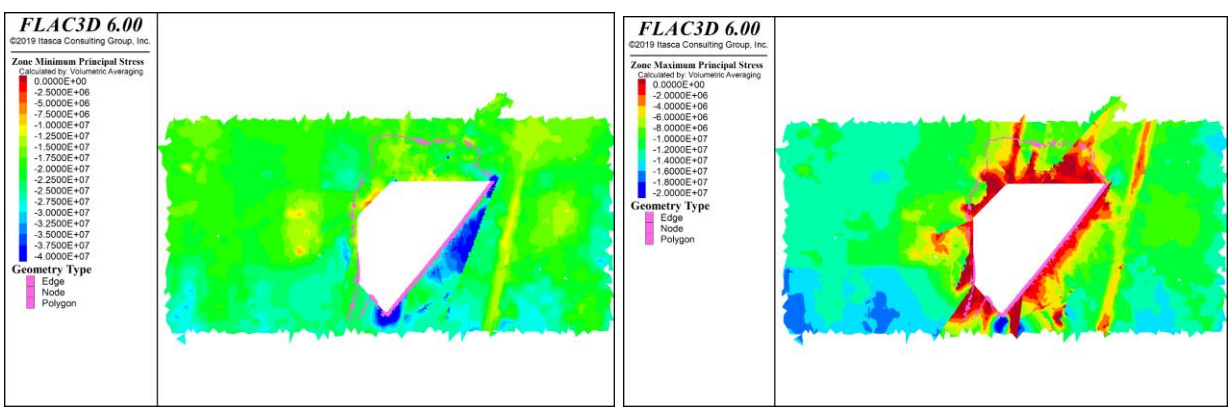

*Figura 125: Resultados Flac3D, Con esfuerzos inicializados en interfaces, Paso 3, sección HH´*

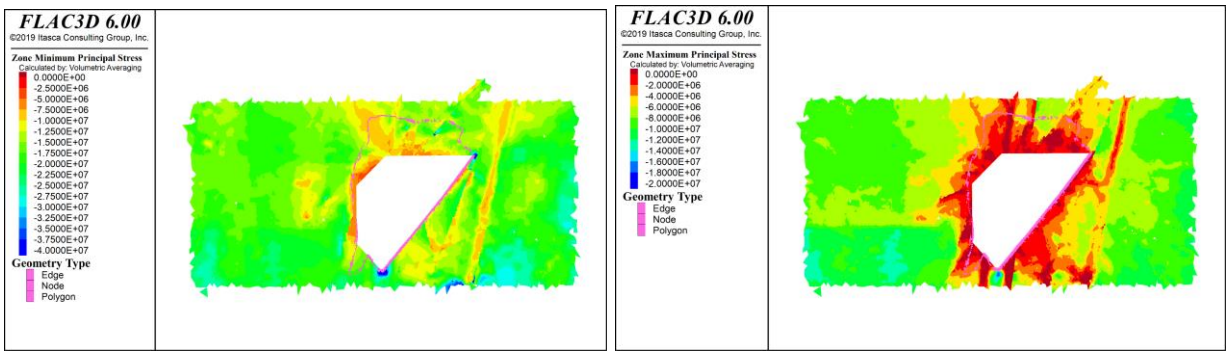

*Figura 126: Resultados Flac3D, Sin esfuerzos inicializados en interfaces, Paso 3, sección HH´*

# 7.1.11.Optech 4

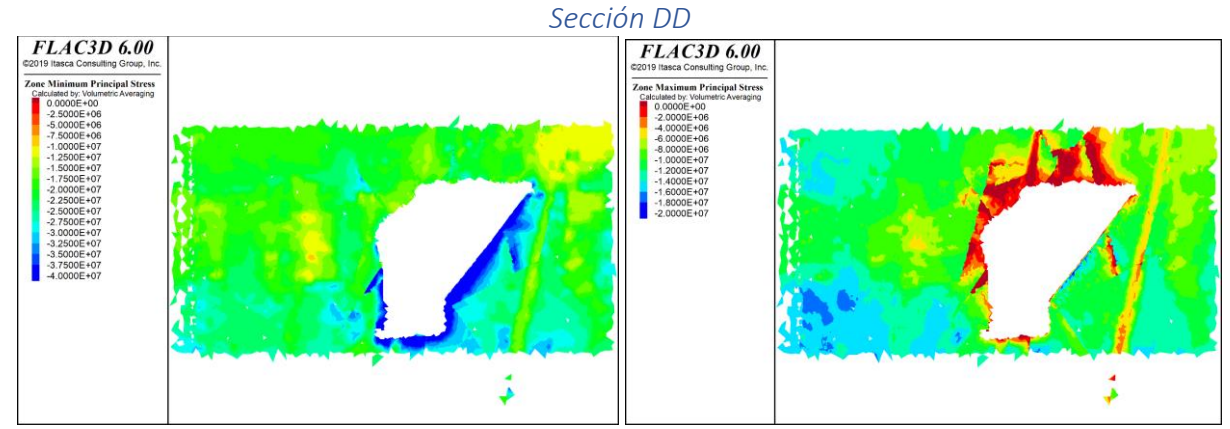

*Figura 127: Resultados Flac3D, Con esfuerzos inicializados en interfaces, Paso Optech 4, sección DD´*

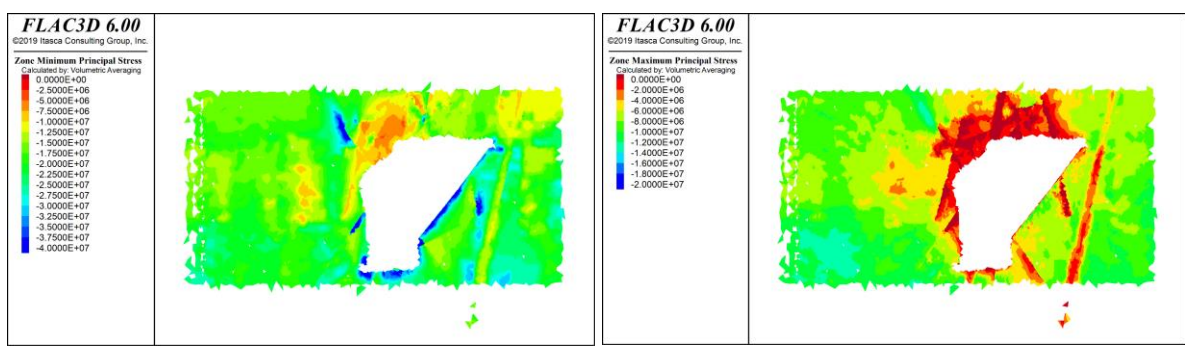

*Figura 128: Resultados Flac3D, Sin esfuerzos inicializados en interfaces, Paso Optech 4, sección DD´*

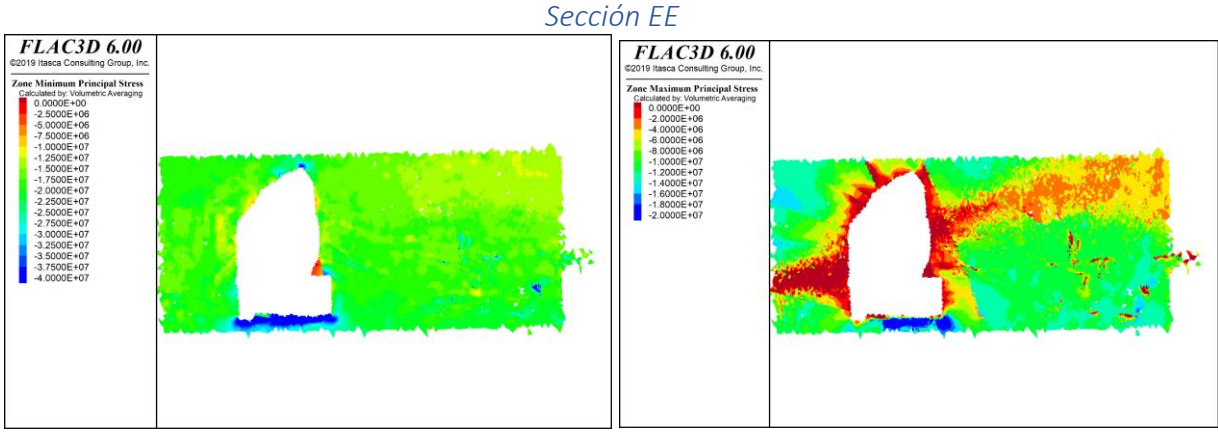

*Figura 129: Resultados Flac3D, Con esfuerzos inicializados en interfaces, Paso Optech 4, sección EE´*

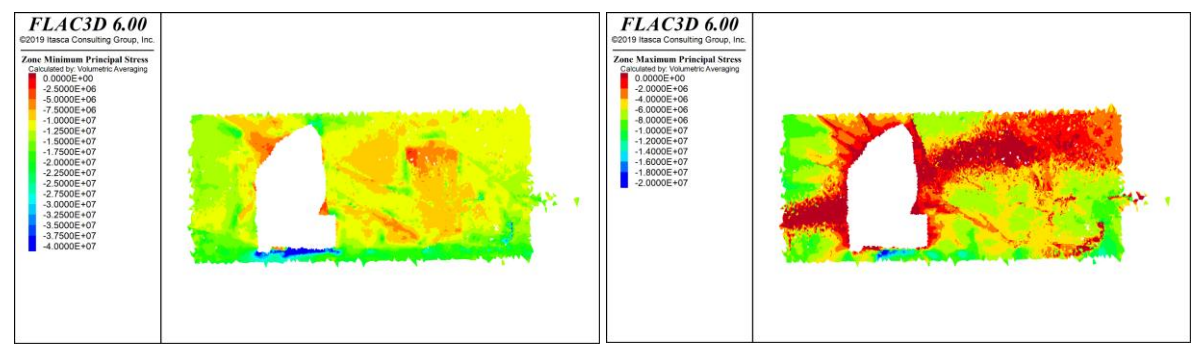

*Figura 130: Resultados Flac3D, Sin esfuerzos inicializados en interfaces, Paso Optech 4, sección EE´*

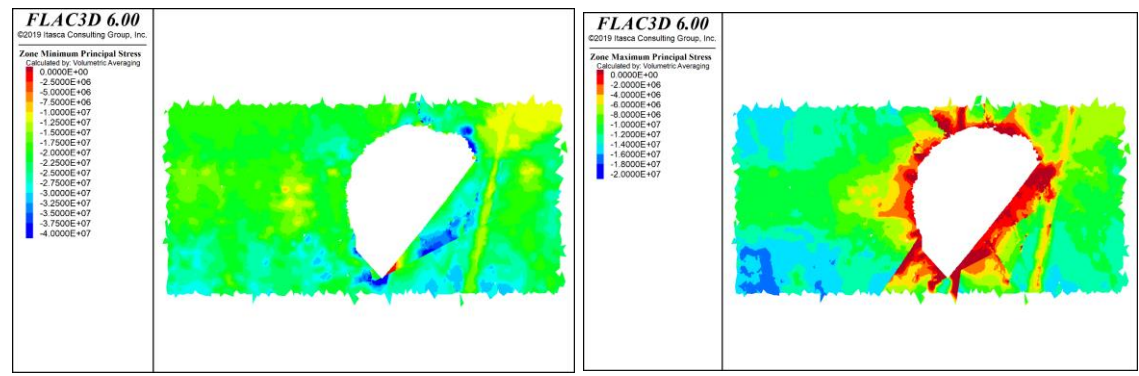

*Figura 131: Resultados Flac3D, Con esfuerzos inicializados en interfaces, Paso Optech 4, sección FF´*

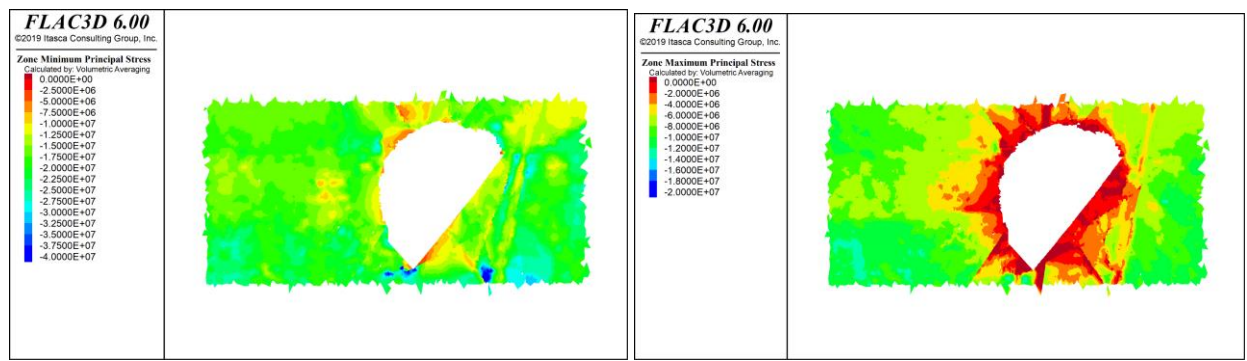

*Figura 132: Resultados Flac3D, Sin esfuerzos inicializados en interfaces, Paso Optech 4, sección FF´*

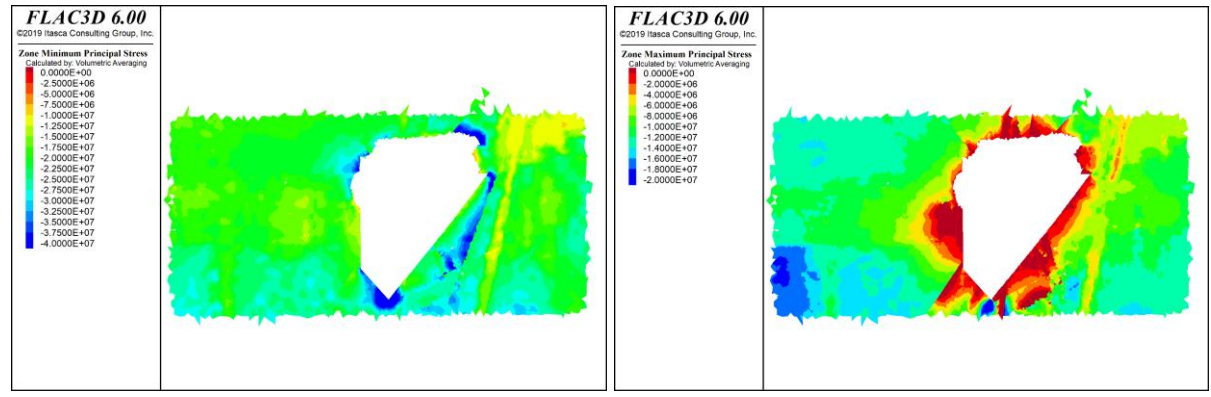

*Figura 133: Resultados Flac3D, Con esfuerzos inicializados en interfaces, Paso Optech 4, sección GG´*

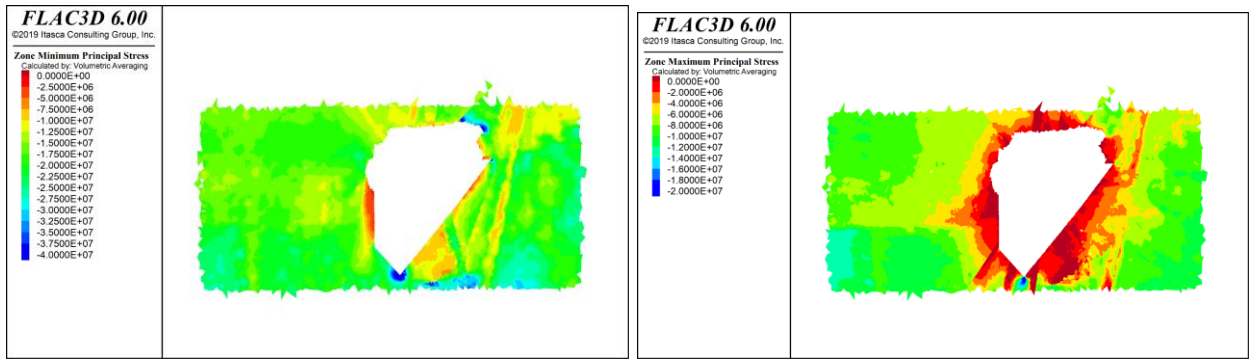

*Figura 134: Resultados Flac3D, Sin esfuerzos inicializados en interfaces, Paso Optech 4, sección GG´*

*Sección HH*

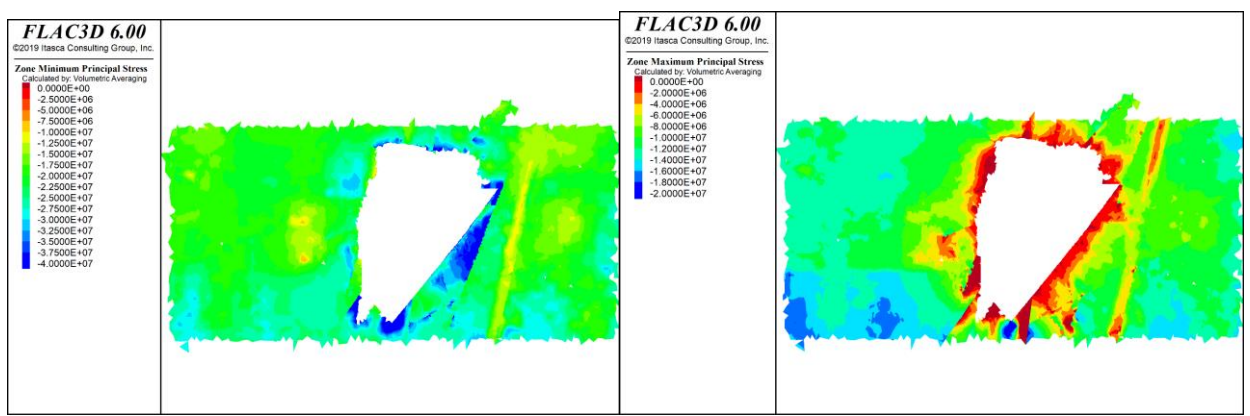

*Figura 135: Resultados Flac3D, Con esfuerzos inicializados en interfaces, Paso Optech 4, sección HH´*

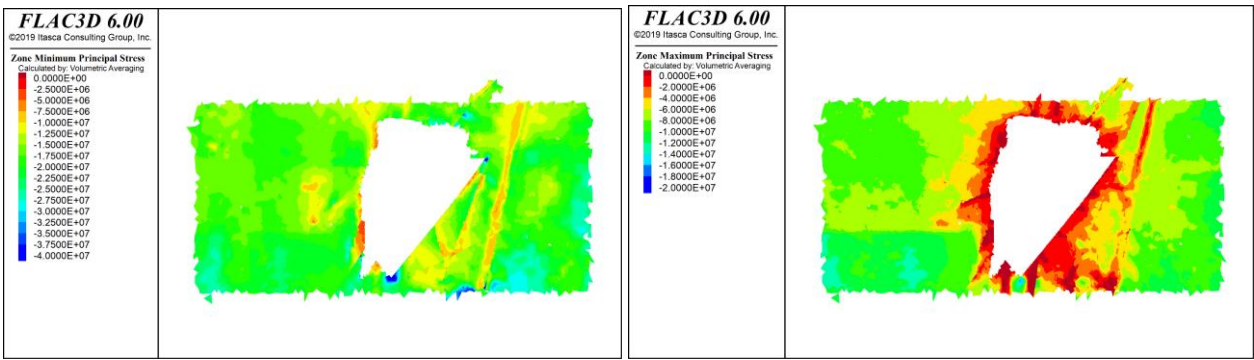

*Figura 136: Resultados Flac3D, Sin esfuerzos inicializados en interfaces, Paso Optech 4, sección HH´*

# **7.2. Resultados: Modelo Extremo**

7.2.1. Equilibrio macizo rocoso

*Sección DD*

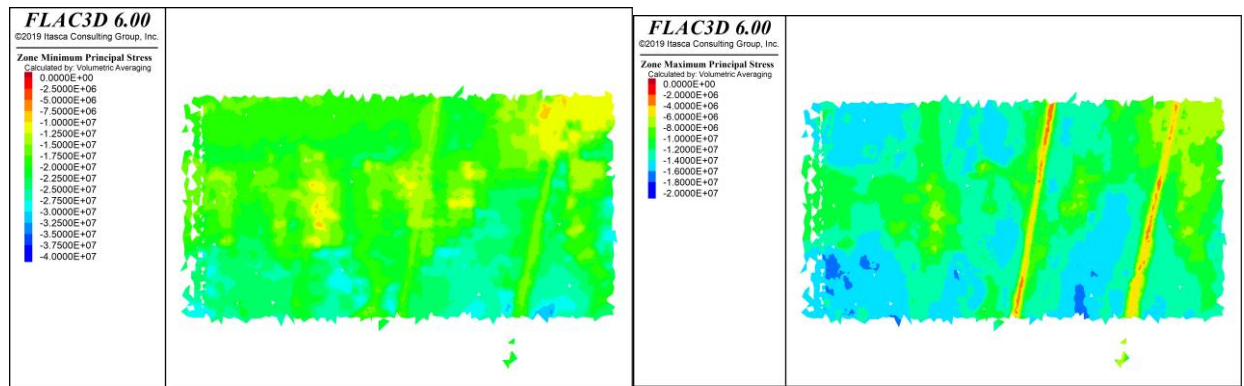

*Figura 137: Resultados Flac3D, Con esfuerzos inicializados en interfaces, Equilibrio macizo rocoso, sección DD´*

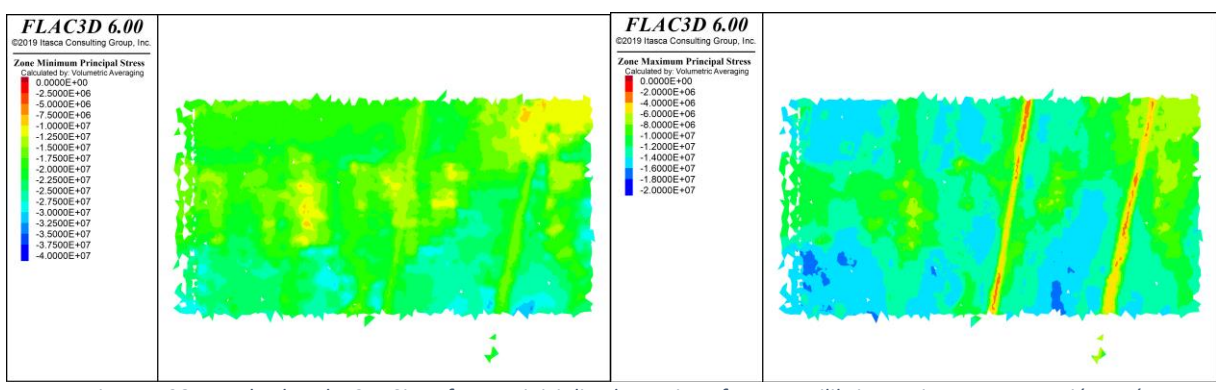

*Figura 138: Resultados Flac3D, Sin esfuerzos inicializados en interfaces, Equilibrio macizo rocoso, sección DD´*

# *Sección EE*

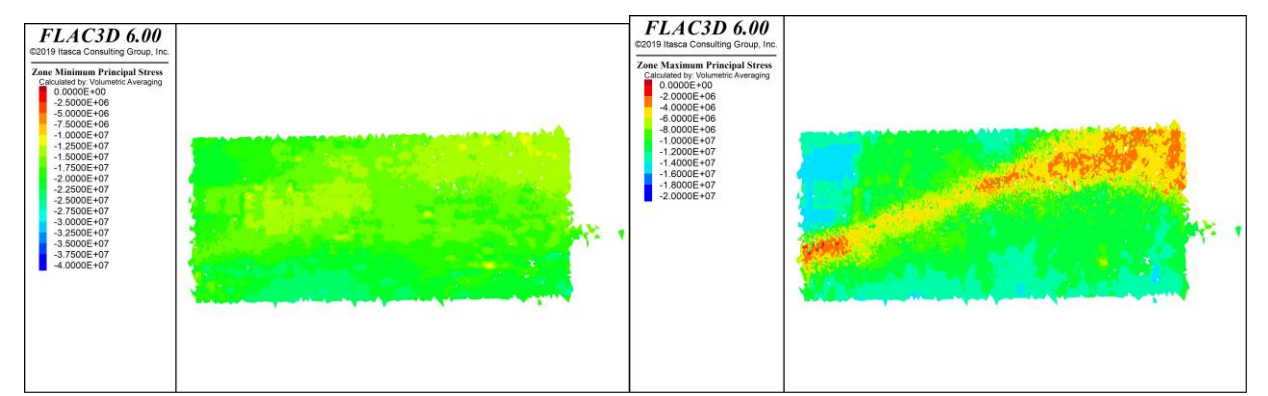

*Figura 139: Resultados Flac3D, Con esfuerzos inicializados en interfaces, Equilibrio macizo rocoso, sección EE´*

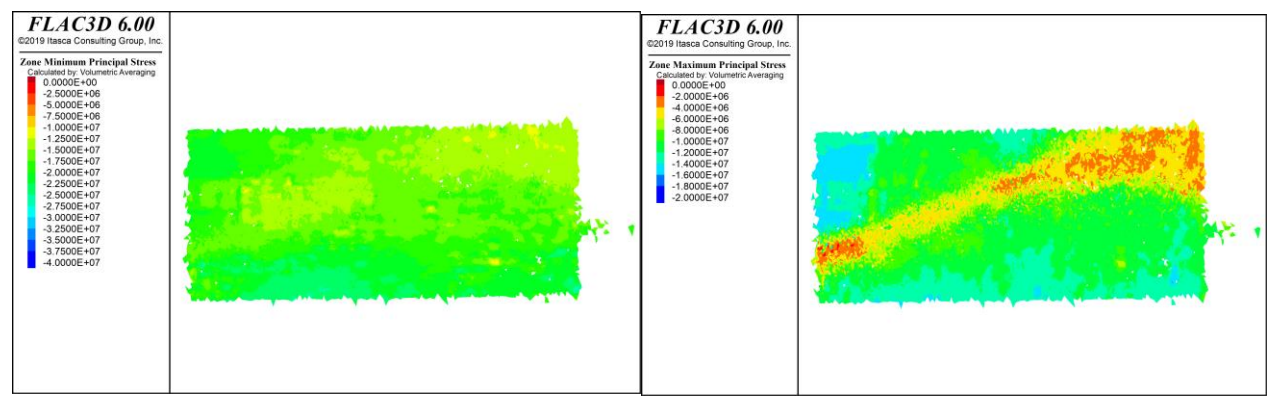

*Figura 140: Resultados Flac3D, Sin esfuerzos inicializados en interfaces, Equilibrio macizo rocoso, sección EE´*

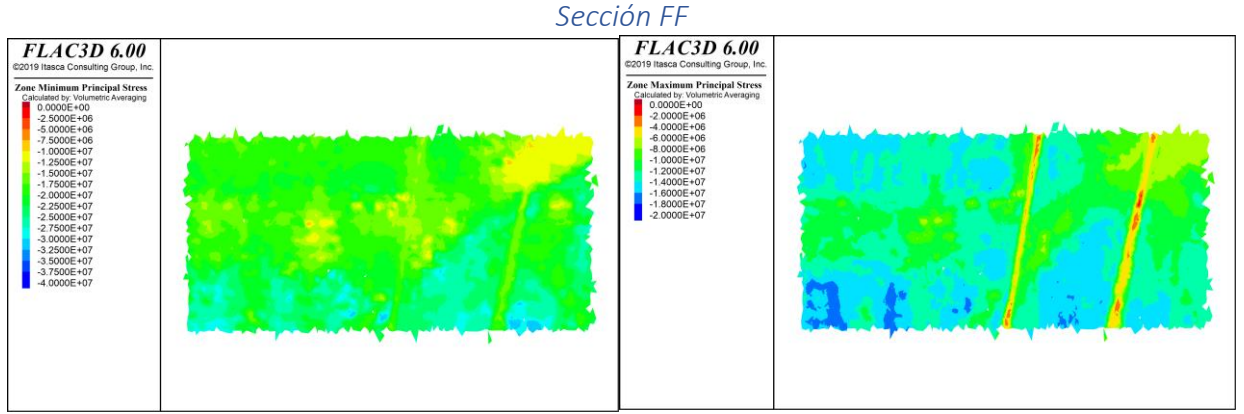

*Figura 141: Resultados Flac3D, Con esfuerzos inicializados en interfaces, Equilibrio macizo rocoso, sección FF´*

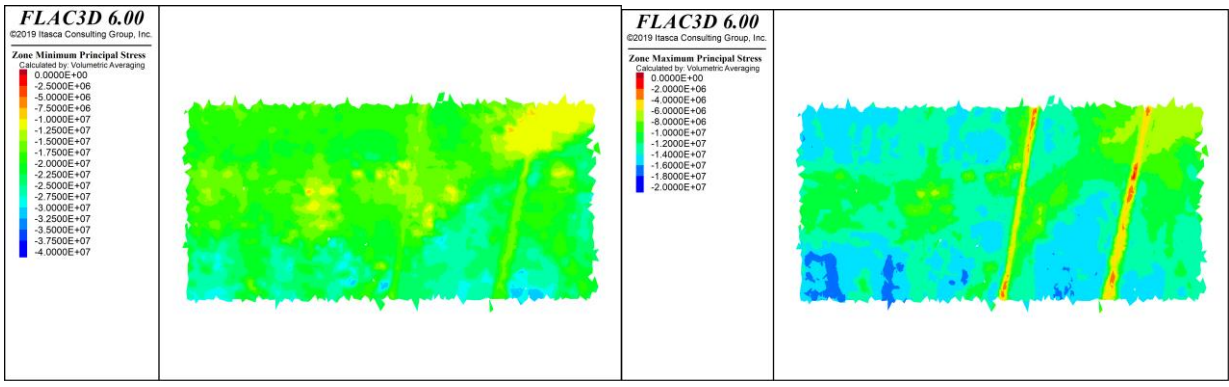

*Figura 142: Resultados Flac3D, Sin esfuerzos inicializados en interfaces, Equilibrio macizo rocoso, sección FF´*

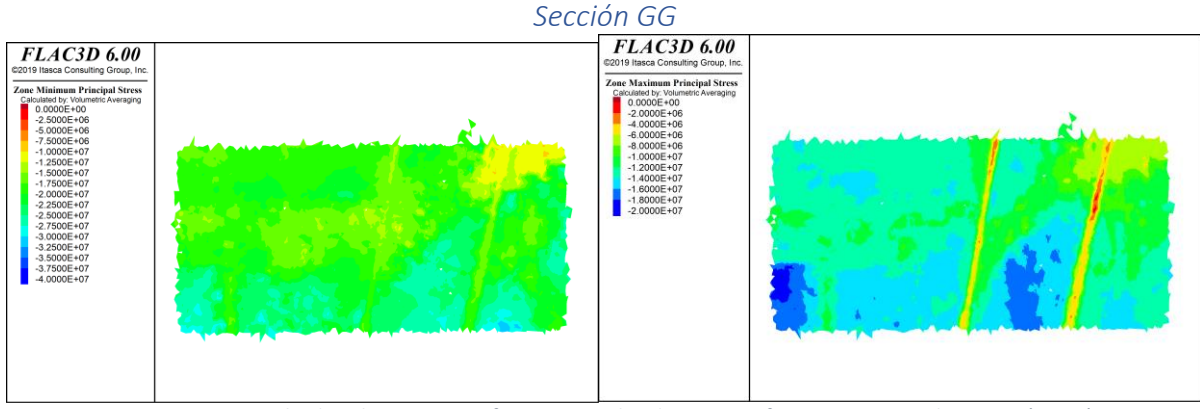

*Figura 143: Resultados Flac3D, Con esfuerzos inicializados en interfaces, Paso Optech 1, sección GG´*

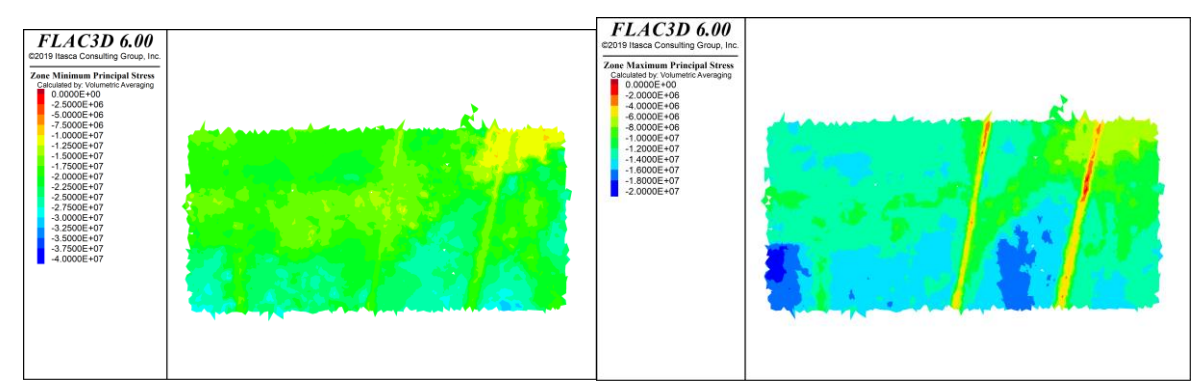

*Figura 144: Resultados Flac3D, Sin esfuerzos inicializados en interfaces, Equilibrio macizo rocoso, sección GG´*

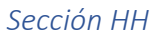

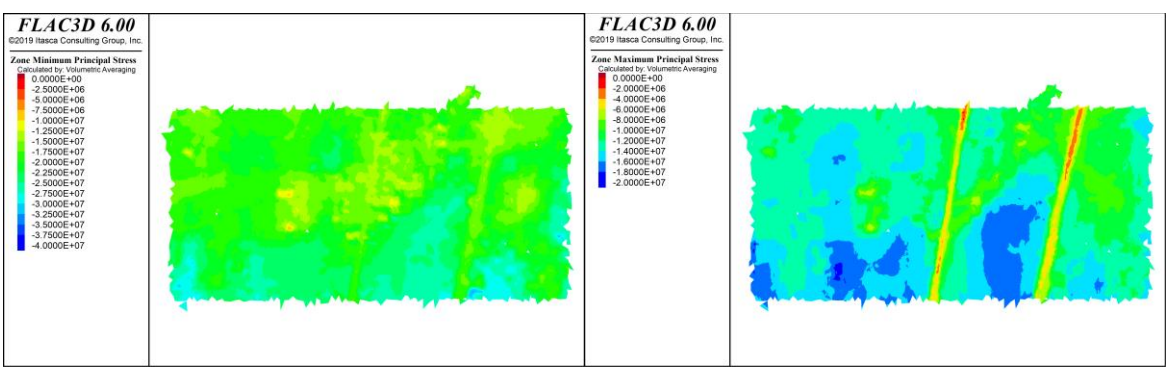

*Figura 145: Resultados Flac3D, Con esfuerzos inicializados en interfaces, Equilibrio macizo rocoso, sección HH´*

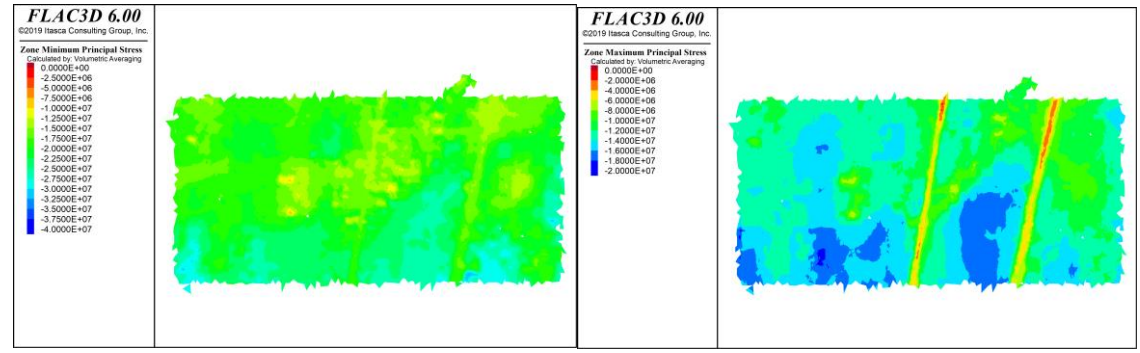

*Figura 146: Resultados Flac3D, Sin esfuerzos inicializados en interfaces, Equilibrio macizo rocoso, sección HH´*

# 7.2.2. Estado inicial

*Sección DD*

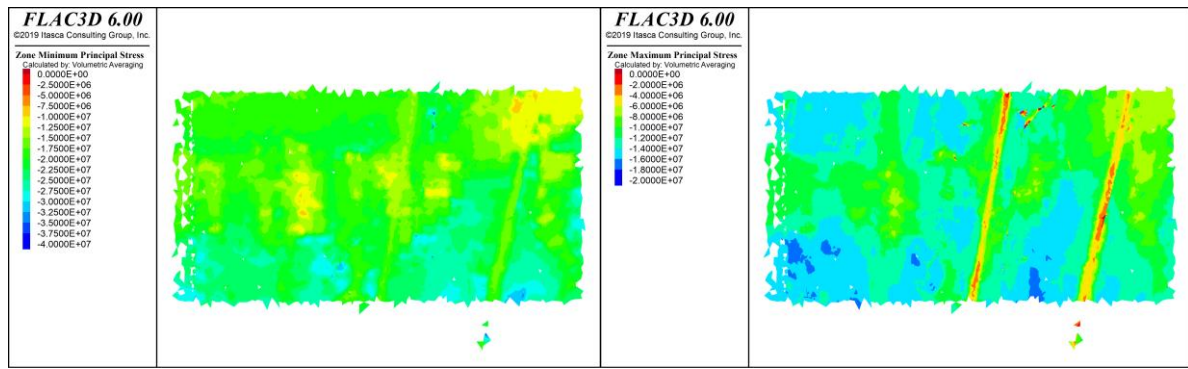

*Figura 147: Resultados Flac3D, Con esfuerzos inicializados en interfaces, Estado inicial, sección DD´*

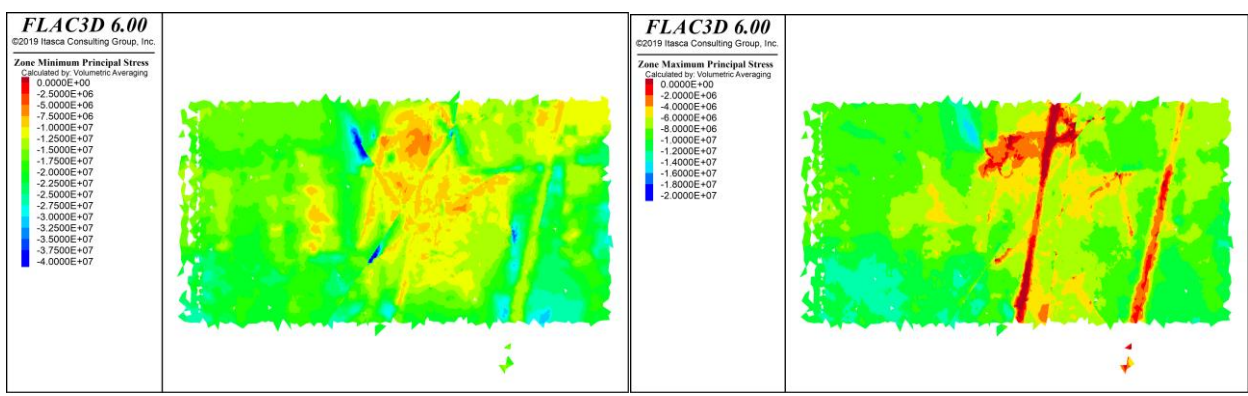

*Figura 148: Resultados Flac3D, Sin esfuerzos inicializados en interfaces, Estado inicial, sección DD´*

*Sección EE*

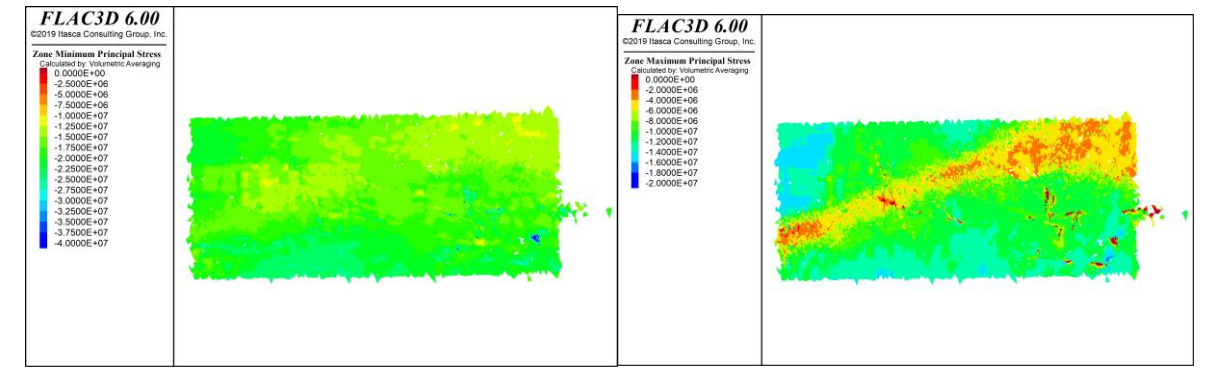

*Figura 149: Resultados Flac3D, Con esfuerzos inicializados en interfaces, Estado inicial, sección EE´*

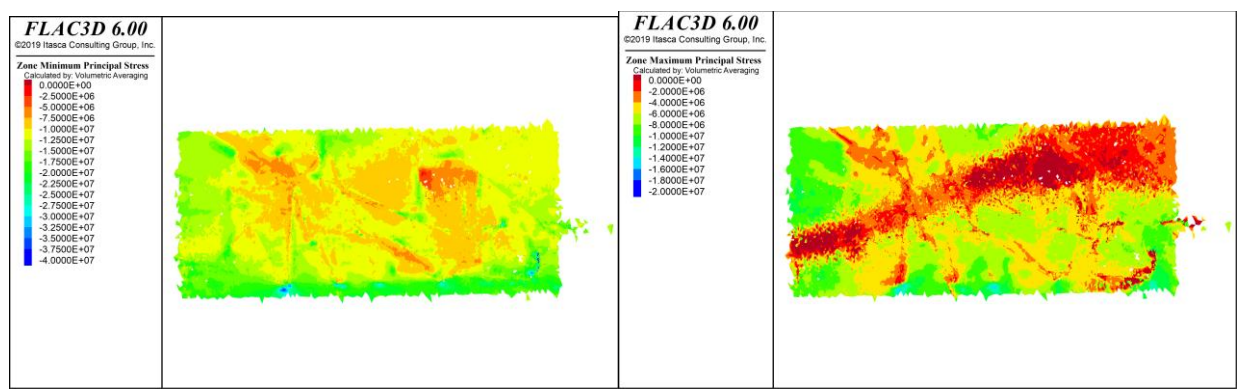

*Figura 150: Resultados Flac3D, Sin esfuerzos inicializados en interfaces, Estado inicial, sección EE´*

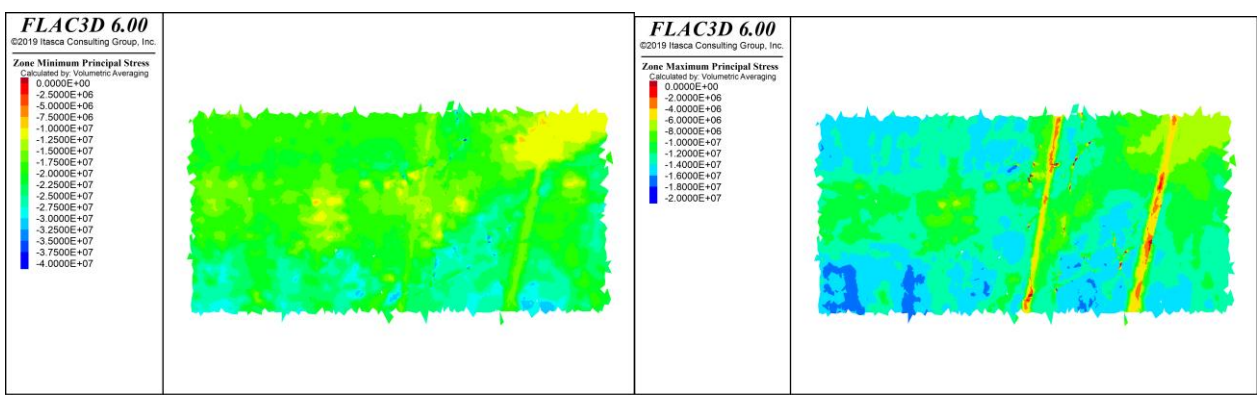

*Figura 151: Resultados Flac3D, Con esfuerzos inicializados en interfaces, Estado inicial, sección FF´*

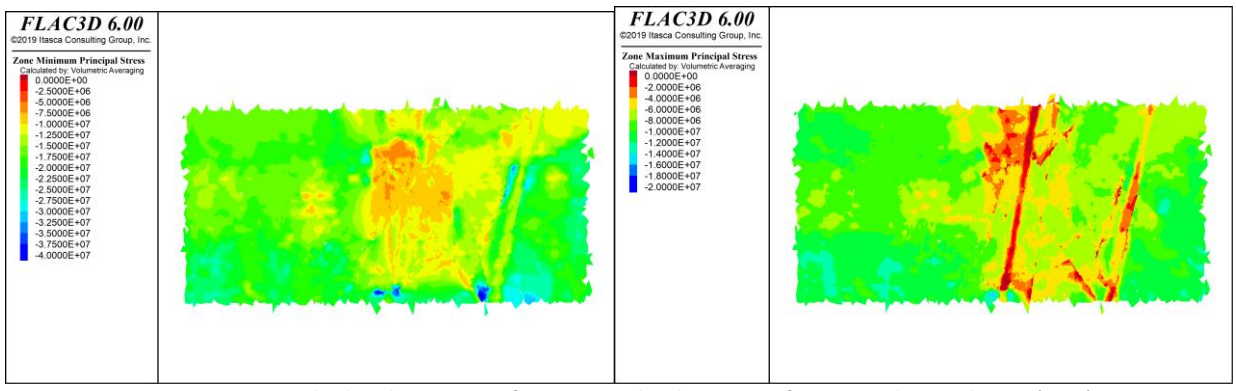

*Figura 152: Resultados Flac3D, Sin esfuerzos inicializados en interfaces, Estado inicial, sección FF´*

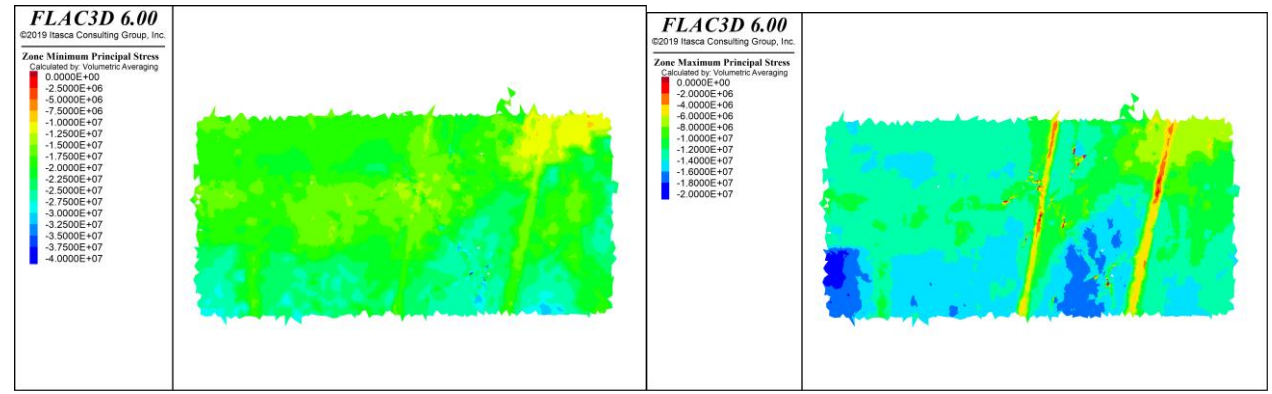

*Figura 153: Resultados Flac3D, Con esfuerzos inicializados en interfaces, Estado inicial, sección GG´*

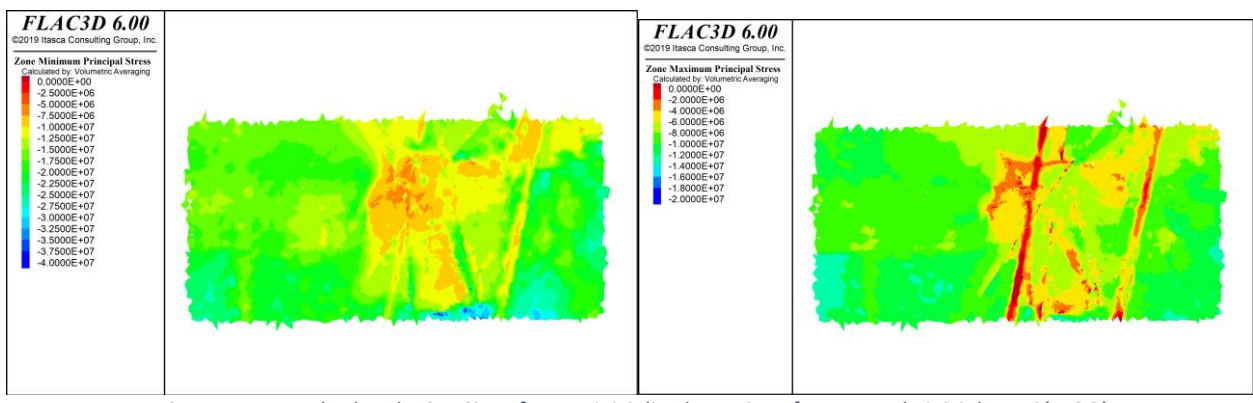

*Figura 154: Resultados Flac3D, Sin esfuerzos inicializados en interfaces, Estado inicial, sección GG´*

*Sección HH*

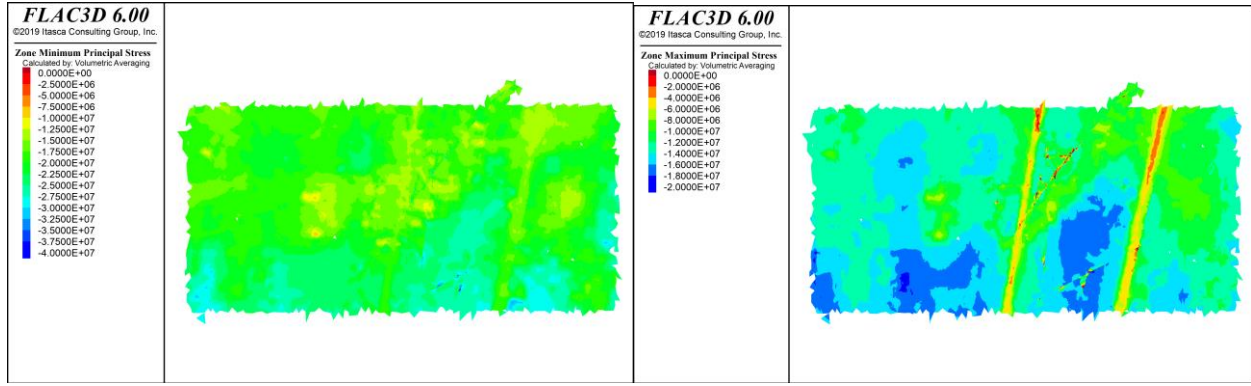

*Figura 155: Resultados Flac3D, Con esfuerzos inicializados en interfaces, Estado inicial, sección HH´*

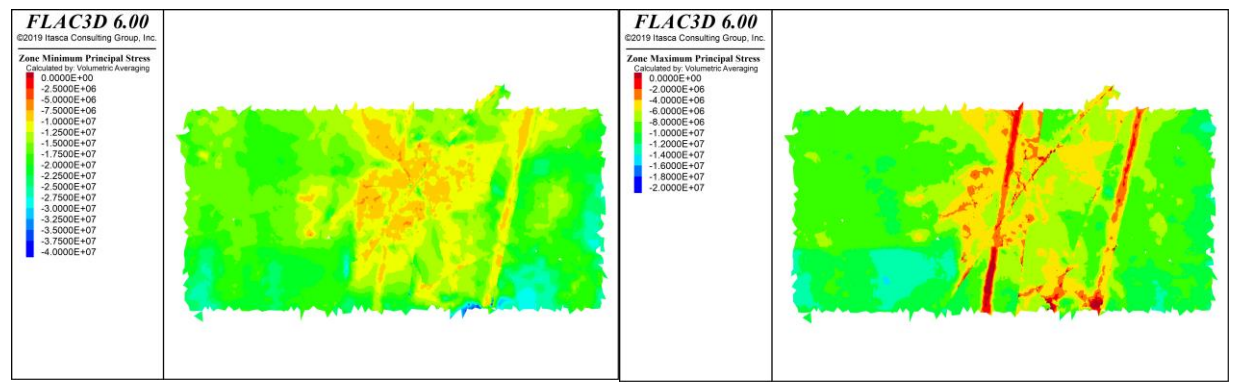

*Figura 156: Resultados Flac3D, Sin esfuerzos inicializados en interfaces, Estado inicial, sección HH´*

### 7.2.3. Paso 0

*Sección DD*

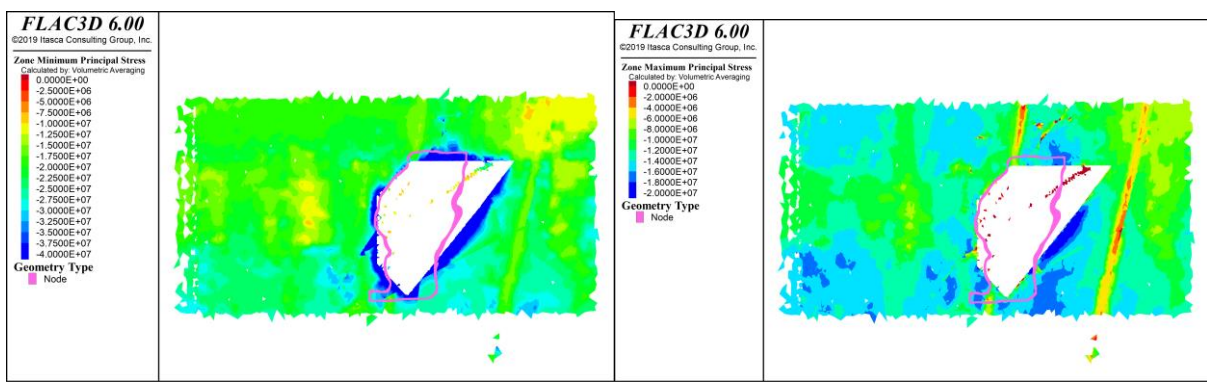

*Figura 157: Resultados Flac3D, Con esfuerzos inicializados en interfaces, Paso 0, sección DD´*

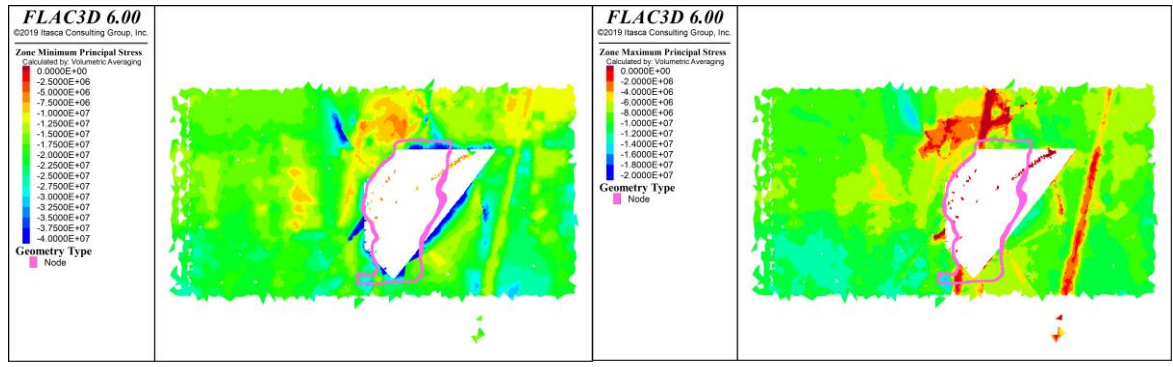

*Figura 158: Resultados Flac3D, Sin esfuerzos inicializados en interfaces, Paso 0, sección DD´*

#### *Sección EE*

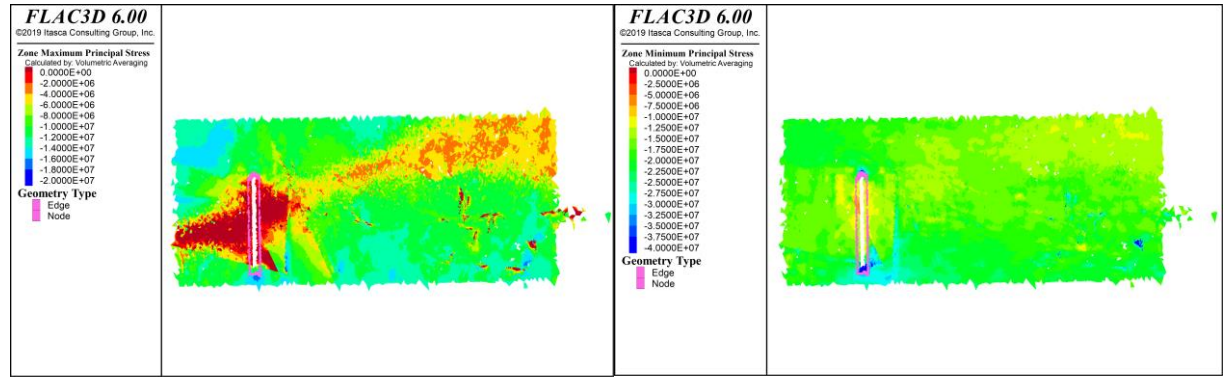

*Figura 159: Resultados Flac3D, Con esfuerzos inicializados en interfaces, Paso 0, sección EE´*

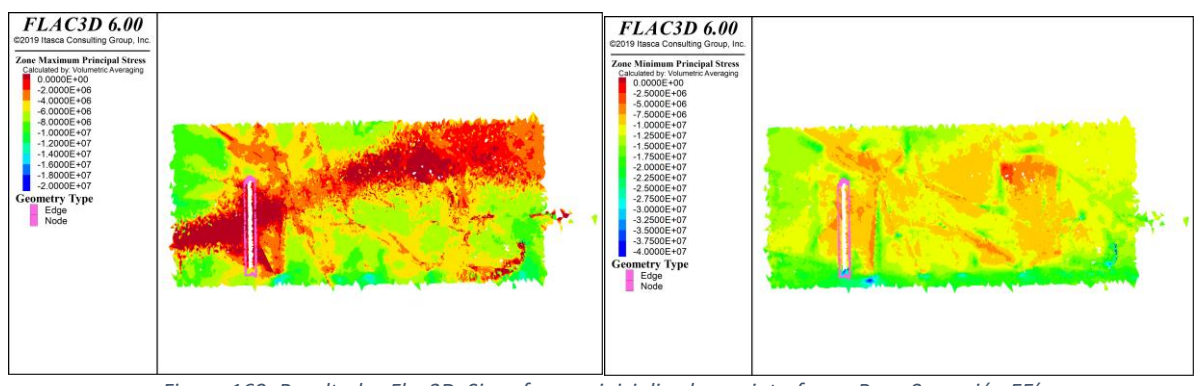

*Figura 160: Resultados Flac3D, Sin esfuerzos inicializados en interfaces, Paso 0, sección EE´*

# *Sección FF*

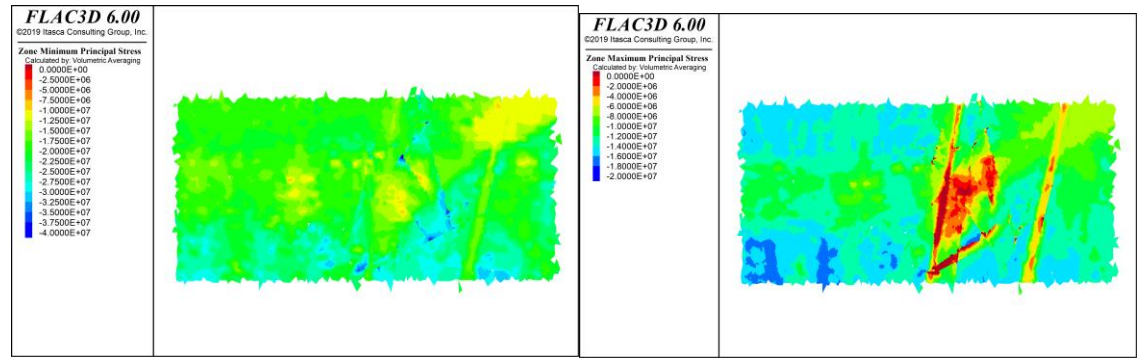

*Figura 161: Resultados Flac3D, Con esfuerzos inicializados en interfaces, Paso 0, sección FF´*

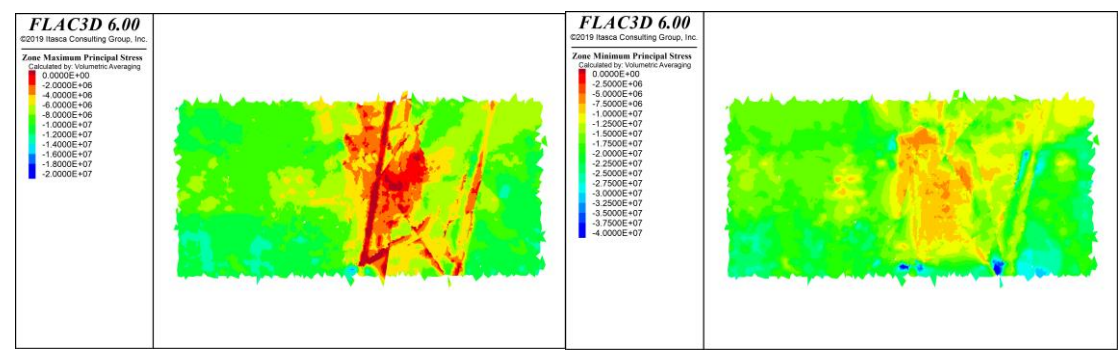

*Figura 162: Resultados Flac3D, Sin esfuerzos inicializados en interfaces, Paso 0, sección FF´*

*Sección GG*

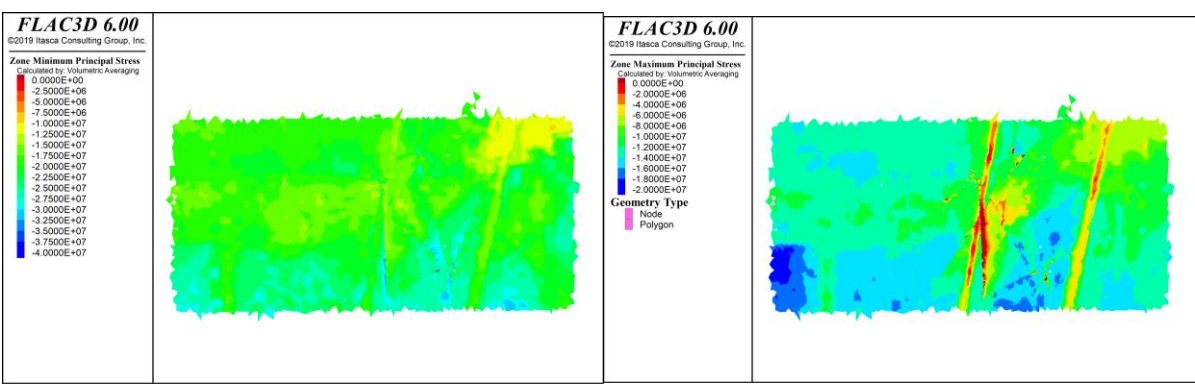

*Figura 163: Resultados Flac3D, Con esfuerzos inicializados en interfaces, Paso 0, sección GG´*

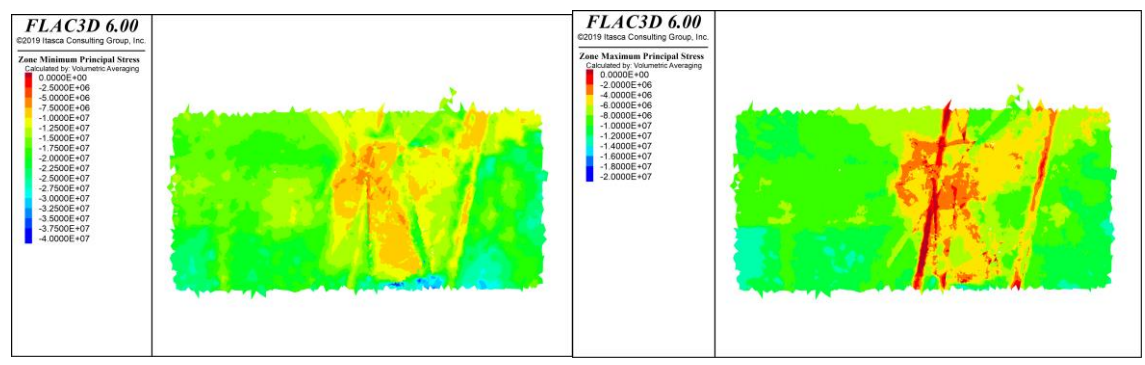

*Figura 164: Resultados Flac3D, Sin esfuerzos inicializados en interfaces, Paso 0, sección GG´*

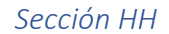

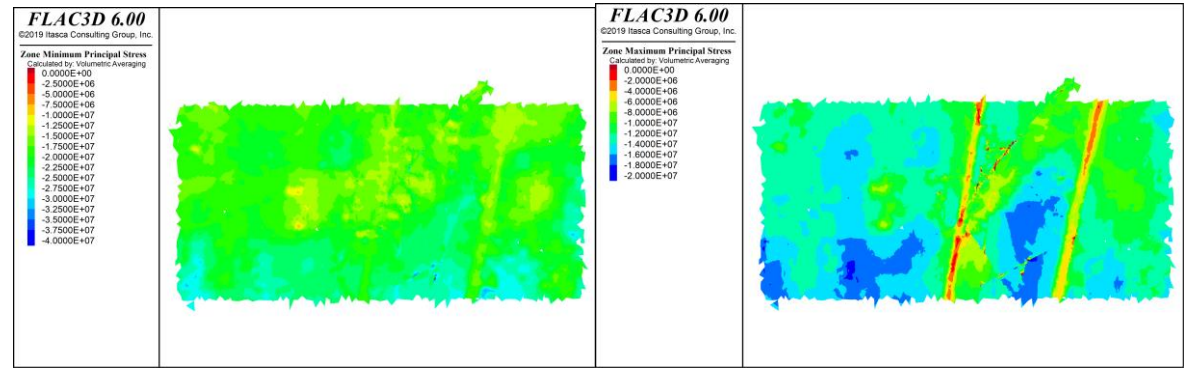

*Figura 165: Resultados Flac3D, Con esfuerzos inicializados en interfaces, Paso 0, sección HH´*

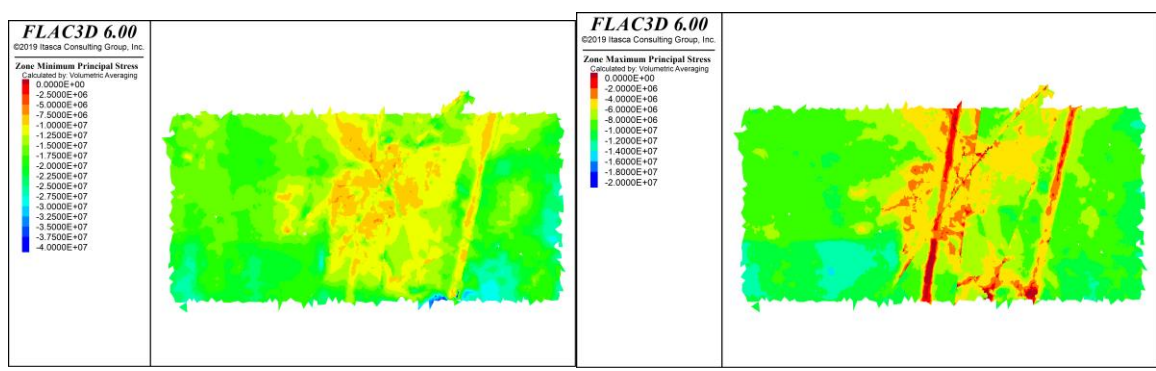

*Figura 166: Resultados Flac3D, Sin esfuerzos inicializados en interfaces, Paso 0. sección HH´*

## 7.2.4. Paso optech 0

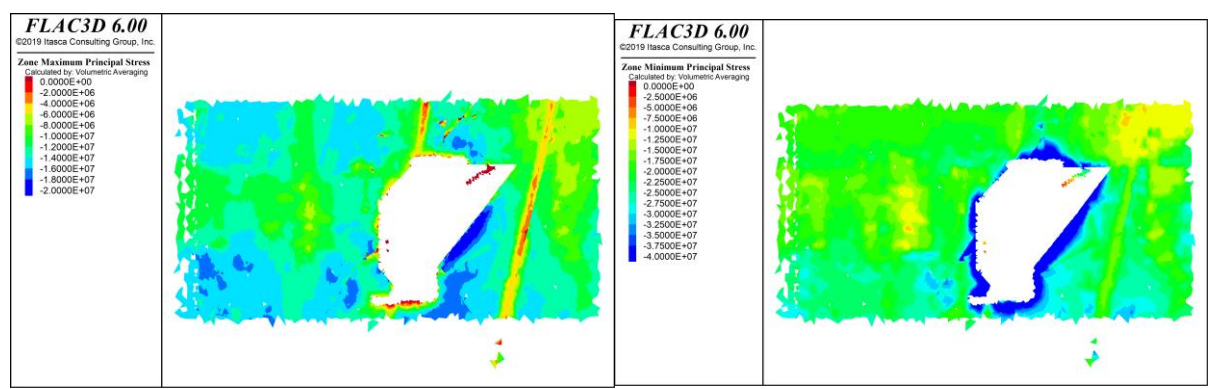

*Sección DD*

*Figura 167: Resultados Flac3D, Con esfuerzos inicializados en interfaces, Paso Optech 0, sección DD´*

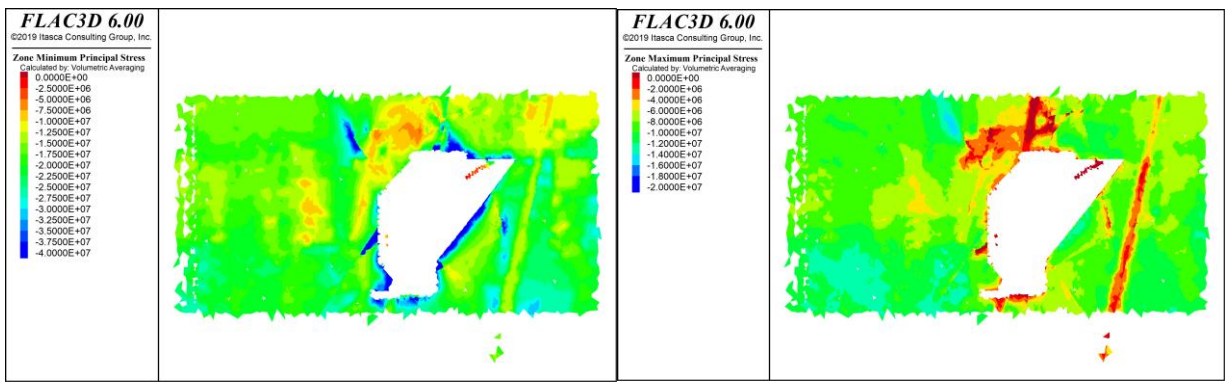

*Figura 168: Resultados Flac3D, Sin esfuerzos inicializados en interfaces, Paso Optech 0, sección DD´*

*Sección EE*

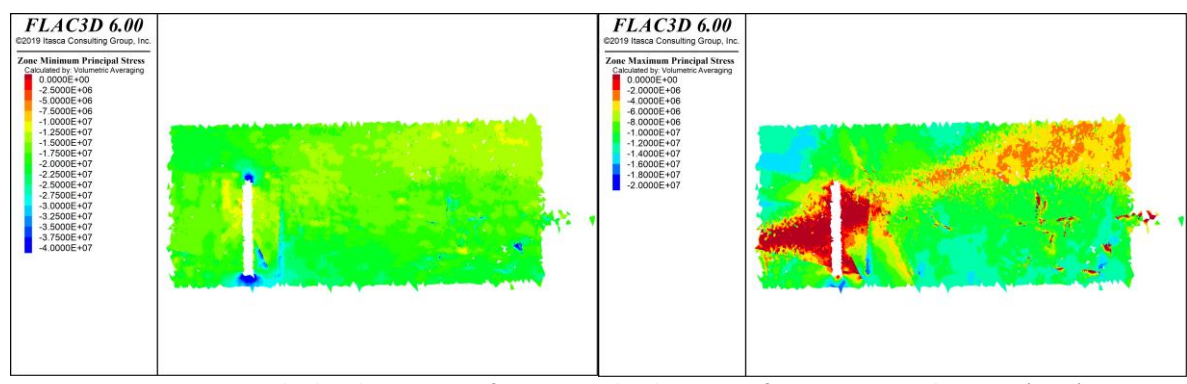

*Figura 169: Resultados Flac3D, Con esfuerzos inicializados en interfaces, Paso Optech 0, sección EE´*

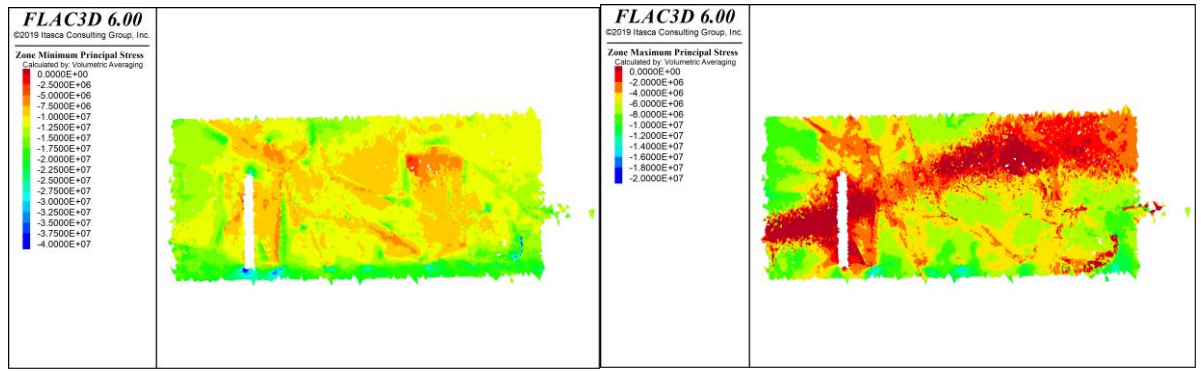

*Figura 170: Resultados Flac3D, Sin esfuerzos inicializados en interfaces, Paso Optech 0, sección EE´*

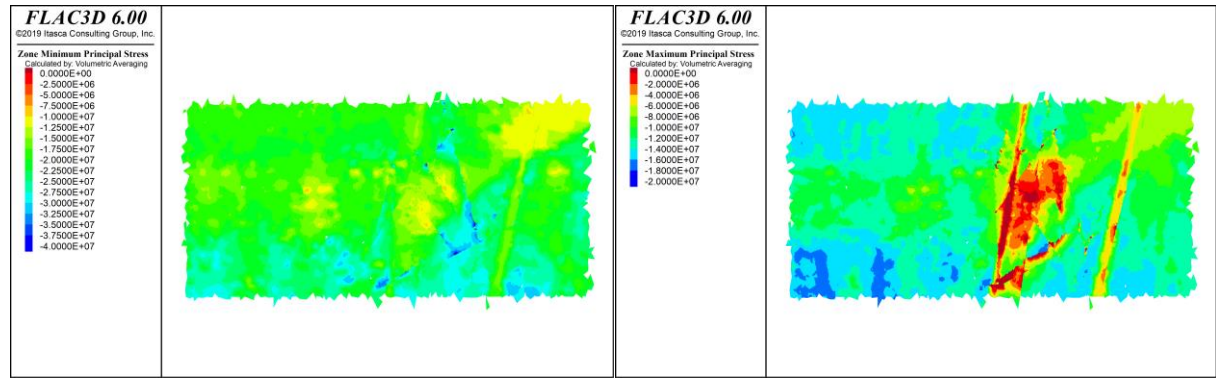

*Figura 171: Resultados Flac3D, Con esfuerzos inicializados en interfaces, Paso Optech 0, sección FF´*

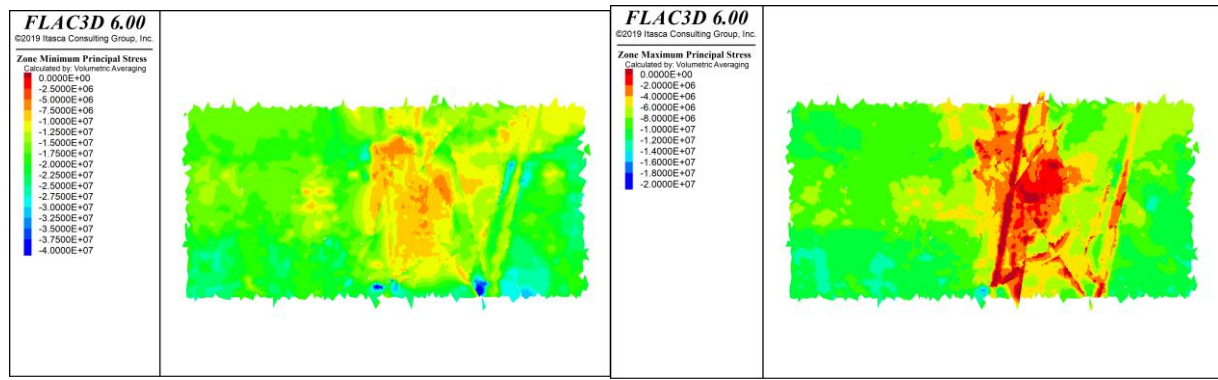

*Figura 172: Resultados Flac3D, Sin esfuerzos inicializados en interfaces, Paso Optech 0, sección FF´*

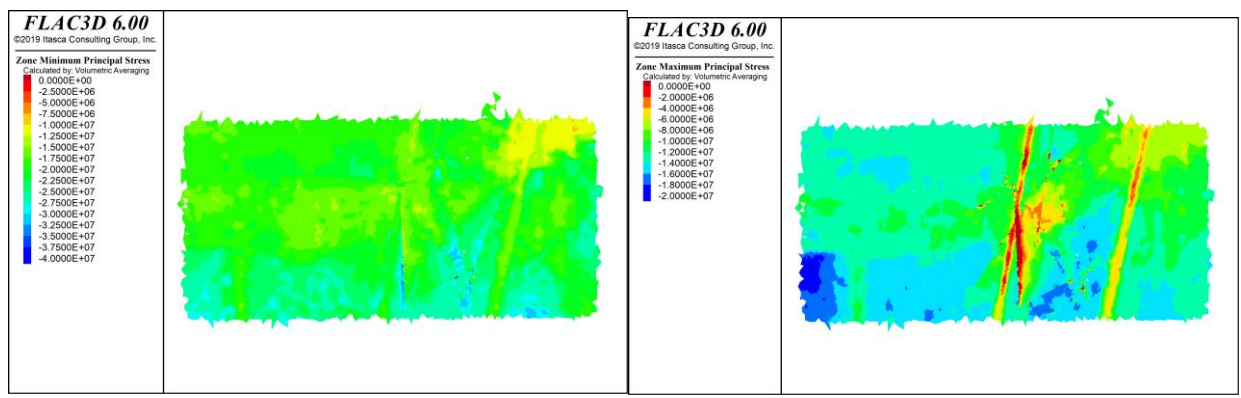

*Figura 173: Resultados Flac3D, Con esfuerzos inicializados en interfaces, Paso Optech 0, sección GG´*

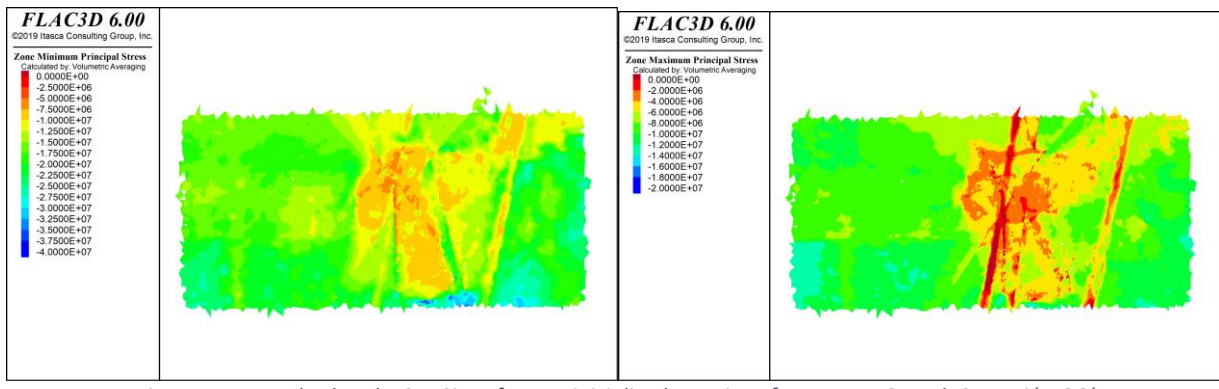

*Figura 174: Resultados Flac3D, Sin esfuerzos inicializados en interfaces, Paso Optech 0, sección GG´*

#### *Sección HH*

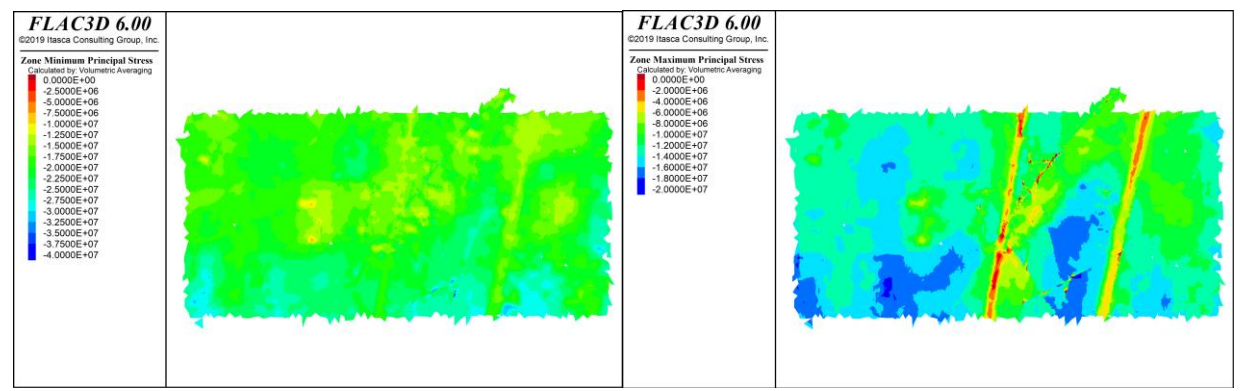

*Figura 175: Resultados Flac3D, Con esfuerzos inicializados en interfaces, Paso Optech 0, sección HH´*

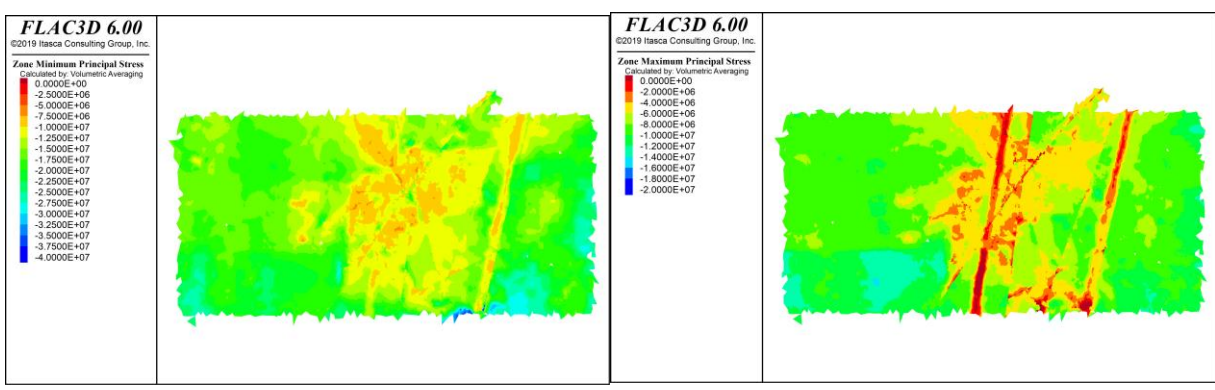

*Figura 176: Resultados Flac3D, Sin esfuerzos inicializados en interfaces, Paso Optech 0, sección HH´*

# 7.2.5. Paso 1

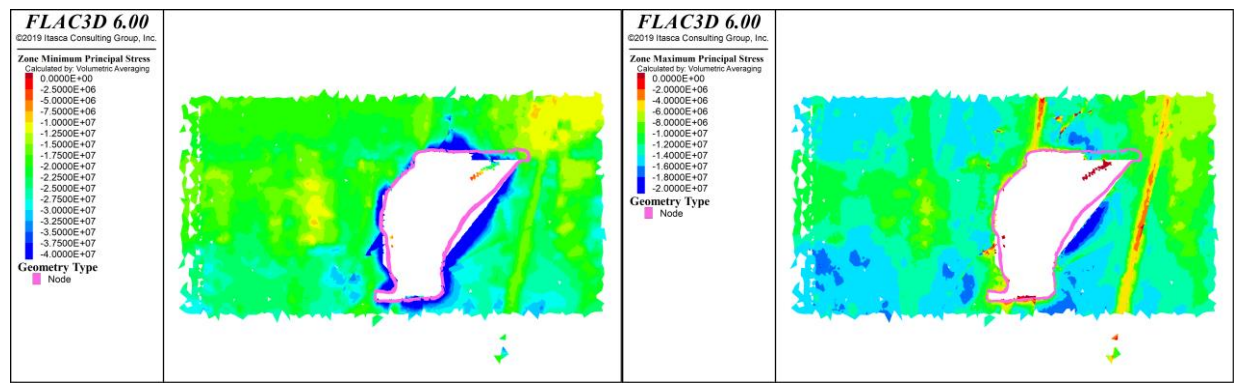

#### *Sección DD*

*Figura 177: Resultados Flac3D, Con esfuerzos inicializados en interfaces, Paso 1, sección DD´*

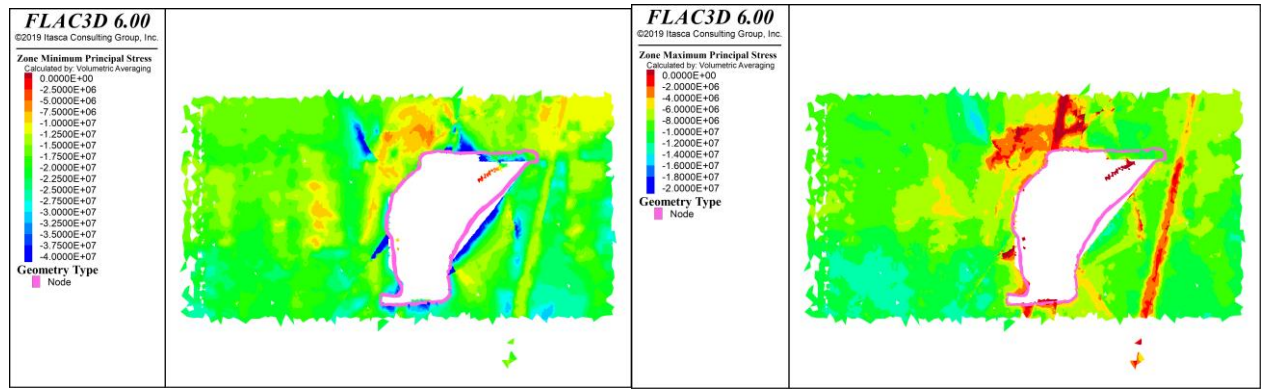

*Figura 178: Resultados Flac3D, Sin esfuerzos inicializados en interfaces, Paso 1, sección DD´*

### *Sección EE*

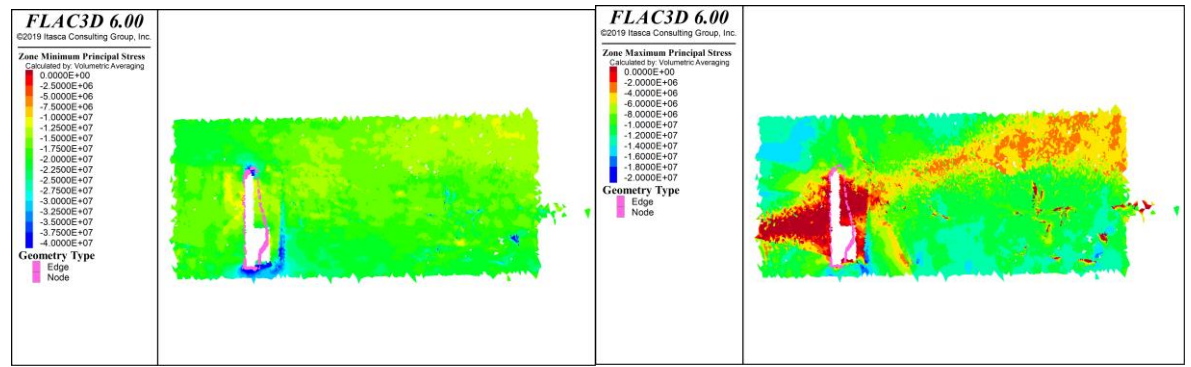

*Figura 179: Resultados Flac3D, Con esfuerzos inicializados en interfaces, Paso 1, sección EE´*

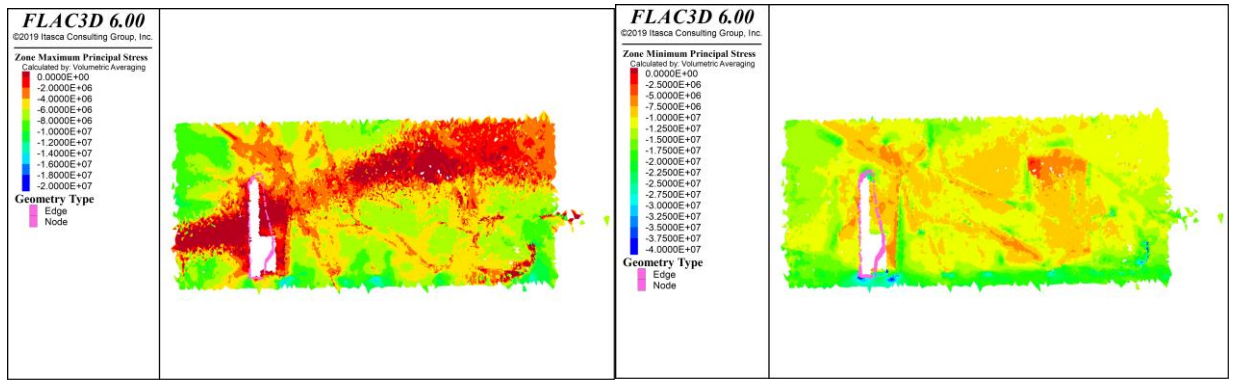

*Figura 180: Resultados Flac3D, Sin esfuerzos inicializados en interfaces, Paso 1, sección EE´*

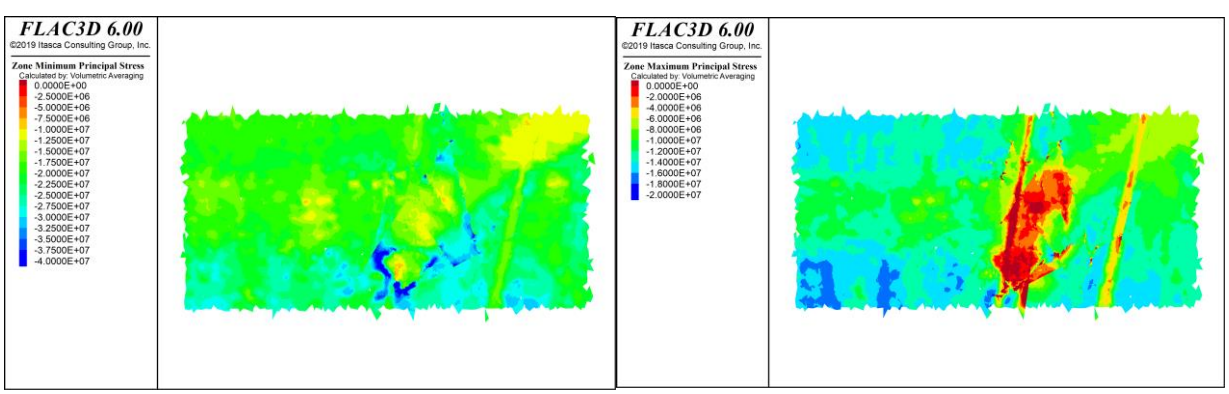

*Figura 181: Resultados Flac3D, Con esfuerzos inicializados en interfaces, Paso 1, sección FF´*

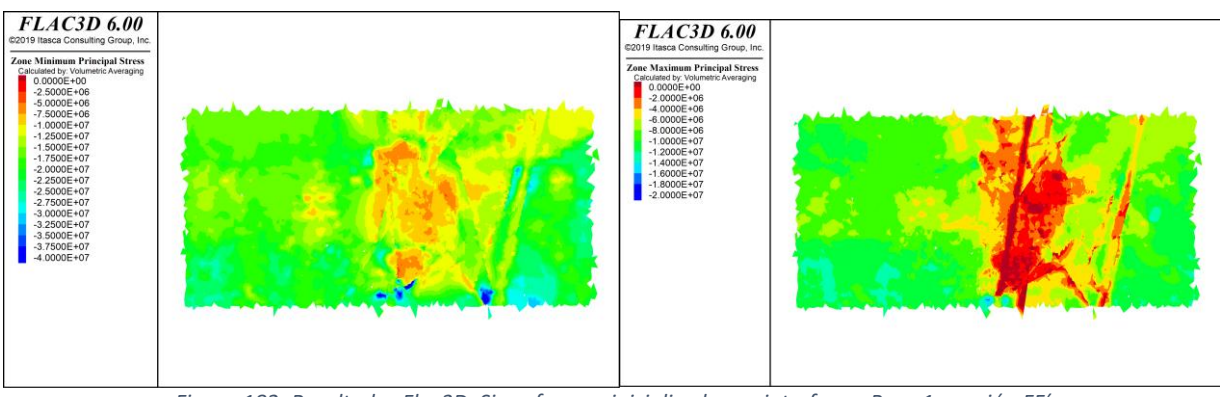

*Figura 182: Resultados Flac3D, Sin esfuerzos inicializados en interfaces, Paso 1, sección FF´*

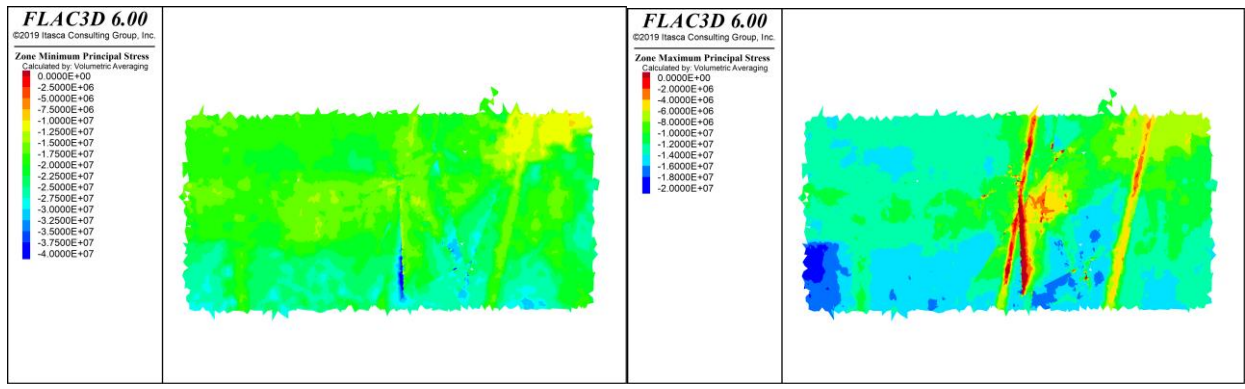

*Figura 183: Resultados Flac3D, Con esfuerzos inicializados en interfaces, Paso 1, sección GG´*

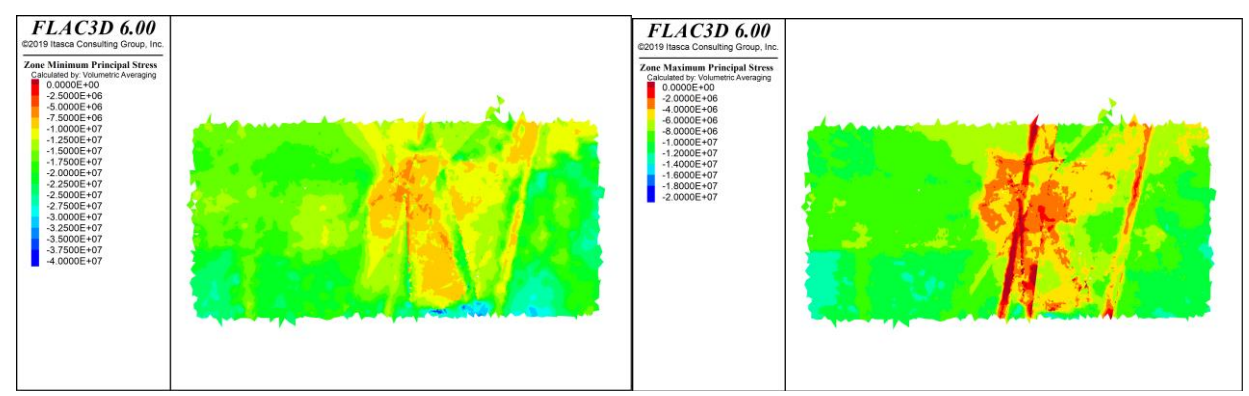

*Figura 184: Resultados Flac3D, Sin esfuerzos inicializados en interfaces, Paso 1, sección GG´*

*Sección HH*

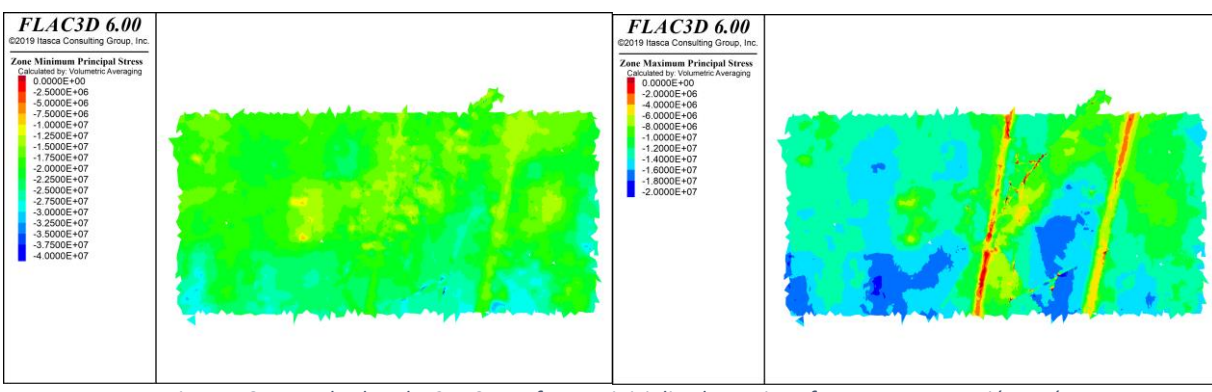

*Figura 185: Resultados Flac3D, Con esfuerzos inicializados en interfaces, Paso 1, sección HH´*

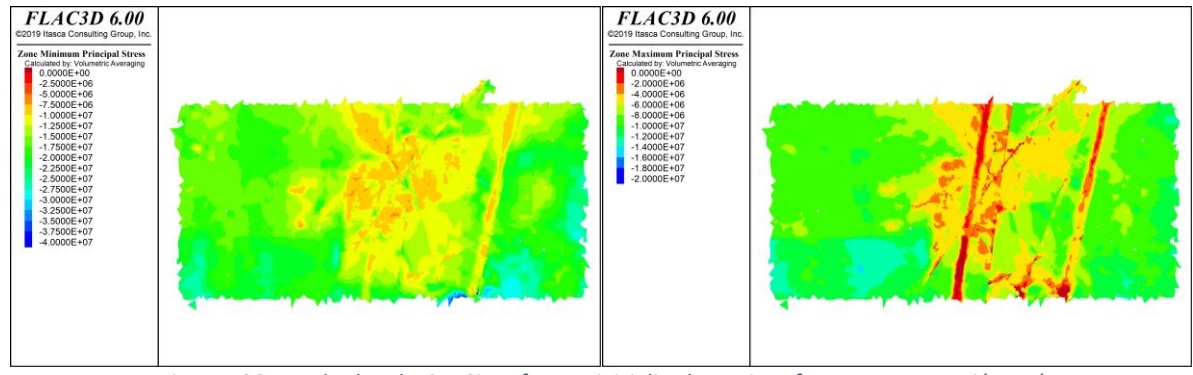

*Figura 186: Resultados Flac3D, Sin esfuerzos inicializados en interfaces, Paso 1, sección HH´*

7.2.6. Paso optech 1

*Sección DD*

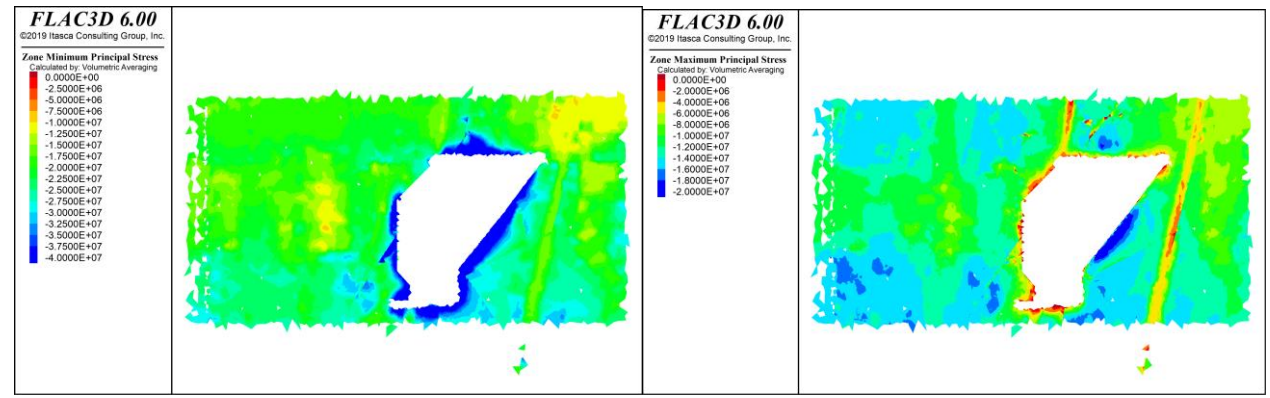

*Figura 187: Resultados Flac3D, Con esfuerzos inicializados en interfaces, Paso Optech 1, sección DD´*

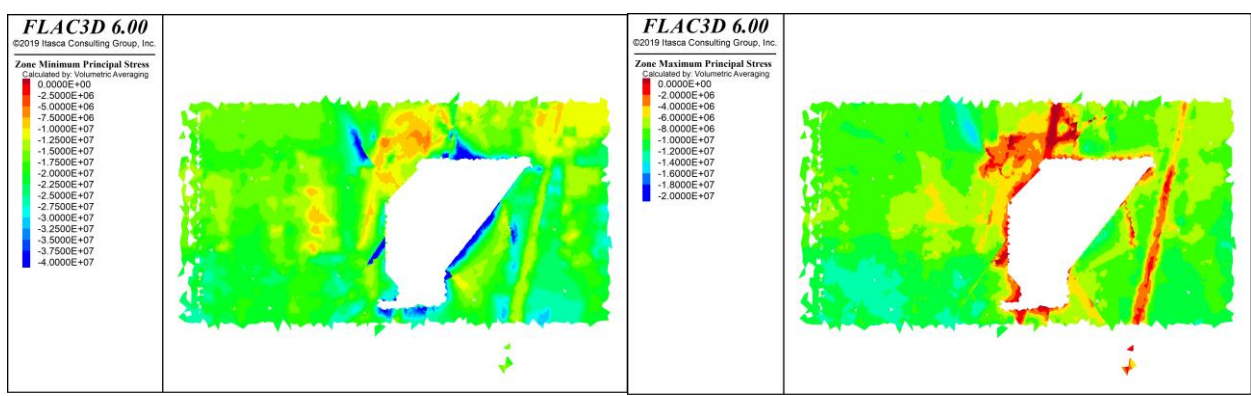

*Figura 188: Resultados Flac3D, Sin esfuerzos inicializados en interfaces, Paso Optech 1, sección DD´*

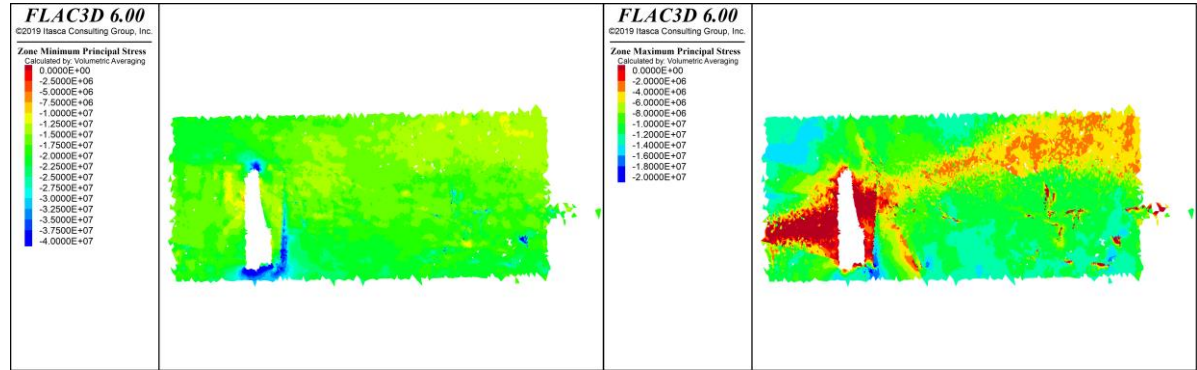

#### *Sección EE*

*Figura 189: Resultados Flac3D, Con esfuerzos inicializados en interfaces, Paso Optech 1, sección EE´*

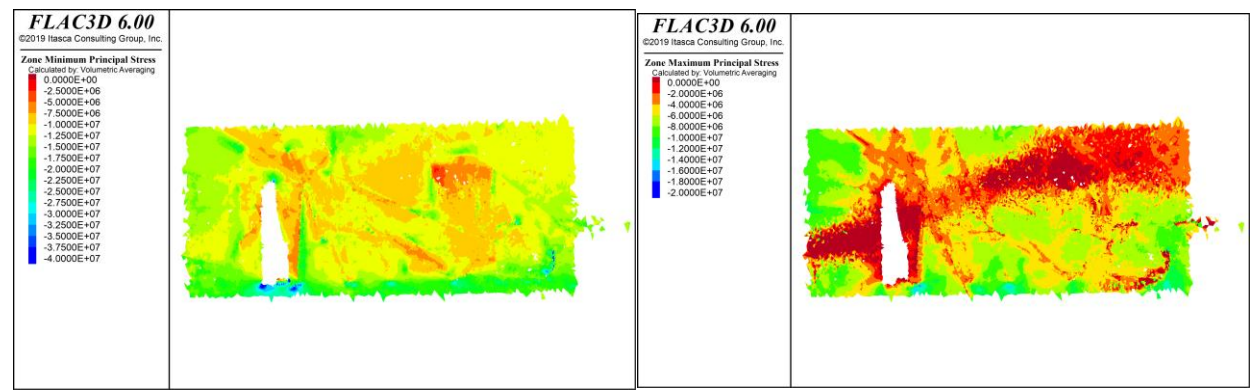

*Figura 190: Resultados Flac3D, Sin esfuerzos inicializados en interfaces, Paso Optech 1, sección EE´*

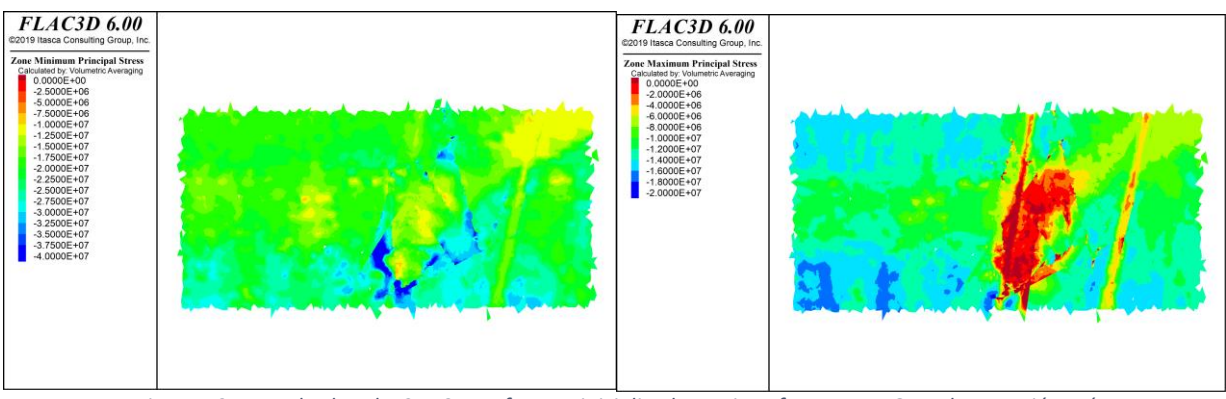

*Figura 191: Resultados Flac3D, Con esfuerzos inicializados en interfaces, Paso Optech 1, sección FF´*

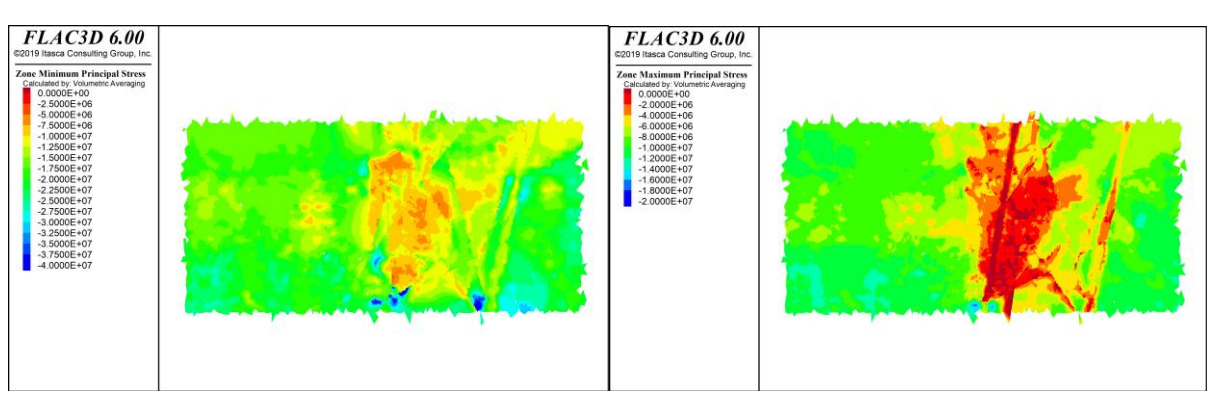

*Figura 192: Resultados Flac3D, Sin esfuerzos inicializados en interfaces, Paso Optech 1, sección FF´*

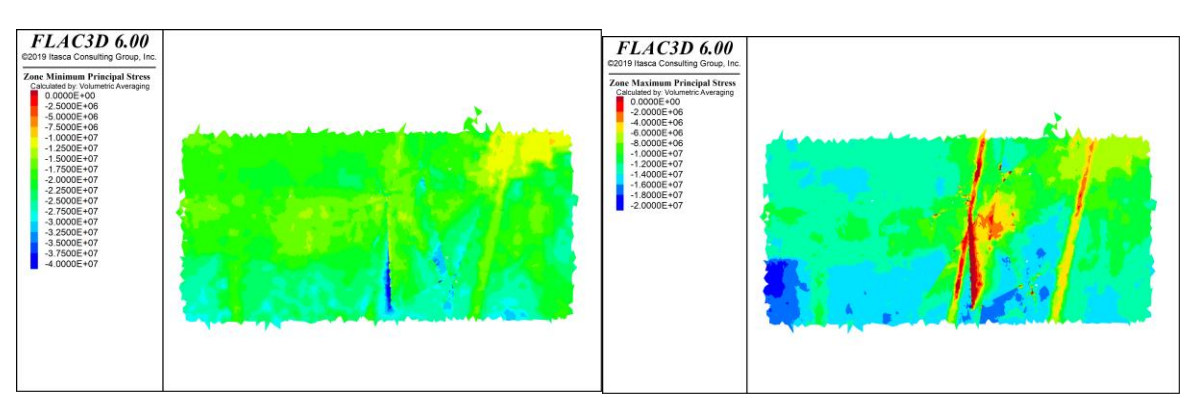

*Figura 193: Resultados Flac3D, Con esfuerzos inicializados en interfaces, Paso Optech 1, sección GG´*

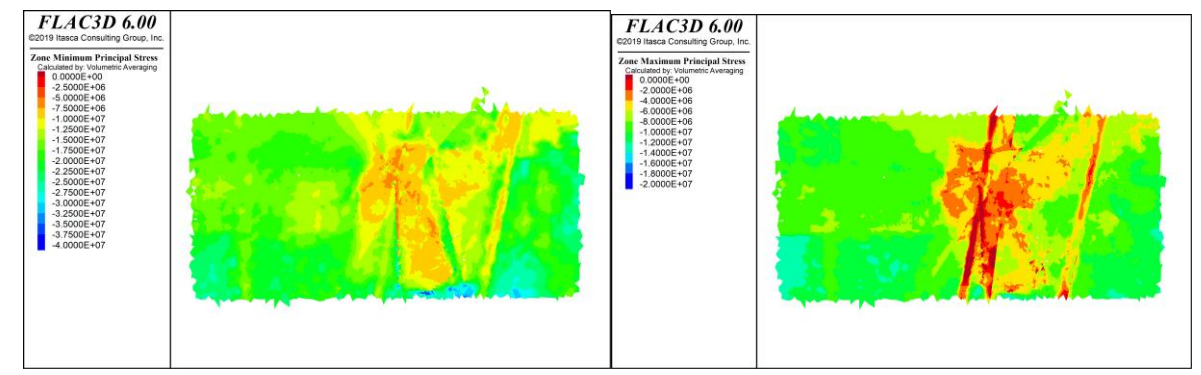

*Figura 194: Resultados Flac3D, Sin esfuerzos inicializados en interfaces, Paso Optech 1, sección GG´*

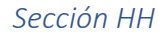

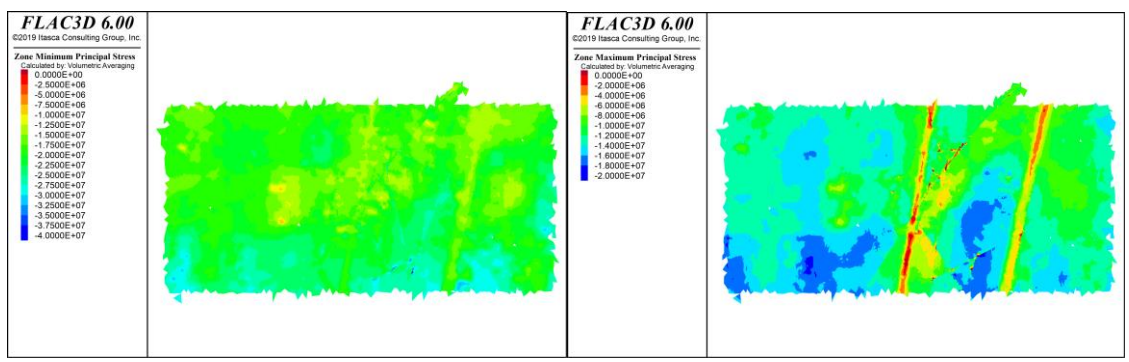

*Figura 195: Resultados Flac3D, Con esfuerzos inicializados en interfaces, Paso Optech 1, sección HH´*

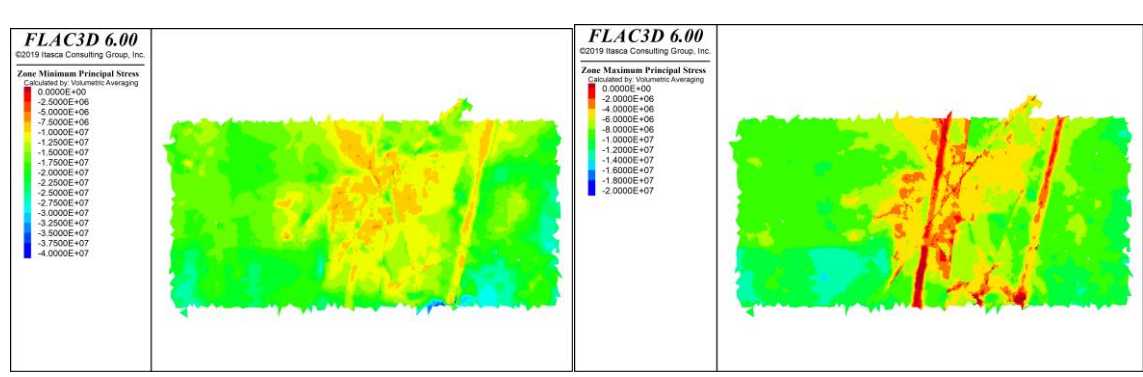

*Figura 196: Resultados Flac3D, Sin esfuerzos inicializados en interfaces, Paso Optech 1, sección HH´*

## 7.2.7. Paso 2

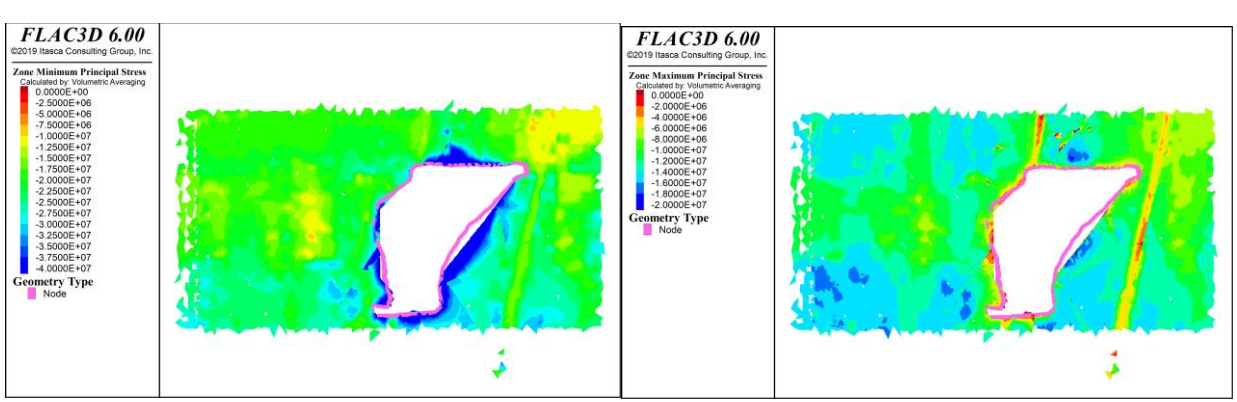

*Sección DD*

*Figura 197: Resultados Flac3D, Con esfuerzos inicializados en interfaces, Paso 2, sección DD´*

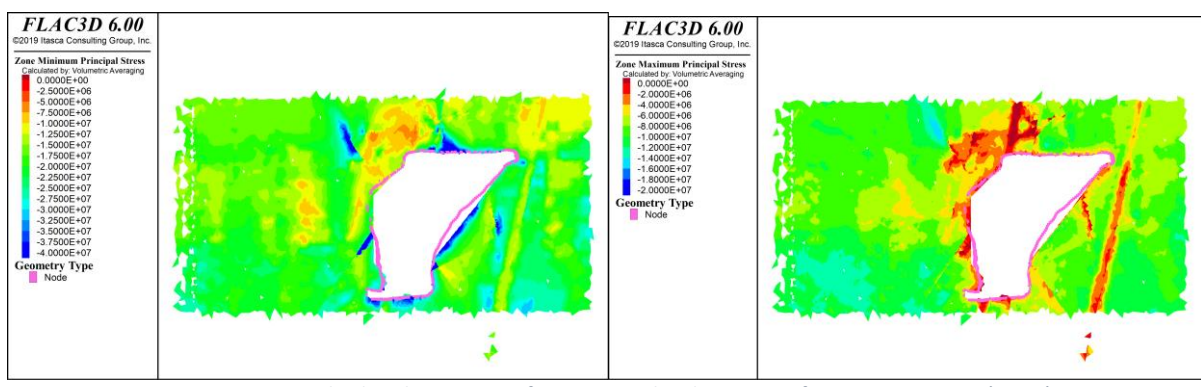

*Figura 198: Resultados Flac3D, Sin esfuerzos inicializados en interfaces, Paso 2, sección DD´*

## *Sección EE*

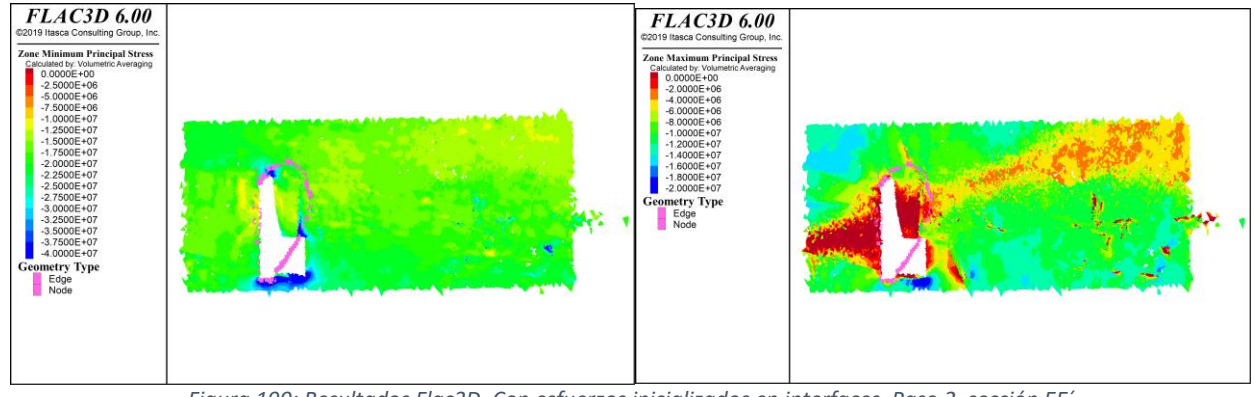

*Figura 199: Resultados Flac3D, Con esfuerzos inicializados en interfaces, Paso 2, sección EE´*

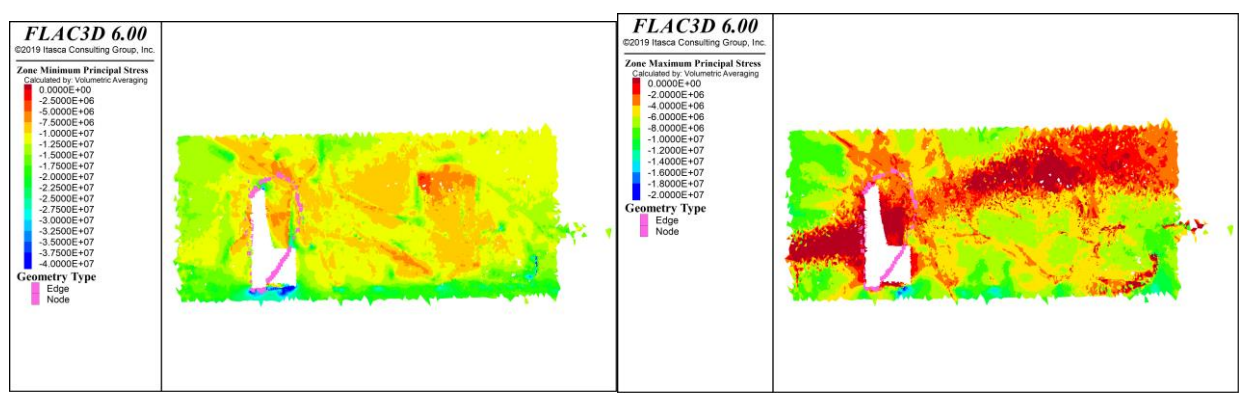

*Figura 200: Resultados Flac3D, Sin esfuerzos inicializados en interfaces, Paso 2, sección EE´*

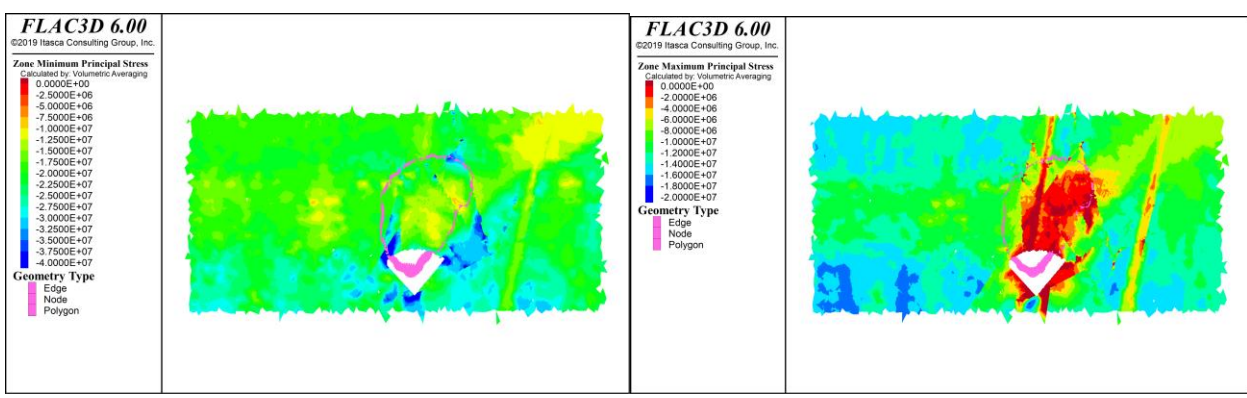

*Figura 201: Resultados Flac3D, Con esfuerzos inicializados en interfaces, Paso 2, sección FF´*

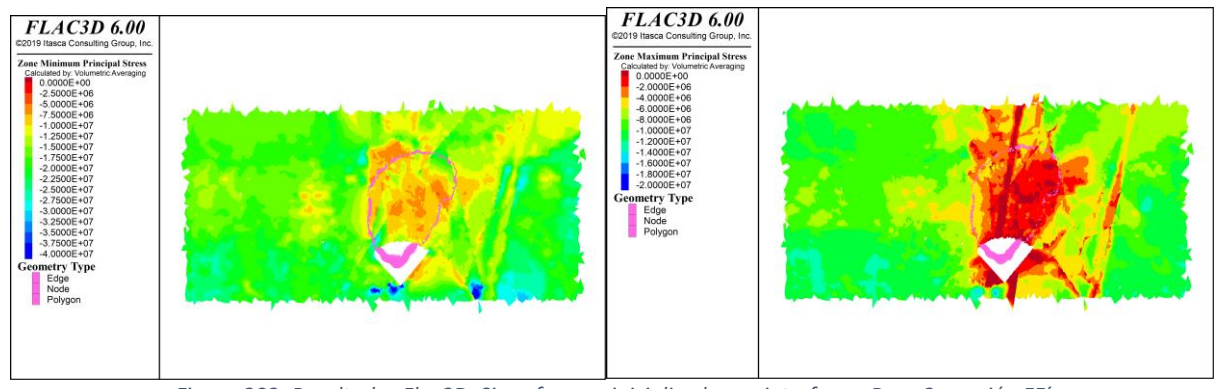

*Figura 202: Resultados Flac3D, Sin esfuerzos inicializados en interfaces, Paso 2, sección FF´*

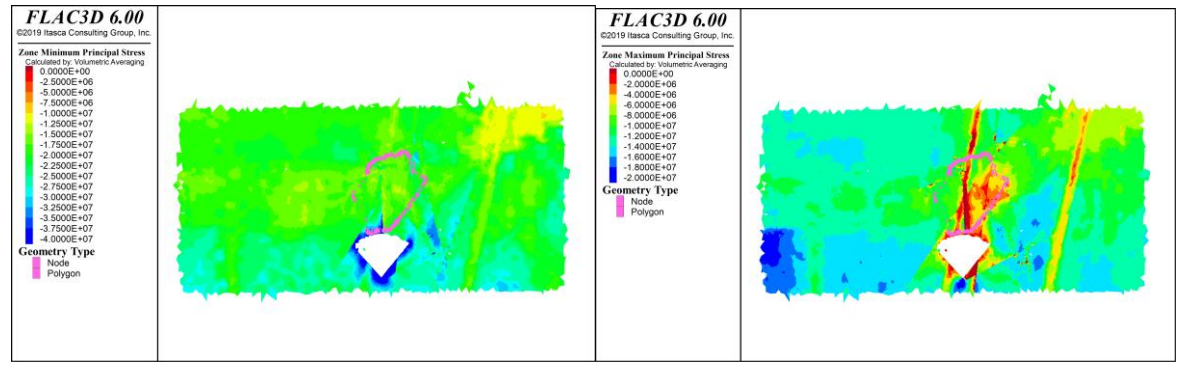

*Figura 203: Resultados Flac3D, Con esfuerzos inicializados en interfaces, Paso 2, sección GG´*

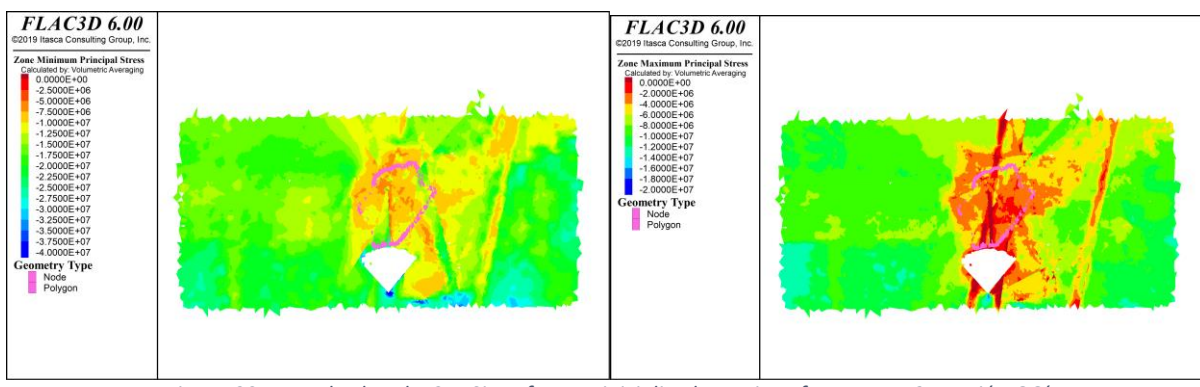

*Figura 204: Resultados Flac3D, Sin esfuerzos inicializados en interfaces, Paso 2, sección GG´*

# *Sección HH*

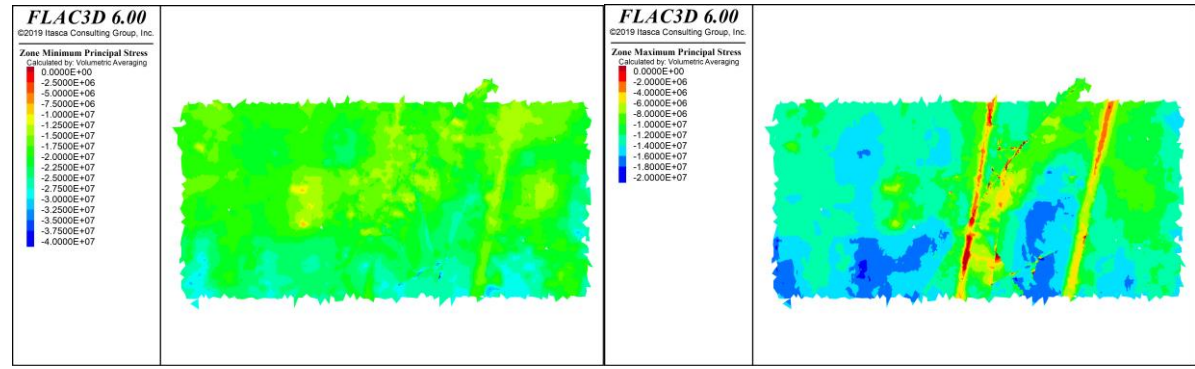

*Figura 205: Resultados Flac3D, Con esfuerzos inicializados en interfaces, Paso 2, sección HH´*

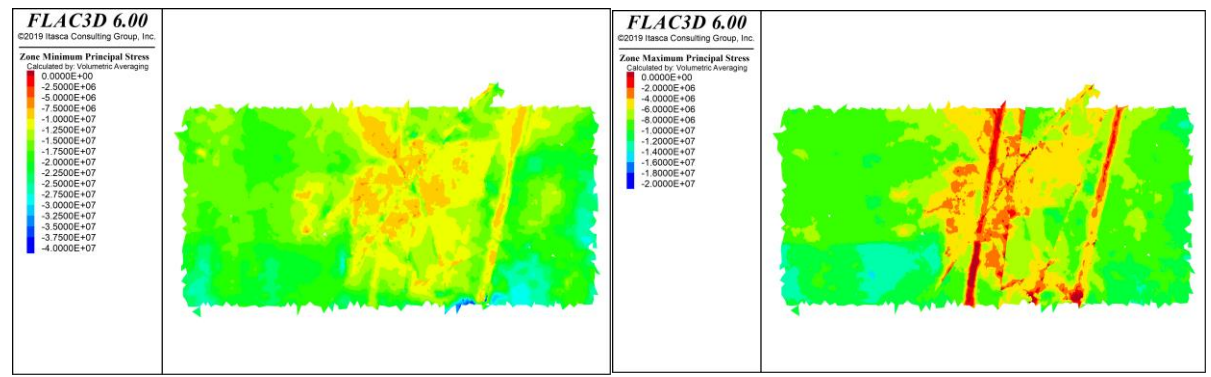

*Figura 206: Resultados Flac3D, Sin esfuerzos inicializados en interfaces, Paso 2, sección HH´*

# 7.2.8. Paso optech 2

*Sección DD*
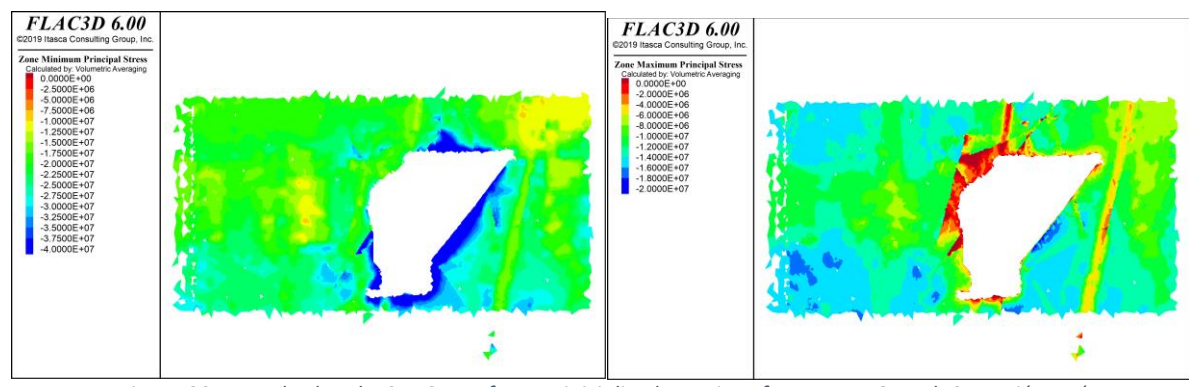

*Figura 207: Resultados Flac3D, Con esfuerzos inicializados en interfaces, Paso Optech 2, sección DD´*

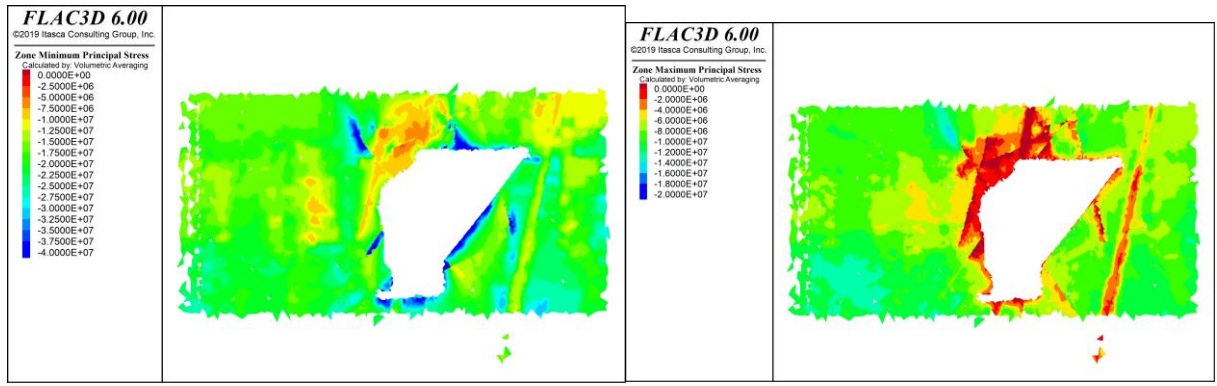

*Figura 208: Resultados Flac3D, Con esfuerzos inicializados en interfaces, Paso Optech 2, sección DD´*

#### *Sección EE*

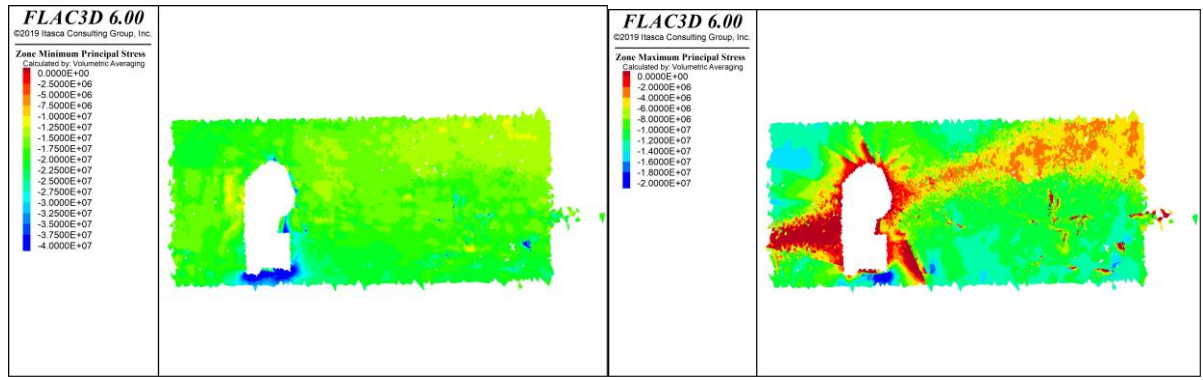

*Figura 209: Resultados Flac3D, Con esfuerzos inicializados en interfaces, Paso Optech 2, sección DD´*

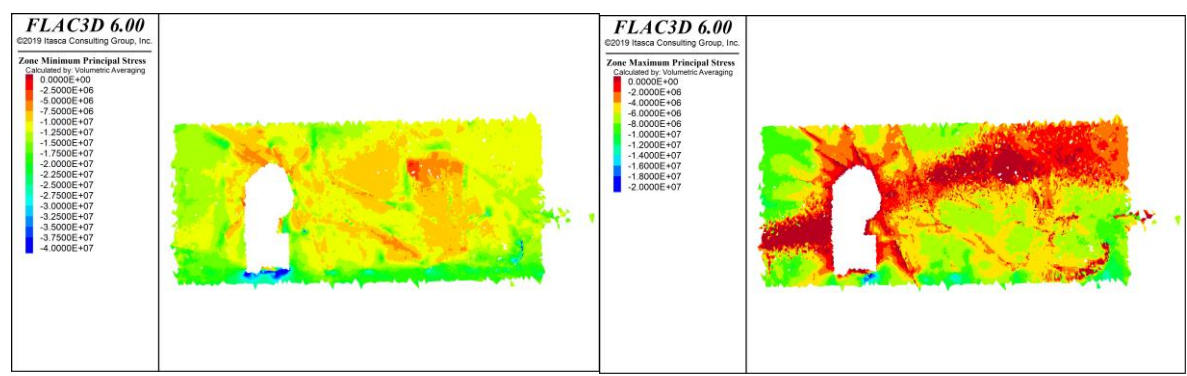

*Figura 210: Resultados Flac3D, Con esfuerzos inicializados en interfaces, Paso Optech 2, sección DD´*

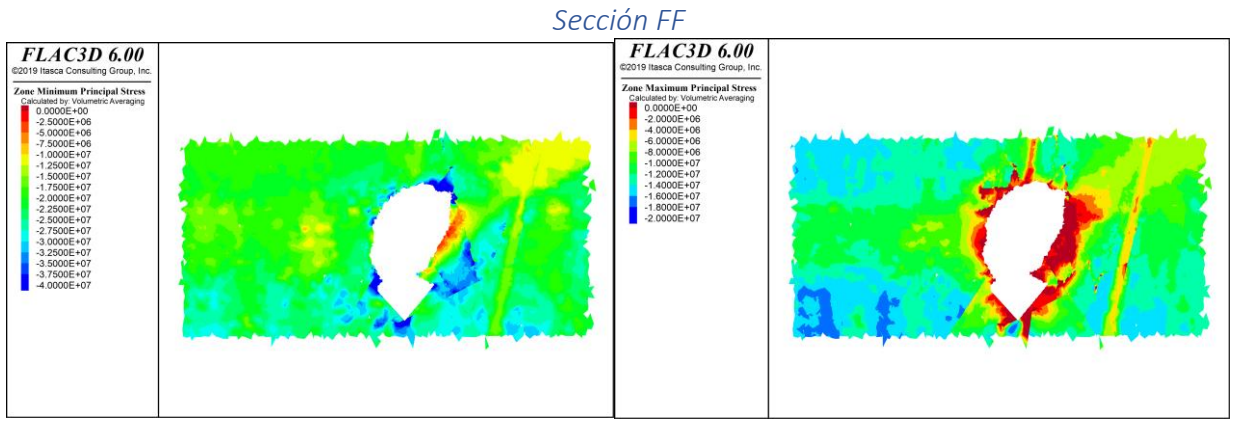

*Figura 211: Resultados Flac3D, Con esfuerzos inicializados en interfaces, Paso Optech 2, sección DD´*

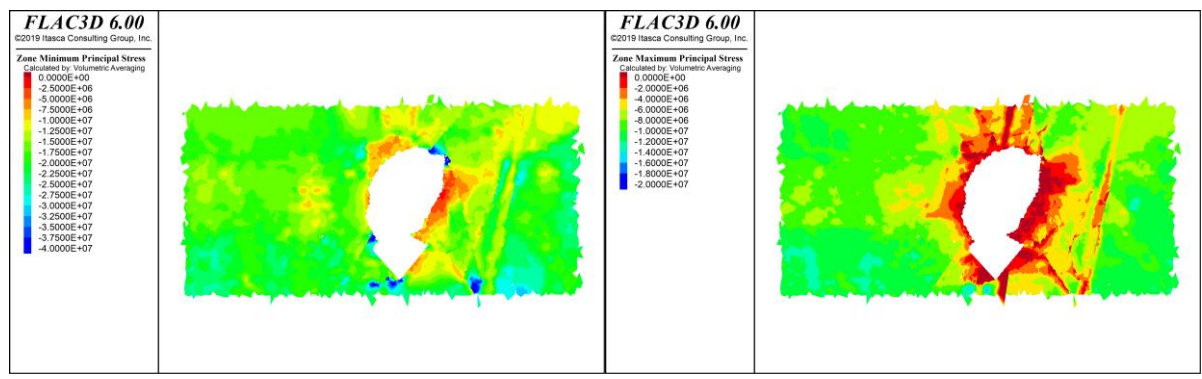

*Figura 212: Resultados Flac3D, Con esfuerzos inicializados en interfaces, Paso Optech 2, sección DD´*

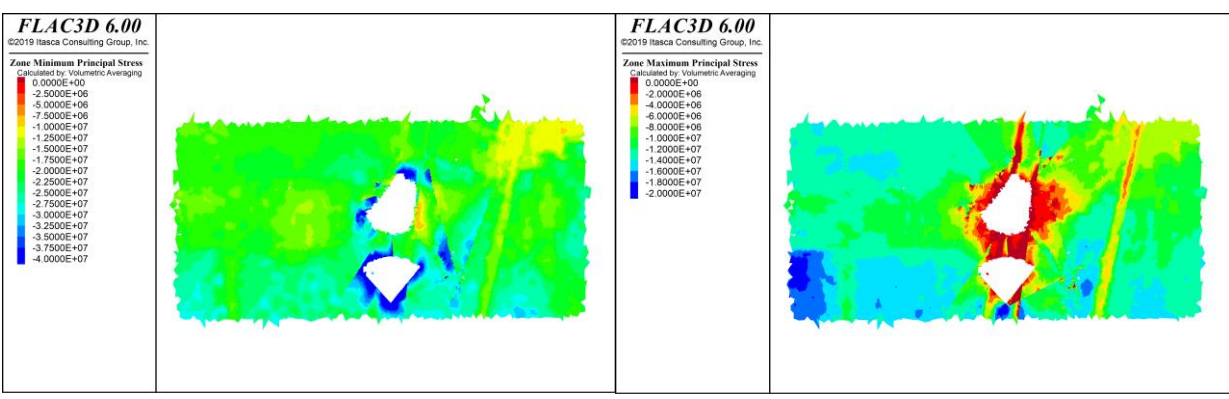

*Figura 213: Resultados Flac3D, Con esfuerzos inicializados en interfaces, Paso Optech 2, sección DD´*

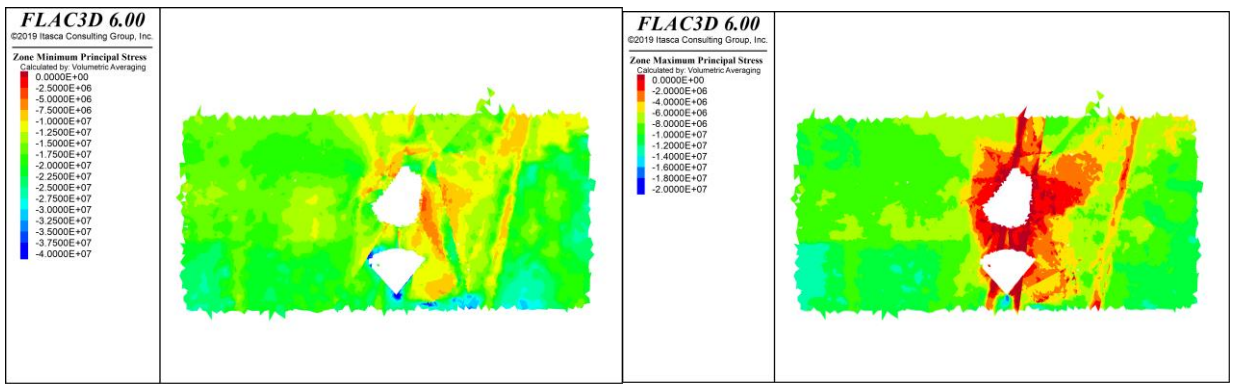

*Figura 214: Resultados Flac3D, Con esfuerzos inicializados en interfaces, Paso Optech 2, sección DD´*

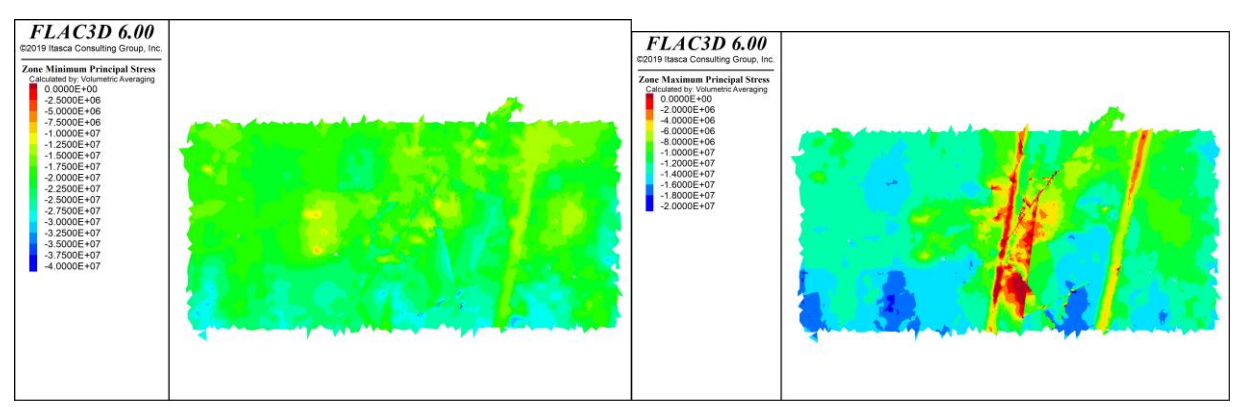

#### *Sección HH*

*Figura 215: Resultados Flac3D, Con esfuerzos inicializados en interfaces, Paso Optech 2, sección DD´*

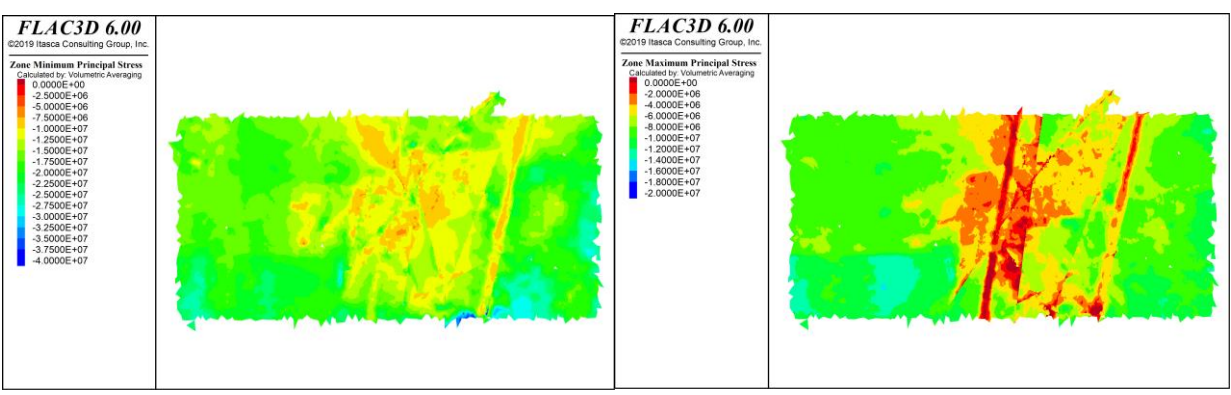

*Figura 216: Resultados Flac3D, Con esfuerzos inicializados en interfaces, Paso Optech 2, sección DD´*

## 7.2.9. Paso optech 3

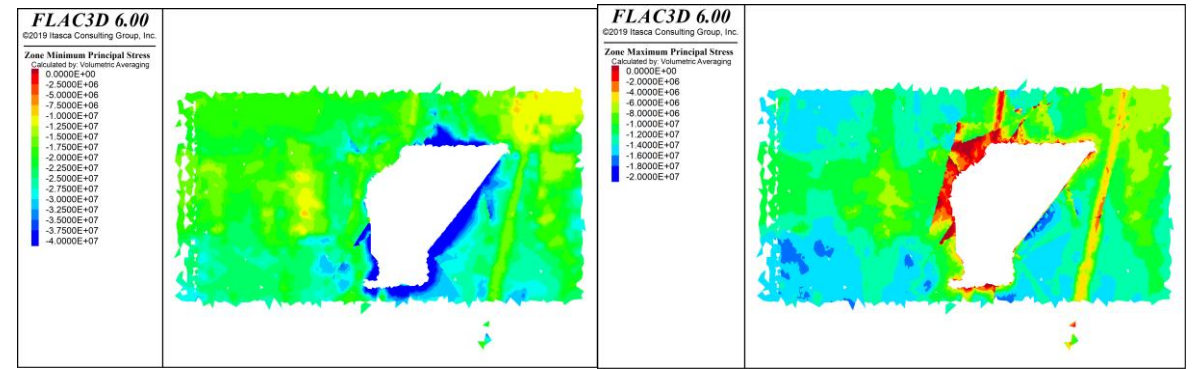

## *Sección DD*

*Figura 217: Resultados Flac3D, Con esfuerzos inicializados en interfaces, Paso Optech 2, sección DD´*

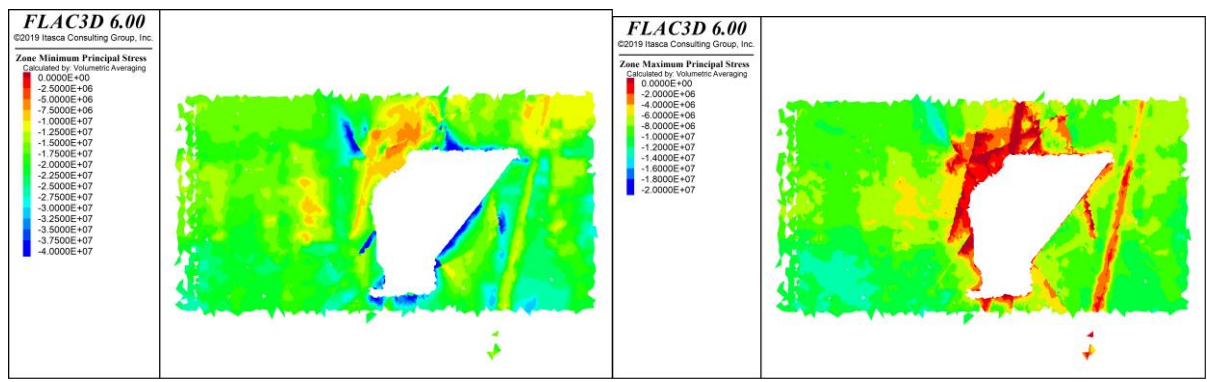

*Figura 218: Resultados Flac3D, Sin esfuerzos inicializados en interfaces, Paso Optech 2, sección DD´*

*Sección EE*

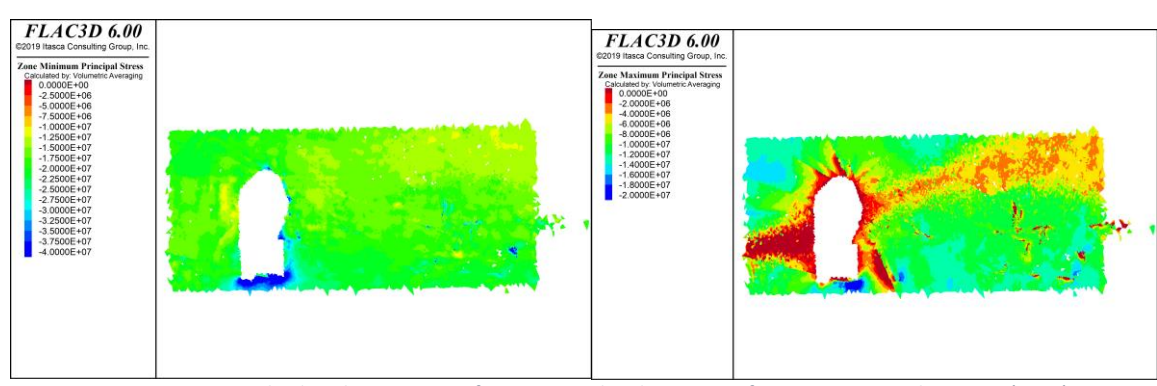

*Figura 219: Resultados Flac3D, Con esfuerzos inicializados en interfaces, Paso Optech 2, sección EE´*

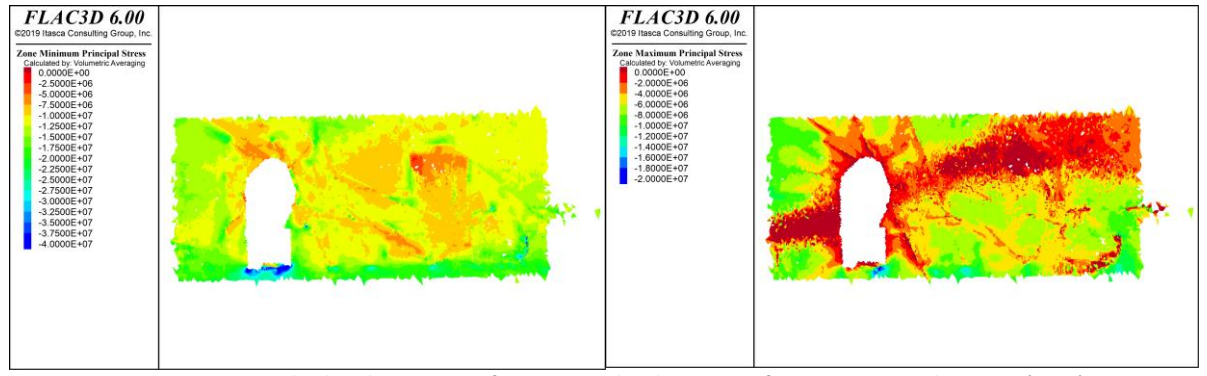

*Figura 220: Resultados Flac3D, Sin esfuerzos inicializados en interfaces, Paso Optech 2, sección EE´*

## *Sección FF*

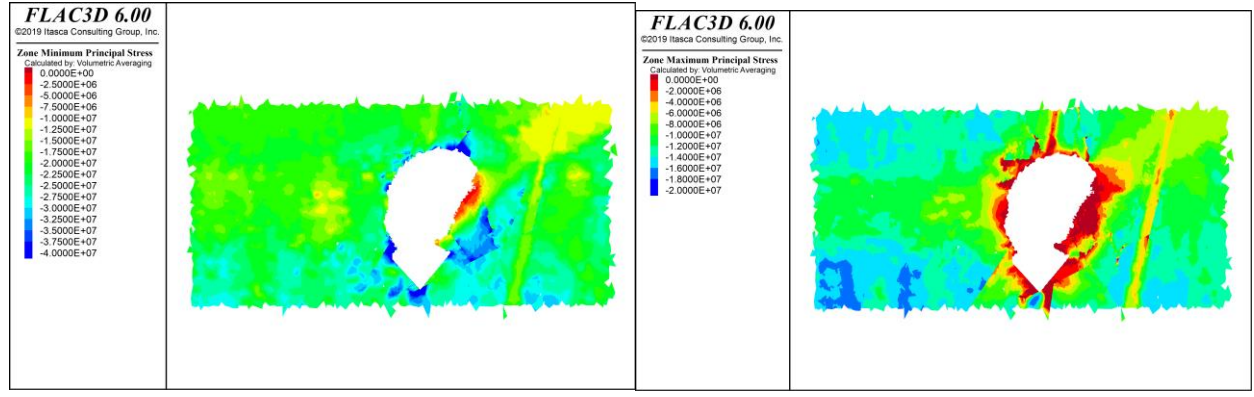

*Figura 221: Resultados Flac3D, Con esfuerzos inicializados en interfaces, Paso Optech 2, sección FF´*

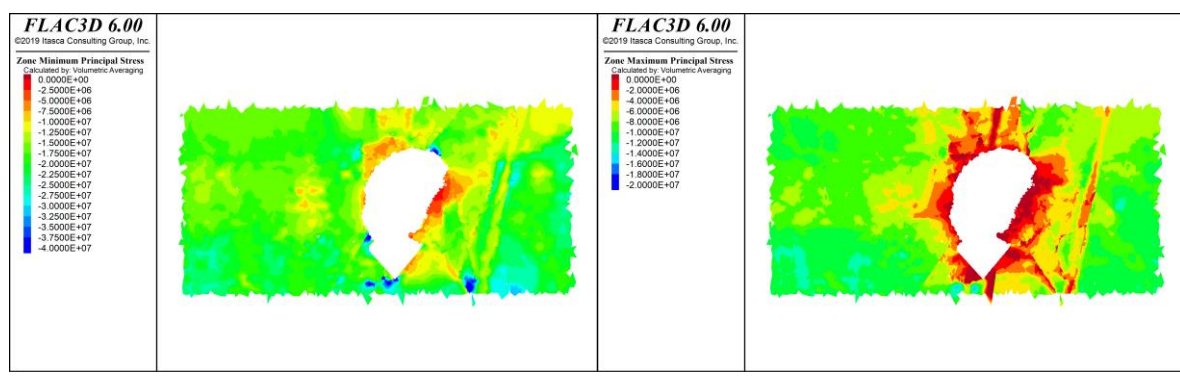

*Figura 222: Resultados Flac3D, Sin esfuerzos inicializados en interfaces, Paso Optech 2, sección FF´*

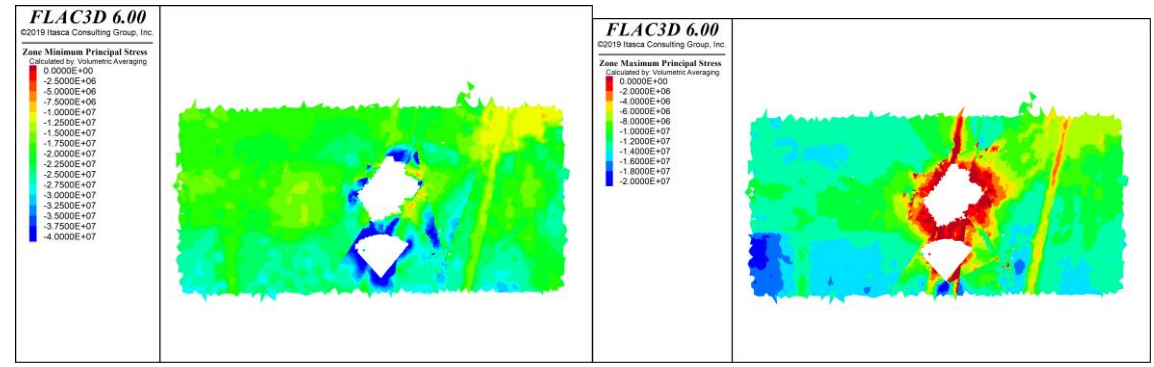

*Figura 223: Resultados Flac3D, Con esfuerzos inicializados en interfaces, Paso Optech 2, sección GG´*

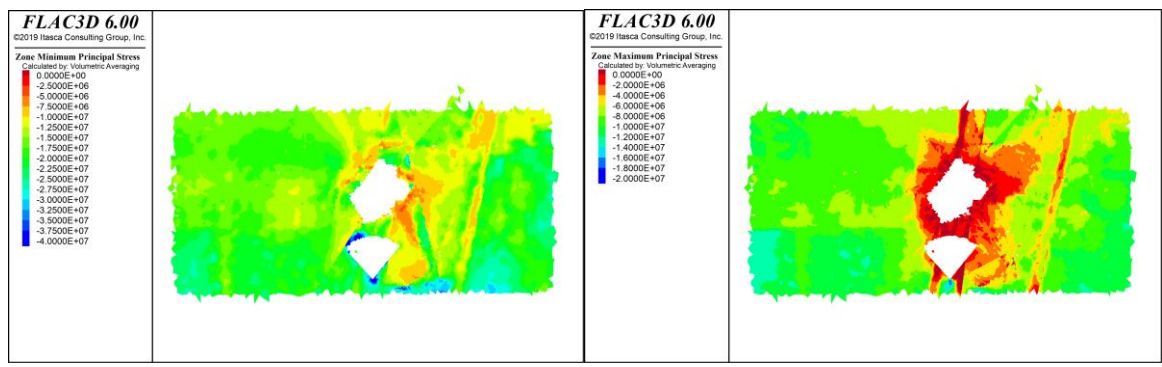

*Figura 224: Resultados Flac3D, Sin esfuerzos inicializados en interfaces, Paso Optech 2, sección GG´*

*Sección HH*

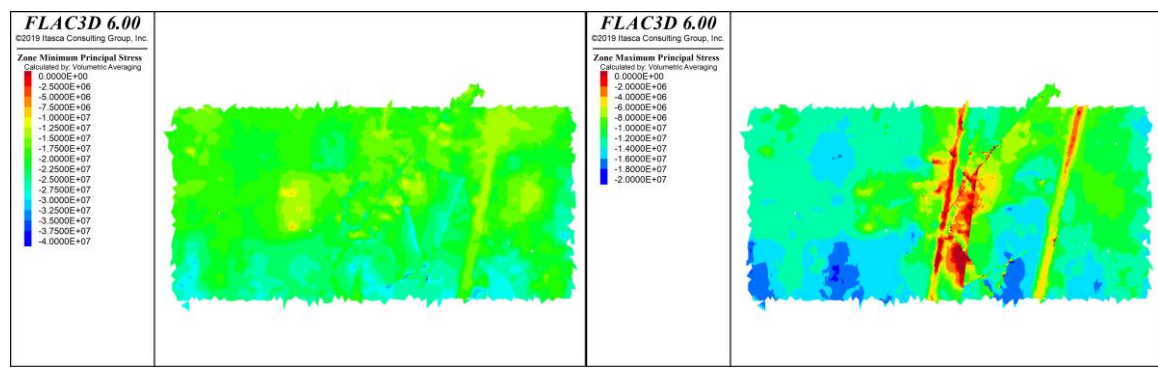

*Figura 225: Resultados Flac3D, Con esfuerzos inicializados en interfaces, Paso Optech 2, sección HH´*

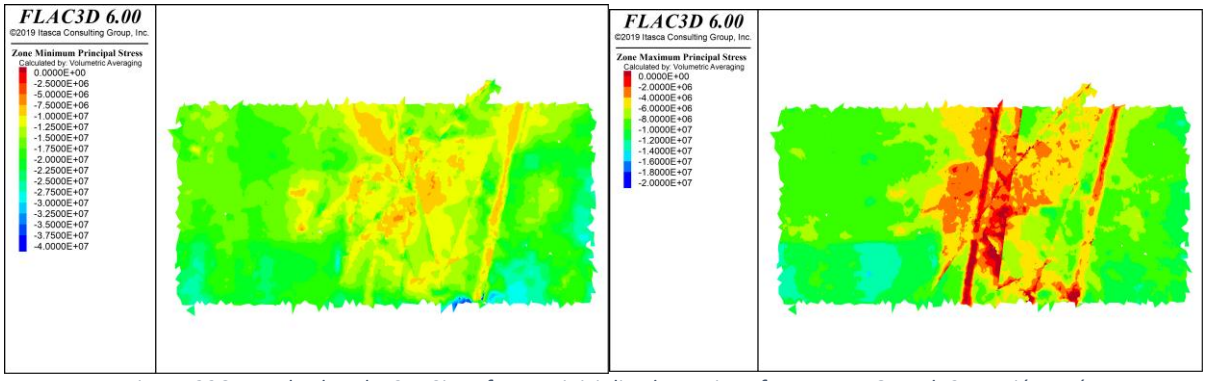

*Figura 226: Resultados Flac3D, Sin esfuerzos inicializados en interfaces, Paso Optech 2, sección HH´*

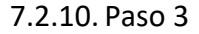

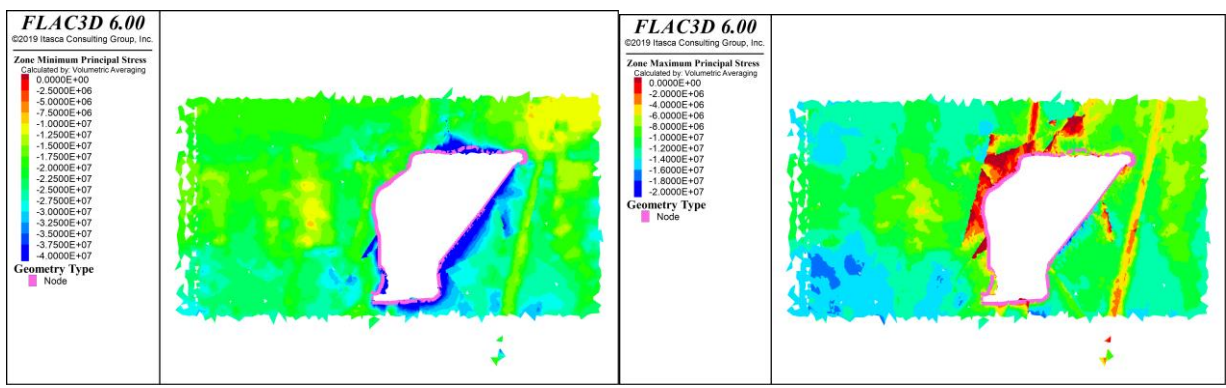

*Sección DD*

*Figura 227: Resultados Flac3D, Con esfuerzos inicializados en interfaces, Paso 3, sección DD´*

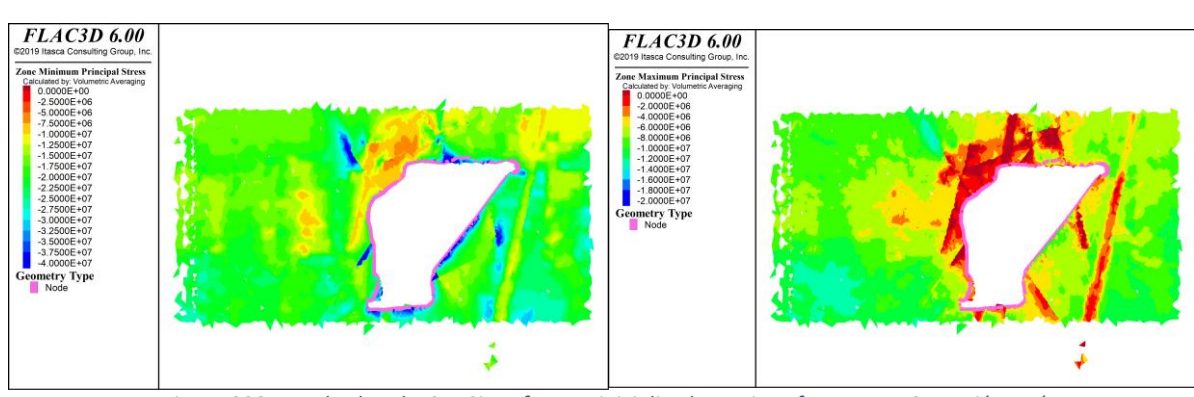

*Figura 228: Resultados Flac3D, Sin esfuerzos inicializados en interfaces, Paso 3, sección DD´*

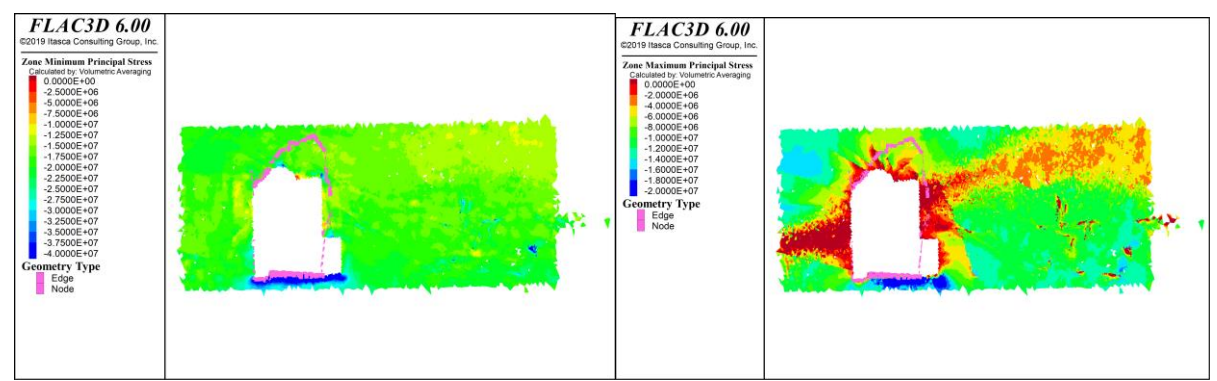

## *Sección EE*

*Figura 229: Resultados Flac3D, Con esfuerzos inicializados en interfaces, Paso 3, sección EE´*

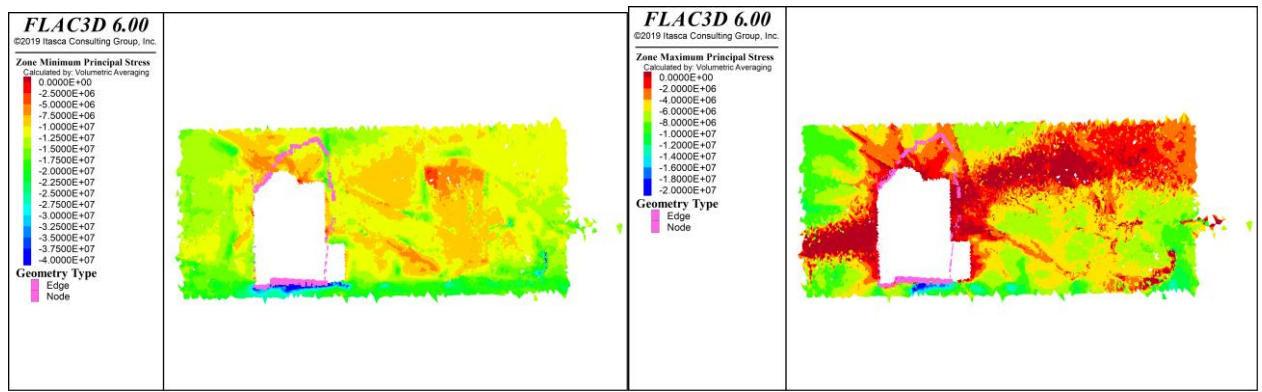

*Figura 230: Resultados Flac3D, Sin esfuerzos inicializados en interfaces, Paso 3, sección EE´*

*Sección FF*

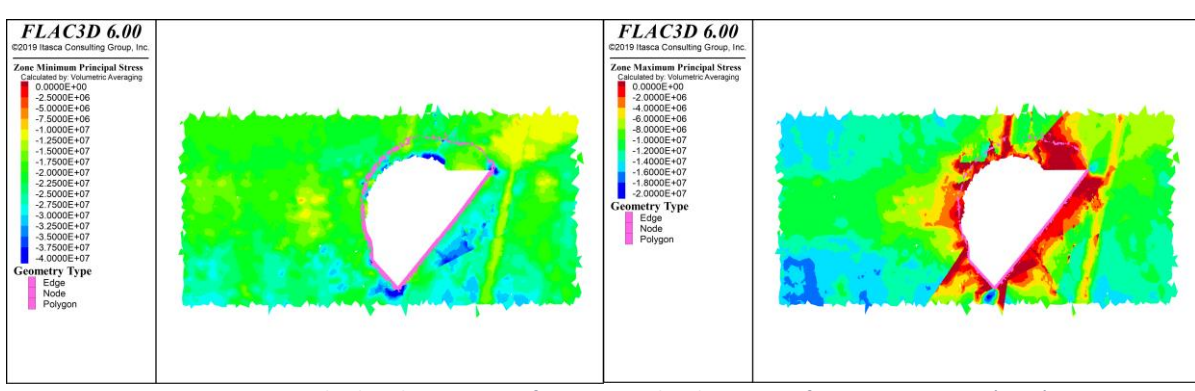

*Figura 231: Resultados Flac3D, Con esfuerzos inicializados en interfaces, Paso 3, sección FF´*

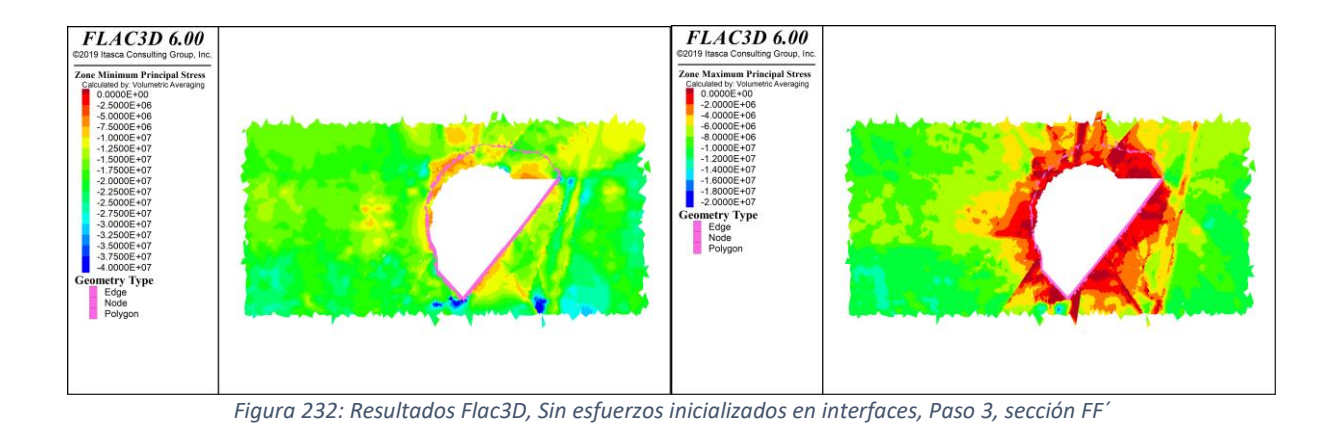

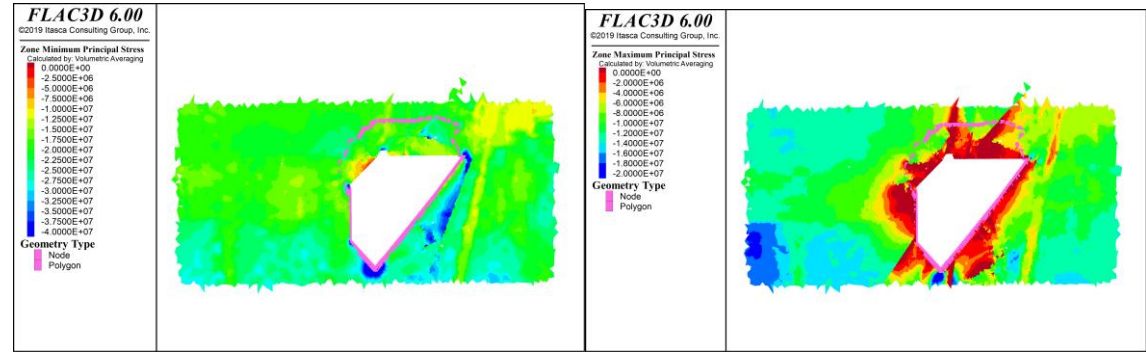

*Figura 233: Resultados Flac3D, Con esfuerzos inicializados en interfaces, Paso 3, sección GG´*

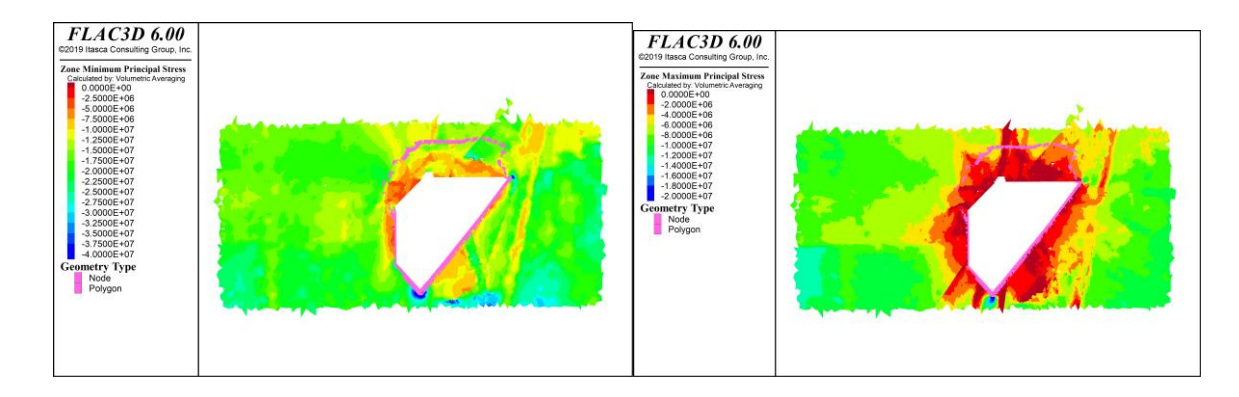

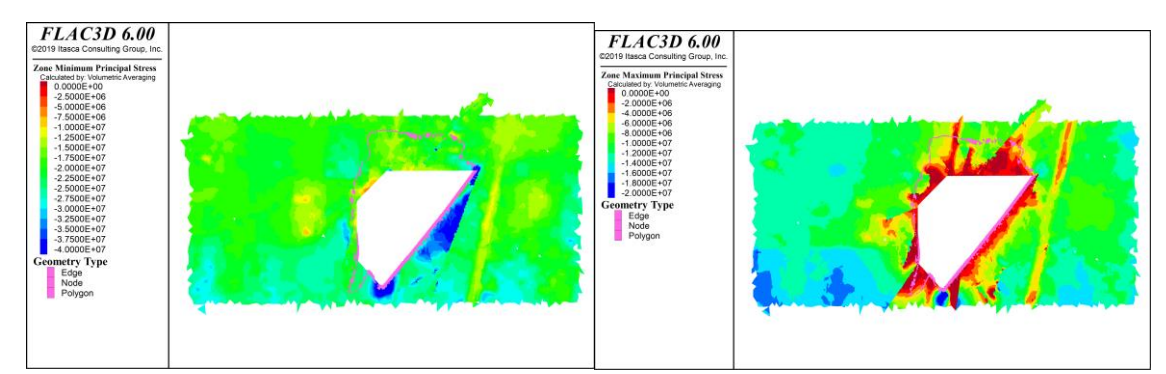

#### *Sección HH*

*Figura 235: Resultados Flac3D, Con esfuerzos inicializados en interfaces, Paso 3, sección HH´*

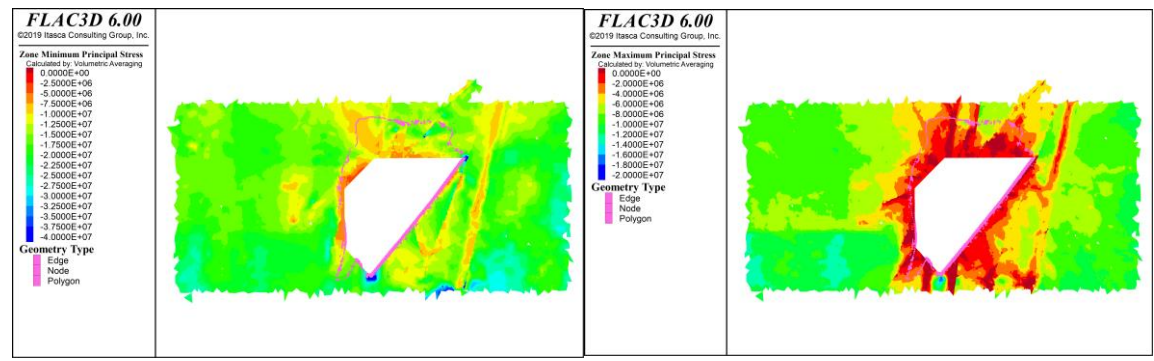

*Figura 236: Resultados Flac3D, Sin esfuerzos inicializados en interfaces, Paso 3, sección HH´*

## 7.2.11. Paso optech 4

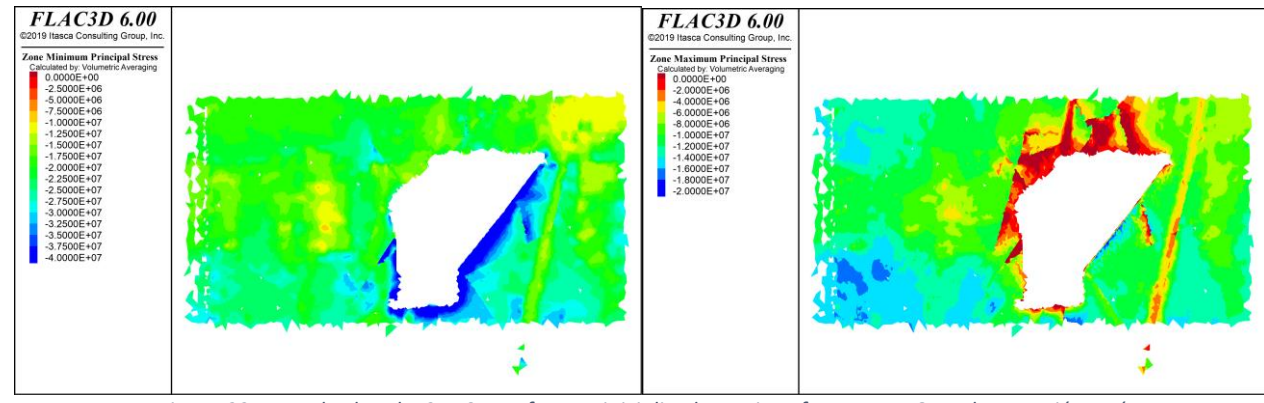

*Sección DD*

*Figura 237: Resultados Flac3D, Con esfuerzos inicializados en interfaces, Paso Optech 4, sección DD´*

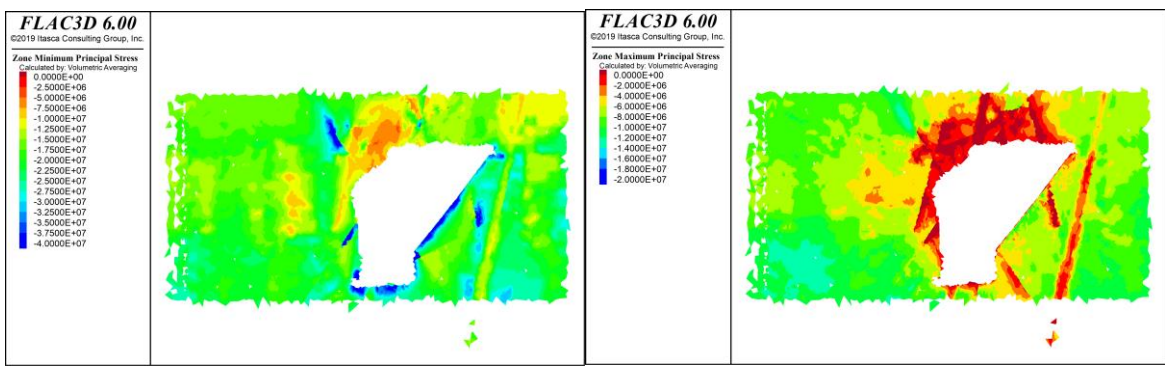

*Figura 238: Resultados Flac3D, Sin esfuerzos inicializados en interfaces, Paso Optech 4, sección DD´*

#### *Sección EE*

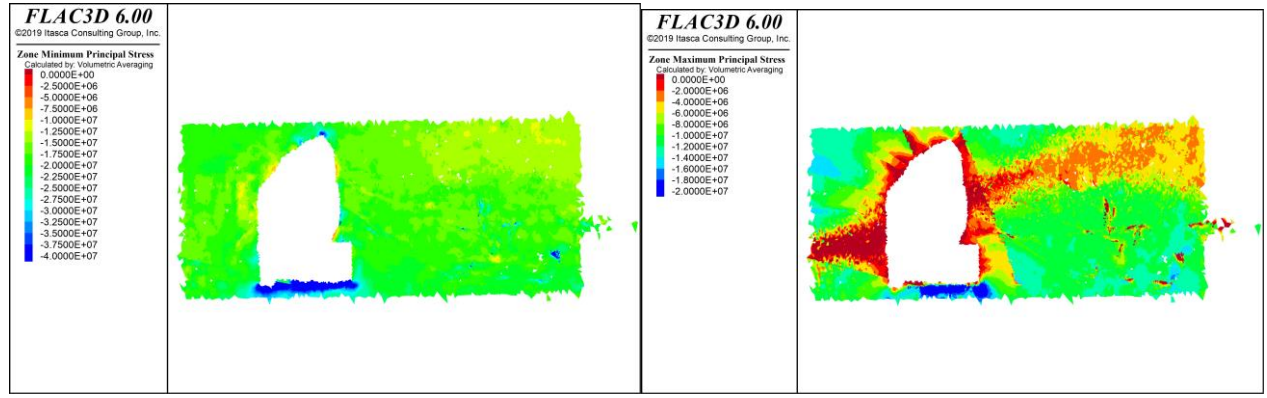

*Figura 239: Resultados Flac3D, Con esfuerzos inicializados en interfaces, Paso Optech 4, sección EE´*

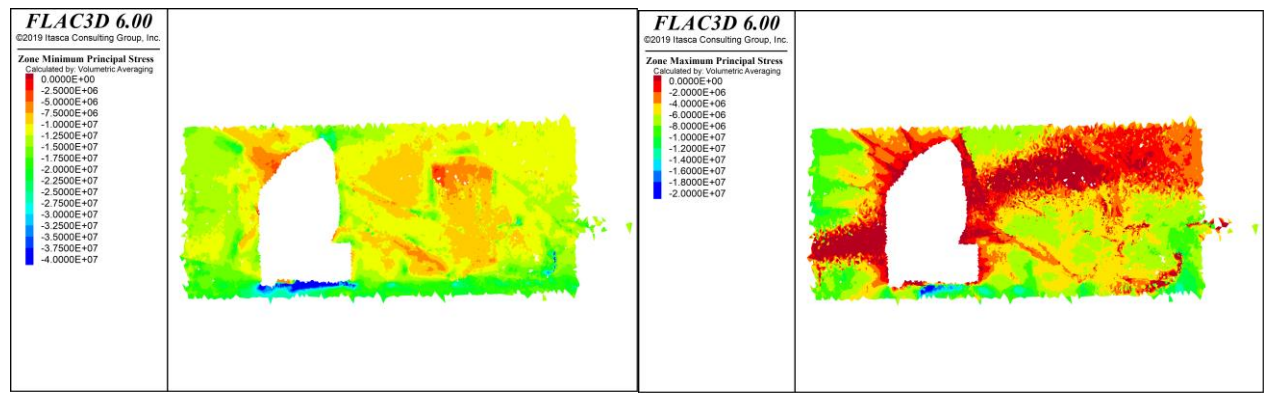

*Figura 240: Resultados Flac3D, Sin esfuerzos inicializados en interfaces, Paso Optech 4, sección EE´*

## *Sección FF*

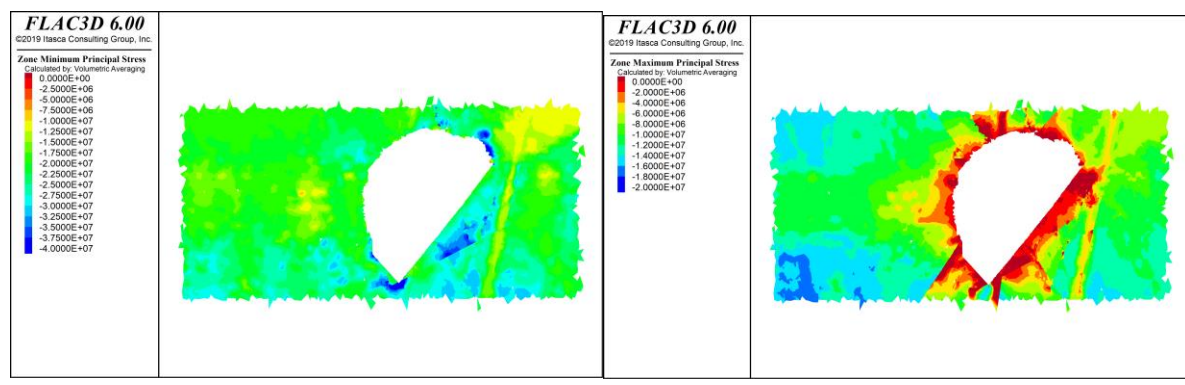

*Figura 241: Resultados Flac3D, Con esfuerzos inicializados en interfaces, Paso Optech 4, sección FF´*

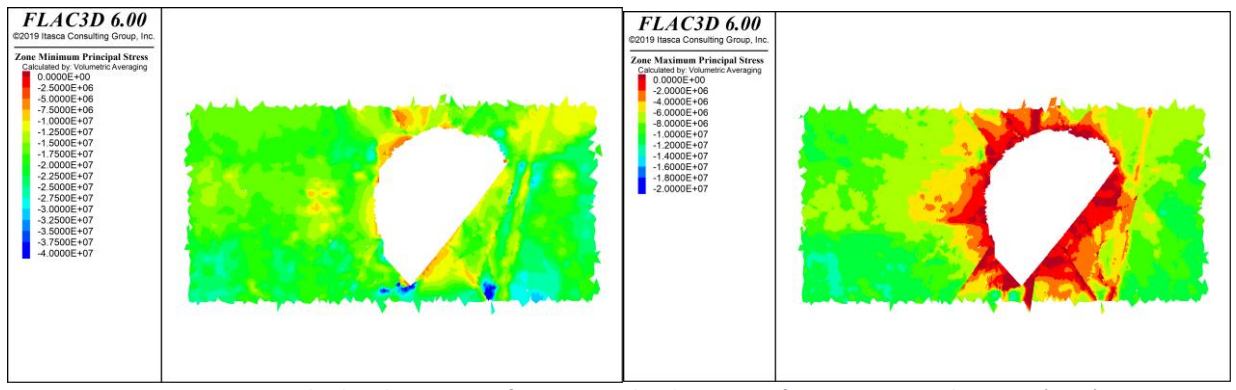

*Figura 242: Resultados Flac3D, Sin esfuerzos inicializados en interfaces, Paso Optech 4, sección FF´*

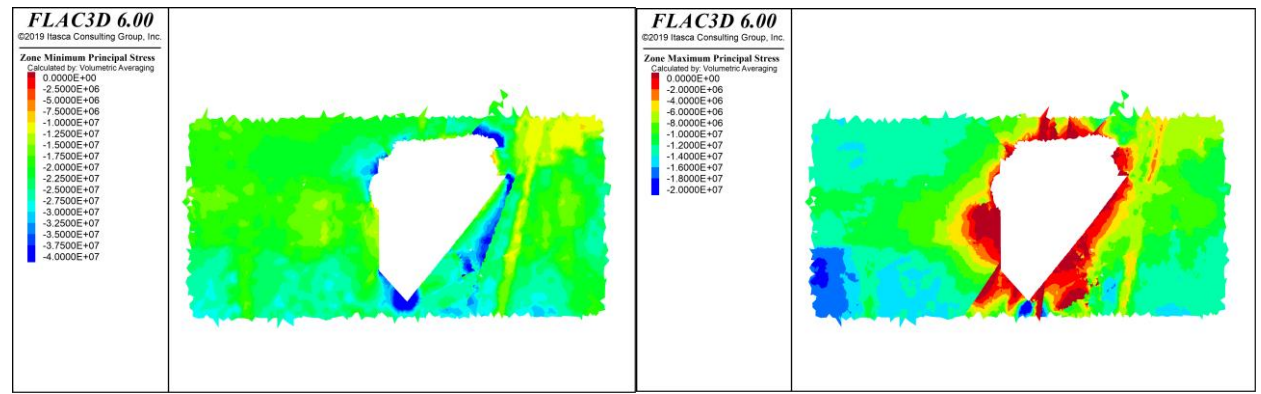

*Figura 243: Resultados Flac3D, Con esfuerzos inicializados en interfaces, Paso Optech 4, sección GG´*

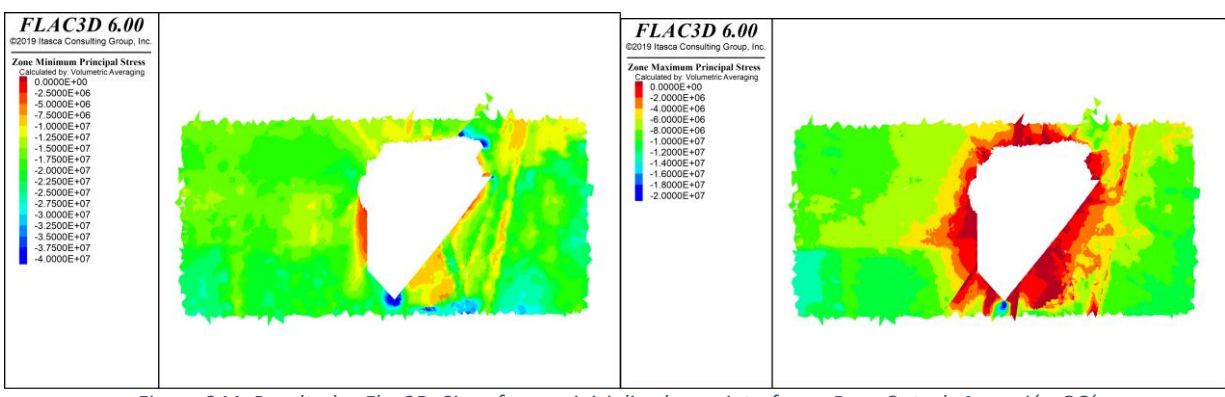

*Figura 244: Resultados Flac3D, Sin esfuerzos inicializados en interfaces, Paso Optech 4, sección GG´*

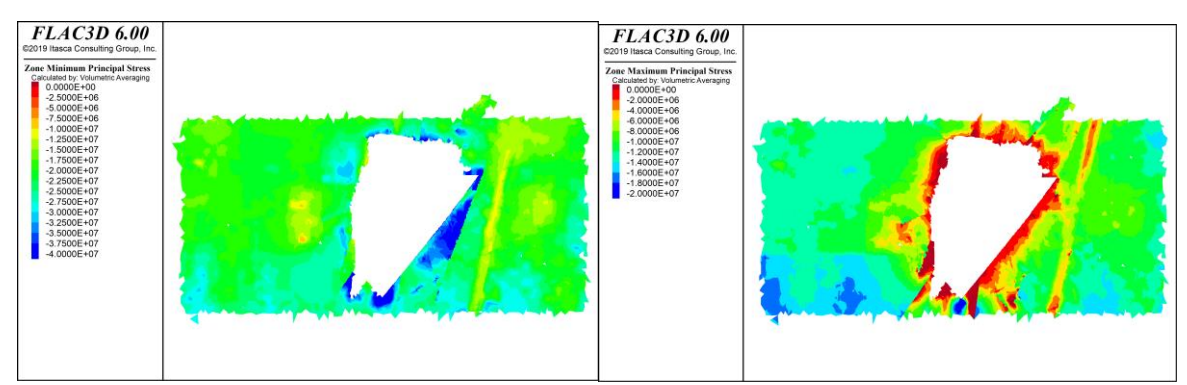

*Sección HH*

*Figura 245: Resultados Flac3D, Con esfuerzos inicializados en interfaces, Paso Optech 4, sección HH´*

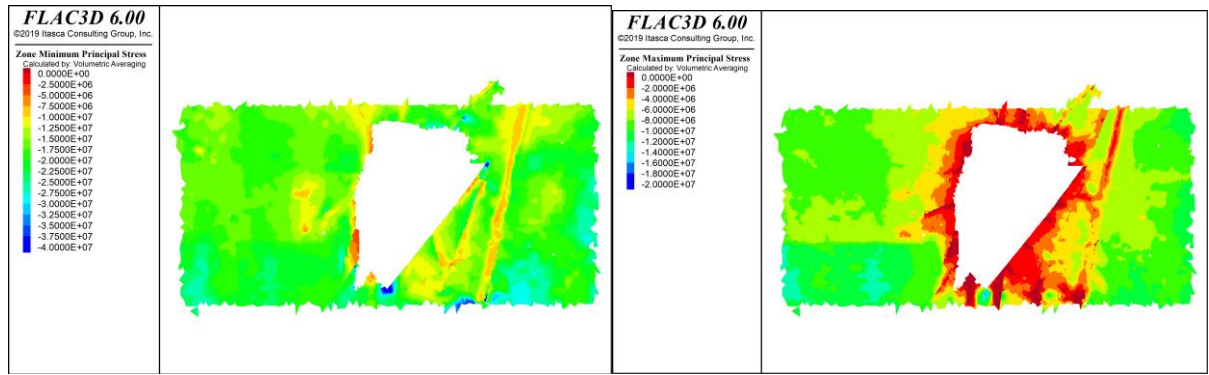

*Figura 246: Resultados Flac3D, Sin esfuerzos inicializados en interfaces, Paso Optech 4, sección HH´*